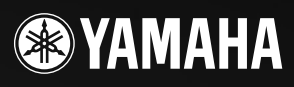

**WINAHA PORTATODE** 

721.57

# PORTATONE PSR-270

**DUCATION-**

**DYNAMIC** 

**TROUCH STEREO** 

**GENERA** 

Þ.

**Owner's Manual Bedienungsanleitung** Mode d'emploi **Manual de instrucciones**  ESPAÑOL

ENGLISH

**DEUTSCH** 

FRANÇAIS

# **VORSICHTSMASSNAHMEN**

# **BITTE SORGFÄLTIG DURCHLESEN, EHE SIE WEITERMACHEN**

\* Heben Sie diese Vorsichtsmaßnahmen sorgfältig auf, damit Sie später einmal nachschlagen können.

# **WARNUNG**

**Befolgen Sie unbedingt die nachfolgend beschriebenen grundlegenden Vorsichtsmaßnahmen, um die Gefahr einer schwerwiegenden Verletzung oder sogar tödlicher Unfälle, von elektrischen Schlägen, Kurzschlüssen, Beschädigungen, Feuer oder sonstigen Gefahren zu vermeiden. Zu diesen Vorsichtsmaßnahmen gehören die folgenden Punkte, die jedoch keine abschließende Aufzählung darstellen:**

- Versuchen Sie nicht, das Instrument zu öffnen oder Teile im Innern zu zerlegen oder sie auf irgendeine Weise zu verändern. Das Instrument enthält keine Teile, die vom Benutzer gewartet werden könnten. Wenn das Instrument nicht richtig zu funktionieren scheint, benutzen Sie es auf keinen Fall weiter und lassen Sie es von einem qualifizierten Yamaha-Kundendienstfachmann prüfen.
- Achten Sie darauf, daß das Instrument nicht durch Regen naß wird, verwenden Sie es nicht in der Nähe von Wasser oder unter feuchten oder nassen Umgebungsbedingungen und stellen Sie auch keine Behälter mit Flüssigkeiten darauf, die herausschwappen und in Öffnungen hineinfließen könnte.
- Wenn das Kabel des Adapters ausgefranst oder beschädigt ist, wenn es während der Verwendung des Instruments zu einem plötzlichen Tonausfall kommt, oder wenn es einen ungewöhnlichen Geruch oder Rauch erzeugen sollte, schalten Sie sofort den Einschalter aus, ziehen Sie den Adapterstecker aus der Netzsteckdose und lassen Sie das Instrument von einem qualifizierten Yamaha-Kundendienstfachmann prüfen.
- Ausschließlich den vorgeschriebenen Adapter (PA-3B oder einen gleichwertigen, von Yamaha empfohlenen) verwenden. Wenn Sie den falschen Adapter einsetzen, kann dies zu Schäden am Instrument oder zu Überhitzung führen.
- Ehe Sie das Instrument reinigen, ziehen Sie stets den Netzstecker aus der Netzsteckdose. Schließen Sie den Netzstecker niemals mit nassen Händen an oder ziehen Sie ihn heraus.
- Prüfen Sie den Netzstecker in regelmäßigen Abständen und entfernen Sie eventuell vorhandenen Staub oder Schmutz, der sich angesammelt haben kann.

# **VORSICHT**

**Befolgen Sie unbedingt die nachfolgend beschriebenen grundlegenden Vorsichtsmaßnahmen, um die Gefahr von Verletzungen bei Ihnen oder Dritten, sowie Beschädigungen des Instruments oder anderer Gegenstände zu vermeiden. Zu diesen Vorsichtsmaßnahmen gehören die folgenden Punkte, die jedoch keine abschließende Aufzählung darstellen:**

- Verlegen Sie das Kabel des Adapters niemals in der Nähe von Wärmequellen, etwa Heizkörpern oder Heizstrahlern, biegen Sie es nicht übermäßig und beschädigen Sie es nicht auf sonstige Weise, stellen Sie keine schweren Gegenstände darauf und verlegen Sie es nicht an einer Stelle, wo jemand darauftreten, darüber stolpern oder etwas darüber rollen könnte.
- Wenn Sie den Netzstecker aus dem Instrument oder der Netzsteckdose abziehen, ziehen Sie stets am Stecker selbst und niemals am Kabel.
- Schließen Sie das Instrument niemals mit einem Mehrfachsteckverbinder an eine Steckdose an. Hierdurch kann sich die Tonqualität verschlechtern oder sich die Netzsteckdose überhitzen.
- Ziehen Sie während eines Gewitters oder wenn Sie das Instrument längere Zeit nicht benutzen den Netzadapter aus der Netzsteckdose.
- Achten Sie derauf, daß Sie alle Batterien so ein legen, daß die Polarität den + und Markierungen am Instrument entsprechen. Bei falscher Polung können sich die Batterien überhitzen, ein Brand entstehen oder Batteriesäure auslaufen.
- Wechseln Sie stets alle Batterien gleichzeitig aus. Verwenden Sie niemals alte und neue Batterien zusammen. Mischen Sie auch verschiedene Batterietypen nicht miteinander, etwa Alkali- mit Mangan-Batterien, sowie Batterien verschiedener Hersteller oder verschiedene Typen desselben Herstellers, da sich die Batterien überhitzen können und ein Brand entstehen oder Batteriesäure auslaufen kann.
- Werfen Sie die Batterien nicht ins Feuer.
- Versuchen Sie niemals Batterien aufzuladen, die nicht zum mehrfachen Gebrauch und Nachladen vorgesehen sind.
- Wenn das Instrument längere Zeit nicht benutzt wird, nehmen Sie die Batterien heraus, damit diese nicht auslaufen und das Instrument beschädigen können.
- Halten Sie Batterien stets aus der Reichweite von Kindern.
- Ehe Sie das Instrument an andere elektronische Komponenten anschließen, schalten Sie die Stromversorgung aller Geräte aus. Ehe Sie die Stromversorgung für alle Komponenten anoder ausschalten, stellen Sie bitte alle Lautstärkepegel auf die kleinste Lautstärke ein.
- Setzen Sie das Instrument niemals übermäßigem Staub, Vibrationen oder extremer Kälte oder Hitze aus (etwa durch direkte Sonneneinstrahlung, die Nähe einer Heizung oder Lagerung tagsüber in einem geschlossenen Fahrzeug), um die Möglichkeit auszuschalten, daß sich das Bedienfeld verzieht oder Bauteile im Innern beschädigt werden.
- Verwenden Sie das Instrument nicht in der Nähe anderer elektrischer Produkte, etwa von Fernsehgeräten, Radios oder Lautsprechern, da es hierdurch zu Störeinstrahlungen kommen kann, die die einwandfreie Funktion der anderen Geräte beeinträchtigen können.
- Stellen Sie das Instrument nicht an einer instabilen Position ab, wo es versehentlich umstürzen könnte
- Ehe Sie das Instrument bewegen, trennen Sie alle angeschlossenen Adapter oder sonstigen Kabelverbindungen ab.
- Verwenden Sie zur Reinigung des Instruments ein weiches, trockenes Tuch. Verwenden Sie keinesfalls Farbverdünner, Lösungsmittel, Reinigungsflüssigkeiten oder chemisch inprägnierte Wischtücher. Legen Sie ferner keine Vinyl-, Kunststoff- oder Gummigegenstände auf das Instrument, da sich hierdurch das Bedienfeld oder die Tastatur verfärben könnten.
- Lehnen oder setzen Sie sich nicht auf das Instrument, legen Sie keine schweren Gegenstände darauf und üben Sie nicht mehr Kraft auf Tasten, Schalter oder Steckerverbinder aus als unbedingt erforderlich.
- Verwenden Sie nur den Ständer/das Regal, der bzw. das für dieses Instrument vorgeschrieben ist. Beim Anbringen des Ständers oder des Regals ausschließlich die mitgelieferten Schrauben verwenden. Andernfalls kann es zu Beschädigung von Bauteilen im Innern kommen oder das Instrument umfallen.
- Spielen Sie das Instrument nicht länge Zeit mit hoher oder unangenehmer Lautstärke, da es hierdurch zu permanentem Gehörverlust kommen kann. Falls Sie Gehörverlust bemerken oder ein Klingeln im Ohr feststellen, lassen Sie sich von Ihrem Arzt beraten.

#### ■**SPEICHERN VON USER-DATEN**

• Speichern Sie alle Daten auf einem externen Gerät, etwa dem Yamaha MIDI Data Filer MDF3 um zu verhindern, daß Sie aufgrund eines Defekts oder eines Bedienungsfehlers wichtige Daten verlieren.

Yamaha ist nicht für solche Schäden verantwortlich, die durch falsche Verwendung des Instruments oder durch Veränderungen am Instrument hervorgerufen wurden, oder wenn Daten verlorengehen oder zerstört werden.

Stellen Sie stets die Stromversorgung aus, wenn das Instrument nicht verwendet wird. Achten sie unbedingt darauf, daß Sie bei der Entsorgung der Batterien die örtlichen Vorschriften beachten.

Die in dieser Anleitung abgedruckten Display-Darstellungen dienen lediglich zur Veranschaulichung und können von denen des Instruments abweichen.

105

**Sie sind nun stolze/r Besitzer/in eines tragbaren Keyboards, das fortschrittliche Funktionen, hervorragenden Klang und außergewöhnliche Bedienbarkeit in einer äußerst kompakten Form kombiniert. Dank seiner überdurchschnittlichen Ausstattungsmerkmale ist das PortaTone ein erstaunlich expressives und vielseitiges Instrument.**

**Lesen Sie diese Bedienungsanleitung bei den ersten Spielsessions auf Ihrem PortaTone aufmerksam durch, damit Sie das Potential des Instruments voll ausschöpfen können.**

# **Wichtigste Merkmale**

Das PSR-270 ist ein hochwertiges und dennoch einfach zu bedienendes Keyboard mit den folgenden Ausstattungsmerkmalen und Funktionen:

# *Yamaha Education Suite* **.. Seiten 60 bis 71**

Das PortaTone ist mit der neuen "Yamaha Education Suite" ausgestattet, einer Garnitur von Lernhilfen, die auf modernster Technik basieren und das Erlernen und Üben von Musik leichter und interessanter machen als je zuvor!

#### *Die Yamaha Education Suite bietet:* **Akkord-Spielhilfefunktionen im Style-Modus**

(Smart und Dictionary) die das Erlernen von Akkorden und ihren harmonischen Verwandtschaften außergewöhnlich leicht machen.

Es gibt darüber hinaus eine EZ-Akkordfunktion, mit der ganze Akkordfortschreitungen programmiert und abgespielt werden können.

• Mit der Smart-Funktion können harmonisch "korrekte" Akkordfortschreitungen in einer beliebigen Tonart gespielt werden. Eine große Hilfe beim Lernen — und auch beim Spielen!

• Die Dictionary-Funktion ist im grunde genommen ein eingebautes "Akkordbuch", das lehrt, wie Akkorde gegriffen werden. Man gibt einfach den Akkordnamen in Kurzform ein, und das PortaTone zeigt dann an, welche Tasten angeschlagen werden müssen!

• Die EZ-Akkordfunktion ist ein leistungsstarkes und dennoch unkompliziertes Werkzeug zum Programmieren und Spielen von Akkordfortschreitungen. Sie nehmen einfach alle für einen Song benötigten Akkorde in der richtigen Reihenfolge auf, um sie dann beim Spielen des Stücks durch Anschlagen einer einzelnen Taste nacheinander wiederzugeben.

# *Portable Grand***.................................Seite 24**

Das PortaTone hat auch eine **Portable Grand** -Funktion für realistisches Klavierspiel. Beim Drücken der PORTABLE GRAND-Taste wird in einem Handgriff die erstaunlich authentische "Stereo Sampled Piano"-Stimme aufgerufen und das gesamte PortaTone für optimales Klavierspiel konfiguriert. Es gibt auch spezielle Pianist-Styles mit "Nur-Klavier-Begleitung".

#### **Andere nützliche Merkmale sind unter anderem:**

• Außergewöhnlich realistische und dynamische Sounds mit 100 Stimmen (Voices), die auf dem digital aufgezeichneten Ton wirklicher Instrumente basieren.

• Dual Voice-Modus zum Überlagern zweier Stimmen und Split Voice-Modus zum Spielen zweier Stimmen in separaten Tastaturabschnitten

• Vier qualitativ hochwertige Effekte (Reverb, Chorus, DSP und Harmony), für die jeweils eine Reihe von Effekttypen zur Wahl stehen.

• 100 Styles (Rhythmen) für automatische Baß/Akkord-Begleitung, jeder davon mit unterschiedlichen Sektionen für Einleitung (Intro), Hauptteil (Main) A und B und Abschluß (Ending). Alle Styles (mit Ausnahme der Pianist-Styles) bieten darüber hinaus vier eigene rhythmische Schlagzeug-Einwürfe (Fill-ins). Das PortaTone erlaubt Ihnen eine bequeme Steuerung der Style-Wiedergabe, einschließlich Einstellmöglichkeit für Tempo und Begleitungslautstärke.

• Leistungsstarke Song-Aufnahmefunktionen zum Aufnehmen und Wiedergeben kompletter Kompositionen (drei Song-Speicherplätze). Für jeden Song gibt es sechs Spuren, einschließlich einer speziellen Akkordspur für Style-Begleitung.

- One Touch Setting (OTS), eine Einstellautomatik, mit der eine zum gewählten Style passende Voice (Stimme) auf Tastendruck abgerufen werden kann. Darüber hinaus 16 OTS-Speicherplätze zum Festhalten von Bedienfeld-Einstellungen für späteren Abruf auf Tastendruck.
- Anschlagdynamik (kann mit der TOUCH-Taste ein- und ausgeschaltet werden) für volle expressive Kontrolle über die gespielte Stimme. Diese Funktion arbeitet in Verbindung mit einem Dynamikfilter, das die Klangfarbe oder das "Timbre" der Stimme je nach Anschlagstärke dynamisch verändert wie bei einem akustischen Musikinstrument.

• Bequeme Fußschalter-Steuermöglichkeit für verschiedene Funktionen, wie beispielsweise Sustain, Start/Stop usw.

- Kompatilität zu GM (General MIDI) mit dem vollen GM-Voice-Set.
- Das große und übersichtliche Flüssigkristall-Display (LCD, mit Hintergrundbeleuchtung) informiert auf einen Blick über alle wichtigen Einstellungen und zeigt Akkorde und Noten an.
- Umfassende MIDI-Funktionen zur Eingliederung des PortaTone in ein MIDI-System für Sequenzaufnahme und andere fortschrittliche Anwendungen.
- Hochwertiges eingebautes Stereo-Verstärker/Lautsprecher-System.

# **Inhalt**

#### **BEDIENELEMENTE UND ANSCHLUSSBUCHSEN 6**

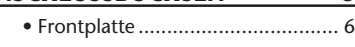

• Rückwand .................................... 7

#### **SPIELVORBEREITUNGEN 8**

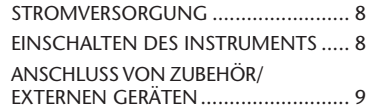

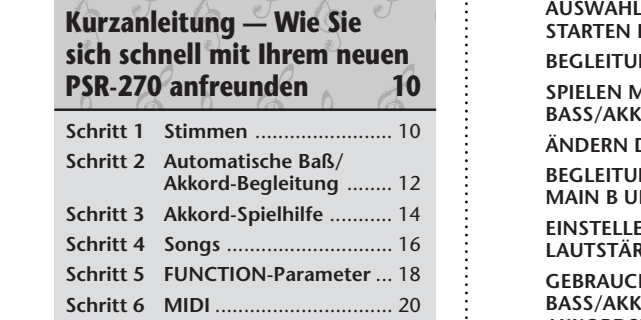

# **DISPLAYANZEIGEN 22**

• Notenständer ............................ 23

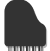

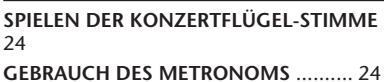

**PORTABLE GRAND 24**

- Einstellen der Metronomtaktart.. 25 • Einstellen der Metronom-
- lautstärke ................................... 26

#### **SPIELEN VON STIMMEN — DER VOICE-MODUS 27**

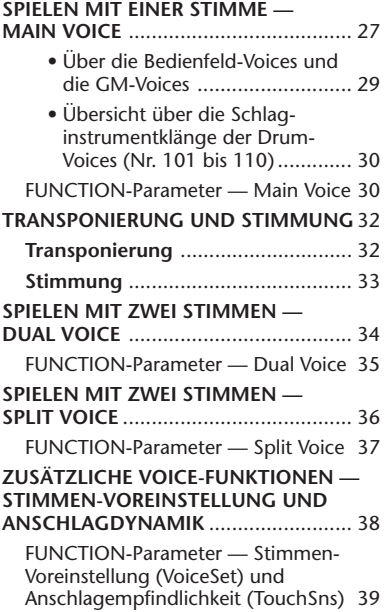

#### **EFFEKTE 40**

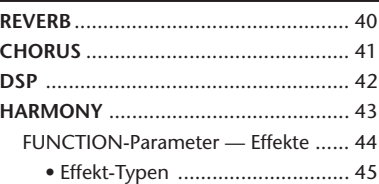

#### **AUTOMATISCHE BASS/ AKKORD-BEGLEITUNG — DER STYLE-MODUS 47**

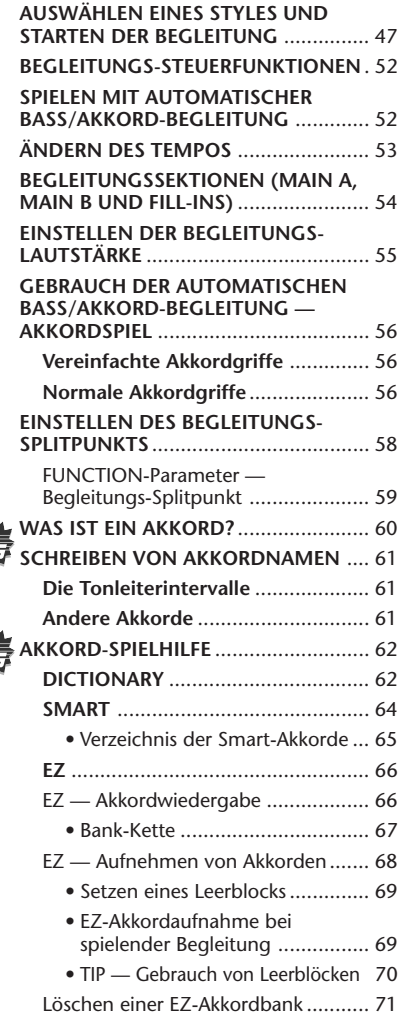

缎

獹

## **ONE TOUCH SETTING (OTS) 72**

**ONE TOUCH SETTING — USER** .......... 72 Speichern einer OTS-User-Einstellung 72 Abrufen einer OTS-User-Einstellung .. 73 • Auswählen einer anderen OTS-User-Bank .................................. 73 **ONE TOUCH SETTING — PRESET**....... 74 Auswählen eines OTS-Presets............ 74

# **AUSWÄHLEN UND ABSPIELEN VON SONGS — DER SONG-MODUS 75**

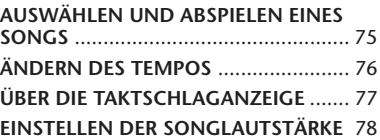

#### **AUFNEHMEN EINES SONGS 79**

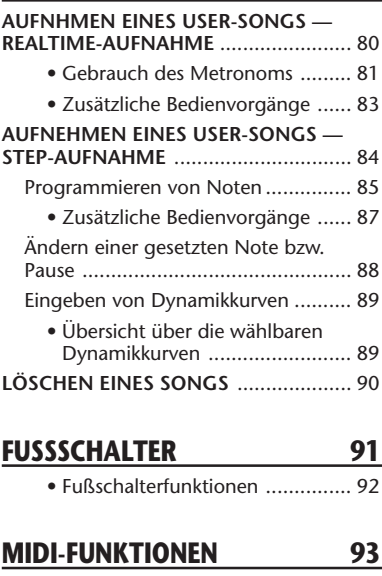

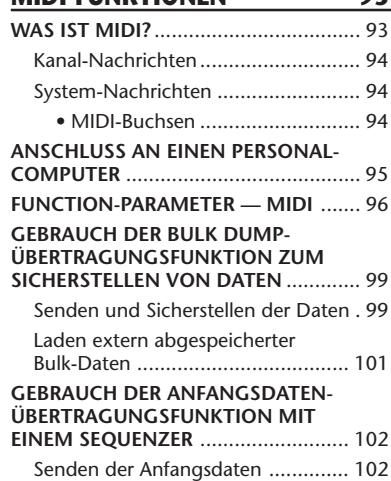

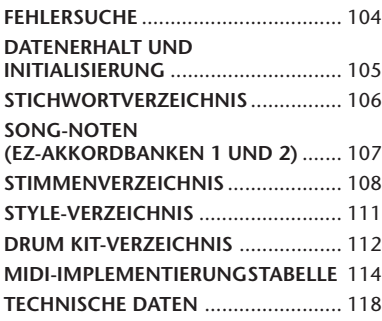

# **BEDIENELEMENTE UND ANSCHLUSSBUCHSEN**

# *Frontplatte*

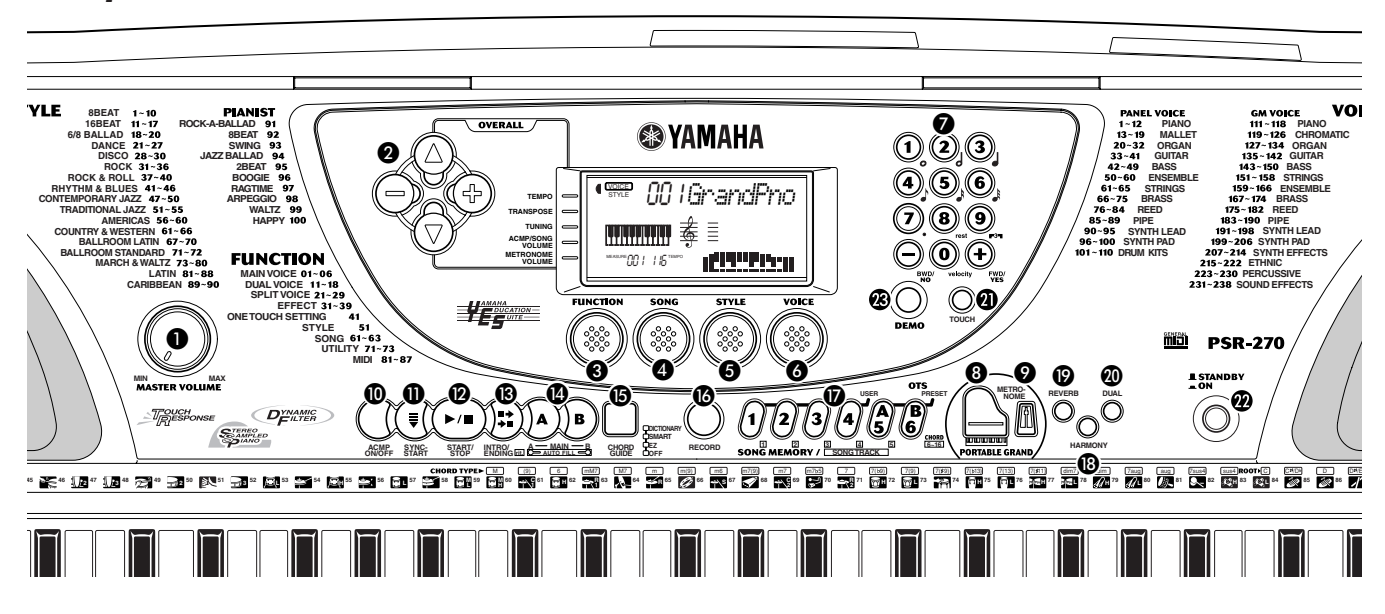

## **MASTER VOLUME-Regler**

Mit diesem Regler wird die Gesamtlautstärke des PortaTone eingestellt.

# **<sup>2</sup>** OVERALL-Tasten (▲, ▼, +, -)

Diese Tasten dienen zum Auswählen und Einstellen von grundlegenden Funktionen. (Siehe Seiten 22, 24.)

## **8 FUNCTION-Taste**

Diese Taste dient zum Aufrufen des FUNCTION-Modus. (Siehe Seite 18.)

**4** SONG-Taste Zum Aufrufen des SONG-Modus. (Siehe Seiten 16, 75.)

## **6** STYLE-Taste

Zum Aufrufen des STYLE-Modus. (Siehe Seiten 12, 47.)

*<b>B* VOICE-Taste Zum Aufrufen des VOICE-Modus. (Siehe Seiten 10, 27.)

#### **Zifferntastenfeld, Tasten + und -**

Zum Auswählen von Songs, Stimmen (Voices) und Styles. (Siehe Seiten 28, 47 und 76.) Die Tasten werden auch für verschiedene Einstellungen gebraucht, unter anderem:

> • zum Auswählen und Einstellen der FUNCTION-Parameter (Seite 18).

• zum Eingeben von Notenwerten und für andere Einstellungen der Step-Aufnahmefunktion (Seite 85).

• zum Einstellen der Taktart für das Metronom (Seite 25.)

• zum Einstellen der Tonartvorzeichnung für die Smart Chord-Funktion (Seite 64).

## **<sup>8</sup>** PORTABLE GRAND-Taste

Zum direkten Umschalten in den Voice-Modus und Aufrufen der Stimme "Grand Piano" (Konzertflügel). (Siehe Seite 24.)

## **<sup>2</sup>** METRONOME-Taste

Mit dieser Taste wird das Metronom ein- und ausgeschaltet. (Siehe Seite 24.)

#### **ACMP ON/OFF-Taste**

Im Style-Modus wird mit dieser Taste die automatische Baß/Akkord-Begleitung ein- und ausgeschaltet. (Siehe Seite 52.) Im Song-Wiedergabemodus ist die Taste funktionslos.

#### *<u>OD SYNC-START-Taste</u>*

Diese Taste dient zum Ein- und Ausschalten der Synchronstartfunktion. (Siehe Seite 48.)

#### **START/STOP-Taste**

Im Style-Modus dient diese Taste zum Starten und Stoppen der automatischen Baß/Akkord-Begleitung. (Siehe Seite 48.) Im Song-Modus kann mit dieser Taste die Song-Wiedergabe abwechselnd gestartet und gestoppt werden. (Siehe Seite 76.)

# **INTRO/ENDING-Taste**

Im Style-Modus werden mit dieser Taste die Funktionen "Intro" (Einleitung) und "Ending" (Abschluß) gesteuert. (Siehe Seiten 49, 51.)

# **MAIN A/B (AUTO FILL)-Tasten**

Im Style-Modus wird mit diesen Tasten die Begleitungssektion gewechselt und die Auto Fill-Funktion gesteuert. (Siehe Seite 54.)

# **B** CHORD GUIDE-Taste

Im Style-Modus werden mit dieser Taste die Akkord-Spielhilfefunktionen aktiviert. (Siehe Seite 62.)

# **B** RECORD-Taste

Mit dieser Taste wird der Aufnahmemodus aktiviert und die gewünschte Funktion ausgewählt: "Song" (Seiten 80, 84), "EZ Chord" (Seite 68) und "One Touch Setting" (Seite 72).

# *D* ONE TOUCH SETTING/SONG MEMORY-Tasten

Im Style-Modus dienen diese Taste zum Auswählen einer der One Touch Setting-Konfigurationen (Seite 73). Im Song-Modus dienen diese Tasten beim

Aufnehmen zum Auswählen spezifischer Spuren (Seiten 81, 85).

# **B** HARMONY-Taste

Zum Ein- und Ausschalten des Harmony-Effekts. (Siehe Seite 43.)

# *<b>P* REVERB-Taste

Zum Ein- und Ausschalten des Reverb-Effekts. (Siehe Seite 40.)

# **<sup>***<sup><i>m***</sup> DUAL-Taste**</sup>

Zum Ein- und Ausschalten des Dual Voice-Modus. (Siehe Seite 34.)

# *A* TOUCH-Taste

Zum Ein- und Ausschalten der Touch-Funktion. (Siehe Seite 38.)

# **Ein/Aus-Schalter (STANDBY/ON)**

# **DEMO-Taste**

Dienen zum Abspielen der Demo-Songs. (Siehe Seite 16.)

# *Rückwand*

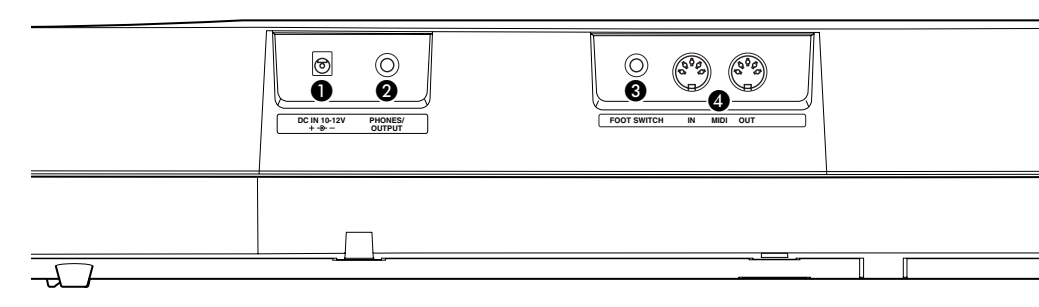

# **DC IN 10-12V-Buchse**

Für den Anschluß eines Netzadapters (Yamaha PA-3B). (Siehe Seite 8.)

# - **PHONES/OUTPUT-Buchse**

An diese Buchse kann ein Paar Stereokopfhörer oder ein externes Verstärker/Lautsprecher-System angeschlossen werden. (Siehe Seite 9.)

# **<sup>8</sup>** FOOT SWITCH-Buchse

Hier kann ein als Sonderzubehör erhältlicher Fußschalter (Yamaha FC4 oder FC5) angeschlossen werden. Der Fußschalter dient gewöhnlich zum Aushalten von Noten (Sustain-Funktion), kann jedoch auch mit einer von mehreren Alternativfunktionen belegt werden. (Siehe Seiten 9, 91.)

# **MIDI-Buchsen IN und OUT**

Diese Buchsen sind für den Anschluß an andere MIDI-Instrumente und -Geräte vorgesehen. (Siehe Seite 94.)

**In diesem Abschnitt erfahren Sie, wie Sie Ihr PortaTone spielbereit machen. Lesen Sie den Abschnitt daher vor Gebrauch des Instruments bitte aufmerksam durch.**

# **STROMVERSORGUNG**

Obwohl das PSR-270 wahlweise über einen Netzadapter oder von Batterien mit Strom versorgt werden kann, empfiehlt Yamaha den Gebrauch eines Netzadapters, sofern möglich. Netzstrom ist eine umwelfreundlichere und nicht erschöpfende Energiequelle.

#### **VORSIGHT**  $\bigwedge$

*Keinesfalls während eines Aufnahmevorgangs mit dem PSR-270 die Stromversorgung unterbrechen (z.B. Batterien herausnehmen oder den Netzadapter abtrennen)! Dies kann Datenverlust zur Folge haben.*

# *Netzbetrieb*

Um das PortaTone an eine Steckdose anschließen zu können, müssen Sie sich zunächst den als Sonderzubehör erhältlichen Yamaha-Netzadapter PA-3B beschaffen. Andere Netzadapter können das Instrument beschädigen, weshalb Sie beim Kauf unbedingt darauf achten müssen, daß Sie den richtigen Netzadaptertyp erwerben. Verbinden Sie den Netzadapter mit der DC IN 10-12V-Buchse des PortaTone, und schließen Sie ihn dann in eine geeignete Steckdose an.

## **WARNUNG**

*• NUR einen Yamaha Netzadapter PA-3B (oder einen anderen von Yamaha ausdrücklich empfohlenen Netzadapter) für den Netzbetrieb verwenden. Bei Gebrauch eines anderen Netzadapters kann der Adapter selbst sowie auch das PSR-270 irreparabel beschädigt werden.*

*• Ziehen Sie den Netzstecker, wenn das PSR-270 nicht gebraucht wird oder ein Gewitter aufzieht.*

# *Batteriebetrieb*

#### ■ **Einlegen der Batterien**

Drehen Sie das Instrument um, und entfernen Sie dann den Batteriefachdeckel an seiner Unterseite. Legen Sie sechs 1,5-V-Batterien (R-20, SUM-1 bzw. Größe "D") gemäß der Abbildung mit korrekt ausgerichteten Plus- und Minuspolen ein, und bringen Sie den Batteriefachdeckel dann wieder an.

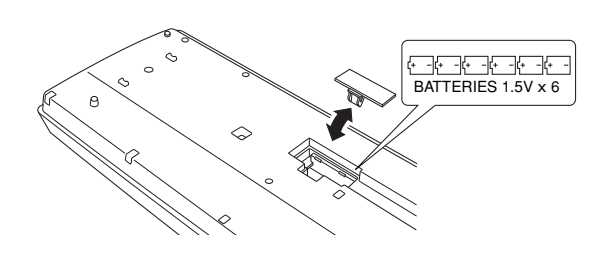

## ■ Bei verbrauchten Batterien

Wenn die Batteriespannung bis unter einen gewissen Mindestwert sinkt, klingt oder arbeitet das PortaTone unter Umständen nicht mehr einwandfrei. Sobald derartige Probleme auftreten, ersetzen Sie die verbrauchten Batterien durch sechs frische.

#### $(VORSIGHT)$  /\

*• Alte und neue Batterien oder Batterien verschiedenen Typs (z. B. Alkali- und Manganbatterien) dürfen nicht gemischt werden!*

*• Damit keine Schäden durch auslaufende Batterien entstehen können, nehmen Sie die Batterien aus dem Instrument, wenn dieses voraussichtlich lange Zeit nicht gebraucht wird.*

# **EINSCHALTEN DES INSTRUMENTS**

Zum Einschalten drücken Sie nach dem Anschließen des Netzadapters (bzw. Einlegen der Batterien) den STANDBY/ON-Schalter, so daß er in der ON-Position einrastet. Vergessen Sie nach Gebrauch nicht, das Instrument wieder auszuschalten. (Drücken Sie den Schalter hierzu erneut, so daß er wieder ausrastet.)

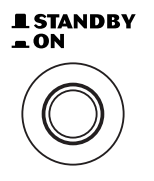

## **VORSIGHT**

*Auch wenn der Schalter auf "STANDBY" gestellt ist, fließt eine gewisse Mindestmenge an Strom in das Instrument. Wenn das PSR-270 voraussichtlich längere Zeit nicht gebraucht wird, sollten Sie daher nicht versäumen, den Netzadapter aus der Steckdose zu ziehen und/ oder die Batterien herauszunehmen.*

# **ANSCHLUSS VON ZUBEHÖR/ EXTERNEN GERÄTEN**

## ■ **Gebrauch von Kopfhörern**

Wenn Sie im stillen üben oder andere beim Spielen nicht stören möchten, können Sie ein Paar Stereokopfhörer an die PHONES/OUTPUT-Buchse auf der Rückseite anschließen. Die eingebauten Lautsprecher werden beim Beschalten dieser Buchse automatisch vom Signalweg getrennt.

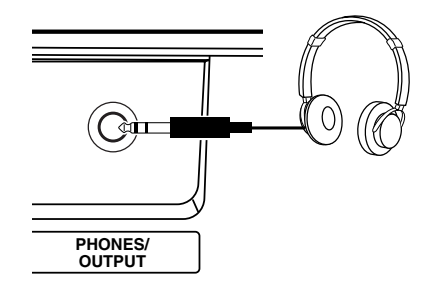

#### ■ Anschluß eines Keyboard-Verstärkers oder einer **Stereoanlage**

Obwohl das PortaTone selbst mit einem hochwertigen Lautsprechersystem ausgestattet ist, kann der Ton bei Bedarf über ein externes Verstärker/Lautsprecher-System wiedergegeben werden. Vergewissern Sie sich vor dem Anschluß davon, daß das PortaTone und die anderen Geräte ausgeschaltet sind, und schließen Sie dann das eine Ende des Stereokabels an die Eingangsbuchse(n) (LINE IN oder AUX IN) des anderen Geräts an, und das andere Ende an die PHONES/OUTPUT-Buchse an der Rückwand des PortaTone.

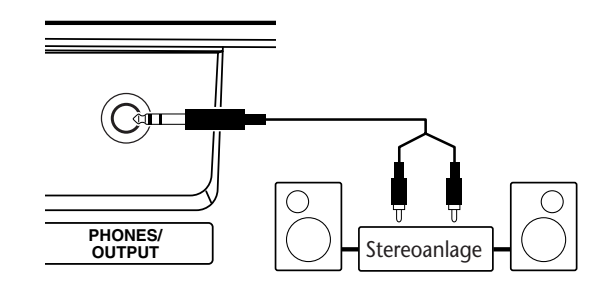

#### **VORSIGHT**

*Um eine Beschädigung der Lautsprecher zu vermeiden, sollten Sie zusätzlich auch alle Lautstärkeregler an externen Geräten auf Minimum stellen. Nichtbeachtung dieser Vorsichtsmaßregel kann elektrische Schläge und Geräteschäden zur Folge haben.*

#### ■ Gebrauch eines Fußschalters

An die FOOT SWITCH-Buchse kann zum fußbetätigten Aushalten der auf der Tastatur gespielten Stimme(n) oder zum Steuern einer anderen Funktion ein als Sonderzubehör erhältlicher Fußschalter (Yamaha FC4 oder FC5) angeschlossen werden. (Siehe Seite 91.) Wenn die Sustain-Funktion zugeordnet ist, arbeitet der Fußschalter wie das Dämpferpedal eines Klaviers: Zum Aushalten des Tons betätigen Sie den Fußschalter, während Sie auf der Tastatur spielen.

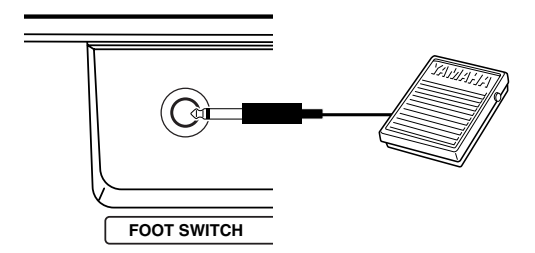

#### **NOTIZ**

*• Vergewissern Sie sich vor dem Einschalten davon, daß der Stecker des Fußschalters fest in der FOOT SWITCH-Buchse sitzt. • Vermeiden Sie eine Betätigung des Fußschalters beim Einschalten, da hierdurch seine Polarität (EIN/AUS-Schaltfunktion) umgekehrt wird.*

#### ■ Gebrauch der MIDI-Buchsen

Das PortaTone ist auch mit MIDI-Buchsen ausgestattet, über die es mit anderen MIDI-Instrumenten und -Geräten verbunden werden kann. (Mehr hierzu erfahren Sie auf Seiten 20, 93.)

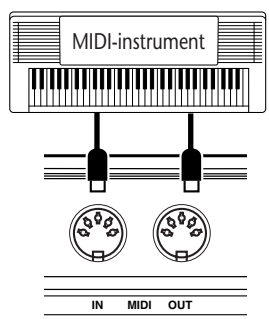

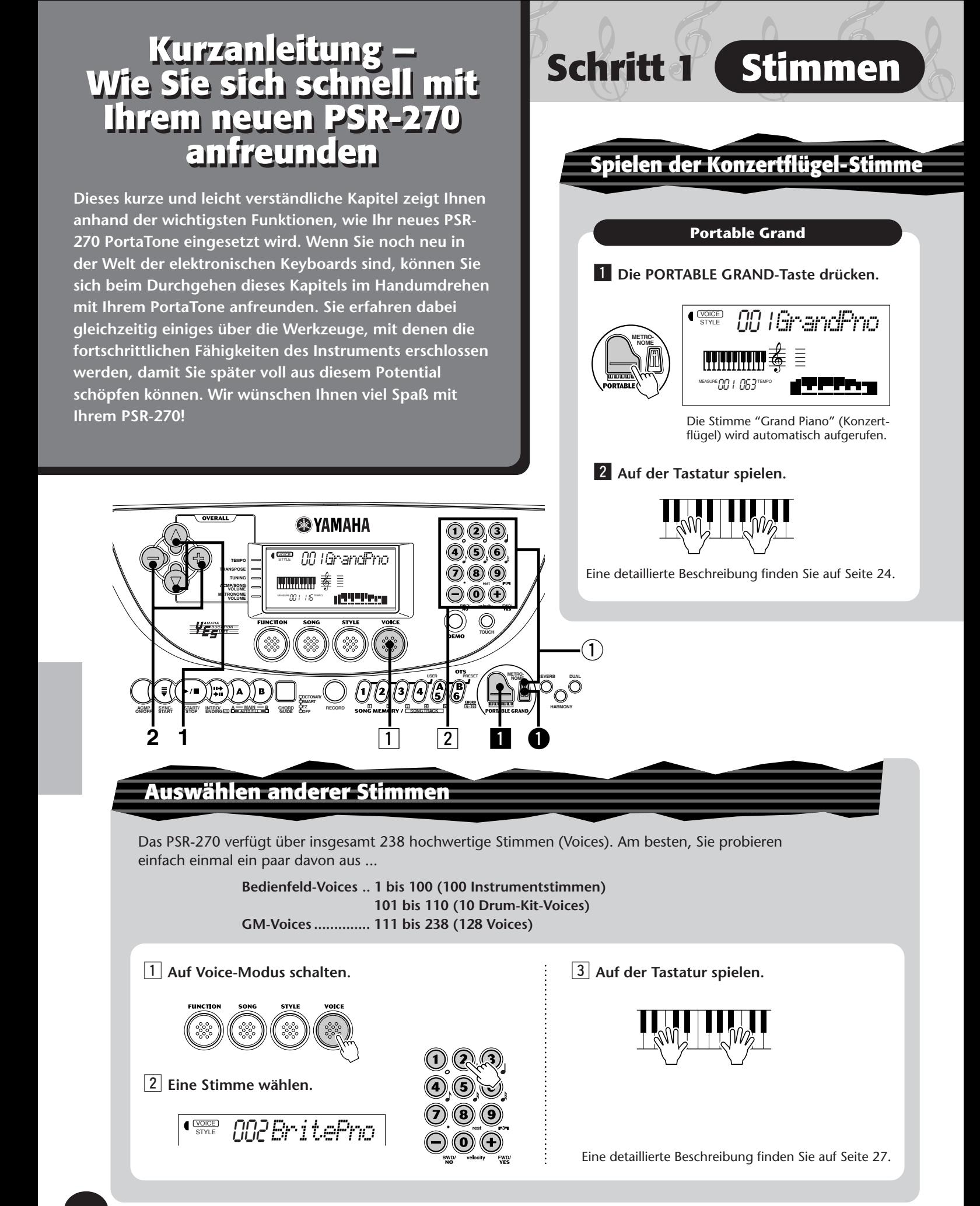

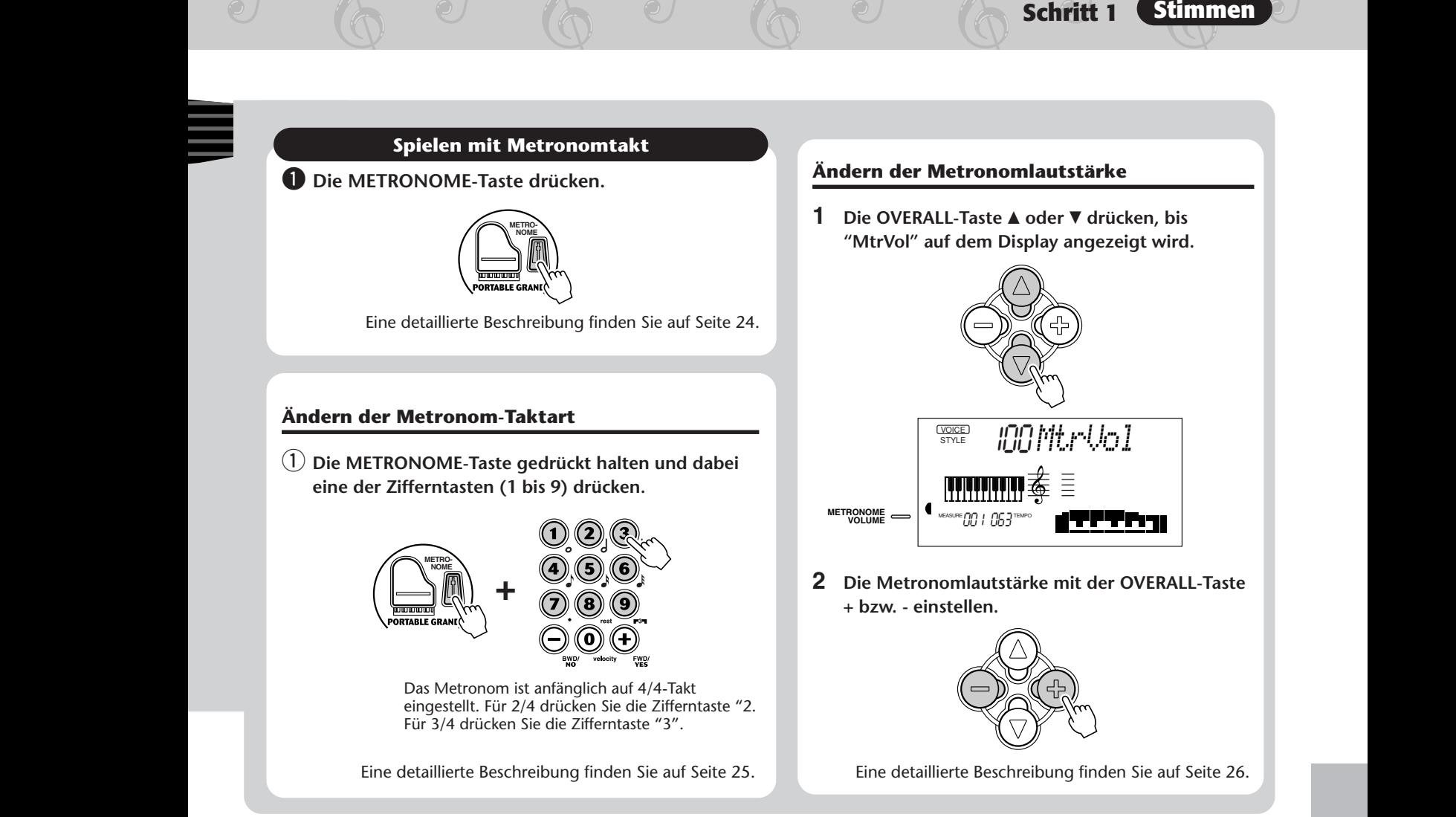

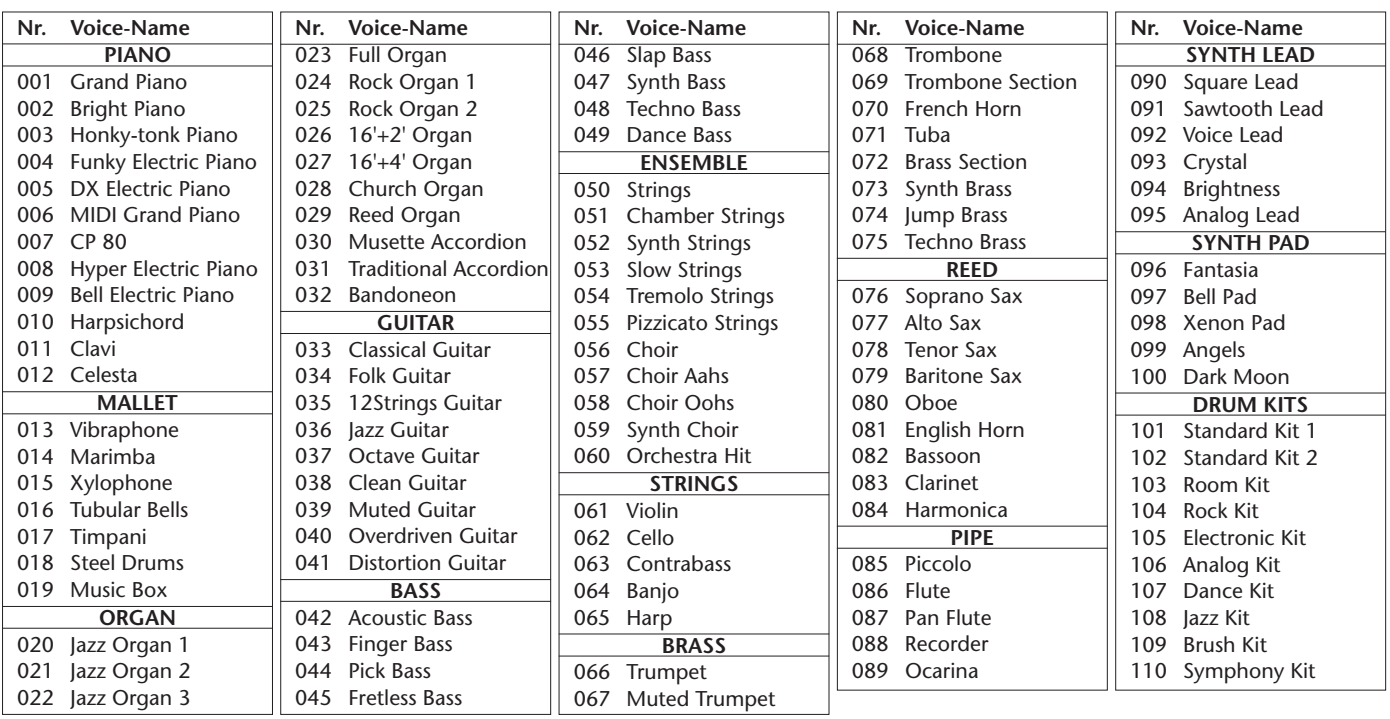

#### **Verzeichnis der Bedienfeld-Voices**

# **Schritt 2 Automatische Baß/Akkord-Begleitung**

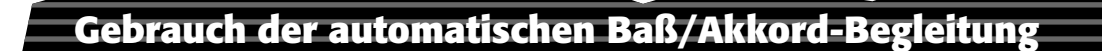

Das PSR-270 ist mit einer leistungsstarken und leicht zu bedienenden Begleitautomatik ausgestattet. Sie brauchen nur Akkorde mit der linken Hand im Begleitungsabschnitt zu spielen — das PortaTone erzeugt automatisch eine passende Baß-, Akkord- und Rhythmusbegleitung. Wenn Sie mit der rechten Hand eine Melodie dazuspielen, klingt die Darbietung wie eine komplette Band!

**ENDING rit.**

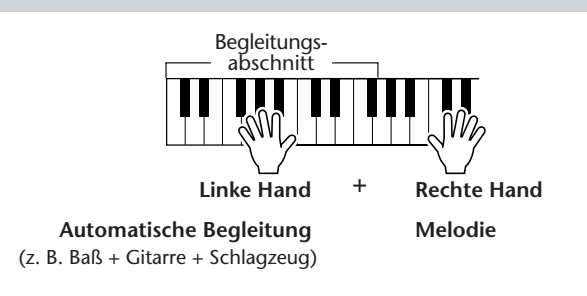

**1** Auf Style-Modus schalten. 4 Die Synchronstartfunktion einschalten. 001STYLE *8BtPop1***A B MAIN AUTO FILL** ACMP SYNC<br>ON/OFF STAR **ACMP START START/ STOP INTRO/ ENDING rit.** b **Mit der linken Hand einen Akkord spielen.** J7 **MEASURE OO !! ||G**TEMPO Wenn Sie Hilfe beim Begleitungs-Spielen der Akkorde abschnitt brauchen, lesen Sie bitte **2** Einen Style wählen. zunächst den Abschnitt Ein Verzeichnis der wählbaren Styles finden Sie "Gebrauch der Akkordauf Seite 13. Spielhilfe" auf Seite 14. STYLE 002*8BtPop2* **6** Eine andere Sektion wählen. Probieren Sie die Sektionen Intro (Einleitung), Main (Grundrhythmus) **START/ STOP INTRO/ A B MAIN AUTO FILL** A/B und Ending (Ab-**ENDING rit. 3** Die automatische Baß/Akkord-Begleitung einschluß) aus. **schalten.**  $\overline{\phantom{a}}$  Die Begleitung stoppen. **A CMP** *NP* **S START START/ STOP INTRO/ ENDING rit. ON/OFIC** ST **ACMP START START/ STOP INTRO/ A B MAIN AUTO FILL**

Eine detaillierte Beschreibung finden Sie auf Seiten 47 bis 61.

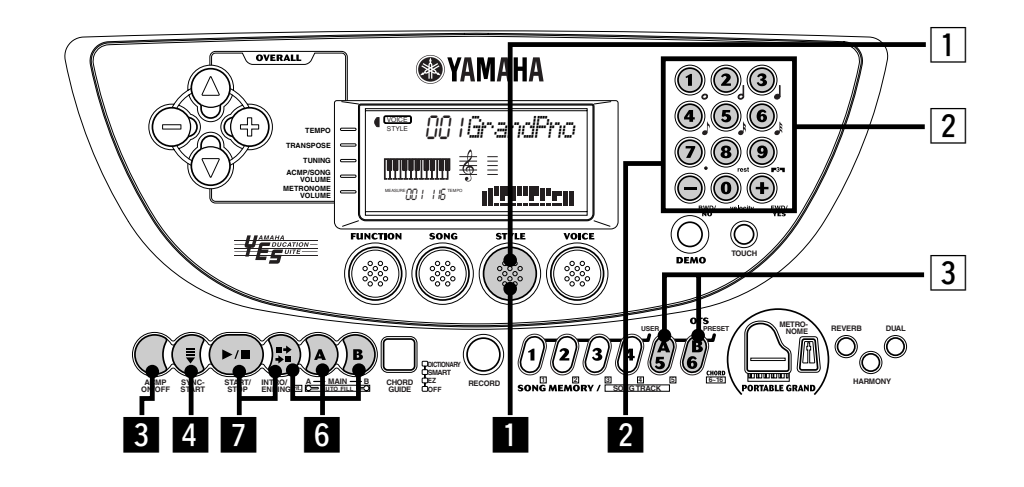

# **Belegen eines Styles mit der idealen Stimme und anderen passenden Einstellungen — One Touch Setting (OTS)**

Das PortaTone bietet 100 Styles für die verschiedensten Musikrichtungen. Mit Hilfe der One Touch Setting-Funktion (OTS) können Sie automatisch die ideale Stimme und andere passende Einstellungen für den jeweils gewählten Style abrufen. Jeder Style ist mit zwei OTS-Presets programmiert.

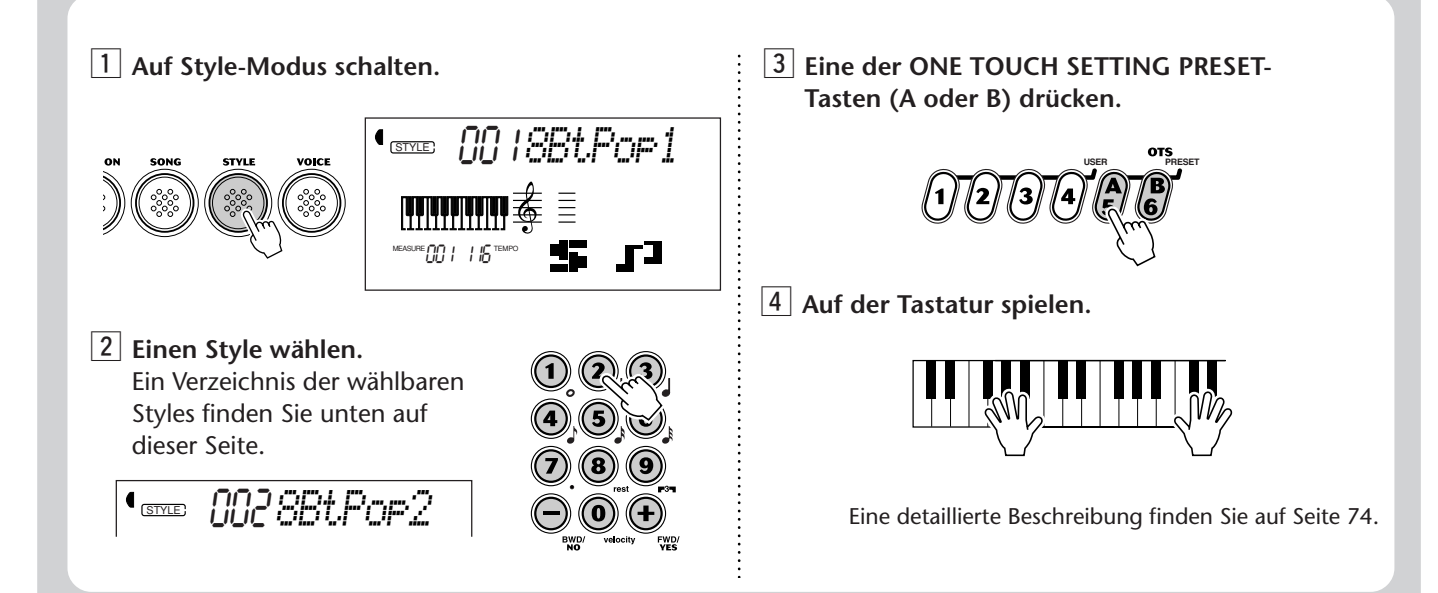

#### **Style-Verzeichnis**

115

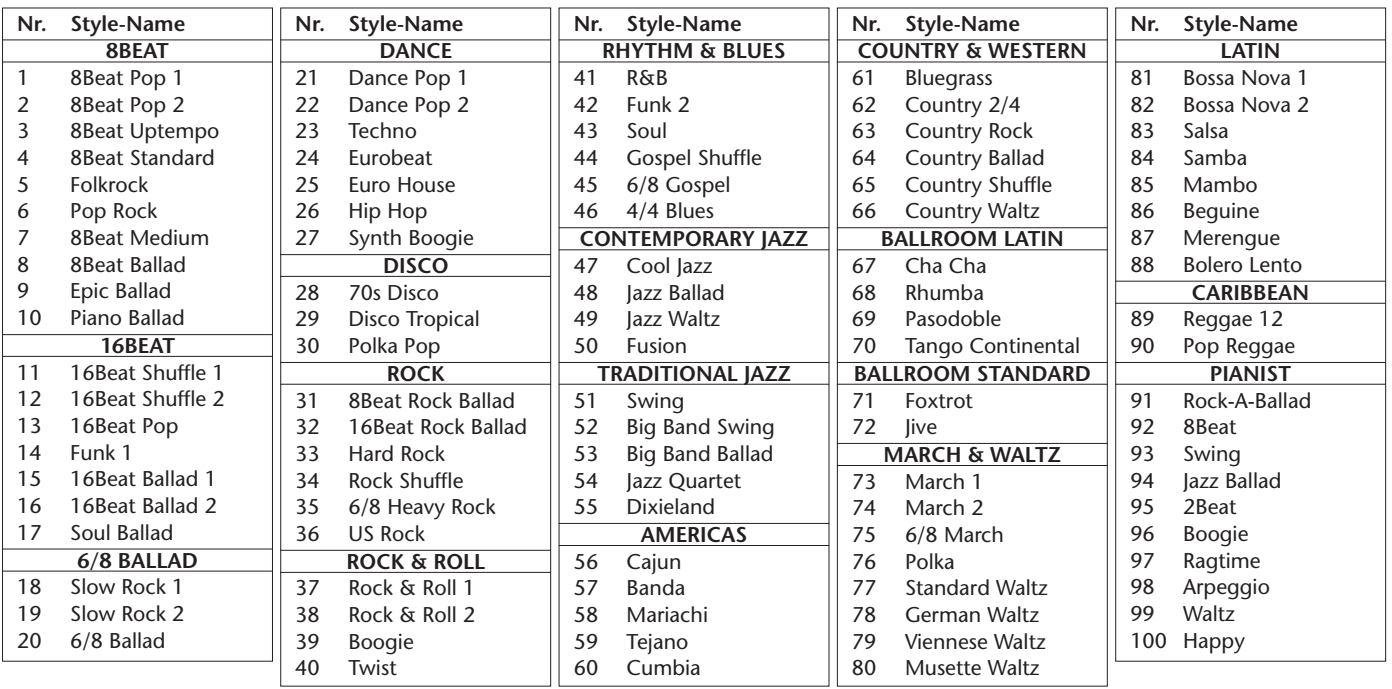

#### **Gebrauch der Akkord-Spielhilfe (CHORD GUIDE) Lernen bestimmter Akkordgriffe Auf Style-Modus schalten und dann die CHORD GUIDE-Taste drücken, bis "Dict." auf dem Display angezeigt wird.** x **Den Grundton des Akkords spezifizieren.** 4 Die auf der Tastaturgrafik des Displays **angezeigten Noten (Tasten) greifen. 8** Den Akkordtyp spezifizieren. **Schritt 3 Akkord-Spielhilfe G M7** Grundton Akkordtyp **Beispiel:** Hier erfahren Sie, wie Sie die Akkord-Spielhilfe einsetzen können, um sich die individuellen Noten (Töne) von Akkorden zeigen zu lassen. **Spielen von Akkorden mit vereinfachten Griffen 1** Auf Style-Modus schalten und dann die CHORD **GUIDE-Taste drücken, bis "Smart" auf dem Display angezeigt wird. 2 Die Tonart des zu spielenden Stücks wählen. Spezifizieren Sie die Zahl erhöhter/erniedrigter Töne der betreffenden Tonart.** v **Einzelne Tasten (Akkord-Grundtöne) auf der Tastatur anschlagen.** Eine detaillierte Beschreibung finden Sie auf Seite 64. **13** Die automatische Baß/Akkord-Begleitung **starten.** Mit dem PortaTone können Sie auch die für eine Tonart geeigneten Akkorde durch Anschlagen einzelner Noten der betreffenden Tonleiter spielen. **CHORD TYPE** M7 STYLE 15*b=1*  $Dm \rightarrow Gm \rightarrow Dm$ Wenn der Akkordgriff stimmt, blinken die Noten der Tastaturgrafik. Eine detaillierte Beschreibung finden Sie auf Seite 62. **Zum Spielen dieser Akkorde ... ... drücken Sie diese Tasten (Grundtöne)** s<sub>TYLE</sub> *Dict.* MMWWW波导 $5$ 001 116 MEASURE TEMPO ACMP ON M7 **DICTIONARY SMART CHORD**<br> **CHORD**<br>
<br> **CHORD GUIDE** 001 116MEASURE **TIT** | | | | | | | TEMPO  $\mathbf{S}_{\text{STVE}}$  *Dirt.* ACMP ON 001 116**MEASURE OO !! || JE TEMPO** STYLE *Smart*ACMP ON **P F**<br>FF START **START START/ START<sup>I</sup> A ENDING rit. A DICTIONARY SMART CHORD A GUIDE ROOT** G

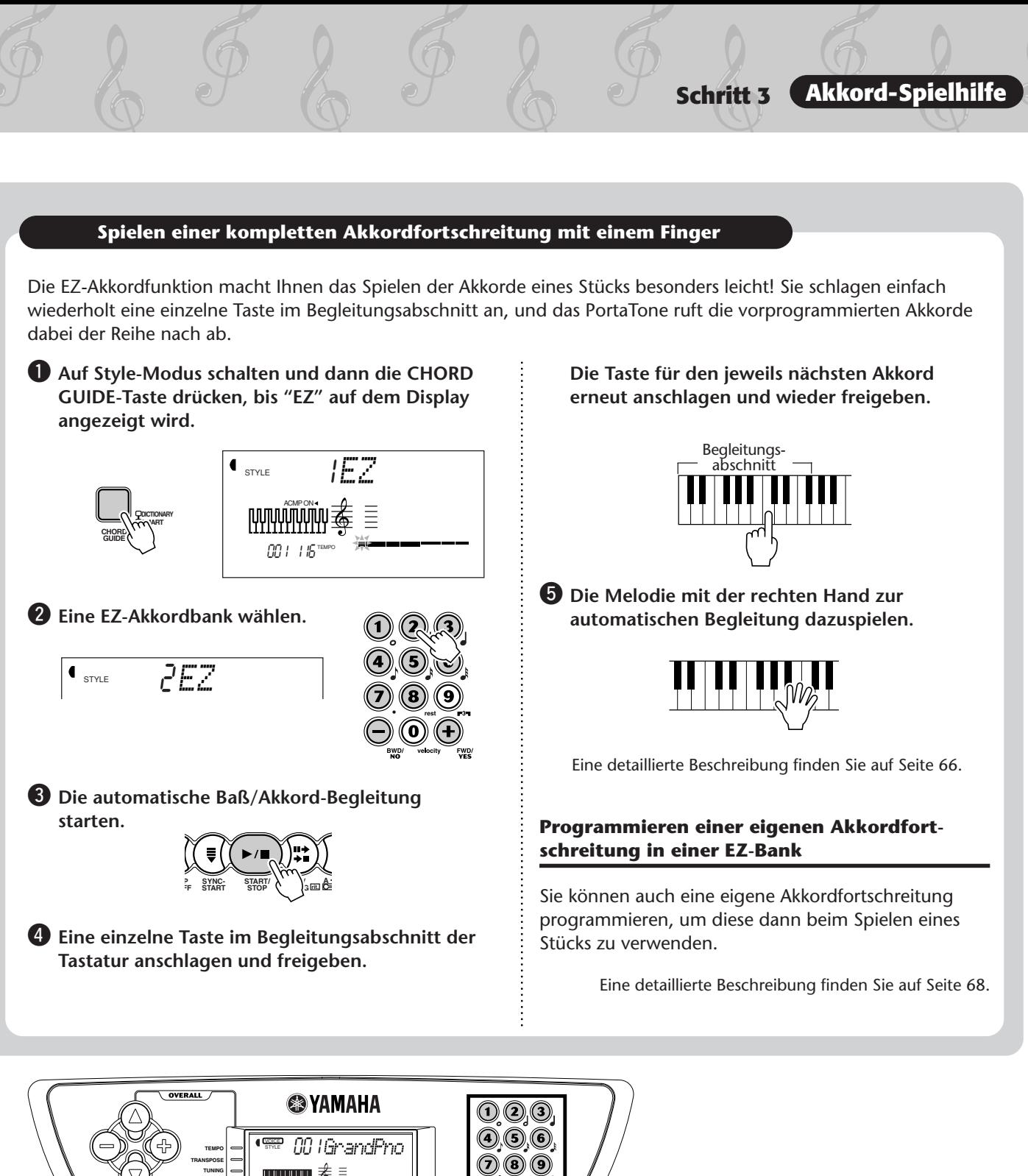

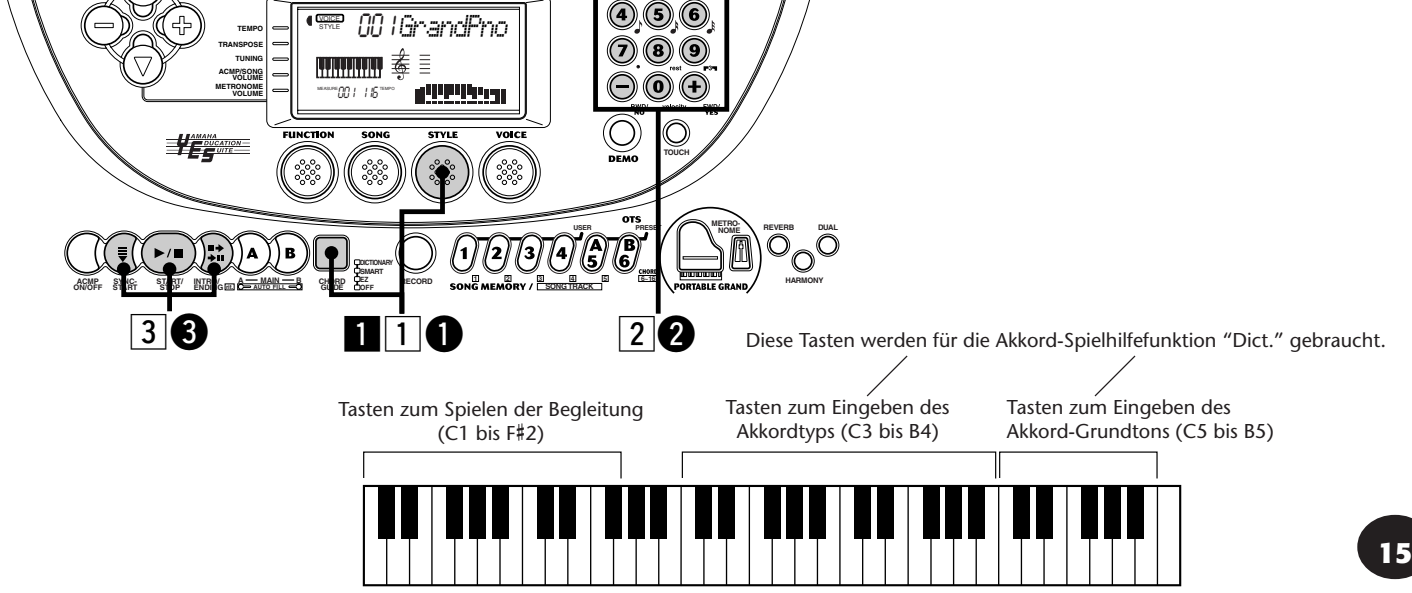

# **Song-Wiedergabe**

**Schritt 4 Songs**

#### **Abspielen aller drei Songs**

Im PSR-270 sind drei Demo-Songs vorprogrammiert, die Ihnen eine Vorstellung von den realistischen Stimmen und der dynamischen Begleitung des Instruments geben.

#### $\blacksquare$  Die DEMO-Taste drücken.

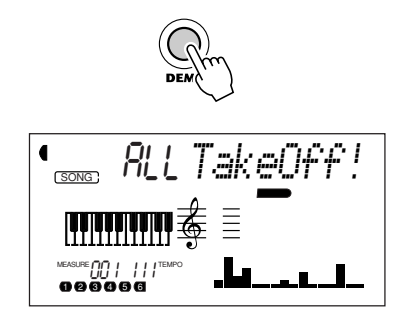

#### 2 Die Song-Wiedergabe stoppen.

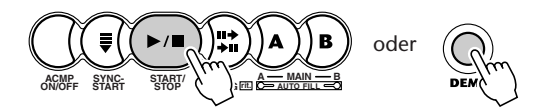

Eine detaillierte Beschreibung finden Sie auf Seite 75.

# **Abspielen eines einzelnen Songs** Sie können natürlich auch einen einzelnen Song

auswählen und abspielen lassen.

# z **Auf Song-Modus schalten.**

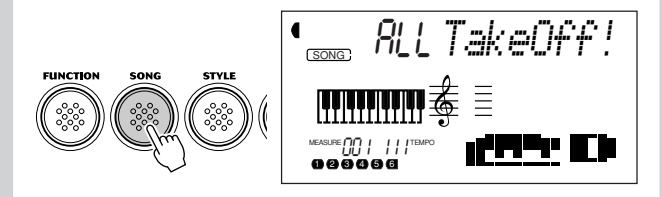

x **Einen Song auswählen.**

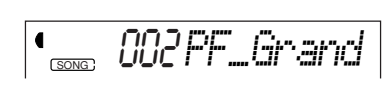

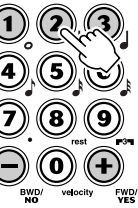

**2** Die Song-Wiedergabe starten (bzw. stoppen).

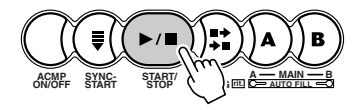

Eine detaillierte Beschreibung finden Sie auf Seite 75.

#### **Ändern der Songlautstärke**

q **Drücken Sie die OVERALL-Taste** ▲ **oder** ▼**, bis "SongVol" auf dem Display angezeigt wird.**

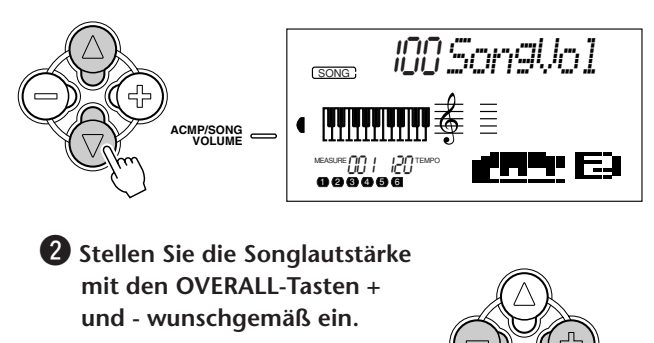

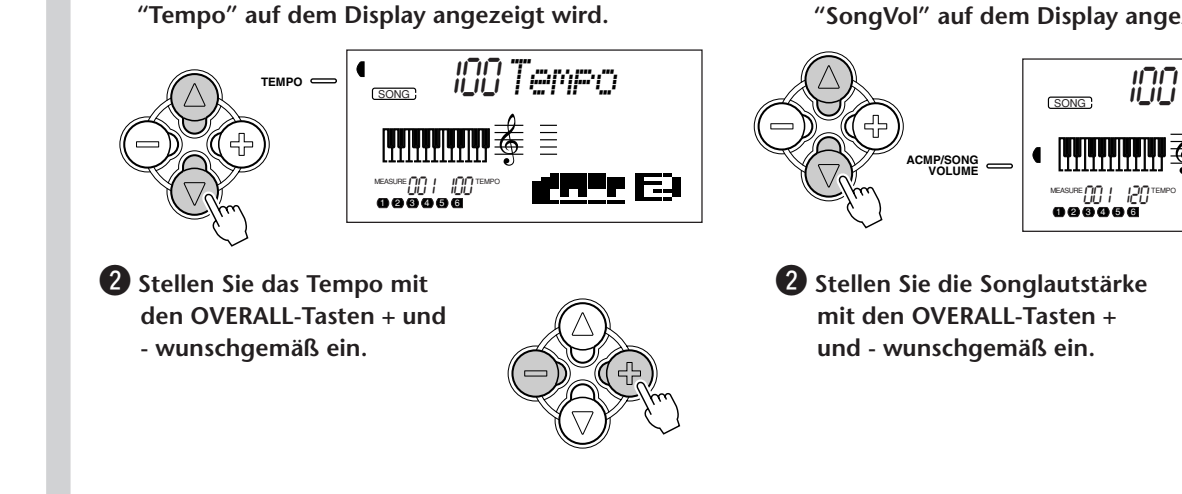

**Ändern des Song-Wiedergabetempos**

q **Drücken Sie die OVERALL-Taste** ▲ **oder** ▼**, bis**

Eine detaillierte Beschreibung finden Sie auf Seite 76. Eine detaillierte Beschreibung finden Sie auf Seite 78.

# **Aufnehmen eines eigenen Songs**

Sie können mit dem PSR-270 auch einen eigenen Song aufnehmen, wofür zwei Aufnahmeverfahren zur Wahl stehen: Realtime und Step. Machen Sie probeweise eine Aufnahme mit beiden Verfahren ...

**1 Mit der RECORD-Taste den gewünschten Aufnahmemodus wählen.**

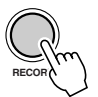

#### **Realtime-Aufnahme Step-Aufnahme**

**Dieses Verfahren arbeitet wie ein Bandgerät, und Sie können die Parts des Songs in Echtzeit spielen und aufnehmen.**

**Dieses Verfahren erlaubt ein Setzen von einzelnen Noten, vergleichbar mit dem Komponieren auf einem Blatt Papier, so daß Sie die Parts schrittweise programmieren können.**

Eine detaillierte Beschreibung finden Sie auf Seiten 79 bis 90.

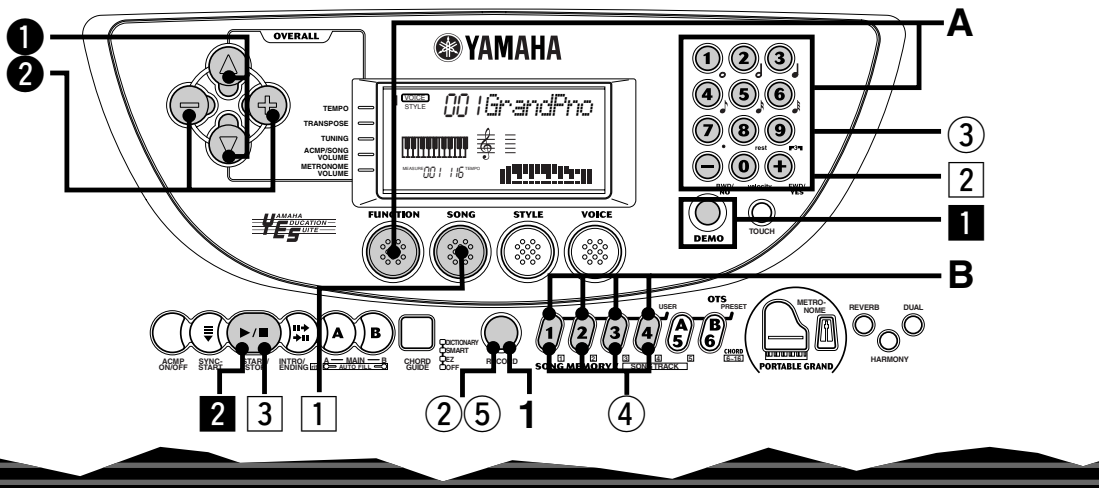

# **Speichern eigener OTS-Einstellungen**

Sie können auch eigene One Touch Setting-Programme speichern, um das PortaTone später bei Bedarf auf Tastendruck für den jeweiligen Einsatzzweck zu konfigurieren. Bis zu 16 OTS-User-Einstellungen können gespeichert werden (4 User-Banken x 4 User-Tasten).

- q **Alle zu speichernden Einstellungen am PortaTone vornehmen.**
- (2) Den OTS-Speichermodus aufrufen.

e<br>119

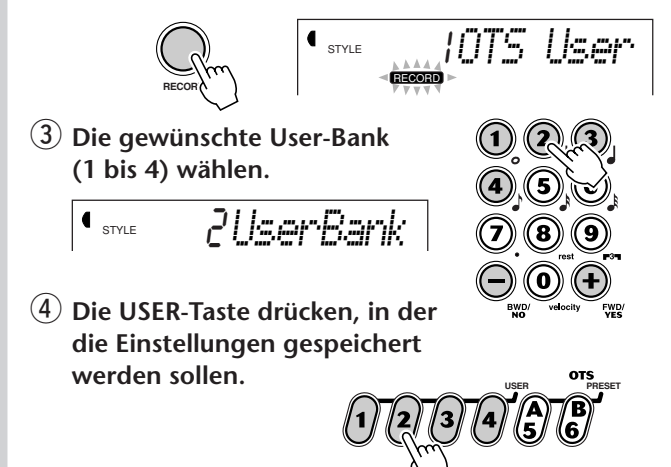

#### (5) Den OTS-Speichermodus deaktivieren.

**Abrufen eines gespeicherten OTS-User-Programms**

**A Den FUNCTION-Parameter Nr. 41 und die betreffende Bank (1 bis 4) wählen.**

$$
\big( \sup_{\frac{\lambda \lambda A A \phi}{\tau \text{_{\text{FWST}}}} \in \mathcal{L}} \mathcal{L} \cup \bigcup_{\text{FWST}} \mathcal{L} \text{F} \text{Bark}
$$

**B Die USER-Taste (1 bis 4) drücken, in der die Einstellungen gespeichert sind.**

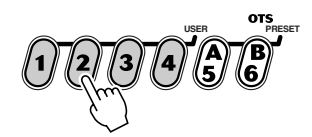

# **Schritt 5 FUNCTION-Parameter**

# **Gebrauch der FUNCTION-Parameter**

Viele der Funktionen Ihres PSR-270 werden über die FUNCTION-Parameter eingestellt. Diese Parameter werden folgendermaßen aufgerufen und bearbeitet.

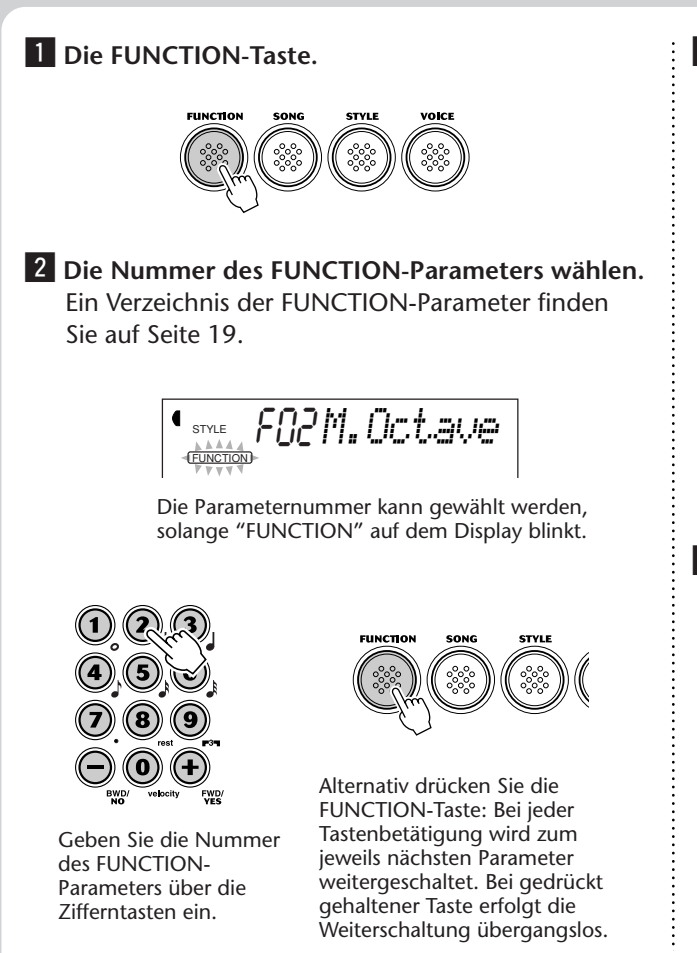

**3** Wenn "FUNCTION" nicht mehr blinkt, kann der **Wert bzw. die Einstellung des Parameters geändert werden.**

"FUNCTION" blinkt nur ein paar Sekunden lang und wird dann kontinuierlich angezeigt. Dabei erscheint anstelle der Parameternummer ("F02" im vorangehenden Beispiel) die aktuelle Einstellung des betreffenden Parameters auf dem Display.

$$
\begin{array}{cc} \text{C}_{\text{STVE}} & \text{D} \text{M}_{\star} \text{D} \text{C} \text{L} \text{B} \text{M} \text{C} \end{array}
$$

Aktuelle Einstellung des gewählten FUNCTION-Parameters

v **Die Einstellung mit den Zifferntasten ändern. EIN/AUS-Einstellungen werden mit den Tasten + und - geändert.**

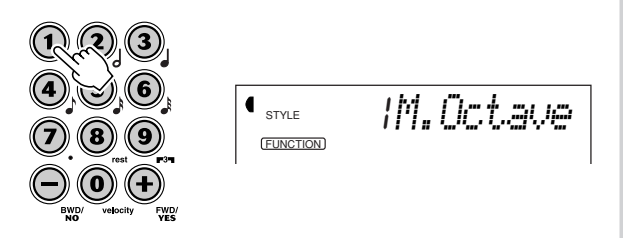

Eine detaillierte Beschreibung finden Sie auf Seite 30.

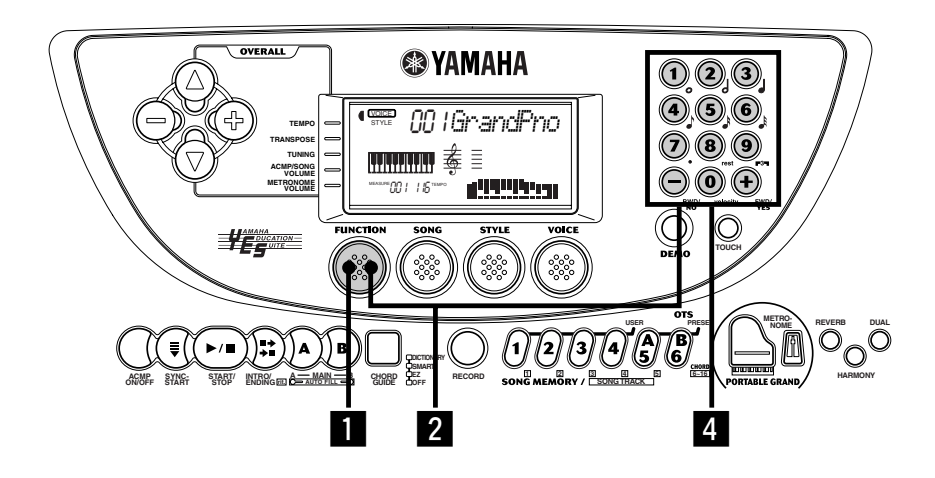

#### **Verzeichnis der FUNCTION-Parameter**

121

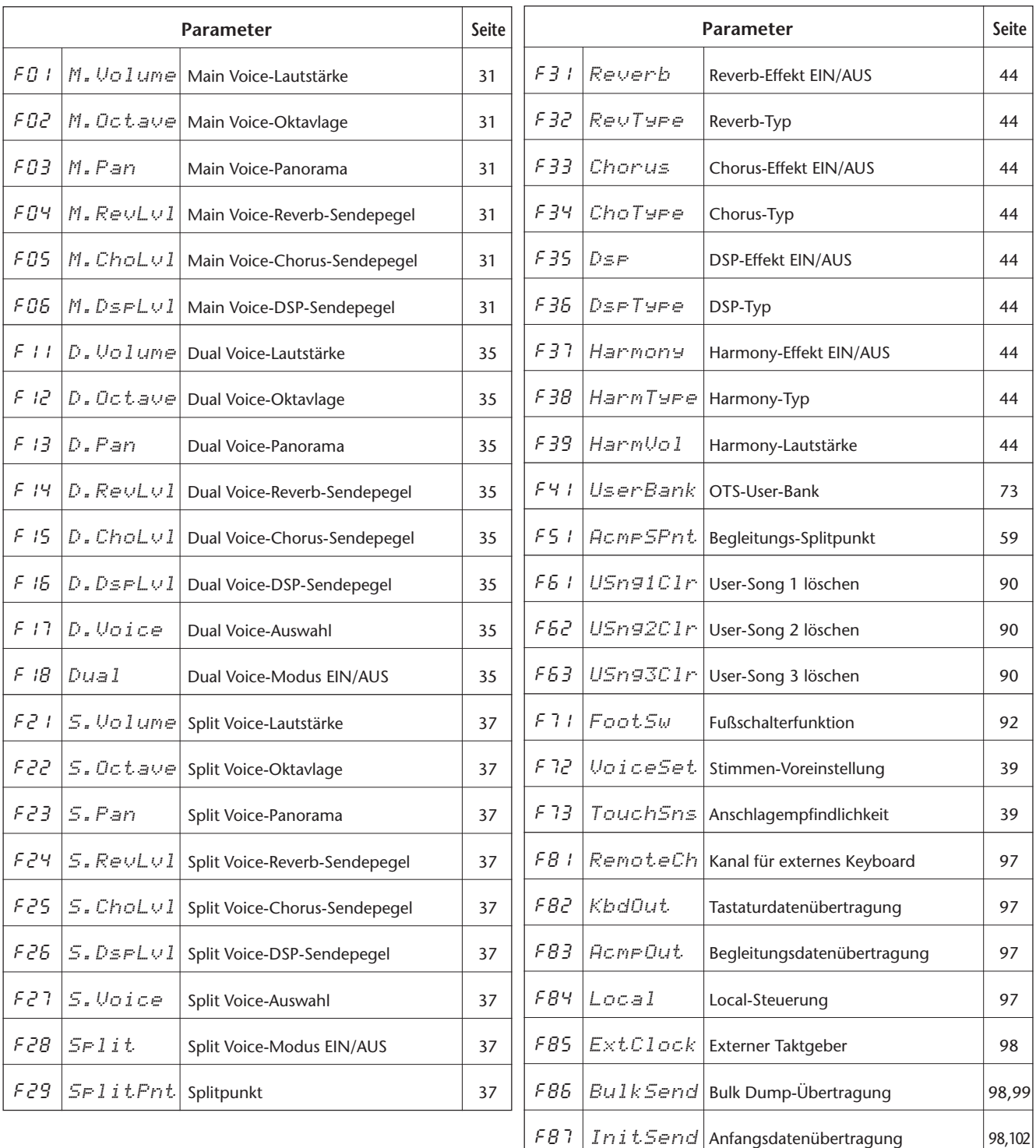

# **MIDI-Einsatzbeispiele**

Schritt 6 **MIDI** 

Das PSR-270 ist an seiner Rückseite mit MIDI-Buchsen ausgestattet (MIDI IN und MIDI OUT) und bietet vielseitige MIDI-Funktionen, mit denen sich das Instrument auch für Aufnahme- und Band-Einsatz eignet.

● **Übertragen von User-Songdaten und OTS-User-Einstellungen auf ein zweites PSR-270.**

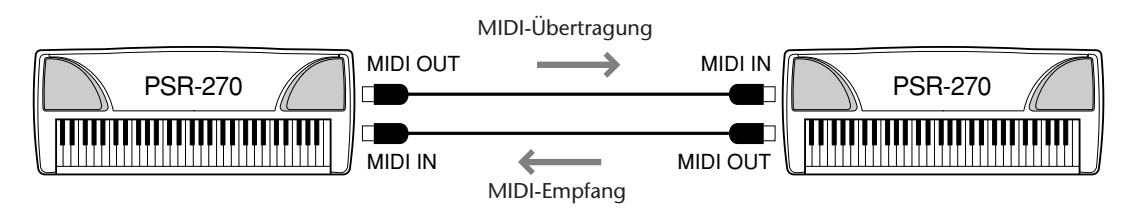

➔ Siehe "Gebrauch der Bulk Dump-Übertragungsfunktion zum Sicherstellen von Daten" auf Seiten 99 bis 102.

● **Gebrauch des MDF3 MIDI Data Filers zum Sicherstellen und Laden von Daten des PS-270.**

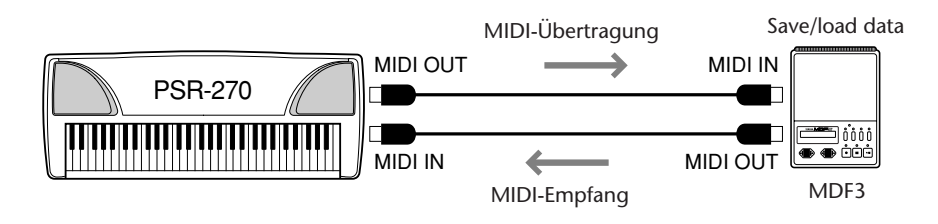

➔ Siehe "Gebrauch der Bulk Dump-Übertragungsfunktion zum Sicherstellen von Daten" auf Seiten 99 bis 102.

#### ● **Abspielen von Mehrspur-Songdaten (maximal 16 Kanäle) auf dem PSR-270.**

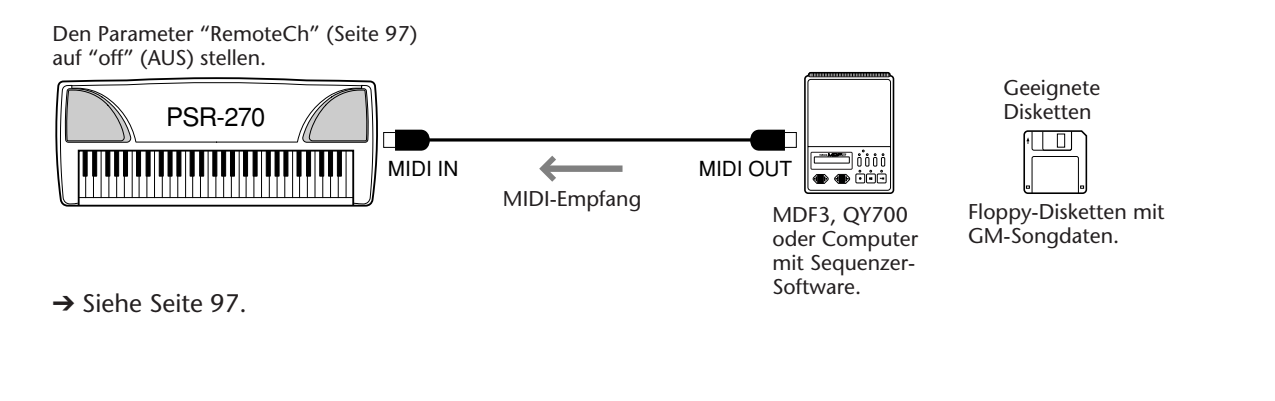

● **Steuern des PSR-270 mit einem MIDI-Keyboard-Controller (Keyboard ohne Tongenerator) (Die automatische Baß/Akkord-Begleitung kann bei dieser Konfiguration ebenfalls verwendet werden.)**

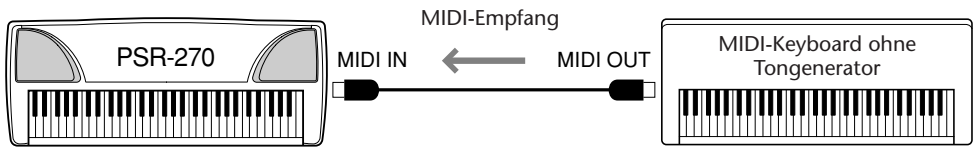

➔ Siehe Seite 97.

● **Bei der folgenden Konfiguration können Sie Ihr Tastaturspiel, einschließlich der automatischen Baß/Akkord-Begleitung, mit dem angeschlossenen Computer oder Sequenzer aufnehmen (max. 16 Kanäle). Die aufgezeichneten Daten können dann am Computer bzw. Sequenzer weiter bearbeitet und später mit den Sounds des PSR-270 wiedergegeben werden.**

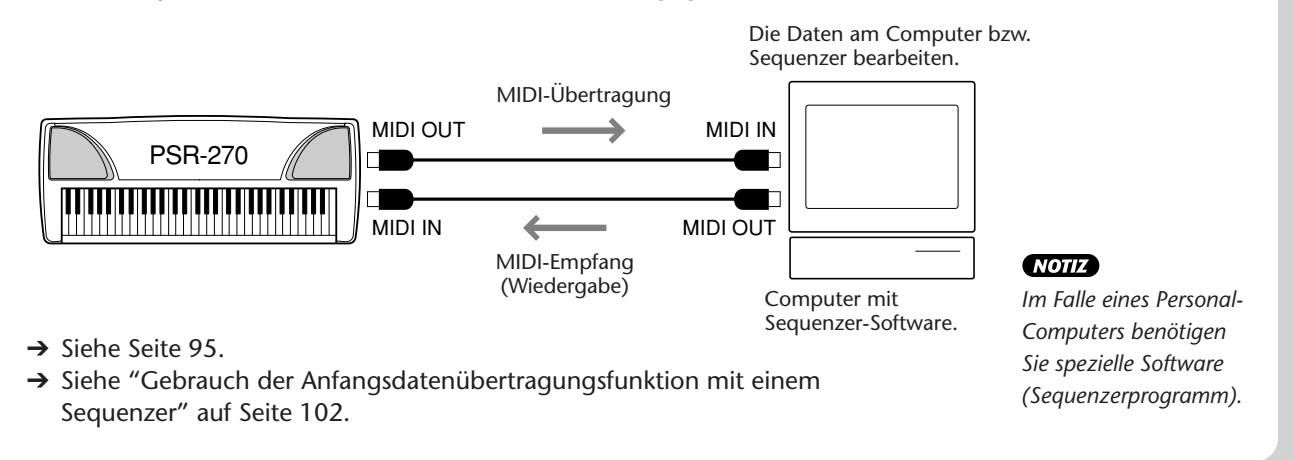

# **GENERAL GM System Level 1**

"GM System Level 1" ist eine Hinzufügung zum MIDI-Standard, die sicherstellt, daß beliebige GM-kompatible Musikdaten originalgetreu auf GM-Tongeneratoren verschiedener Hersteller abgespielt werden können. Alle Software- und Hardware-Produkte, die "GM System Level 1" unterstützen, tragen das GM-Zeichen. Das PSR-270 unterstützt "GM System Level 1".

**Schritt 6 MIDI**

# **Ihr PortaTone ist mit einem großen Mehrfunktionsdisplay ausgestattet, das alle wichtigen Einstellungen des Instruments auf einen Blick anzeigt. Im folgenden Abschnitt wird kurz erklärt, welche Bedeutung die einzelnen Symbole und Anzeigen des Displays haben.**

#### **NOTIZ**

*Die Hintergrundbeleuchtung des Flüssigkristall-Displays wird nach langem Gebrauch allmählich schwächer. Sollte das Display abdunkeln oder die Anzeige aus einem anderen Grund nicht mehr gut lesbar sein, lassen Sie das Flüssigkristall-Display in dem Geschäft, wo das Instrument gekauft wurde, oder direkt bei Yamaha austauschen. Diese Reparatur erfolgt gegen Berechnung.*

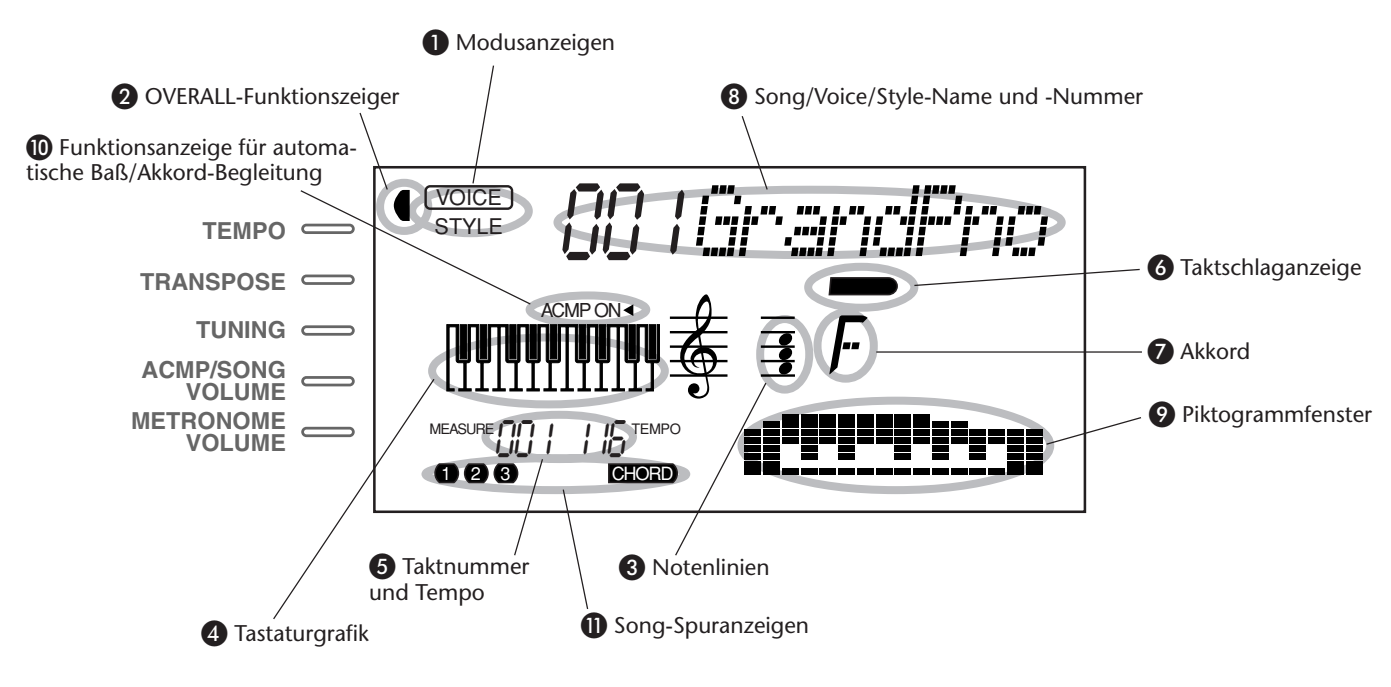

# **Modusanzeigen**

Diese Anzeigen informieren über den gegenwärtig gewählten Modus, dessen Name (VOICE, STYLE, SONG oder FUNCTION) in einem Rahmen mit abgerundeten Ecken steht. Wenn "STYLE" oder "SONG" ohne Umrahmung angezeigt wird, bedeutet dies, daß der betreffende Modus im Hintergrund aktiv ist.

Im folgenden Beispiel ist der Style-Modus gewählt.

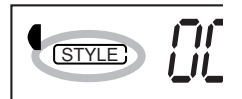

Im nachfolgend abgebildeten zweiten Beispiel ist der Voice-Modus gewählt, wobei jedoch der Style-Modus weiterhin im Hintergrund aktiv ist. (Dies bedeutet, daß die Style-Steuerfunktionen aktiv sind und zum Spielen des gegenwärtig gewählten Styles verwendet werden können.)

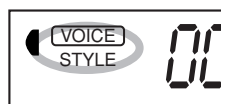

# - **OVERALL-Funktionszeiger**

Das PortaTone hat fünf grundlegende Einstellfunktionen. Die gegenwärtig gewählte OVERALL-Funktion wird durch einen dunklen Zeiger neben ihrem Namen (am Bedienfeld aufgedruckt) identifiziert.

# **8** Notenlinien  **Tastaturgrafik**

Diese beiden Anzeigen des Displays informieren über die aktuellen Noten (Töne). Beim Abspielen eines User-Songs (mit Akkorden) werden die Akkordnoten der Reihe nach angezeigt. Wenn im Style-Modus die automatische Baß/Akkord-Begleitung aktiviert ist, zeigt das Display außerdem die Noten des aktuellen Akkords an.

## **NOTIZ**

*Bei ein paar bestimmten Akkorden werden nicht alle Töne auf den Notenlinien angezeigt, da der Platz auf dem Display beschränkt ist.*

# **6** Taktnummer und Tempo

Hier können Sie, während ein Song bzw. Style spielt, die Nummer des aktuellen Taktes sowie den gegenwärtig eingestellten Tempowert ablesen.

# *<u><b>a* Taktschlaganzeige</u>

Diese dunklen Balken (ein großer und drei kleine) blinken im Song- bzw. Style-Takt aufeinanderfolgend auf. Der große Balken zeigt den ersten Schlag des jeweiligen Taktes an. (Siehe Seite 77.)

# **Akkord**

Beim Abspielen eines User-Songs (mit Akkorden) wird hier der Grundton und Typ des aktuellen Akkords angezeigt. Wenn im Style-Modus mit automatischer Baß/Akkord-Begleitung gespielt wird, werden hier außerdem die im ACMP-Abschnitt der Tastatur gespielten Akkorde angezeigt.

# **8 Song/Voice/Style-Name und -Nummer**

Dieses Displayfeld zeigt die Nummer und den Namen des Songs, der Stimme (Voice) oder des Styles an, der/die gegenwärtig gewählt ist. Hier werden auch die Namen und der aktuelle Einstellwert von OVERALL-Funktionen oder FUNCTION-Parametern des PortaTone sowie für den Betrieb wichtige Meldungen angezeigt.

# **Piktogrammfenster**

In diesem Fenster werden modus- bzw. funktionsspezifische Symbole (Piktogramme) und Meldungen angezeigt, die auf einen Blick über den Betriebszustand des PortaTone informieren. Beispiel: Wenn ein Song oder Style spielt, wird hier der Pegel (d. h. die Lautstärke) der einzelnen Instrumentalspuren angezeigt.

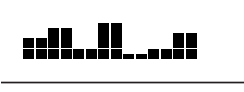

# **Funktionsanzeige für automatische Baß/ Akkord-Begleitung**

Diese Anzeige bestätigt, daß die automatische Baß/ Akkord-Begleitung gegenwärtig eingeschaltet ist. (Siehe Seite 52.)

# **1** Song-Spuranzeigen

Diese Anzeigen informieren bei Song-Aufnahme und -Wiedergabe über den Status der Spuren. (Siehe Seiten 75, 83.)

#### **Notenständer**

Der Notenständer wird mit seiner Unterkante einfach in den Schlitz hinter dem Bedienfeld des PortaTone gesteckt.

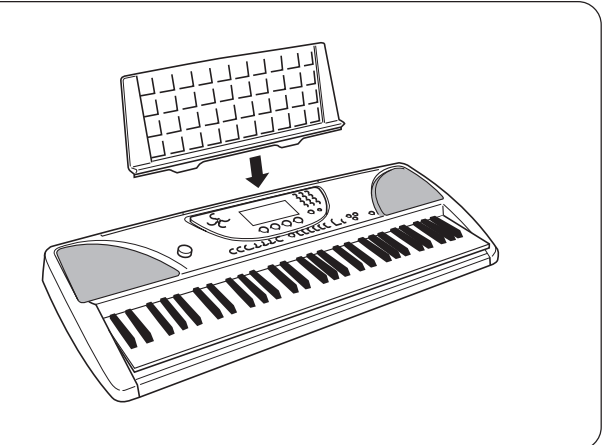

**Mit dieser bequemen Funktion können Sie automatisch den aktuellen Modus verlassen und die Voice "Grand Piano" (Konzertflügel) aufrufen.**

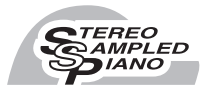

# **SPIELEN DER KONZERTFLÜGEL-STIMME**

*Die PORTABLE GRAND-Taste drücken.*

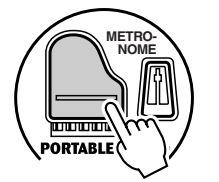

Hierbei wird der aktuelle Modus bzw. die gegenwärtig gewählte Funktion aufgehoben, und das Instrument wird für Tastaturspiel mit der speziellen "Stereo Sampled Piano"-Stimme (Grand Piano = Konzertflügel, Voice Nr. 001) konfiguriert. Der Voice-Modus wird (zusammen mit dem Style-Modus) aktiviert, und das Instrument ruft den Style Nr. 91 (Rock Ballad) auf. Darüber hinaus wird die Fußschalterfunktion auf Sustain rückgesetzt.

Die PORTABLE GRAND-Einstellung ist außerdem auch für das Spiel in Verbindung mit den speziellen Pianist-Styles (Nr. 91 bis Nr. 100) vorgesehen. Bei eingeschalteter automatischer Baß/Akkord-Begleitung liefern diese Styles "Nur-Klavier"-Begleitung für eine Reihe von Musikrichtungen. (Siehe Seite 52.)

# **GEBRAUCH DES METRONOMS**

# *1 Mit der TEMPO-Funktion des OVERALL-Menüs das gewünschte Tempo einstellen.*

Drücken Sie die OVERALL-Taste ▲ oder ▼, ggf. wiederholt, bis "Tempo" auf dem Display erscheint.

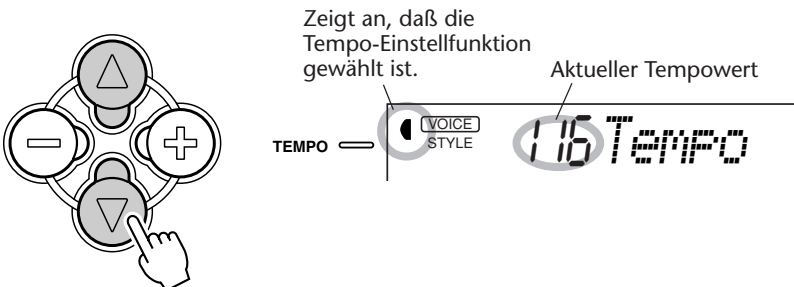

# *2 Den Wert ändern.*

Stellen Sie nun mit den OVERALL-Tasten + und - den gewünschten Tempowert ein. Zum übergangslosen Erhöhen/Erniedrigen des Werts können Sie die betreffende Taste auch gedrückt halten.

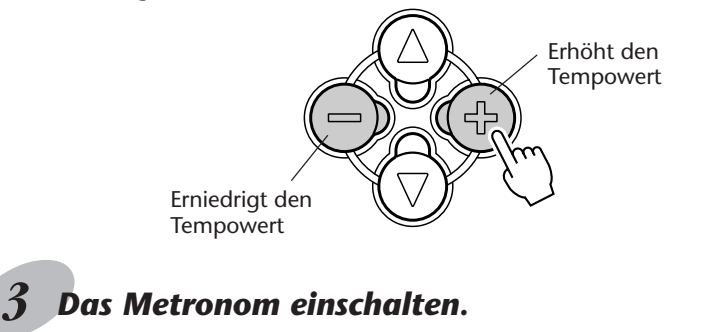

Drücken Sie die METRONOME-Taste.

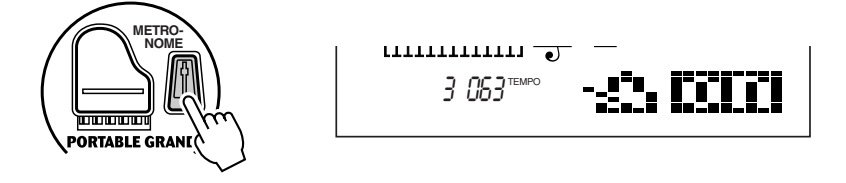

Zum Ausschalten des Metronoms drücken Sie die METRONOME-Taste ein weiteres Mal.

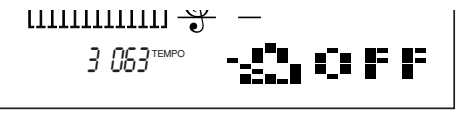

#### **Einstellen der Metronomtaktart**

Für die Metronomzählung kann eine auf Viertelschlägen basierende Taktart eingestellt werden.

#### **NOTIZ**

*Beim Auswählen eines Styles bzw. Songs ändert sich die Taktart entsprechend.*

*Halten Sie die METRONOME-Taste gedrückt, und tippen Sie dabei gleichzeitig die Zifferntaste an, die der gewünschten Taktart entspricht (siehe rechte Tabelle).*

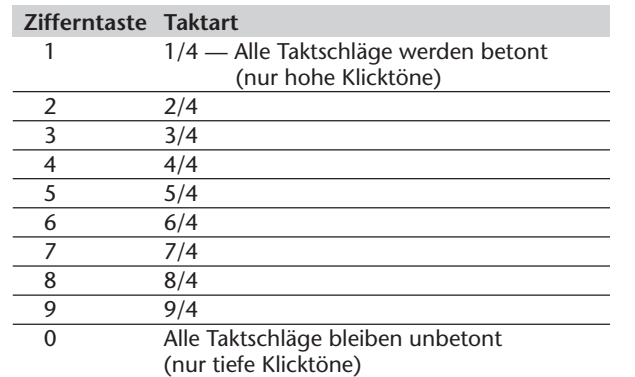

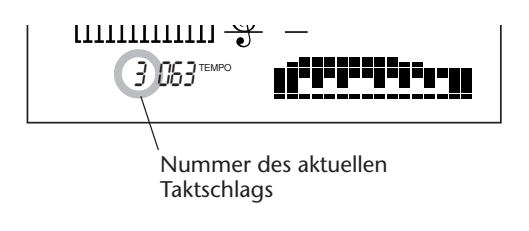

#### **NOTIZ**

*Die Zifferntasten können zum Ändern von OVERALL-Funktionseinstellungen nicht verwendet werden.*

127

#### **Einstellen der Metronomlautstärke**

Sie können die Lautstärke des Metronoms unabhängig von den anderen PortaTone-Klängen ändern. Der Einstellbereich für die Metronomlautstärke geht von 000 bis 127.

*1 Die METRONOME VOLUME-Funktion des OVERALL-Menüs auswählen.* Drücken Sie die OVERALL-Taste ▲ oder ▼, ggf. wiederholt, bis "MtrVol" auf dem Display erscheint.

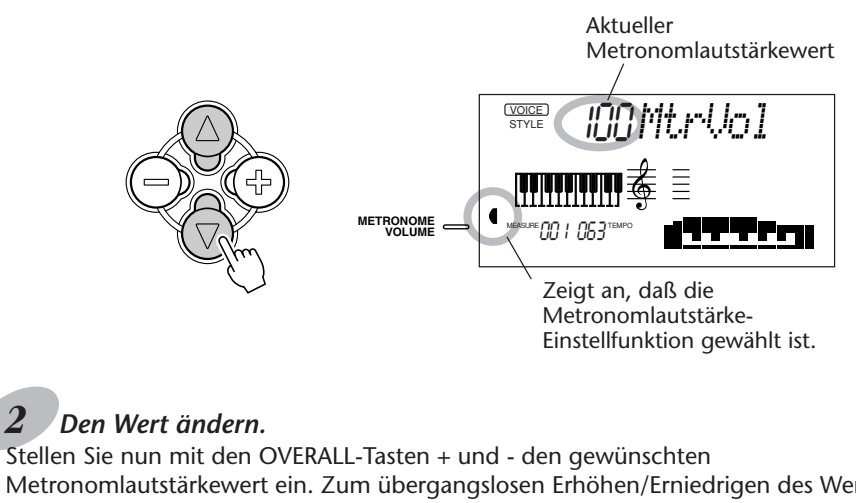

Metronomlautstärkewert ein. Zum übergangslosen Erhöhen/Erniedrigen des Werts können Sie die betreffende Taste auch gedrückt halten.

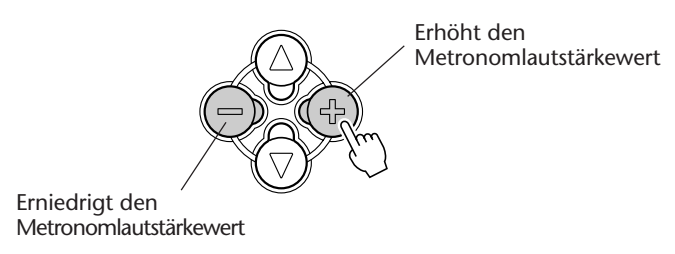

Rücksetzung auf den Vorgabe-Metronomlautstärkewert Nach Ändern der Metronomlautstärke können Sie die Funktion direkt wieder auf den Vorgabewert rücksetzen, indem Sie die OVERALL-Tasten + und - gleichzeitig drücken (wenn **METRONOME** VOLUME im OVERALL-Menü gewählt ist).

# **SPIELEN VON STIMMEN — DER VOICE-MODUS**

**Der Voice-Modus bietet 228 authentische Stimmen (einschließlich 128 General MIDI Voices) plus 10 Drum-Sets, die alle mit Yamahas fortschrittlichem AWM-Tonerzeugungssystem (Advanced Wave Memory) erstellt wurden. Sie finden im Voice-Modus außerdem auch eine Reihe leistungsstarker und vielseitiger Funktionen zum Spielen und Bearbeiten dieser Stimmen.**

Die Stimmen sind gemäß ihrer Instrument-Zugehörigkeit in verschiedenen Voice-Kategorien gruppiert, die in Übersichtsform am Bedienfeld aufgedruckt sind. Ein komplettes Verzeichnis der zur Verfügung stehenden Stimmen finden Sie auf Seite 109.

Der Voice-Modus ist tatsächlich in drei separate Modi unterteilt: Main Voice, Dual Voice und Split Voice. Im **Main Voice**-Modus (siehe folgenden Abschnitt) können Sie eine "Hauptstimme" (Main Voice) im gesamten Umfang der Tastatur spielen. Der **Dual Voice**-Modus (Seite 34) erlaubt das Kombinieren (Überlagern) der Main Voice mit einer zweiten Stimme (Dual Voice), wodurch ein vollerer Klang erzielt wird. Im **Split Voice**-Modus (Seite 36) wird die Tastatur in zwei Abschnitte unterteit, denen jeweils eine Voice zugeordnet ist (Main Voice rechts, Split Voice links).

Jeder dieser Modi bietet darüber hinaus spezielle Effekte, mit denen der Klang der Stimme(n) bearbeitet werden kann, unter anderem "Reverb", "Chorus" und "Harmony", sowie einen "DSP" (digitaler Signalprozessor), über den Effekte wie Tremolo, Echo, Delay, Distortion, Equalization und Wah eingerichtet werden können. (Siehe Seite 40) Andere stimmenspezifische Funktionen sind "VoiceSet" zum automatischen Abrufen der idealen Voreinstellung für die gewählte Stimme (Seite 38) sowie "TouchSns" (Seite 38) zum Anpassen der Tastatur-Anschlagempfindlichkeit an Ihren Spielstil.

Das PortaTone bietet auch spezielle Drum-Voices (Nr. 101 bis Nr. 110), mit denen Sie auf der Tastatur Schlagzeug spielen können. (Siehe Drum-Voice-Übersicht auf Seite 30.) Die einzelnen Drum-Klänge werden auch durch Symbole über der Tastatur identifiziert, so daß Sie sofort sehen können, mit welcher Taste welcher Klang erzeugt wird.

# **SPIELEN MIT EINER STIMME — MAIN VOICE**

# *1 Auf Voice-Modus schalten.*

Drücken Sie die VOICE-Taste.

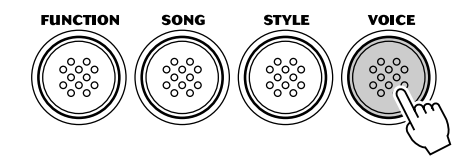

Zeigt an, daß der Voice-Modus gewählt ist. **<sup>voce</sup>) (00 IGrandPno** STYLE

# *2 Die Nummer der gewünschten Stimme auswählen.*

Geben Sie die Voice-Nummer über das Zifferntastenfeld ein. Die Grundkategorien der Stimmen und die entsprechenden Nummern sind rechts am Bedienfeld aufgedruckt. Ein komplettes Verzeichnis der wählbaren Stimmen finden Sie auf Seite 109.

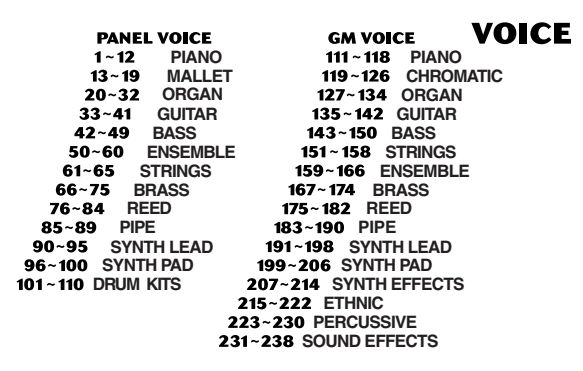

Stimmen können auf drei verschiedene Weisen ausgewählt werden: 1) durch direkte Eingabe ihrer Nummer über das Zifferntastenfeld, 2) durch schrittweises Weiterschalten aufwärts/abwärts mit den Tasten + und -, oder 3) durch Weiterschalten aufwärts mit der VOICE-Taste.

#### **Auswahl mit dem Zifferntastenfeld**

Geben Sie die Stellen der Voice-Nummer so ein, wie am Bedienfeld aufgedruckt. Beispiel: Zum Auswählen von Stimme Nr. 42 drücken Sie nacheinander die Zifferntasten "4" und "2".

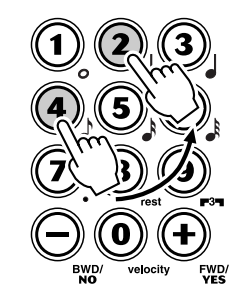

$$
\begin{array}{cc}\n\text{G}_{\text{STVE}} & \text{G}_{\text{H}} \\
\text{G}_{\text{STVE}} & \text{G}_{\text{H}}\n\end{array}
$$

# **NOTIZ**

*Alle ein- und zweistelligen Voice-Nummern können ohne vorgestellte Null(en) eingegeben werden. Beim Auswählen einer der Voices Nr. 1 bis 23 wird die betreffende Stimme in diesem Fall jedoch erst nach einer kurzen Pause aufgerufen. (Diese zeitliche Verzögerung ermöglicht bei längeren Nummern die Eingabe der anderen Stellen, wenn beispielsweise eine Voice-Nummer wie "235" gewählt werden soll. Die Eingabe der Ziffern "2" und "4" bewirkt jedoch einen sofortigen Abruf der betreffenden Stimme, da es keine Voice-Nr. 240 oder darüber gibt und die Eingabe daher eindeutig ist.)*

*Zum direkt Aufrufen einer der Stimmen Nr. 1 bis 23 geben Sie die Voice-Nummer mit ein oder zwei vorgestellten Nullen dreistellig ein. Beispiel: Zum Auswählen von Voice-Nr. 9 drücken Sie "0", erneut "0" und dann "9". Wenn nur "0" gedrückt wird, ändert sich die Stimme nicht.*

#### **Auswahl mit den Tasten + und -**

Mit der Taste + können Sie zur jeweils nächsthöheren Voice-Nummer weiterschalten, mit der Taste - zur jeweils nächsttieferen. Bei gedrückt gehaltener Taste wird übergangslos weitergeschaltet. Die Tasten + und - haben eine "Umlauf"- Funktion: Wenn Sie beispielsweise bei Voice Nr. 238 die Taste + drücken, wird zu Voice Nr. 1 gewechselt.

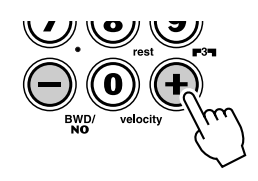

#### **Auswahl mit der VOICE-Taste**

Mit der VOICE-Taste können Sie zur jeweils nächsthöheren Stimmennummer weiterschalten (genau so wie mit der Taste +).

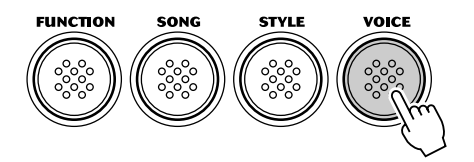

# *3 Die gewählte Stimme auf der Tastatur spielen.*

Zum Auswählen einer anderen Stimme wiederholen Sie Schritt 2.

Wenn der Song- oder Style-Modus im Hintergrund aktiv ist (durch den nicht umrahmten Modusnamen angezeigt), können Sie im Voice-Modus auch einen Song bzw. Style spielen lassen, indem Sie die START/STOP-Taste drücken. Es wird dann der zuletzt gewählte Song bzw. Style gespielt.

#### **Über die Bedienfeld-Voices und die GM-Voices**

 $\frac{1}{2}$ 

Beachten Sie bitte, daß das PSR-270 zwei unterschiedliche Stimmensets bietet: 100 Bedienfeld-Voices und 128 GM-Voices (General MIDI). Die GM-Voices sorgen für optimale Klangtreue

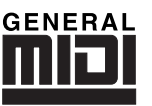

beim Abspielen von GM-kompatiblen Songdaten. Dies bedeutet, daß jeder GM-Song so wiedergegeben werden kann, wie der Komponist bzw. Programmierer ihn geschrieben hat (GM-Songdaten können über einen Sequenzer oder ein anderes MIDI-Gerät wiedergegeben werden).

Wenn eine GM-Voice gewählt ist, wird das GENERAL MIDI-Piktogramm oben links auf dem Display angezeigt.

#### (NOTIZ)

*Beim Aufrufen einer Stimme wird automatisch deren optimale Tonumfangseinstellung (Oktavlage) vorgegeben. Die Taste für das eingestrichene C erzeugt daher bei gewissen Stimmen einen höheren oder tieferen Ton als bei anderen.*

**NOTIZ** 

*Wenn Sie eine neue Voice auswählen, ruft das PortaTone automatisch eine Reihe passender Voreinstellungen ab. [Dies gilt nur dann, wenn die Stimmen-Voreinstellung "VoiceSet" (FUNCTION-Parameter Nr. 72, siehe Seite 39) eingeschaltet ist. Die Vorgabeeinstellung dieser Funktion ist "EIN".]*

#### **Übersicht über die Schlaginstrumentklänge der Drum-Voices (Nr. 101 bis 110)**

Wenn eine der Bedienfeld-DRUM KIT-Voices gewählt ist, können Sie verschiedene Schlagzeug- und Percussion-Sounds auf der Tastatur spielen. Die Klänge, die beim Anschlagen von Tasten erzeugt werden, sind unter der Tastatur durch Symbole gekennzeichnet.

$$
\text{C}_\text{source}^\text{UCED} = \text{IC} \text{15:} \text{1.} \text{K1:} 1
$$

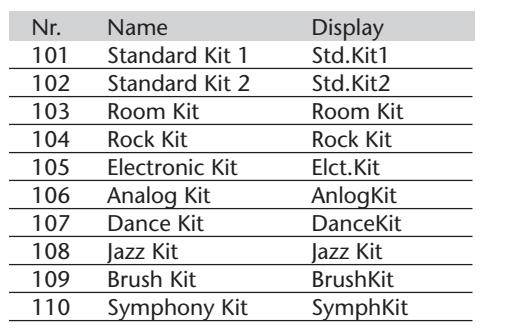

#### **FUNCTION-Parameter — Main Voice**

Mit den FUNCTION-Parametern für die Main Voice können Sie den Klang der Hauptstimme verändern. Diese Einstellungen wirken stimmenspezifisch und sind daher insbesondere dann nützlich, wenn die Main Voice im Dualoder Split-Modus mit einer zweiten Stimme kombiniert eingesetzt wird und separat bearbeitet werden soll. Die Parameter erlauben die folgenden Einstellungen:

- 
- *Reverb-Sendepegel*
- *Lautstärke*
- *Chorus-Sendepegel*
- *Oktavlage • Panorama-Position*
- *DSP-Effekt-Sendepegel*
- 

# *1 Den FUNCTION-Modus aufrufen.*

Drücken Sie die FUNCTION-Taste.

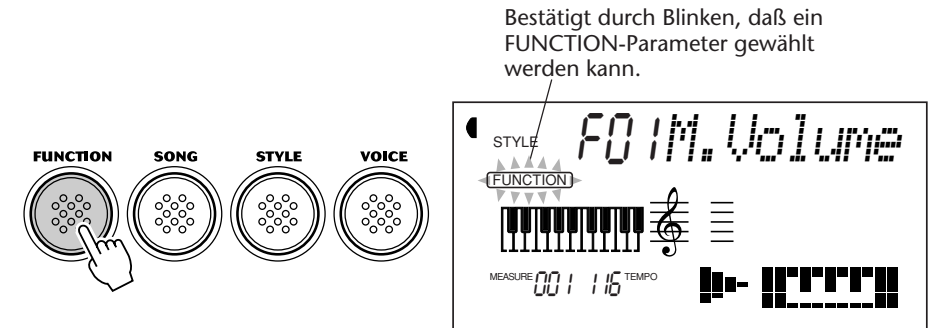

# *2 Die Nummer des gewünschten FUNCTION-Parameters auswählen.*

Geben Sie, während "FUNCTION" auf dem Display blinkt, die Nummer des gewünschten Main Voice-Parameters (1 bis 6) über das Zifferntastenfeld ein. (Siehe "Parameterübersicht" am Ende dieses Abschnitts.)

Für die Auswahl von Parameternummern gibt es dieselben Möglichkeiten wie bei den Stimmennummern (siehe Seite 28). Sie können die Nummer über das Zifferntastenfeld direkt eingeben oder mit den Tasten + und - (aufwärts/abwärts) bzw. der FUNCTION-Taste (aufwärts) schrittweise anwählen.

#### **WICHTIG**

*Da "FUNCTION" nur ein paar Sekunden lang blinkt, dürfen Sie nach Schritt 1 bis zur Auswahl des Parameters nicht zu viel Zeit verstreichen lassen.*

# *3 Die Parametereinstellung ändern.*

Sobald "FUNCTION" nicht mehr blinkt, können Sie die Einstellung bzw. den Wert des Parameters mit den Zifferntasten oder den Tasten + und - ändern. (Die Einstellung bzw. der Wert wird links neben dem Parameternamen angezeigt.)

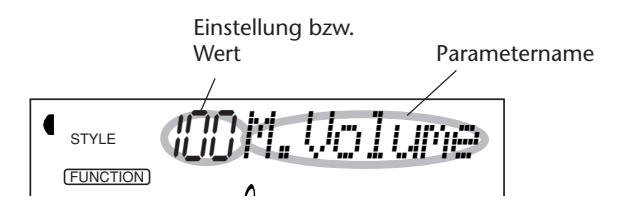

# *4 Ggf. weitere Parameter einstellen.*

Führen Sie bei Bedarf die Schritte 1 bis 3 wiederholt aus, um weitere FUNCTION-Parameter einzustellen.

# *5 Den FUNCTION-Modus verlassen.*

Nachdem Sie die gewünschten Einstellungen gemacht haben, drücken Sie einfach eine der anderen Modus-Tasten (SONG, STYLE oder VOICE).

Rücksetzung auf den Vorgabewert Nach Ändern einer Parametereinstellung können Sie den Parameter direkt wieder auf seinen Vorgabewert rücksetzen, indem Sie die Tasten + und - gleichzeitig drücken.

#### Negative Werte

Zum direkten Eingeben eines negativen Werts (bei Parametern, die solche Werte zulassen) halten Sie beim Betätigen der betreffenden Zifferntaste die Taste - gedrückt.

#### **NOTIZ**

*Diese FUNCTION-Einstellungen bleiben beim Ausschalten des Instruments nicht gespeichert. Für dauerhaften Datenerhalt müssen Sie diese Einstellungen in einer User-Bank der One Touch Setting-Funktion abspeichern (Seite 72).*

#### **FUNCTION-Parameter**

133

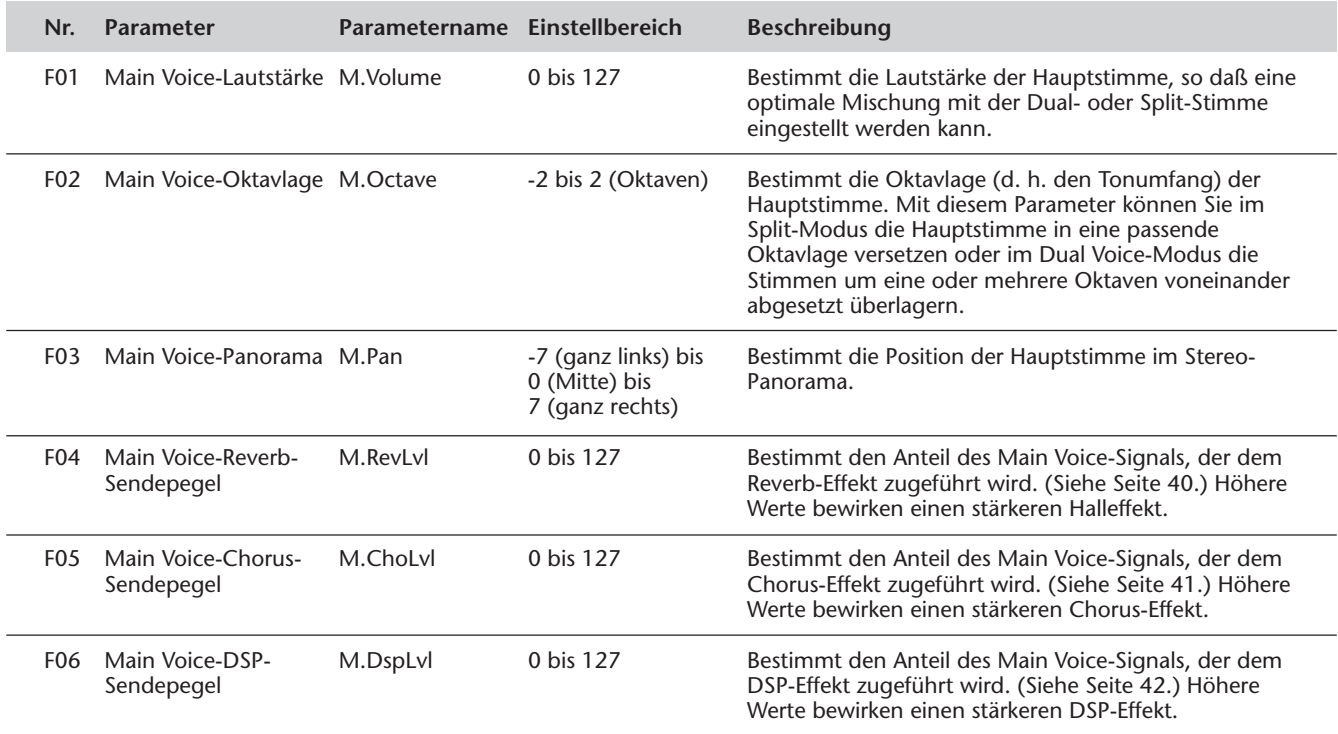

# **TRANSPONIERUNG UND STIMMUNG**

Bei Bedarf können Sie das PortaTone anders stimmen (TUNING-Funktion) oder in eine andere Tonart versetzen (TRANSPOSE-Funktion).

#### *Transponierung*

Die Einstellung der TRANSPOSE-Funktion bestimmt die Tonlage/Tonart, in der die gewählte Stimme sowie die automatische Baß/Akkord-Begleitung des gewählten Styles gespielt wird. So können Sie das Instrument auf einfache Weise an die Tonlage anderer Instrumente anpassen oder Stücke in einer schwierigen Tonart mit gewohnten Griffen spielen. Die Transponierungseinstellung kann innerhalb des Bereichs von ±12 Halbtönen (±1 Oktave) geändert werden.

# *1 Die TRANSPOSE-Funktion des OVERALL-Menüs auswählen.*

Drücken Sie die OVERALL-Taste ▲ oder ▼, ggf. wiederholt, bis "Transpos" auf dem Display erscheint.

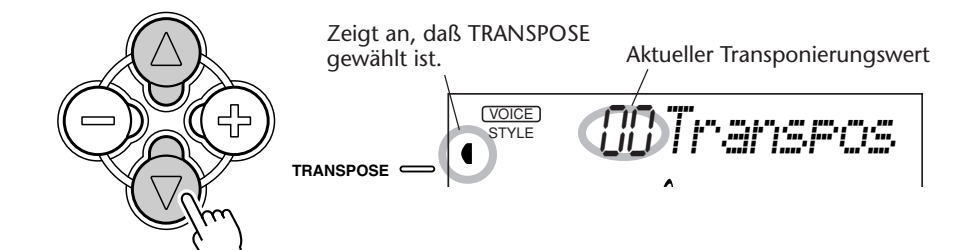

# *2 Den Wert ändern.*

Stellen Sie nun mit den OVERALL-Tasten + und - den gewünschten Transponierungswert ein. Zum übergangslosen Erhöhen/Erniedrigen des Werts können Sie die Taste auch gedrückt halten.

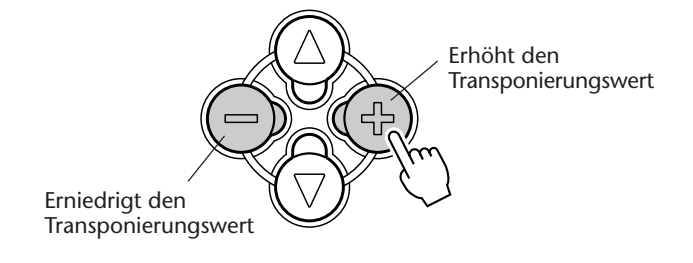

(NOTIZ

*Die TRANSPOSE- und TUNING-Einstellungen haben keinen Einfluß auf die Drum Kit-Voices (Nr. 101 bis Nr. 110).*

Rücksetzung auf den Vorgabe-Transponierungswert

Nach Ändern des Transponierungswerts können Sie die Funktion direkt wieder auf den Vorgabewert "00" rücksetzen, indem Sie die OVERALL-Tasten + und gleichzeitig drücken (wenn TRANSPOSE im OVERALL-Menü gewählt ist).

## *Stimmung*

Die Einstellung der TUNING-Funktion bestimmt die Tonhöhe, in der die gewählte Stimme sowie die automatische Baß/Akkord-Begleitung des gewählten Styles gespielt wird. So können Sie das Instrument auf einfache Weise an die Tonhöhe anderer Instrumente anpassen. Die Tonhöhe kann innerhalb des Bereichs von ±100 (etwa ±1 Halbton) verändert werden.

# *1 Die TUNING-Funktion des OVERALL-Menüs (links vom Display) auswählen.*

Drücken Sie die OVERALL-Taste ▲ oder ▼, ggf. wiederholt, bis "Tuning" auf dem Display erscheint.

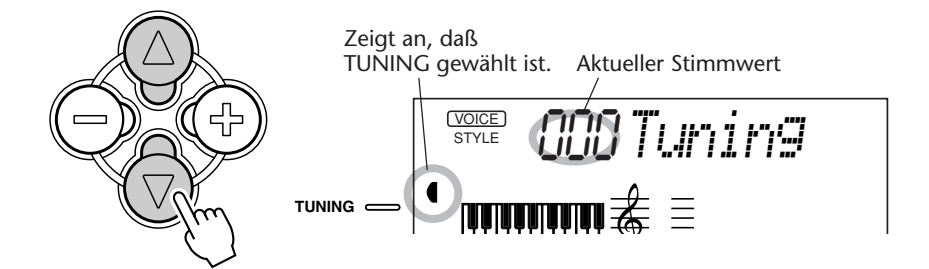

# *2 Den Wert ändern.*

Stellen Sie nun mit den OVERALL-Tasten + und - den gewünschten Stimmwert ein. Zum übergangslosen Erhöhen/Erniedrigen des Werts können Sie die Taste auch gedrückt halten.

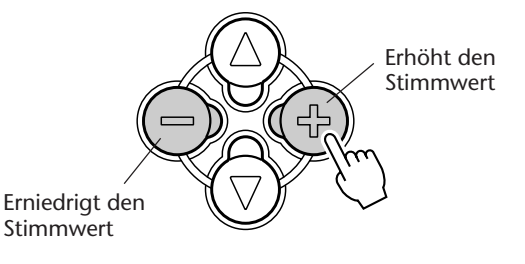

Rücksetzung auf den Vorgabe-Stimmwert Nach Ändern der Stimmung können Sie die Funktion direkt wieder auf den Vorgabewert "00" rücksetzen, indem Sie die OVERALL-Tasten + und gleichzeitig drücken (wenn TUNING im OVERALL-Menü gewählt ist).

# **SPIELEN MIT ZWEI STIMMEN — DUAL VOICE**

Im Dual Voice-Modus können Sie volltönige Klangstrukturen erstellen, indem Sie zwei verschiedene Stimmen "aufeinanderlegen" — die erste Stimme ist die auf normale Weise gewählte Main Voice (Hauptstimme) (Seite 27), die zweite die Dual Voice, die Sie gemäß den folgenden Beschreibungen auswählen und einstellen.

# *1 Den Dual Voice-Modus aktivieren.*

Drücken Sie die DUAL-Taste.

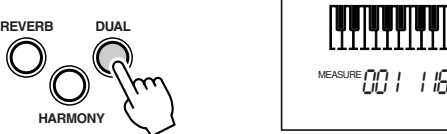

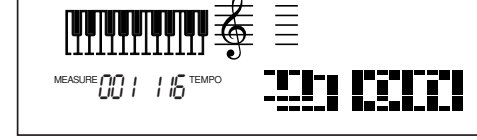

Wenn Sie nun Tasten auf der Tastatur anschlagen, ist die Main Voice zusammen mit der gegenwärtigen Dual Voice zu hören.

Zum Abschalten des Dual Voice-Modus drücken Sie die DUAL-Taste ein weiteres Mal.

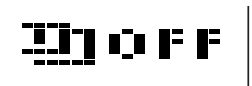

# *2 Im FUNCTION-Modus die gewünschte Dual Voice wählen und ggf. bearbeiten.*

Hierzu rufen Sie durch einen Druck auf die FUNCTION-Taste den FUNCTION-Modus auf.

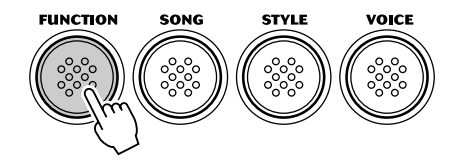

# *3 Die Nummer des gewünschten FUNCTION-Parameters auswählen.*

Geben Sie, während "FUNCTION" auf dem Display blinkt, die Nummer des gewünschten Dual Voice-Parameters (11 bis 18) über das Zifferntastenfeld ein. Die Dual-Stimme selbst wird am FUNCTION-Parameter Nr. 17 (D.Voice) ausgewählt. (Siehe "Parameterübersicht" am Ende dieses Abschnitts.)

$$
\begin{array}{c}\mathbf{1}_{\text{STVE} \atop \underbrace{\text{STVLE} \atop \text{QENCE} \text{QND}}} \text{F} \hspace{0.1cm} \text{17D.}\hspace{0.1cm}\bigcup \text{17C.}\hspace{0.1cm}\underbrace{\text{17C.}\oplus}_{\text{4}} \end{array}
$$

Für die Auswahl von Parameternummern gibt es dieselben Möglichkeiten wie bei den Stimmennummern (siehe Seite 28) — Direkteingabe über das Zifferntastenfeld oder Weiterschaltung mit den Tasten + und - bzw. der FUNCTION-Taste.

## **NOTIZ**

*Der Dual Voice-Modus kann bei Bedarf auch über einen angeschlossenen Fußschalter ein- und ausgeschaltet werden. (Siehe Seite 91.)*

## **WICHTIG**

*• Da "FUNCTION" nur ein paar Sekunden lang blinkt, dürfen Sie nach Schritt 2 bis zur Auswahl des Parameters nicht zu viel Zeit verstreichen lassen.*

*• Damit die Dual Voice gut hörbar wird, müssen Sie: \* eine Stimme wählen (Parameter Nr. 17, "D.Voice"). \* die Dual Voice-Lautstärke entsprechend einstellen (Parameter Nr. 11, "D.Volume").*

# *4 Die Parametereinstellung ändern.*

Sobald "FUNCTION" nicht mehr blinkt, können Sie die Einstellung bzw. den Wert des Parameters mit den Zifferntasten ändern. Für EIN/AUS-Einstellungen ("on"/ "off") verwenden Sie die Tasten + und -.

$$
\boxed{\P_\text{src} \underset{\text{Funcon}}{\text{OSO}} \text{GJ} \text{Strins}}
$$

Rücksetzung auf den Vorgabewert Nach Ändern einer Parametereinstellung können Sie den Parameter direkt wieder auf seinen Vorgabewert rücksetzen, indem Sie die Tasten + und - gleichzeitig drücken.

#### Negative Werte

Zum direkten Eingeben eines negativen Werts (bei Parametern, die solche Werte zulassen) halten Sie beim Betätigen der betreffenden Zifferntaste die Taste gedrückt.

# *5 Ggf. weitere Parameter einstellen.*

Führen Sie bei Bedarf die Schritte 2 bis 4 wiederholt aus, um weitere FUNCTION-Parameter einzustellen.

# *6 Den FUNCTION-Modus verlassen.*

Nachdem Sie die gewünschten Einstellungen gemacht haben, drücken Sie einfach eine der anderen Modus-Tasten (SONG, STYLE oder VOICE).

## **FUNCTION-Parameter — Dual Voice**

Mit den FUNCTION-Parametern für die Dual Voice können Sie den Klangcharakter der zweiten Stimme verändern. Diese Einstellungen entsprechen den Main Voice-Parametern und erlauben eine separate Bearbeitung der Dual Voice. Die Parameter ermöglichen die folgenden Einstellungen:

- *Lautstärke • Oktavlage • Panorama-Position*
	- *Reverb-Sendepegel*
- *Chorus-Sendepegel*
	- *DSP-Effekt-Sendepegel*
- *Dual Voice-Auswahl*
- *Dual Voice-Modus EIN/AUS*

#### **FUNCTION-Parameter**

137

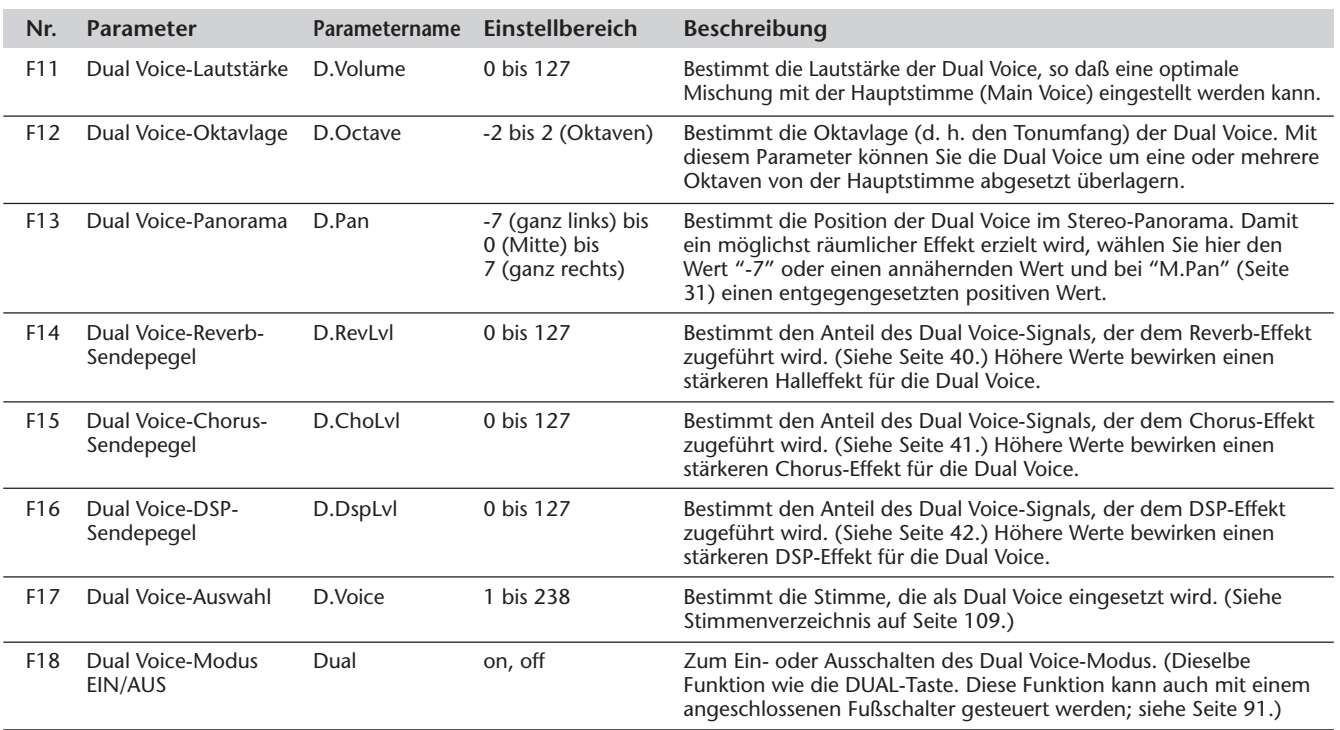

#### **NOTIZ**

*Diese FUNCTION-Einstellungen bleiben beim Ausschalten des Instruments nicht gespeichert. Für dauerhaften Datenerhalt müssen Sie diese Einstellungen in einer User-Bank der One Touch Setting-Funktion abspeichern (Seite 72).*

**35**

# **SPIELEN MIT ZWEI STIMMEN — SPLIT VOICE**

Im Split Voice-Modus können Sie die Tastatur in zwei Abschnitte unterteilen und diesen zwei unterschiedliche Stimmen zuordnen, um die eine Stimme mit der linken und die andere mit der rechten Hand zu spielen. So können Sie beispielsweise mit der linken Hand Baß spielen und mit der rechten Piano. Die rechte (oder obere) Stimme wird im Main Voice-Modus gewählt (Seite 27), und die linke (oder untere) Stimme im Split Voice-Modus, wie im folgenden beschrieben.

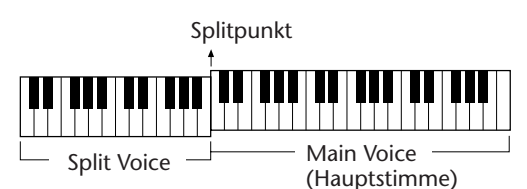

# *1 Den FUNCTION-Modus aufrufen.*

Drücken Sie die FUNCTION-Taste.

# *2 Die Nummer des Split EIN/AUS-Parameters auswählen.*

Geben Sie, während "FUNCTION" auf dem Display blinkt, die Parameternummer 28 (Split EIN/AUS) über das Zifferntastenfeld ein.

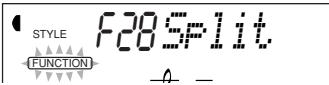

Für die Auswahl von Parameternummern gibt es dieselben Möglichkeiten wie bei den Stimmennummern (siehe Seite 28) — Direkteingabe über das Zifferntastenfeld oder Weiterschaltung mit den Tasten + und - bzw. der FUNCTION-Taste.

# *3 Den Split Voice-Modus einschalten (Split "on").*

Sobald "FUNCTION" nicht mehr blinkt, drücken Sie die Taste +, um den Split Voice-Modus einzuschalten. (Mit der Taste - wird der Split Voice-Modus ausgeschaltet.)

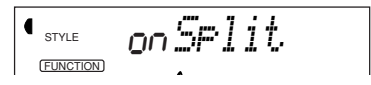

# *4 Ggf. andere Split Voice-Einstellungen machen.*

Dies geschieht auf normale Weise:

**1)** Drücken Sie die FUNCTION-Taste.

**2)** Wählen Sie den Parameter aus (über das Zifferntastenfeld).

**3)** Sobald "FUNCTION" nicht mehr blinkt, können Sie die Einstellung ändern (mit den Zifferntasten). Für EIN/AUS-Einstellungen ("on"/"off") verwenden Sie die Tasten + und -.

#### Rücksetzung auf den Vorgabewert

Nach Ändern einer Parametereinstellung können Sie den Parameter direkt wieder auf seinen Vorgabewert rücksetzen, indem Sie die Tasten + und - gleichzeitig drücken.

#### Negative Werte

Zum direkten Eingeben eines negativen Werts (bei Parametern, die solche Werte zulassen) halten Sie beim Betätigen der betreffenden Zifferntaste die Taste gedrückt.

#### (WICHTIG)

*• Da "FUNCTION" nur ein paar Sekunden lang blinkt, dürfen Sie nach Schritt 1 bis zur Auswahl des Parameters nicht zu viel Zeit verstreichen lassen.*

#### (WICHTIG)

*• Damit die Split Voice gut hörbar wird, müssen Sie: \* die Split Voice-Lautstärke entsprechend einstellen (Parameter Nr. 21, "S.Volume"). \* eine musikalisch richtige Oktavlage wählen (Parameter Nr. 22, "S.Octave"). Eine Baßstimme wird beispielsweise am besten mit der Einstellung "-1" gespielt, eine Streicherstimme mit der Einstellung "1". \* den Splitpunkt passend einstellen (Parameter Nr. 29, "SplitPnt"). In den meisten Fällen kann jedoch der Vorgabe-Splitpunkt "059" (Hauptstimme ab dem eingestrichenen C) übernommen werden. (Einzelheiten siehe Parameterübersicht am Ende dieses Abschnitts.)*

#### **(NOTIZ)**

*Diese FUNCTION-Einstellungen bleiben beim Ausschalten des Instruments nicht gespeichert. Für dauerhaften Datenerhalt müssen Sie diese Einstellungen in einer User-Bank der One Touch Setting-Funktion abspeichern (Seite 72).*
# *5 Den FUNCTION-Modus verlassen.*

Nachdem Sie die gewünschten Einstellungen gemacht haben, drücken Sie einfach eine der anderen Modus-Tasten (SONG, STYLE oder VOICE).

## **FUNCTION-Parameter — Split Voice**

Mit den FUNCTION-Parametern für die Split Voice können Sie den Klangcharakter der zweiten Stimme verändern. Diese Einstellungen entsprechen den Main Voice-Parametern und ermöglichen eine separate Bearbeitung der Split Voice. Die Parameter erlauben die folgenden Einstellungen:

> *• Lautstärke • Oktavlage*

- *Reverb-Sendepegel*
- *Split Voice-Auswahl*
- *Split Voice-Modus EIN/AUS*
- *Panorama-Position*
- *Chorus-Sendepegel*
- *DSP-Effekt-Sendepegel*
- - *Splitpunkt*

### **FUNCTION-Parameter**

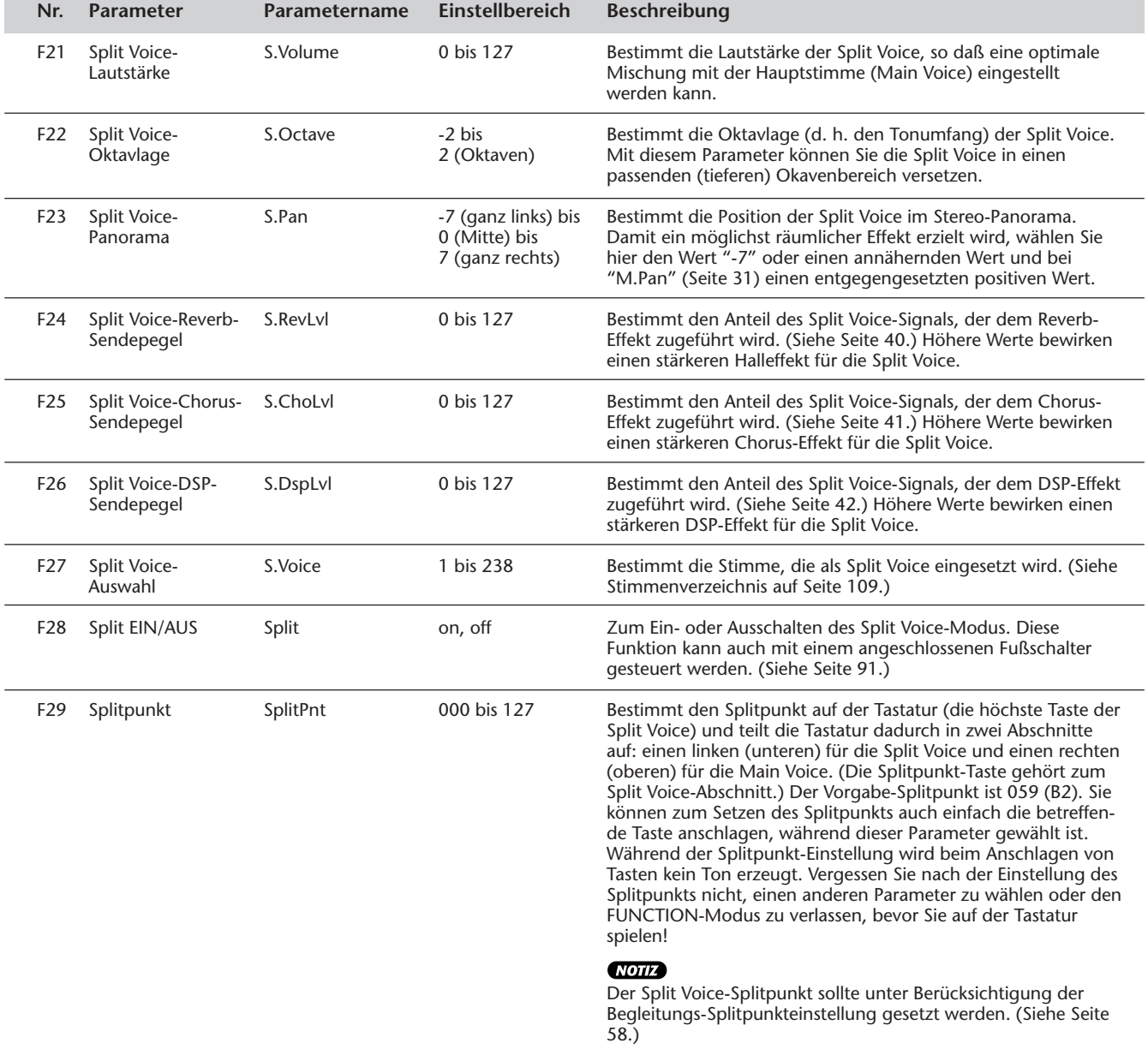

# **ZUSÄTZLICHE VOICE-FUNKTIONEN — STIMMEN-VOREINSTELLUNG UND ANSCHLAGDYNAMIK**

"VoiceSet" und "TouchSns" sind zwei wichtige stimmenspezifische Parameter, die in der Utility-Gruppe der FUNCTION-Parameter angesiedelt sind.

Wenn die Stimmen-Voreinstellung "VoiceSet" (an späterer Stelle näher beschrieben) eingeschaltet ist, werden beim Auswählen einer Voice eine Reihe von Voreinstellungen mit abgerufen, die optimal zur gewählten Stimme passen.

Die TOUCH-Funktion (siehe Beschreibungen weiter unten) erlaubt dynamisches Spiel mit expressiver Nuancierung. Wenn diese Funktion eingeschaltet ist, hängt die beim Anschlagen einer Taste erzeugte Stimmenlautstärke von der Anschlagstärke ab.

Nach Einstellen der gewünschten Anschlagempfindlichkeit am Paramerer "TouchSns" können Sie die Anschlagdynamik der Tastatur mit der TOUCH-Taste ein- und ausschalten.

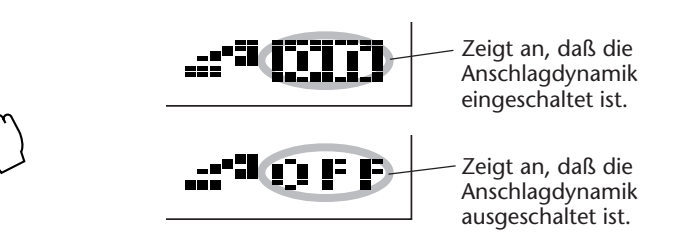

# *1 Den FUNCTION-Modus aufrufen.*

**TOUCH**

Drücken Sie die FUNCTION-Taste.

## *2 Die Nummer des gewünschten FUNCTION-Parameters auswählen.*

Geben Sie, während "FUNCTION" auf dem Display blinkt, die Nummer des VoiceSet-Parameters (Nr. 72) bzw. TouchSns-Parameters (Nr. 73) über das Zifferntastenfeld ein. (Siehe Parameterübersicht am Ende dieses Abschnitts.)

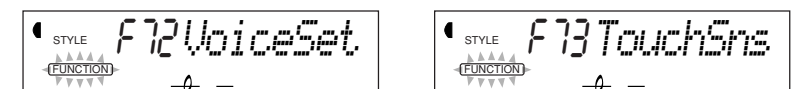

Für die Auswahl von Parameternummern gibt es dieselben Möglichkeiten wie bei den Stimmennummern (siehe Seite 28) — Direkteingabe über das Zifferntastenfeld oder Weiterschaltung mit den Tasten + und - bzw. der FUNCTION-Taste.

# *3 Die Parametereinstellung ändern.*

Sobald "FUNCTION" nicht mehr blinkt, können Sie die Einstellung bzw. den Wert des Parameters mit den Zifferntasten ändern.

STYLE on*VoiceSet* FUNCTION STYLE 3*TouchSns* FUNCTION

(WICHTIG)

*• Da "FUNCTION" nur ein paar Sekunden lang blinkt, dürfen Sie nach Schritt 1 bis zur Auswahl des Parameters nicht zu viel Zeit verstreichen lassen.*

### **FUNCTION-Parameter — Stimmen-Voreinstellung (VoiceSet) und Anschlagempfindlichkeit (TouchSns)**

### **FUNCTION-Parameter**

141

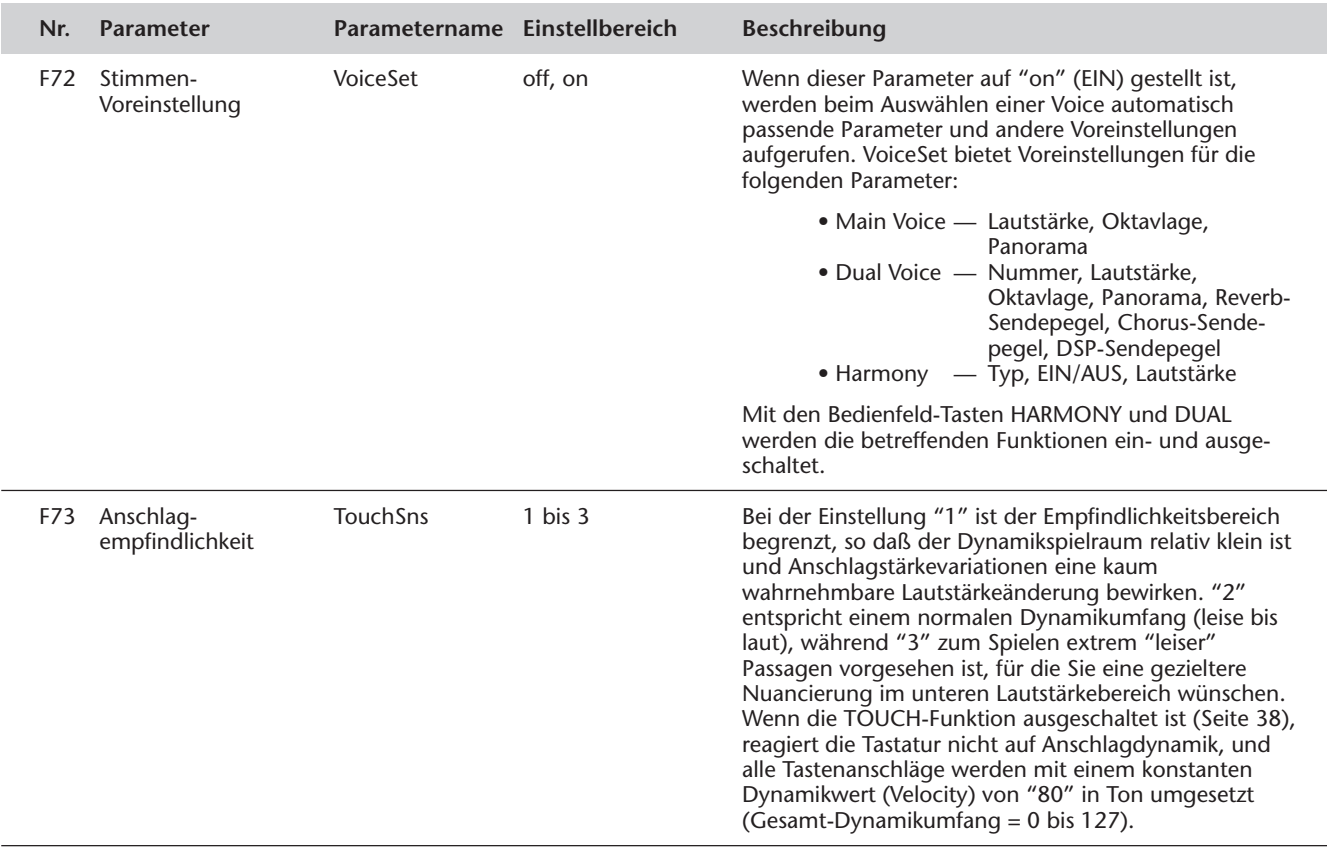

**Das PortaTone ist mit einer Vielzahl an Effekten ausgestattet, die verwendet werden können, um gewählten Voices eine größere Klangfülle zu verleihen. Es gibt vier grundlegende Effektkategorien: Reverb, Chorus, DSP und Harmony. Jede dieser Kategorien stellt eine Reihe von Effekttypen zur Wahl.**

Der Einsatz der Effekte ist ebenfalls äußerst flexibel. Alle vier Effekte können gleichzeitig zugeschaltet werden, und die Tiefe des Reverb-, Chorus- bzw. DSP-Effekts ist für jede der Stimmen (Main Voice, Dual Voice und Split Voice) individuell einstellbar.

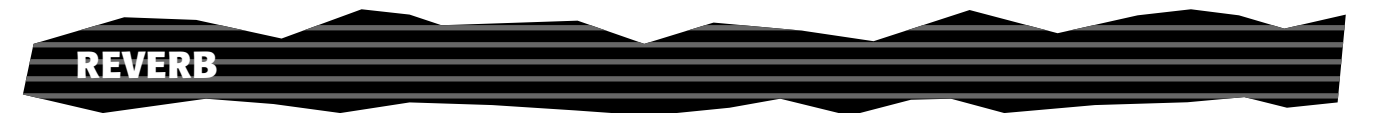

Der Reverb-Effekt erzeugt das "Umgebungsgeräusch" (Hall), das beim Spielen eines Instrument in einem Zimmer oder Konzertsaal zu vernehmen ist. Es stehen insgesamt acht unterschiedliche Reverb-Typen zur Wahl, mit denen unterschiedliche Räumlichkeiten simuliert werden können.

## *1 Den Reverb-Effekt einschalten.*

Drücken Sie die REVERB-Taste.

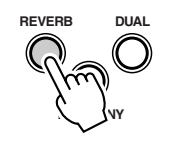

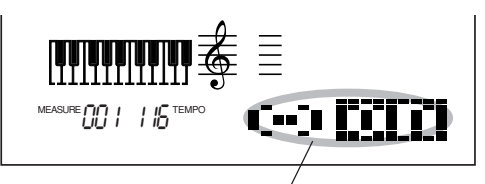

Zeigt an, daß der Reverb-Effekt eingeschaltet ist.

# *2 Den gewünschten Reverb-Typ im FUNCTION-Modus einstellen.*

Dies geschieht auf normale Weise:

**1)** Drücken Sie die FUNCTION-Taste.

**2)** Wählen Sie die Nummer des gewünschten FUNCTION-Parameters (Nr. 31, Nr. 32) mit den Zifferntasten aus. (Eine Liste der Reverb-Typen finden Sie auf Seite 45.)

$$
\begin{array}{|c|c|c|c|c|}\hline\begin{array}{cc} \text{STVE} & \text{F3} & \text{F3} & \text{F2} & \text{F2}
$$

**3)** Sobald "FUNCTION" nicht mehr blinkt, können Sie die Einstellung ändern (mit den Zifferntasten). Für EIN/AUS-Einstellungen ("on"/"off") verwenden Sie die Tasten + und -.

### Rücksetzung auf den Vorgabewert

Nach Ändern einer Parametereinstellung können Sie den Parameter direkt wieder auf seinen Vorgabewert rücksetzen, indem Sie die Tasten + und - gleichzeitig drücken.

## *3 Den Reverb-Sendepegel für die gewünschte(n) Stimme(n) einstellen.*

Für die Stimmen "Main Voice", "Dual Voice" und "Split Voice" können individuelle Reverb-Effektstärken eingestellt werden. Stellen Sie den betreffenden Reverb-Sendepegelparameter im FUNCTION-Modus entsprechend ein (Main Voice: Nr. 04, Dual Voice: Nr. 14, Split Voice: Nr. 24). (Siehe Seiten 31, 35, 37.)

**HINWEIS** 

*Der Reverb-Effekt kann auch mit einem angeschlossenen Fußschalter (Seite 91) oder über den FUNCTION-Parameter Nr. 31 (Seite 44) ein- und ausgeschaltet werden.*

### (NOTIZ)

*• Die REVERB-Taste am Bedienfeld wirkt nur auf die Tastatur-Stimme(n). Wenn der Reverb-Effekt für den gesamten PortaTone-Sound ausgeschaltet werden soll (einschließlich Begleitung und Songs), müssen Sie am Parameter "RevType" (Nr. 9, Seite 45) die Einstellung "off" wählen.*

*• Diese FUNCTION-Einstellungen bleiben beim Ausschalten des Instruments nicht gespeichert. Für dauerhaften Datenerhalt müssen Sie diese Einstellungen in einer User-Bank der One Touch Setting-Funktion abspeichern (Seite 72).*

*• Wenn das PortaTone von einem anderen MIDI-Gerät gesteuert wird, gibt es drei zusätzliche Reverb-Typen. (Einzelheiten siehe Seite 117.)*

### **NOTIZ**

*Wenn der Reverb-Sendepegel auf "000" oder einen extrem kleinen Wert eingestellt wird, ist der Halleffekt unter Umständen nicht zu hören.*

### *4 Den FUNCTION-Modus verlassen.*

Nachdem Sie die gewünschten Einstellungen gemacht haben, drücken Sie einfach eine der anderen Modus-Tasten (SONG, STYLE oder VOICE).

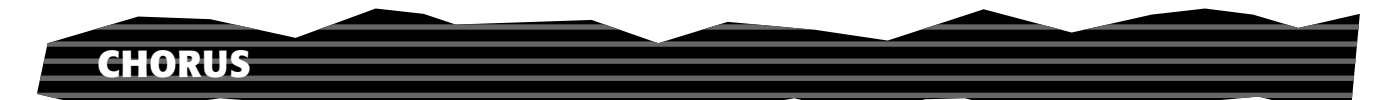

Mit dem Chorus-Effekt können Sie die Klangfülle einer Stimme durch Tonhöhenmodulation verstärken. Es gibt zwei Effektarten: Chorus und Flanger. Chorus erzeugt einen volleren, wärmeren und lebendigeren Klang, während Flanger einen wirbelnden, metallischen Effekt bewirkt. Insgesamt vier Chorus-Typen stehen zur Wahl.

## *1 Den Chorus-Effekt einschalten und den gewünschten Chorus-Typ im FUNCTION-Modus einstellen.*

Dies geschieht auf normale Weise:

**1)** Drücken Sie die FUNCTION-Taste.

**2)** Wählen Sie die Nummer des gewünschten FUNCTION-Parameters (Nr.

33, Nr. 34) mit den Zifferntasten aus. (Eine Liste der Chorus-Typen finden Sie auf Seite 45.)

$$
\begin{array}{cc}\n\begin{array}{c}\n\text{STVE} & \text{F33} & \text{F33} \\
\text{STVE} & \text{F33} & \text{F33} \\
\text{FINCTOMP} & \text{F33} & \text{F33} \\
\text{FINCTOMP} & \text{F33} & \text{F33} \\
\end{array}\n\end{array}
$$

**3)** Sobald "FUNCTION" nicht mehr blinkt, können Sie die Einstellung ändern (mit den Zifferntasten). Für EIN/AUS-Einstellungen verwenden Sie die Tasten  $+$  und  $-$ .

Rücksetzung auf den Vorgabewert

Nach Ändern einer Parametereinstellung können Sie den Parameter direkt wieder auf seinen Vorgabewert rücksetzen, indem Sie die Tasten + und - gleichzeitig drücken.

## *2 Den Chorus-Sendepegel für die gewünschte(n) Stimme(n) einstellen.*

Für die Stimmen "Main Voice", "Dual Voice" und "Split Voice" können individuelle Chorus-Effektstärken eingestellt werden. Stellen Sie den betreffenden Chorus-Sendepegelparameter im FUNCTION-Modus entsprechend ein (Main Voice: Nr. 05, Dual Voice: Nr. 15, Split Voice: Nr. 25). (Siehe Seiten 31, 35, 37.)

# *3 Den FUNCTION-Modus verlassen.*

Nachdem Sie die gewünschten Einstellungen gemacht haben, drücken Sie einfach eine der anderen Modus-Tasten (SONG, STYLE oder VOICE).

### **HINWEIS**

*Der Chorus-Effekt kann auch mit einem angeschlossenen Fußschalter ein- und ausgeschaltet werden. (Siehe Seite 91.)*

### **NOTIZ**

*• Der Chorus-Effekt wirkt nur auf die Tastatur-Stimme(n).*

*• Diese FUNCTION-Einstellungen bleiben beim Ausschalten des Instruments nicht gespeichert. Für dauerhaften Datenerhalt müssen Sie diese Einstellungen in einer User-Bank der One Touch Setting-Funktion abspeichern (Seite 72).*

*• Wenn das PortaTone von einem anderen MIDI-Gerät gesteuert wird, gibt es drei zusätzliche Chorus-Typen. (Einzelheiten siehe Seite 117.)*

### **NOTIZ**

*Wenn der Chorus-Sendepegel auf "000" oder einen extrem kleinen Wert eingestellt wird, ist der Chorus-Effekt unter Umständen nicht zu hören.*

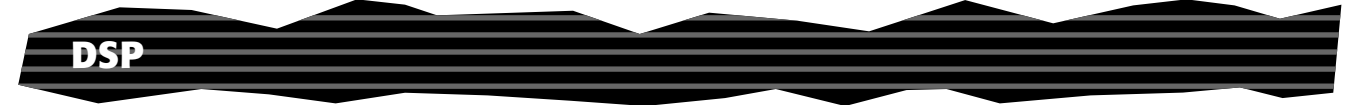

Die DSP-Effektstufe bietet viele Reverb- und Chorus-Effekte sowie eine Vielzahl anderer nützlicher und dynamische Effekte zum Vertiefen und Variieren des Klangs aktiver Stimmen. Als zusätzliche Effekte gibt es unter anderem Reverse Gate, Phaser, Rotary Speaker, Tremolo, Echo, Delay, Distortion, Equalization und Wah. Es gibt insgesamt 33 DSP-Typen.

## *1 Den DSP-Effekt einschalten und den gewünschten DSP-Typ im FUNCTION-Modus einstellen.*

Dies geschieht auf normale Weise:

**1)** Drücken Sie die FUNCTION-Taste.

**2)** Wählen Sie die Nummer des gewünschten FUNCTION-Parameters (Nr. 35, Nr. 36) mit den Zifferntasten aus. (Eine Liste der DSP-Typen finden Sie auf Seite 45.)

$$
\begin{array}{|c|c|c|c|c|}\hline\textbf{1}_{\text{STVE}} & \textbf{25.01}_{\text{S}} & \textbf{36.01}_{\text{S}} & \textbf{36.01}_{\text{S}} \\ \hline \textbf{1}_{\text{S}} & \textbf{1}_{\text{S}} & \textbf{1}_{\text{S}} & \textbf{1}_{\text{S}} & \textbf{1}_{\text{S}} \\ \hline \textbf{1}_{\text{S}} & \textbf{1}_{\text{S}} & \textbf{1}_{\text{S}} & \textbf{1}_{\text{S}} \\ \hline \textbf{1}_{\text{S}} & \textbf{1}_{\text{S}} & \textbf{1}_{\text{S}} & \textbf{1}_{\text{S}} \\ \hline \textbf{1}_{\text{S}} & \textbf{1}_{\text{S}} & \textbf{1}_{\text{S}} & \textbf{1}_{\text{S}} \\ \hline \textbf{1}_{\text{S}} & \textbf{1}_{\text{S}} & \textbf{1}_{\text{S}} & \textbf{1}_{\text{S}} & \textbf{1}_{\text{S}} \\ \hline \textbf{1}_{\text{S}} & \textbf{1}_{\text{S}} & \textbf{1}_{\text{S}} & \textbf{1}_{\text{S}} & \textbf{1}_{\text{S}} & \textbf{1}_{\text{S}} \\ \hline \textbf{1}_{\text{S}} & \textbf{1}_{\text{S}} & \textbf{1}_{\text{S}} & \textbf{1}_{\text{S}} & \textbf{1}_{\text{S}} & \textbf{1}_{\text{S}} \\ \hline \textbf{1}_{\text{S}} & \textbf{1}_{\text{S}} & \textbf{1}_{\text{S}} & \textbf{1}_{\text{S}} & \textbf{1}_{\text{S}} & \textbf{1}_{\text{S}} & \textbf{1}_{\text{S}} \\ \hline \textbf{1}_{\text{S}} & \textbf{1}_{\text{S}} & \textbf{1}_{\text{S}} & \textbf{1}_{\text{S}} & \textbf{1}_{\text{S}} & \textbf{1}_{\text{S}} & \textbf{1}_{\text{S}} \\ \hline \textbf{1}_{\text{S}} & \textbf{1}_{\text{S}} & \textbf{1}_{\text{S}} & \textbf{1}_{\text{S}} & \textbf{1}_{\text{S}} & \textbf{1}_{\text{S}} & \text
$$

**3)** Sobald "FUNCTION" nicht mehr blinkt, können Sie die Einstellung ändern (mit den Zifferntasten). Für EIN/AUS-Einstellungen verwenden Sie die Tasten  $+$  und  $-$ .

Rücksetzung auf den Vorgabewert Nach Ändern einer Parametereinstellung können Sie den Parameter direkt wieder auf seinen Vorgabewert rücksetzen, indem Sie die Tasten + und - gleichzeitig drücken.

### *2 Den DSP-Sendepegel für die gewünschte(n) Stimme(n) einstellen.*

Für die Stimmen "Main Voice", "Dual Voice" und "Split Voice" können individuelle DSP-Effektstärken eingestellt werden. Stellen Sie den betreffenden DSP-Sendepegelparameter im FUNCTION-Modus entsprechend ein (Main Voice: Nr. 06, Dual Voice: Nr. 16, Split Voice: Nr. 26). (Siehe Seiten 31, 35, 37.)

## *3 Den FUNCTION-Modus verlassen.*

Nachdem Sie die gewünschten Einstellungen gemacht haben, drücken Sie einfach eine der anderen Modus-Tasten (SONG, STYLE oder VOICE).

### **HINWEIS**

*Der DSP-Effekt kann auch mit einem angeschlossenen Fußschalter ein- und ausgeschaltet werden. (Siehe Seite 91.)*

### **NOTIZ**

*• Der Chorus-Effekt wirkt nur auf die Tastatur-Stimme(n).*

*• Diese FUNCTION-Einstellungen bleiben beim Ausschalten des Instruments nicht gespeichert. Für dauerhaften Datenerhalt müssen Sie diese Einstellungen in einer User-Bank der One Touch Setting-Funktion abspeichern (Seite 72).*

*• Wenn das PortaTone von einem anderen MIDI-Gerät gesteuert wird, gibt es achtzehn zusätzliche DSP-Typen. (Einzelheiten siehe Seite 117.)*

### **NOTIZ**

*Wenn der DSP-Sendepegel auf "000" oder einen extrem kleinen Wert eingestellt wird, ist der DSP-Effekt unter Umständen nicht zu hören.*

## **HARMONY**

Die Harmony-Stufe bietet eine Reihe von Effekten, die Melodien ausschmücken, die Sie zusammen mit einem der Begleitungs-Styles auf dem PortaTone spielen. Insgesamt 26 Harmony-Typen stehen zur Wahl.

Tremolo-, Triller- und Echo-Effekte können bei ausgeschalteter automatischer Baß/ Akkord-Begleitung verwendet werden.

Es gibt fünf unterschiedliche Harmony-Typen, die für Noten, die im oberen Tastaturabschnitt gespielt werden, automatisch an die Begleitakkorde angepaßte Harmonieparts erzeugen.

## *1 Den Harmony-Effekt einschalten.*

Drücken Sie die HARMONY-Taste.

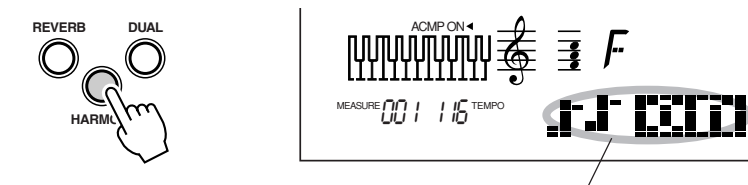

Zeigt an, daß der Harmony-Effekt eingeschaltet ist.

## *2 Im FUNCTION-Modus den Harmony-Typ auswählen und die gewünschte Harmony-Lautstärke einstellen.*

Dies geschieht auf normale Weise:

**1)** Drücken Sie die FUNCTION-Taste.

**2)** Wählen Sie die Nummer des gewünschten FUNCTION-Parameters (Nr.

37, Nr. 38, Nr. 39) mit den Zifferntasten aus. (Eine Liste der Harmony-Typen finden Sie auf Seite 46.)

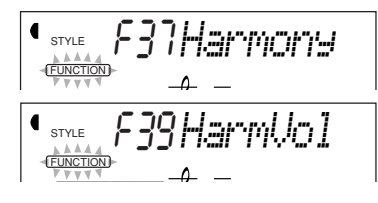

STYLE F38*HarmType* **FUNCTION** 

**3)** Sobald "FUNCTION" nicht mehr blinkt, können Sie die Einstellung ändern (mit den Zifferntasten). Für EIN/AUS-Einstellungen verwenden Sie die Tasten + und -.

Rücksetzung auf den Vorgabewert

Nach Ändern einer Parametereinstellung können Sie den Parameter direkt wieder auf seinen Vorgabewert rücksetzen, indem Sie die Tasten + und - gleichzeitig drücken.

### **HINWEIS**

*Der Harmony-Effekt kann auch mit einem angeschlossenen Fußschalter (Seite 91) oder über den FUNCTION-Parameter Nr. 37 (Seite 44) ein- und ausgeschaltet werden.*

### **WICHTIG**

*• Für die ersten fünf Harmony-Typen (Duet, Trio, Block, Country und Octave) müssen Akkorde im Begleitungsabschnitt der Tastatur gespielt werden.*

*• Die Geschwindigkeit der Triller-, Tremolo- und Echo-Effekte hängt vom eingestellten Tempo ab (Seite 76).*

### **NOTIZ**

*Wenn die Harmony-Lautstärke auf "000" oder einen extrem kleinen Wert eingestellt wird, ist der Harmony-Effekt unter Umständen nicht zu hören.*

### **NOTIZ**

*Diese FUNCTION-Einstellungen bleiben beim Ausschalten des Instruments nicht gespeichert. Für dauerhaften Datenerhalt müssen Sie diese Einstellungen in einer User-Bank der One Touch Setting-Funktion abspeichern (Seite 72).*

# *3 Den FUNCTION-Modus verlassen.*

Nachdem Sie die gewünschten Einstellungen gemacht haben, drücken Sie einfach eine der anderen Modus-Tasten (SONG, STYLE oder VOICE).

## **FUNCTION-Parameter — Effekte**

Mit den Effektparametern des FUNCTION-Modus können Sie alle erforderlichen Effekteinstellungen vornehmen (mit Ausnahme der Sendepegel, die mit den entsprechenden Main Voice-, Dual Voice- bzw. Split Voice-Parametern eingestellt werden). Die Effektparameter erlauben die folgenden Einstellungen:

- *Reverb-Effekt EIN/AUS*
- *Reverb-Typ*
- *Chorus-Effekt EIN/AUS*

*• Chorus-Typ*

- *DSP-Effekt EIN/AUS*
- *DSP-Typ*

*• Harmony-Effekt EIN/AUS*

. . . . . . . . . . . . . . .

- *Harmony-Typ*
- *Harmony-Lautstärke*

### **FUNCTION-Parameter**

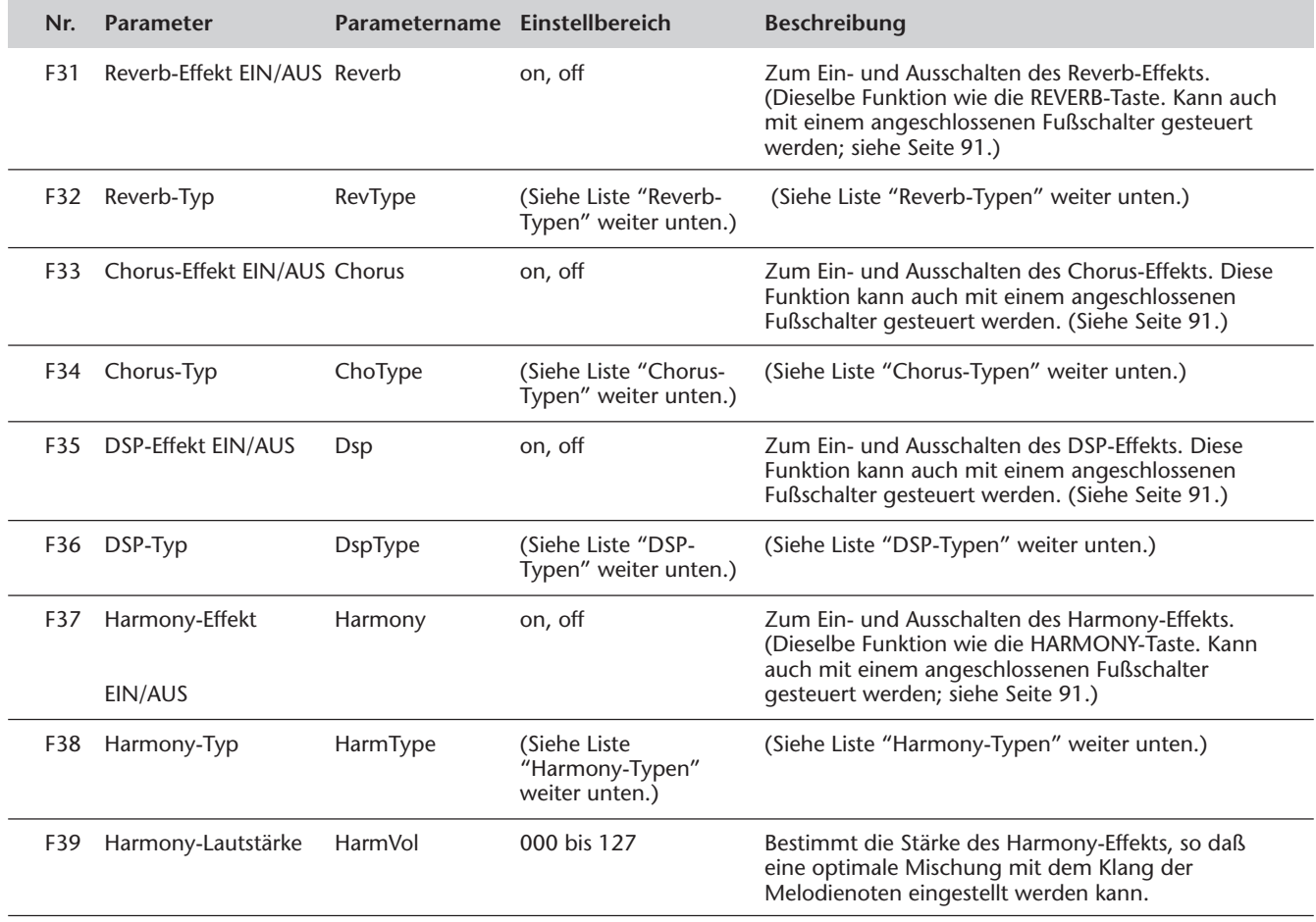

# ■ **Effekt-Typen**

## **Reverb-Typen**

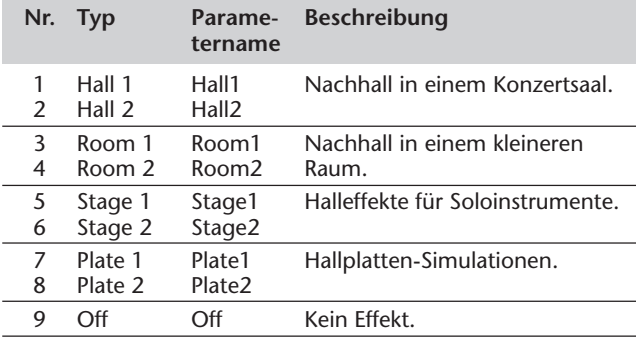

## **Chorus-Typen**

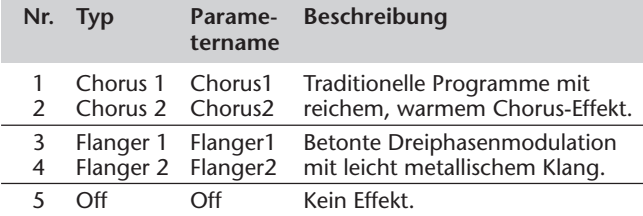

## **DSP-Typen**

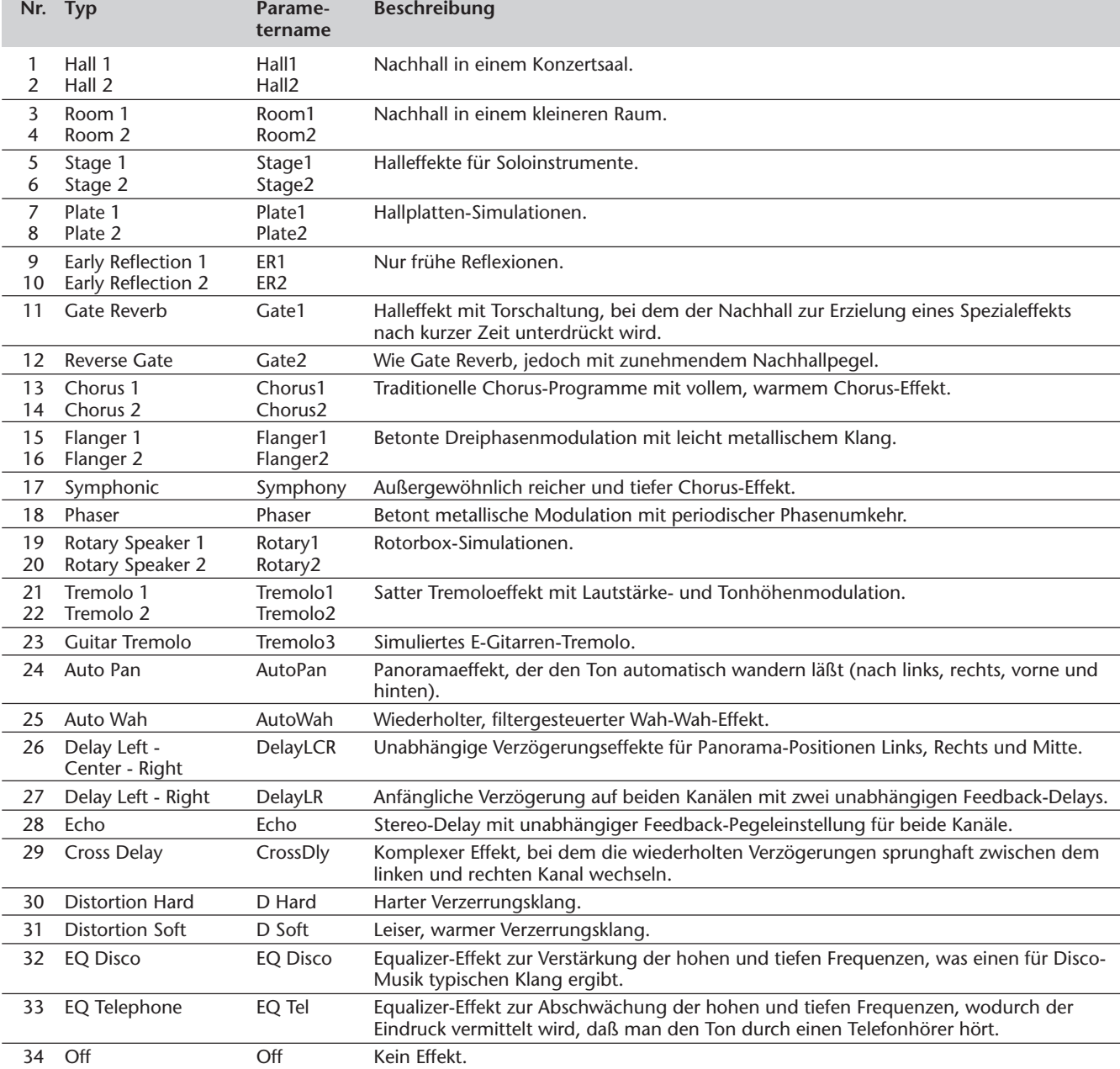

### **Harmony-Typen**

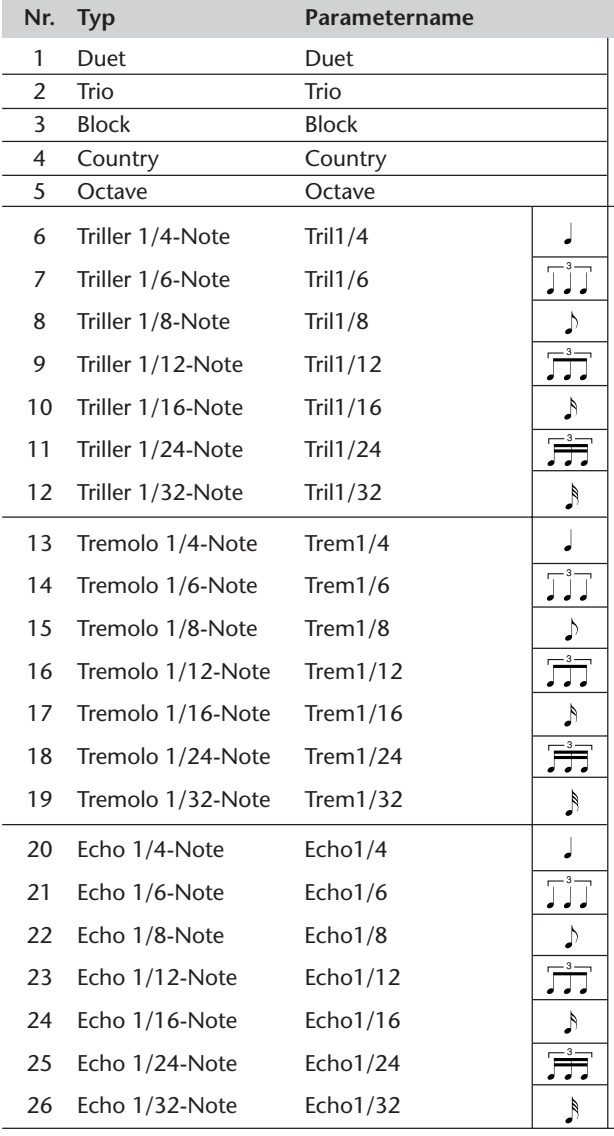

### **Beschreibung**

Die Harmony-Typen 1 bis 5 sind Tonhöheneffekte und bereichern eine mit einzelnen Noten im rechten Tastaturabschnitt gespielte Melodie um ein-, zwei- oder dreistimmige Harmonien. Die Harmonien werden nur erzeugt, wenn gleichzeitig Akkorde im Begleitungsabschnitt der Tastatur gespielt werden.

Die Harmony-Typen 6 bis 26 sind Rhythmuseffekte und erzeugen im Takt zur automatischen Baß/Akkord-Begleitung Ausschmückungen oder verzögerte Wiederholungen. Der jeweilige Harmony-Effekt wird sowohl bei eingeschalteter als auch bei ausgeschalteter automatischer Baß/Akkord-Begleitung erzeugt; die Effektgeschwindigkeit hängt jedoch stets von der aktuellen Tempoeinstellung ab (Seite 76). Dank der spezifischen Notenwerte der einzelnen Harmony-Typen können Sie den Effekt präzise mit dem Rhythmus synchronisieren. Es gibt auch Triolen-Einstellungen: 1/6 = Vierteltriolen, 1/12 = Achteltriolen, 1/24 = Sechzehnteltriolen.

• Die Triller-Effekttypen (6 bis 12) erzeugen Triller (zwei Töne in schnellem Wechsel), wenn zwei Tasten gehalten werden.

• Mit den Tremolo-Effekttypen (13 bis 19) können gehaltene Noten (maximal vier Töne) wiederholt werden.

• Die Echo-Effekttypen (20 bis 26) erzeugen verzögerte Wiederholungen gespielter Noten.

# **AUTOMATISCHE BASS/AKKORD-BEGLEITUNG — DER STYLE-MODUS**

### **Der Style-Modus bietet dynamische Rhythmus/Begleitungs-Muster — zusammen mit zum jeweiligen Muster passenden Stimmeneinstellungen — für verschiedene populäre Musikrichtungen.**

Insgesamt 100 Styles stehen in verschiedenen Kategorien zur Wahl. Jeder Style besteht aus separaten "Sektionen": Intro (Einleitung), Main (Grundmuster) A und B (mit 4 rhythmischen Schlagzeug-Einwürfen oder "Fillins") und Ending (Abschluß). Sie können diese Sektionen während des Spielens je nach Bedarf abrufen.

Die Begleitautomatikfunktionen, die in den Rhythmen integriert sind, verleihen Ihrem Spiel aufregende Instrumentalbegleitung, die Sie durch die gespielten Akkorde steuern. Die automatische Baß/Akkord-Begleitung teilt die Tastatur in zwei Abschnitte ein: der obere (d. h. rechte) dient zum Spielen der Melodie, während der untere (F#2 und alle Tasten links davon) für die automatische Begleitung vorgesehen ist.

Der Style-Modus bietet darüber hinaus auch eine leistungsstarke Akkord-Spielhilfe (CHORD GUIDE) mit drei fortschrittlichen Funktionen zum Erlernen und Spielen von Akkorden: "Dictionary", "Smart" und "EZ Chord". Die Dictionary- und die Smart-Funktion (Seiten 62, 64) sind leistungsstarke, jedoch anwenderfreundliche Werkzeuge zum Erlernen von Akkorden und Akkordverwandtschaften. Mit EZ Chord (Seite 66) können Sie Akkordfortschreitungen für einen kompletten Song aufzeichnen, um die programmierten Akkorde dann durch einfaches Anschlagen einzelner Tasten im Begleitungsabschnitt der Tastatur der Reihe nach zu spielen.

# **AUSWÄHLEN EINES STYLES UND STARTEN DER BEGLEITUNG**

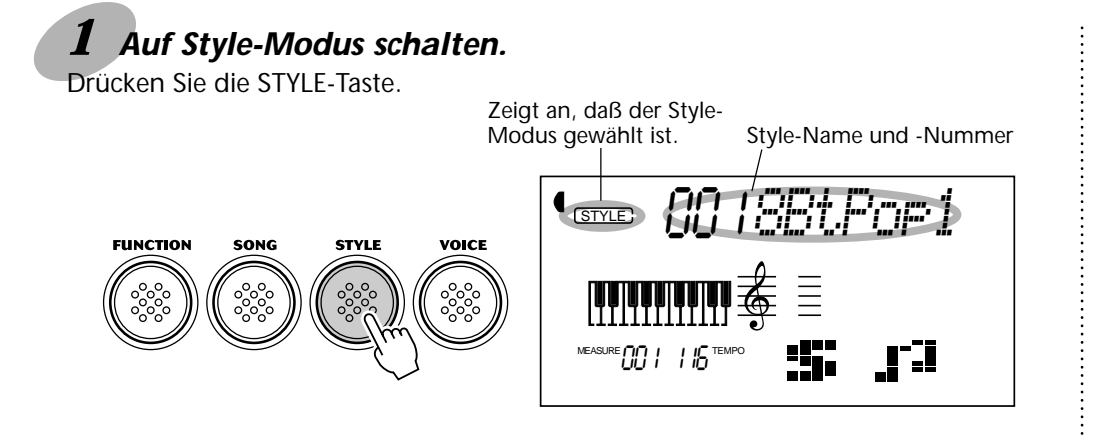

# *2 Die Nummer des gewünschten Styles wählen.*

Geben Sie die Nummer über das Zifferntastenfeld ein. Die Style-Kategorien und -Nummern sind am Bedienfeld aufgedruckt. Ein komplettes Verzeichnis der wählbaren Styles finden Sie auf Seite 111.

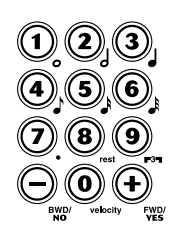

Für die Auswahl der Style-Nummer gibt es dieselben Möglichkeiten wie bei den Stimmennummern (siehe Seite 28). Sie können die Nummer entweder über die Zifferntasten direkt eingeben oder durch Weiterschalten mit den Tasten + und - (aufwärts/abwärts) bzw. mit der STYLE-Taste (aufwärts) anwählen.

# *3 Die Begleitung starten.*

Zum Starten der Style-Wiedergabe gibt es mehrere Möglichkeiten:

### **Drücken der START/STOP-Taste**

Der Rhythmus setzt dabei direkt ohne Baß- und Akkordbegleitung ein. Die gegenwärtig gewählte Main-Sektion (A oder B) spielt danach.

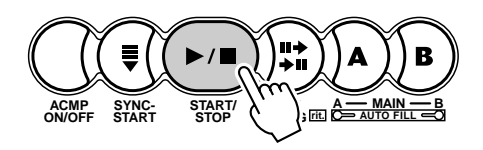

Sie können die Main-Sektion A bzw. B vor Betätigen der START/STOP-Taste durch einen Druck auf die entsprechende Taste (MAIN A oder MAIN B) vorwählen. (Im Piktogramm-Feld des Displays erscheint zur Bestätigung kurz der Buchstabe der gewählten Sektion: "A" oder "B".)

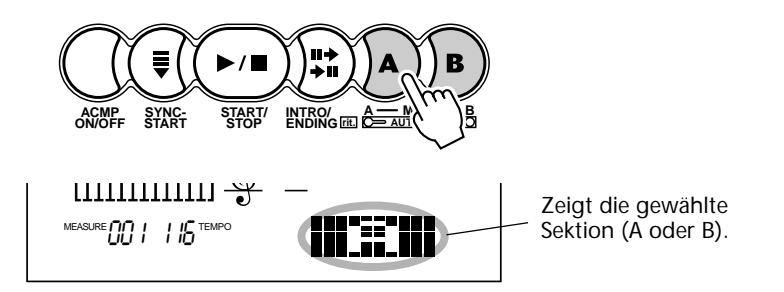

### **Synchronisierter Start**

Das PortaTone bietet eine Synchronstartfunktion, die es Ihnen ermöglicht, Rhythmus und Begleitung synchron zum ersten Tastenanschlag anlaufen zu lassen. Drücken Sie hierzu zunächst die SYNC-START-Taste (die Taktschlagbalken unter dem Style-Namen signalisieren durch Blinken die Synchronstartbereitschaft), und schlagen Sie dann auf der Tastatur eine Taste an. (Wenn die automatische Baß/Akkord-Begleitung eingeschaltet ist, müssen Sie im Begleitungsabschnitt der Tastatur eine Taste anschlagen bzw. einen Akkord spielen.)

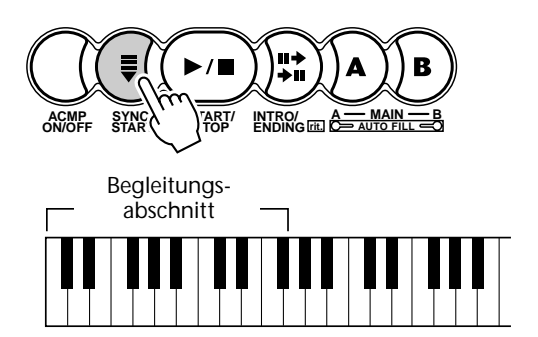

**NOTIZ** 

*Diese Funktion kann auch mit einem angeschlossenen Fußschalter gesteuert werden. (Siehe Seite 91.)*

### **Start mit einer Einleitung**

Jeder Style hat eine eigene Einleitung oder Intro-Sektion, die zwei oder vier Takte lang ist. Bei Einsatz mit der automatischen Baß/Akkord-Begleitung warten viele der Intro-Sektionen auch mit speziellen Akkordwechseln und Verzierungen auf, die Ihre Darbietungen ausschmücken.

### **Zum Starten der Begleitung mit der Intro-Sektion:**

**1)** Die Taste MAIN A oder MAIN B drücken, um die Main-Sektion (A oder B) vorzuwählen, die nach der Einleitung spielen soll.

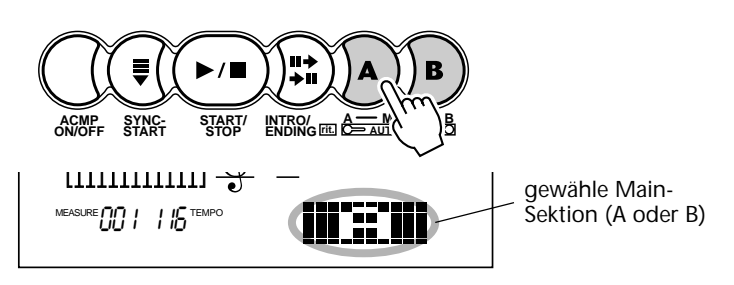

**2)** Die INTRO-Taste drücken.

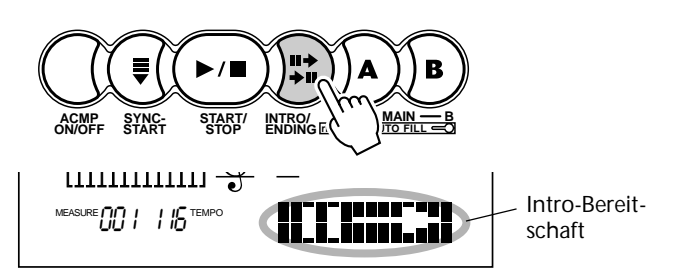

### **NOTIZ**

*Diese Funktion kann auch mit einem angeschlossenen Fußschalter gesteuert werden. (Siehe Seite 91.)*

### **Zum Starten der Intro-Sektion und der Begleitung drücken Sie die START/STOP-Taste.**

Nachdem die Intro-Sektion bis zu ihrem Ende gespielt wurde, zeigt der im Piktogramm-Feld des Displays kurz erscheinende Buchstabe "A" oder "B" an, daß die gewählte Main-Sektion gegenwärtig spielt.

## **Synchronisierter Start mit einer Einleitung**

Sie können die SYNC-START-Funktion auch zusammen mit der speziellen Intro-Sektion des gewählten Styles einsetzen.

### **Zum synchronisierten Starten des Styles mit der Intro-Sektion:**

**1)** Die Taste MAIN A oder MAIN B drücken, um die Main-Sektion (A oder B) vorzuwählen, die nach der Einleitung spielen soll.

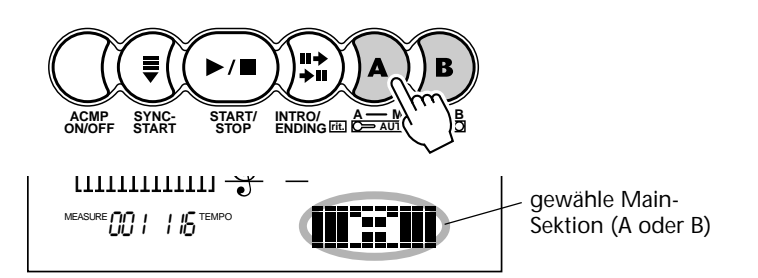

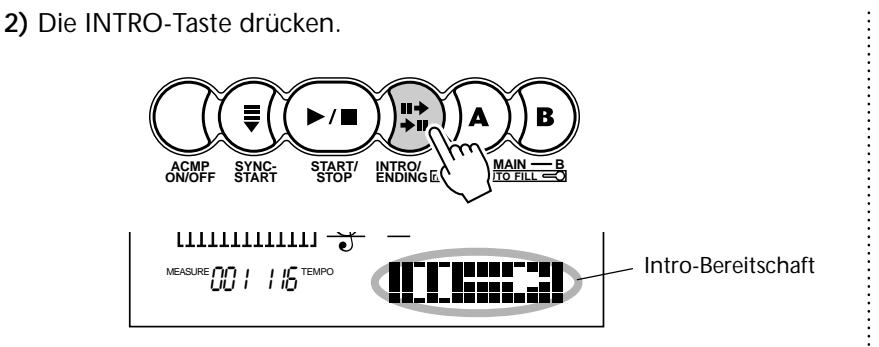

**3)** Die SYNC-START-Taste drücken, um auf Synchronstartbereitschaft zu schalten, und dann eine Taste anschlagen, um die Begleitung mit der Intro-Sektion zu starten. (Wenn die automatische Baß/Akkord-Begleitung eingeschaltet ist, muß im Begleitungsabschnitt der Tastatur eine Taste angeschlagen bzw. ein Akkord gespielt werden.)

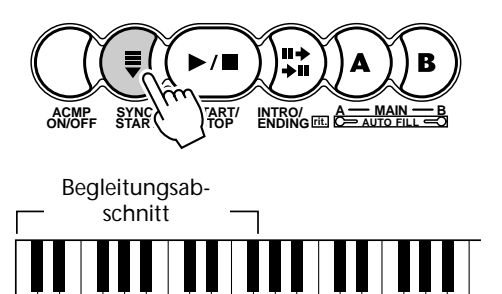

Nachdem die Intro-Sektion bis zu ihrem Ende gespielt wurde, zeigt der im Piktogramm-Feld des Displays kurz erscheinende Buchstabe "A" oder "B" an, daß die gewählte Main-Sektion gegenwärtig spielt.

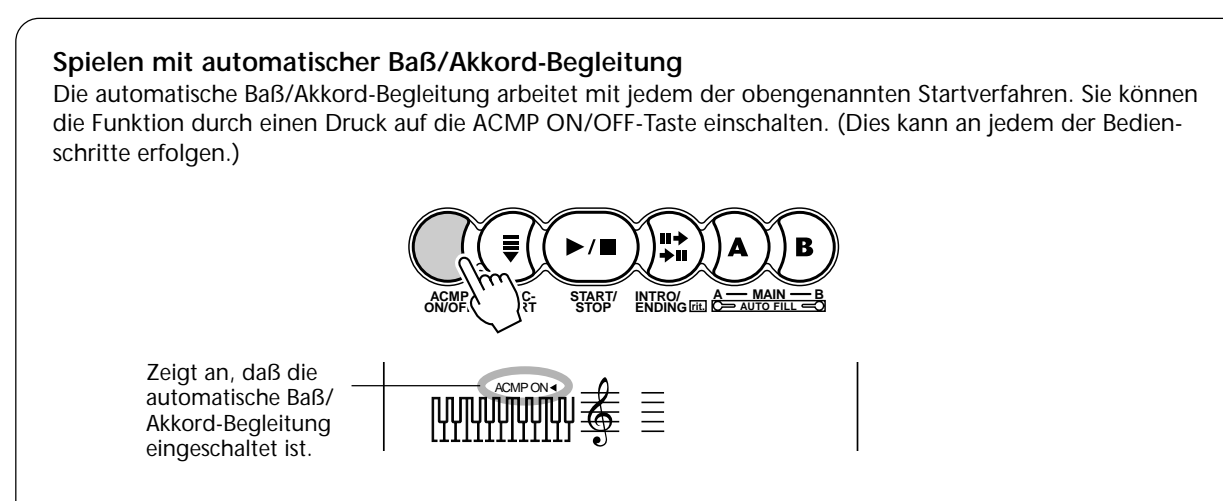

Wenn Sie die SYNC-START-Funktion mit der automatischen Baß/Akkord-Begleitung einsetzen, müssen Sie zum Starten der Begleitung eine Taste im Begleitungsabschnitt der Tastatur anschlagen. (Mehr Information über die automatische Baß/Akkord-Begleitung finden Sie auf Seite 52.)

### **Über die Taktschlaganzeige**

Die dunklen Balken unter dem Style-Namen blinken bei spielender Begleitung (oder im SYNC-START-Bereitschaftszustand) im Rhythmus des aktuellen Tempos auf. Die blinkenden Balken geben eine visuelle Anzeige von sowohl dem Tempo als auch der Taktart der Begleitung. (Einzelheiten siehe Seite 77.)

# *4 Die Begleitung stoppen.*

Zum Stoppen der Begleitung gibt es drei Möglichkeiten:

### **Drücken der START/STOP-Taste**

Rhythmus und Begleitung stoppen sofort.

### **Ausklang mit einem Abschluß (Ending-Sektion)**

Drücken Sie die INTRO/ENDING-Taste. Die Begleitung stoppt dann am Ende der Ending-Sektion.

### **Drücken der SYNC-START-Taste** *aufeinanderfolgend.*

Hierdurch wird die Begleitung sofort gestoppt und wieder auf Synchronstartbereitschaft geschaltet, so daß Sie die Begleitung durch Spielen eines Akkords oder Anschlagen einer Taste im Begleitungsabschnitt der Tastatur erneut starten können.

### **NOTIZ**

*• Diese Funktion kann auch mit einem angeschlossenen Fußschalter gesteuert werden. (Siehe Seite 91.)*

*• Wenn der Abschluß allmählich langsamer werdend (ritardando) ausklingen soll, drücken Sie die INTRO/ ENDING-Taste zweimal schnell*

# **BEGLEITUNGS-STEUERFUNKTIONEN**

Im Style-Modus sind die unten abgebildeten Tasten mit Begleitungs-Steuerfunktionen belegt.

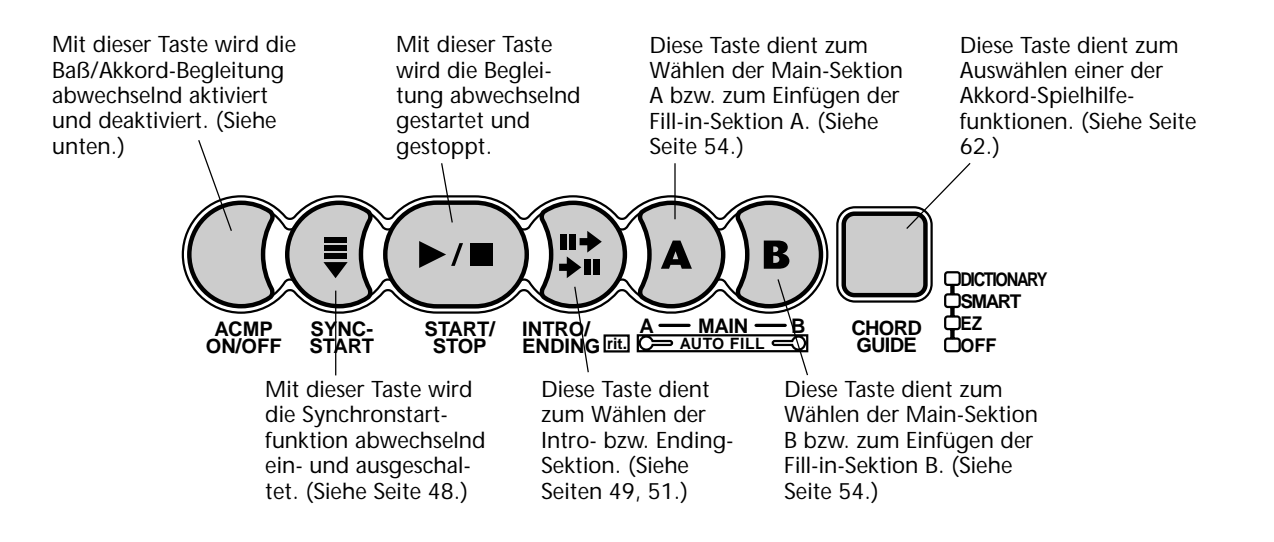

**SPIELEN MIT AUTOMATISCHER BASS/AKKORD-BEGLEITUNG**

## *1 Die automatische Baß/Akkord-Begleitung einschalten.*

Drücken Sie die ACMP ON/OFF-Taste, um die Funktion einzuschalten.

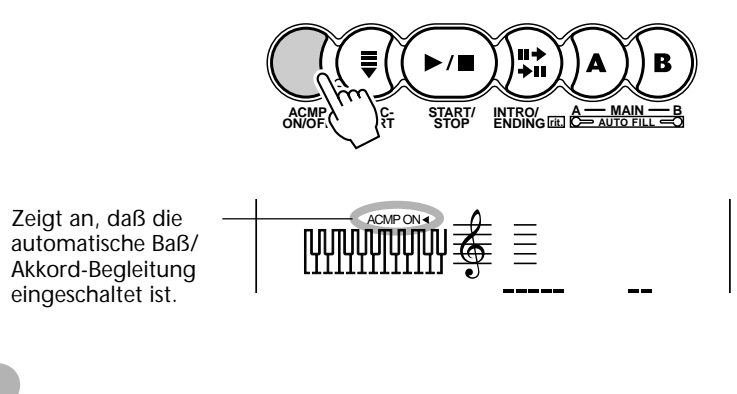

# *2 Einen Style auswählen und die Begleitung starten.*

Wählen Sie einen Style aus, und starten Sie dann dessen Wiedergabe, wie in Schritten 1 bis 3 auf Seite 47 beschrieben.

## *3 Die automatische Baß/Akkord-Begleitung durch Tastenanschläge steuern.*

Spielen Sie nun versuchsweise einige Einzelnoten mit der linken Hand, und beachten Sie dabei, wie die Baß/ Akkord-Begleitung sich beim Anschlagen einer anderen Taste ändert. Sie können zum Steuern der automatischen Begleitung auch volle Akkorde greifen. (Mehr über den Gebrauch der automatischen Baß/Akkord-Begleitung erfahren Sie auf Seite 56.)

### **HINWEIS**

*• Sie können die automatische Baß/Akkord-Begleitung auch während des Spielens mit der ACMP ON/OFF-Taste aus- und wieder einschalten, um Ihr Spiel durch dynamische Rhythmuspausen (Breaks) interessanter zu gestalten.*

*• Mit der SYNC-START-Funktion können Sie einen noch dramatischeren Effekt erzielen. Wenn Sie die SYNC-START-Taste drücken, während die Begleitung spielt, stoppt das Instrument die Begleitung sofort und schaltet auf Synchronstartbereitschaft. Sie können nun eine Einlage ohne Begleitung spielen, bis die nächste Taste im Begleitungsabschnitt angeschlagen wird. Dies ist besonders wirkungsvoll, wenn Sie die SYNC-START-Taste am Ende einer musikalischen Phrase drücken.*

### **NOTIZ**

*Akkorde, die Sie im Begleitungsabschnitt der Tastatur greifen, werden auch bei gestoppter Begleitung erkannt und umgesetzt. Sie spielen dann auf einer "Split-Tastatur", mit Baß und Akkorden im linken Abschnitt und der normal gewählen Melodiestimme im rechten.*

# **ÄNDERN DES TEMPOS**

Das Song/Begleitungs-Tempo kann innerhalb des Bereichs von 32 bis 280 Viertel/Minute eingestellt werden. Die Tempoeinstellung ist auf Seite 76 beschrieben.

### **NOTIZ**

*Für jeden Style gibt es ein eigenes Vorgabe- bzw. Standardtempo. (Wie Sie das Tempo auf diesen Vorgabewert rücksetzen, ist auf Seite 77 beschrieben.) Wenn Sie bei gestoppter Begleitung einen anderen Style wählen, wird das Tempo automatisch auf den Vorgabewert den neuen Styles rückgesetzt. Falls Sie jedoch während der Wiedergabe einen anderen Style wählen, wird das aktuelle Tempo beibehalten. (Auf diese Weise können Sie die Styles wechseln, ohne daß das Tempo sich dabei ändert.)*

# **BEGLEITUNGSSEKTIONEN (MAIN A, MAIN B UND FILL-INS)**

Während die Begleitung spielt, können Sie sie über die AUTO FILL-Tasten MAIN A und MAIN B durch Rhythmus-/Begleitungsvariationen auflockern. Dabei wird automatisch eine von vier Fill-in-Sektionen (rhythmischer Schlagzeug-Einwurf) gespielt, das sauber in die nächste Sektion überleitet — auch dann, wenn es sich um dieselbe Sektion handelt.

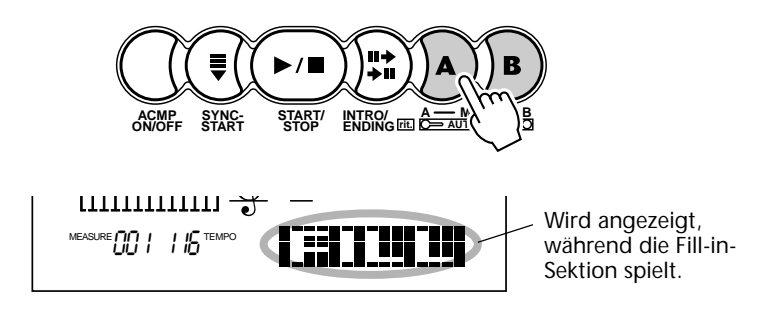

Jeder Style hat vier unterschiedliche Fill-in-Sektionen, die je nach Sektionsübergang gespielt werden:

- *Main A* → *Main A (Fill-in "AA")*
- *Main A* → *Main B (Fill-in "AB")*
- *Main B* → *Main A (Fill-in "BA")*
- *Main B* → *Main B (Fill-in "BB")*

### **NOTIZ**

*• Diese Funktion kann auch mit einem angeschlossenen Fußschalter gesteuert werden. (Siehe Seite 91.)*

*• Beim Drücken der MAIN Aoder MAIN B-Taste setzt das Fill-in sofort ein, wonach am Anfang des nächsten Taktes die neu gewählte Sektion (A oder B) spielt. Wenn Sie die MAIN Aoder MAIN B-Taste jedoch am letzten Schlag eines Taktes drücken, setzt das Fill-in am ersten Schlag des nächsten Taktes ein.*

*• Wenn einer der Pianist-Styles (Nr. 91 bis Nr. 100) gewählt ist, stehen Rhythmus-Sounds und Fill-in-Sektionen nicht zur Verfügung.*

# **EINSTELLEN DER BEGLEITUNGSLAUTSTÄRKE**

Die Wiedergabelautstärke der Begleitung kann bei Bedarf geändert werden. Diese Regelfunktion bewirkt nur eine Veränderung der Begleitungslautstärke. Der Einstellbereich für die Style-Lautstärke geht von 000 bis 127.

## *1 Die ACMP VOLUME-Funktion des OVERALL-Menüs auswählen.*

Drücken Sie die OVERALL-Taste ▲ oder ▼, ggf. wiederholt, bis "AcmpVol" auf dem Display erscheint.

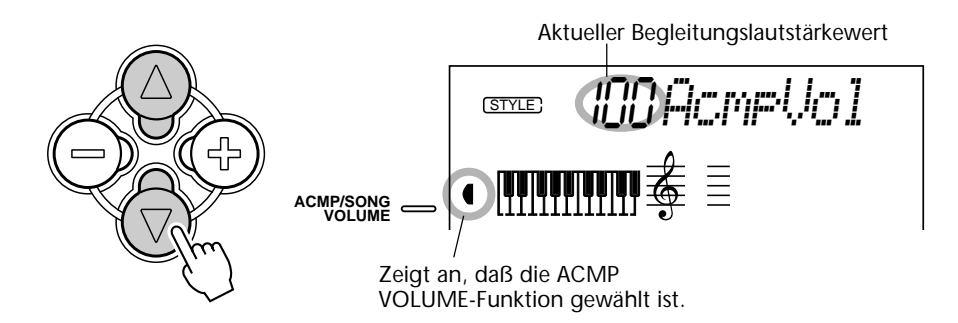

# *2 Den Wert ändern.*

Stellen Sie nun mit den OVERALL-Tasten + und - den gewünschten Begleitungslautstärkewert ein. Zum übergangslosen Erhöhen/Erniedrigen des Werts können Sie die Taste auch gedrückt halten.

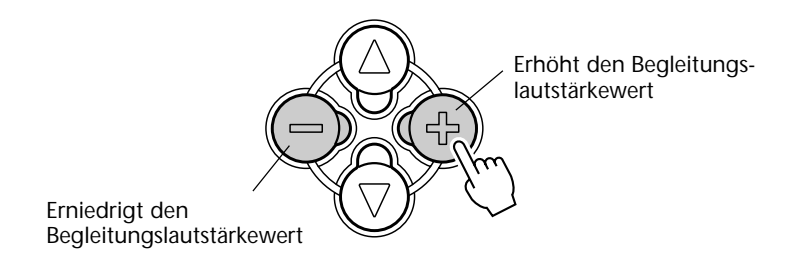

Rücksetzung auf den Vorgabewert Nach Ändern der Begleitungslautstärke können Sie die Funktion direkt wieder auf den Vorgabewert rücksetzen, indem Sie die OVERALL-Tasten + und - gleichzeitig drücken (wenn ACMP VOLUME im OVERALL-Menü gewählt ist).

### **NOTIZ**

*Die Begleitungslautstärke kann nur im Style-Modus geändert werden.*

# **GEBRAUCH DER AUTOMATISCHEN BASS/AKKORD-BEGLEITUNG — AKKORDSPIEL**

Wenn sie eingeschaltet ist (Seite 52), erzeugt die automatische Baß/Akkord-Begleitung, basierend auf bestimmten Akkordgriffkonventionen, automatisch Baß- und Akkordbegleitung, zu der Sie dazuspielen. Sie können die Akkorde der Begleitung durch Anschlagen von Tasten im Begleitungsabschnitt der Tastatur wechseln, wobei es zwei Möglichkeiten zum Spielen der Akkorde gibt: vereinfachte Akkordgriffe (Single Finger) und normale Akkordgriffe (Fingered). Beim Single Finger-Verfahren können Sie Akkorde durch Anschlagen von einer, zwei oder drei Tasten spielen (siehe "Vereinfachte Akkordgriffe" weiter unten auf dieser Seite). Beim Fingered-Verfahren müssen Sie die Noten des Akkords normal greifen. Sie können die Akkorde beliebig nach beiden Verfahren spielen — das PortaTone kann zwischen vereinfachten und normalen Akkordgriffen unterscheiden und erzeugt automatisch eine passende Begleitung.

### *Vereinfachte Akkordgriffe*

Per Single Finger-Verfahren können Sie Dur-, Moll-, Sept- und Moll-Septakkorde auf einfache Weise spielen. Die abgedruckte Übersicht zeigt Ihnen, wie die vier Akkordarten vereinfacht gegriffen werden. (Diese Beispiele basieren auf der Tonart C-Dur. Dieselben Regeln gelten auch für andere Tonarten. Beispiel: Bb7 wird als Bb + A gespielt.

Anmerkung: Die engliche Tonbezeichnung "B" entspricht dem deutschen Ton "h" und "Bb" dem Ton "b".)

## *Normale Akkordgriffe*

Die folgende Übersicht zeigt, basierend auf der Tonart C-Dur, die Akkordgriffe, die erkannt und umgesetzt werden.

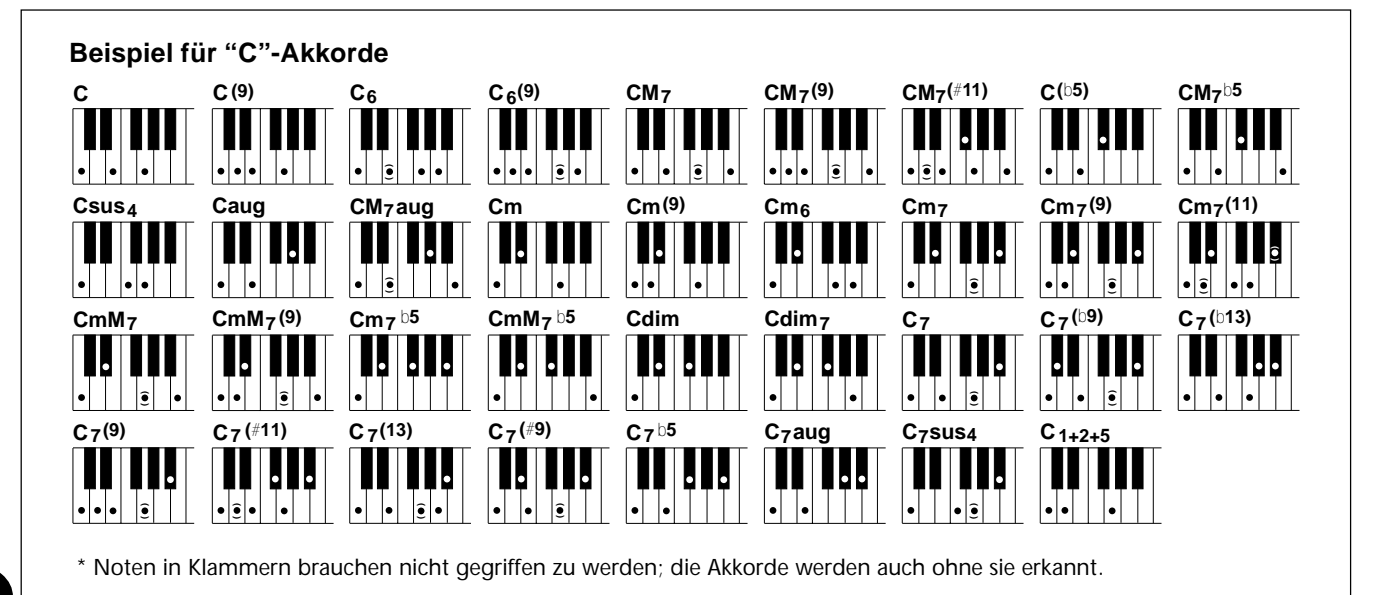

**C Cm C 7**

Zum Spielen eines Dur-Akkords: Schlagen Sie die Grundton-Taste des Akkords an.

Zum Spielen eines Moll-Akkords: Schlagen Sie die Grundton-Taste des Akkords zusammen mit der nächsten schwarzen Taste links davon an.

Zum Spielen eines Septakkords: Schlagen Sie die Grundton-Taste des Akkords zusammen mit der nächsten weißen Taste links davon an.

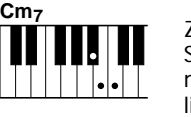

Zum Spielen eines Moll-Septakkords: Schlagen Sie die Grundton-Taste des Akkords zusammen mit der nächsten weißen und schwarzen Taste links davon an (insgesamt drei Tasten).

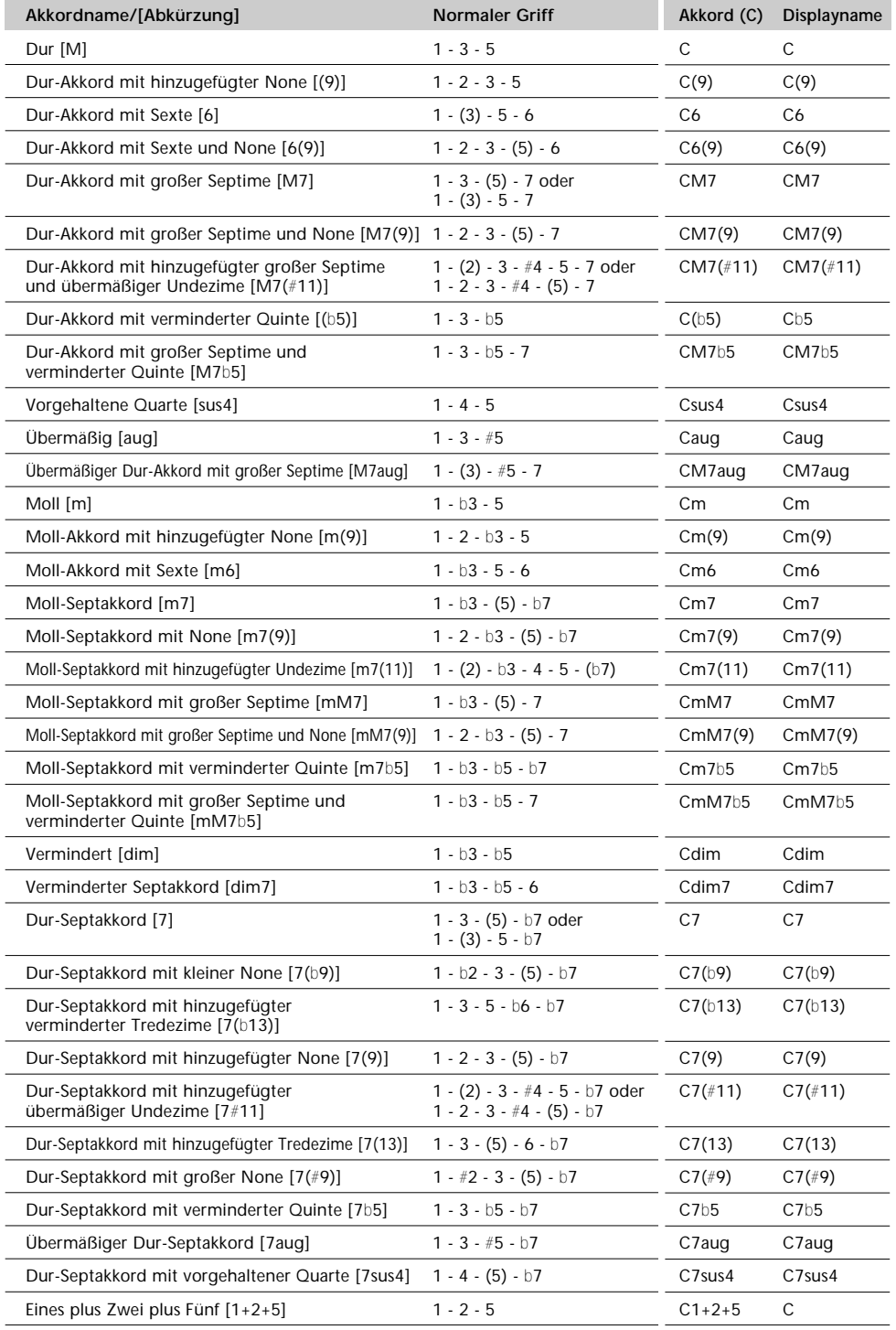

#### **NOTIZ**

*• Noten in Klammern brauchen nicht gegriffen zu werden.*

*• Beim gleichzeitigen Anschlagen desselben Grundtons in zwei benachbarten Oktaven wird eine Begleitung erzeugt, die lediglich auf dem Grundton basiert.*

*• Eine reine Quinte (1+5) erzeugt eine nur auf Grundton und Quinte basierende Begleitung, die sich für viele Dur- und Mollakkorde eignet.*

*• Die Akkorde sind alle in "Grundtonposition" aufgelistet, es können mit folgenden Ausnahmen jedoch auch andere Umkehrungen verwendet werden:*

> *m7, m7*b*5, 6, m6, sus4, aug, dim7, 7*b*5, 6(9), 1+2+5.*

*• Die Umkehrungen der Akkorde 7sus4 und m7(11) werden nur erkannt, wenn man sie mit den Noten in Klammern greift.*

*• Die automatische Baß/ Akkord-Begleitung erzeugt unter Umständen keine Variationen, wenn engverwandte Akkorde aufeinanderfolgend gespielt werden (z. B. einige Moll-Akkorde gefolgt von einem Moll-Septakkord).*

*• Zwei-Noten-Griffe erzeugen einen Akkord, der auf dem zuvor gespielten basiert.*

# **EINSTELLEN DES BEGLEITUNGS-SPLITPUNKTS**

Der Begleitungs-Splitpunkt definiert die höchste Taste, die noch zum Begleitungsabschnitt der Tastatur gehört. Die Begleitung kann im linken Abschnitt mit den Tasten bis zur Splitpunkt-Taste gespielt werden.

Dieser Parameter kann auf einen niedrigeren Wert eingestellt werden als der Splitpunkt-Parameter im Split-Modus, jedoch nicht auf einen höheren Wert. Je nach den Parametereinstellungen wird die Tastatur folgendermaßen aufgeteilt:

*• Wenn der Splitpunkt des Split-Modus auf einer höheren Taste liegt als der Begleitungs-Splitpunkt:*

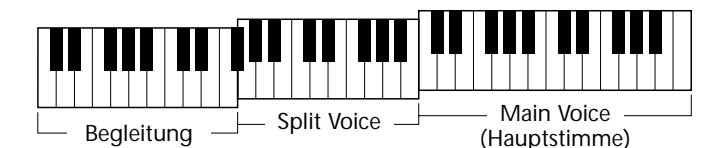

*• Wenn der Splitpunkt des Split-Modus auf derselben Taste liegt wie der Begleitungs-Splitpunkt:*

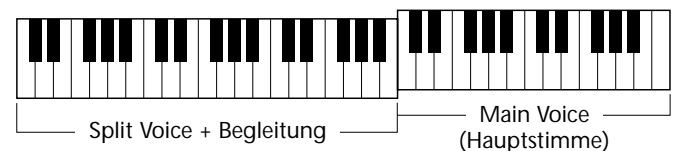

# *1 Den FUNCTION-Modus aufrufen.*

Drücken Sie die FUNCTION-Taste.

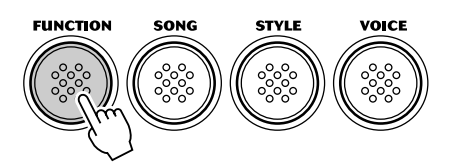

## *2 Den Begleitungs-Splitpunkt-Parameter wählen.*

Geben Sie, während "FUNCTION" auf dem Display blinkt, die Nummer des Begleitungs-Splitpunkt-Parameters (Nr. 51) über die Zifferntasten ein. (Eine Beschreibung des Parameters finden Sie weiter unten.)

Für die Auswahl der FUNCTION-Parameternummern gibt es dieselben Möglichkeiten wie bei den Stimmennummern (siehe Seite 28) — mit den Zifferntasten, den Tasten + und - oder der FUNCTION-Taste.

$$
\begin{array}{cc}\n\bullet_{\text{sync}} & \text{F5}\n\end{array}\n\quad \text{Figure 5Frt.}
$$

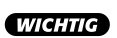

*Da "FUNCTION" nur ein paar Sekunden lang blinkt, dürfen Sie nach Schritt 1 bis zur Auswahl des Parameters nicht zu viel Zeit verstreichen lassen.*

# *3 Die Parametereinstellung ändern.*

Sobald "FUNCTION" nicht mehr blinkt, können Sie über die Zifferntasten einen neuen Parameterwert eingeben.

$$
\begin{array}{cc}\n\text{Cov}_{\text{S}} & \text{C34} \\
\text{Cov}_{\text{Sov}_{\text{S}}}\n\end{array}
$$

Sie können zum Setzen des Splitpunkts auch einfach die betreffende Taste anschlagen, während dieser Parameter gewählt ist. Vergessen Sie nach der Einstellung des Splitpunkts nicht, einen anderen Parameter zu wählen oder den FUNCTION-Modus zu verlassen, bevor Sie auf der Tastatur spielen!

## **FUNCTION-Parameter — Begleitungs-Splitpunkt**

### **FUNCTION-Parameter**

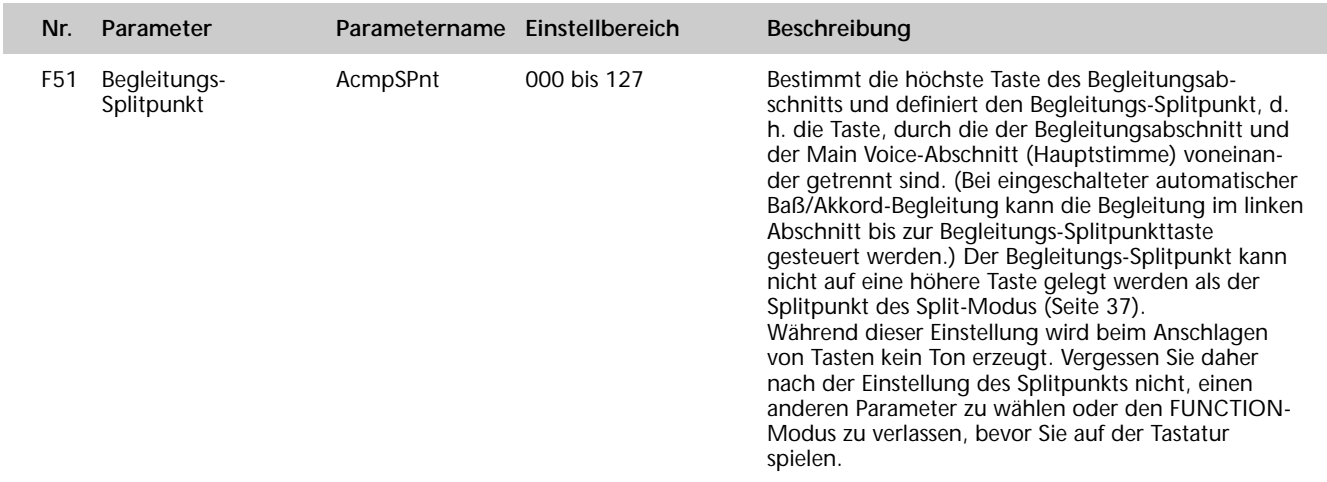

### **WAS IST EIN AKKORD?**

**Die einfache Antwort:** Mindestens drei gleichzeitig klingende Töne ergeben einen Akkord (Zusammenklang). (Zwei gleichzeitig gespielte Töne sind ein "Intervall" — wobei unter dem Intervall der "Abstand" zwischen den beiden Tönen verstanden wird. Man nennt dies auch eine "Hamonie".) Je nach den Intervallen zwischen den Tönen sind Akkorde wohlklingend (harmonisch) oder mißtönend (dissonant).

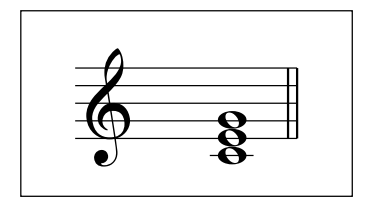

Die Abstufung der Töne im links abgebildeten Beispielakkord (Dreiklang) ergibt einen angenehmen, harmonischen Klang. Ein Dreiklang besteht, wie der Name bereits sagt, aus drei Tönen und ist die grundlegende und am meisten verbreitete Akkordart.

In diesem Dreiklang ist der tiefste Ton der "Grundton". Der Grundton (auch "Tonika" genannt) ist der wichtigste Ton des Akkords, da er seine "Tonart" vorgibt und somit die Grundlage für das Empfinden der anderen Akkordtöne bildet.

Der zweite Ton des Akkords liegt vier Halbtöne über dem ersten, der dritte drei Halbtöne über dem zweiten. Wenn wir den Grundton beibehalten und die beide anderen Töne um einen Halbton nach oben oder unten verschieben (d. h. erhöhen oder erniedrigen), erhalten wir vier unterschiedliche Akkorde.

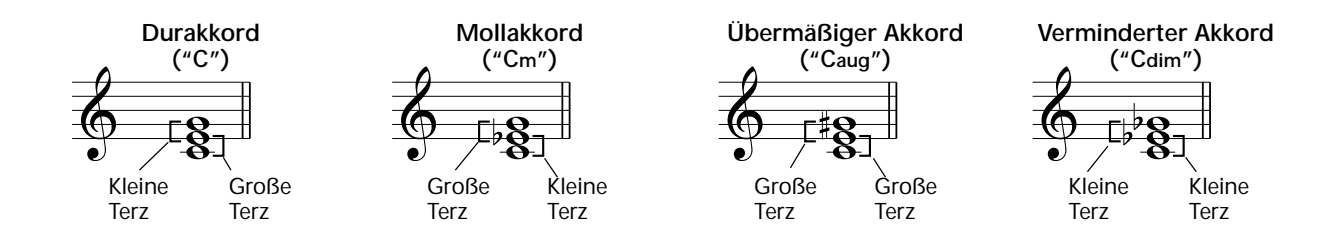

Beachten Sie bitte, daß auch die "Lage" der Akkordtöne variiert werden kann, indem man den Akkord mit einer anderen Tonreihenfolge als "Umkehrung" oder in einer anderen Oktave spielt, ohne den Grundcharakter des Akkords zu ändern.

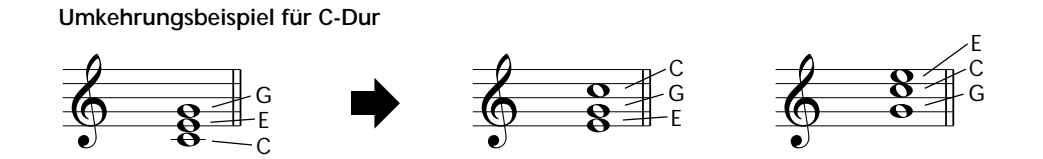

Auf diese Weise kann man wunderschön klingende Harmonien hervorzaubern. Der Gebrauch von Intervallen und Akkorden ist eines der wichtigesten Elemente in der Musik. Mit den unterschiedlichen Akkordarten und der Reihenfolge, in der sie gespielt werden, können die verschiedensten Gefühlsregungen und Stimmungen auf musikalischem Wege vermittelt werden.

## **SCHREIBEN VON AKKORDNAMEN**

Das Lesen und Schreiben von Akkordnamen ist eine einfach zu erlernende, jedoch wichtige Kunstfertigkeit (die folgenden Beschreibungen basieren auf der im elektronischen Musikgeschehen üblichen "englischen" Schreibweise mit B (engl.) = h und Bb (engl.) = b). Akkorde werden oft in einer Art "Kurzschrift" dargestellt, durch die sie schnell identifiziert werden können (wobei Ihnen auch die Freiheit bleibt, die Akkorde in bevorzugten Umkehrungen zu spielen). Wenn Sie sich einmal mit den Grundlagen der Harmonie- und Akkordlehre vertraut gemacht haben, ist es ein Kinderspiel, die in einem Song verwendeten Akkorde in dieser "Kurzschrift" zu notieren.

Als erstes wird der Grundton als Großbuchstabe notiert. Wenn es sich um einen erhöhten bzw. erniedrigten Ton handelt, stellen Sie das entsprechende Zeichen (klein und hochgestellt) nach. Das Akkordtyp-Kürzel wird dann mit Kleinbuchstaben angehängt. Im folgenden sind vier Beispiele für die Tonart "C-Dur" gegeben.

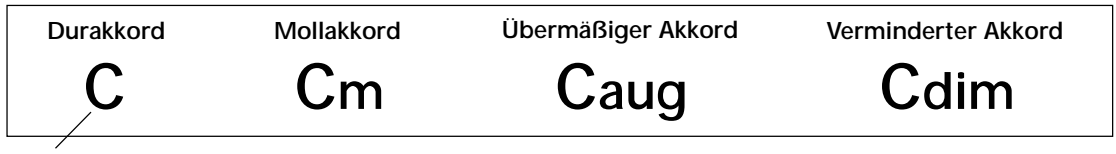

Bei einfachen Durakkorden wird das Typenkürzel weggelassen.

**Ein wichtiger Punkt:** Akkorde bestehen aus übereinandergestellten Tönen, und diese Töne werden im Akkordnamen durch das Typenkürzel und ggf. eine nachgestellte Zahl identifiziert. Die Zahl bezeichnet das Tonintervall zum Grundton. (Siehe nachfolgende Tastaturdarstellung.) Beispiele: Das Typenkürzel "m6" identifiziert einen Mollakkord mit Sexte, das Typenkürzel "M7" einen Durakkord mit großer Septime.

## *Die Tonleiterintervalle*

Um die Intervalle und ihre Bezeichnungen besser verstehen zu können, schauen Sie sich am besten die nebenstehende Abbildung an, die auf der C-Dur-Tonleiter basiert: CDEFFGABCDEFFGABCDEFF

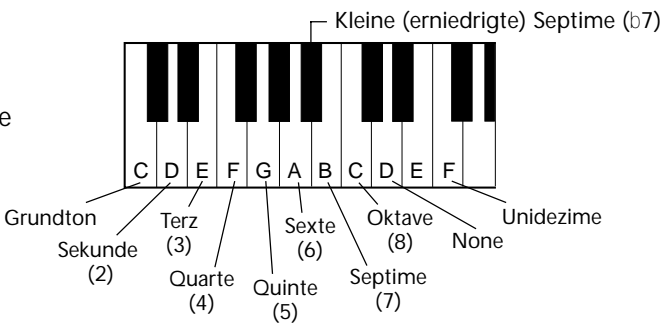

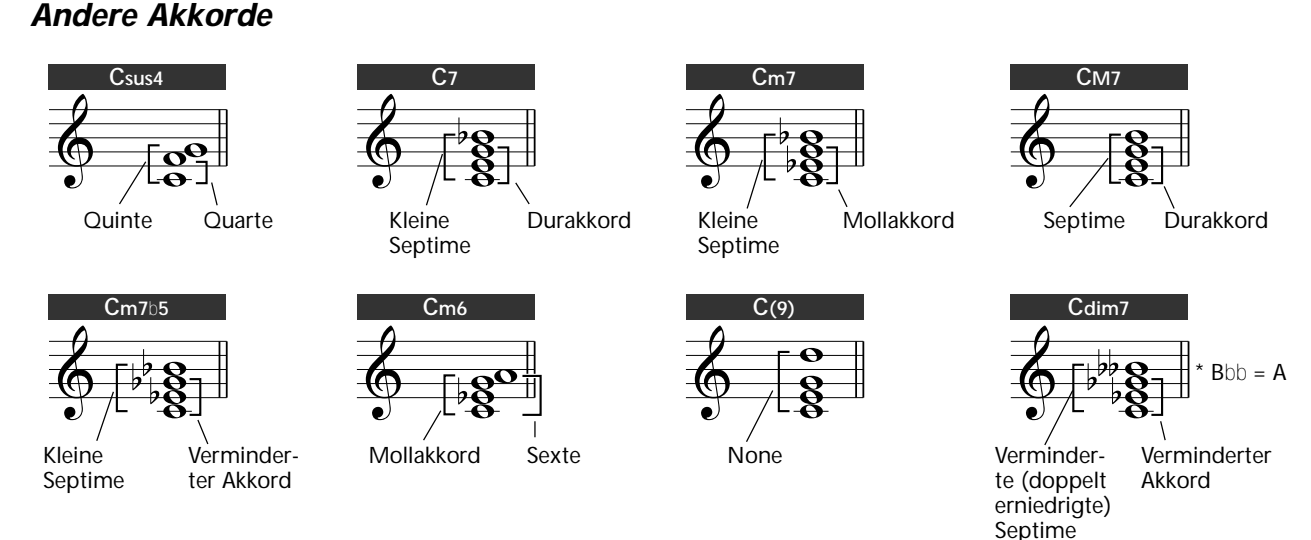

# **AKKORD-SPIELHILFE**

Die Akkord-Spielhilfe (CHORD GUIDE) des PortaTone ist ein leistungsstarkes, jedoch anwenderfreundliches Werkzeug zum Erlernen von Akkorden und Akkordverwandtschaften. Es gibt drei CHORD GUIDE-Funktionen: DICTIONARY ("Dict." = Akkordbuch), SMART ("Smart" = Akkordspiel mit Tonartvorgabe) und EZ ("EZ" = Akkordfortschreitungs-Programmierfunktion).

### **WICHTIG**

*• Beim Drücken der CHORD GUIDE-Taste wird die automatische Baß/Akkord-Begleitung gleichzeitig eingeschaltet.*

*• Wenn Sie den Style-Modus ohne Akkord-Spielhilfe verwenden möchten, müssen Sie CHORD GUIDE auf OFF einstellen. Hierzu gehen Sie folgendermaßen vor:*

*1) Drücken Sie die STYLE-Taste, um den Style-Modus aufzurufen.*

*2) Drücken Sie die CHORD GUIDE-Taste, bis ein Style-Name (und nicht "Dict.", "Smart" oder "EZ") auf dem Display angezeigt wird.*

## *DICTIONARY*

Bei der DICTIONARY-Funktion handelt es sich um ein eingebautes "Akkordbuch", das Ihnen die einzelnen Noten (Töne) von Akkorden zeigt. Dies ist eine große Hilfe, wenn Sie die Griffe bestimmter Akkorde schnell erlernen möchten.

## *1 Bei aktiviertem Style-Modus die Akkord-Spielhilfefunktion "Dict." wählen.*

Drücken Sie die CHORD GUIDE-Taste, so daß "Dict." auf dem Display angezeigt wird.

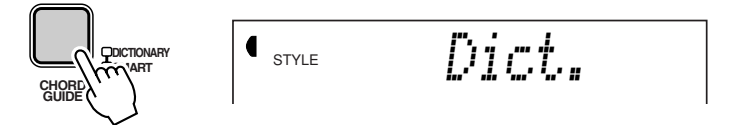

## *2 Den Grundton des Akkords spezifizieren.*

Drücken Sie auf der Tastatur die ROOT-Taste, die dem gewünschten Grundton entspricht (wie am Bedienfeld aufgedruckt).

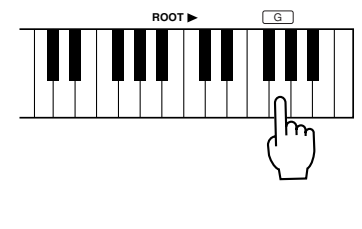

Mit dieser Taste wird der Grundton G spezifiziert.

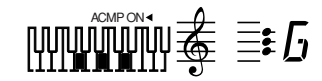

## *3 Den Akkordtyp spezifizieren (Dur-, Moll-, Septakkord usw.).*

Drücken Sie an der Tastatur die CHORD TYPE-Taste, die dem Akkordtyp entspricht (wie am Bedienfeld aufgedruckt).

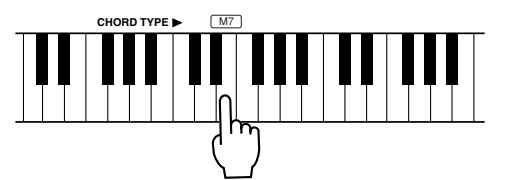

Mit dieser Taste wird der Typ "Durakkord mit großer Septime" (M7) gewählt. Das Display zeigt den Namen des Akkords und seine einzelnen Töne an — sowohl in Notenschrift als auch auf der Tastaturgrafik.

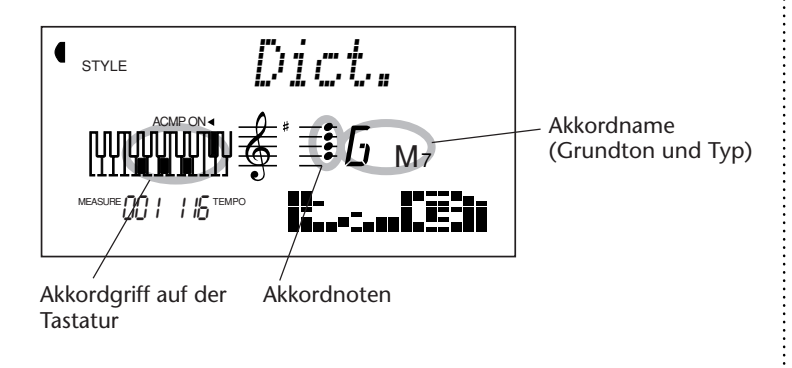

### **NOTIZ**

*Bei ein paar bestimmten Akkorden werden nicht alle Töne auf den Notenlinien angezeigt, da der Platz auf dem Display beschränkt ist.*

# *4 Den Akkord spielen.*

Greifen Sie nun den Akkord (wie auf dem Display angezeigt) im Begleitungsabschnitt der Tastatur. Der Akkordname blinkt, wenn Sie die richtigen Tasten halten. (Viele Akkorde werden auch in ihrer Umkehrung erkannt.)

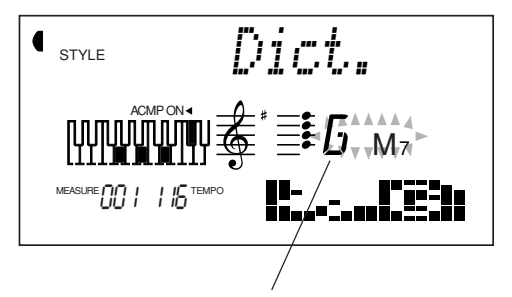

Zeigt die zu greifenden Tasten an. Blinkt, wenn die richtigen Tasten gehalten werden.

### *SMART*

Bei der SMART-Funktion können Sie die Grundtonart für die Akkordbegleitung festlegen. Danach werden beim Anschlagen einzelner Tasten automatisch harmonisch passende Akkorde erzeugt. Beispiel: Wenn als Tonart C-Dur eingestellt ist, wird beim Anschlagen von D ein D-Mollakkord erzeugt (und nicht ein harmonisch unpassender D-Durakkord).

Die SMART-Funktion ist nicht nur eine bequeme Einrichtung zum leichten Spielen von Akkordfortschreitungen in einer bestimmten Tonart, sondern bietet sich auch als elegantes Werkzeug zum Erlernen der harmonischen Verwandtschaften von Akkorden in einer bestimmten Tonart an.

## *1 Einen Style auswählen.*

Wählen Sie einen der Styles, wie auf Seite 47 in Schritten 1 und 2 beschrieben.

# *2 Die Akkord-Spielhilfefunktion "Smart" wählen.*

Drücken Sie die CHORD GUIDE-Taste, so daß "Smart" kurz auf dem Display angezeigt wird.

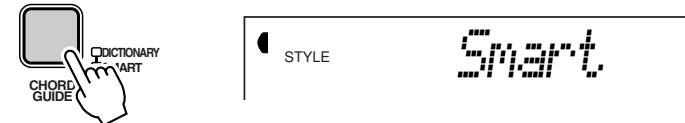

## *3 Die gewünschte Tonart einstellen.*

Gehen Sie mit den Tasten + und - des Zifferntastenfelds die angebotenen Tonarten durch, oder geben Sie die Nummer der gewünschten Tonart über die Zifferntasten direkt ein (siehe nachfolgende Tabelle).

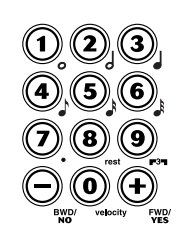

Zeigt die gewählte Tonartvorzeichnung (d. h. die Zahl erhöhter/erniedrigter Töne der Tonart)

STYLE 01*#/b=0*

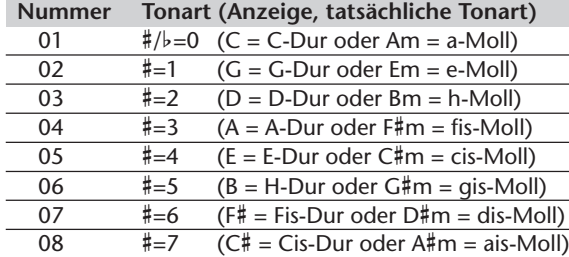

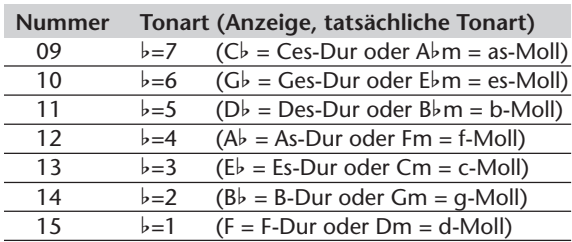

Wenn Sie das abgebildete Beispiel einmal ausführen möchten, wählen Sie als Tonart "15b=1" (F-Dur bzw. d-Moll).

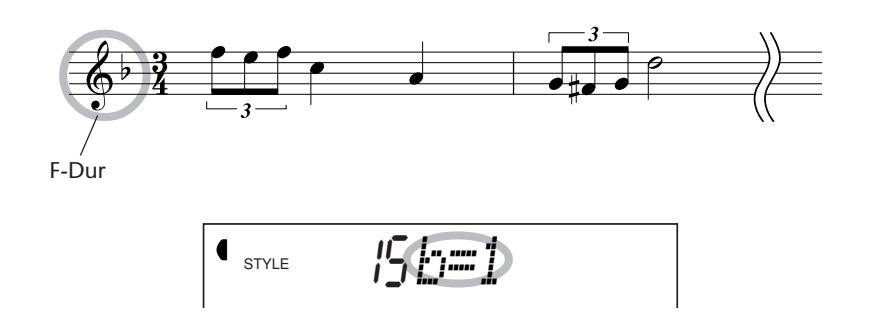

## *4 Die Begleitung starten und einzelne Tasten (Grundtöne) im Begleitungsabschnitt der Tastatur anschlagen.*

Lassen Sie die Begleitung mit dem gewünschten Verfahren anlaufen. (Einzelheiten zum Starten der Begleitung finden Sie auf Seite 48.)

Beispiel: Wenn als Tonart F-Dur eingestellt ist, können Sie die folgenden Akkorde durch Anschlagen der einzelnen Grundton-Taste spielen:

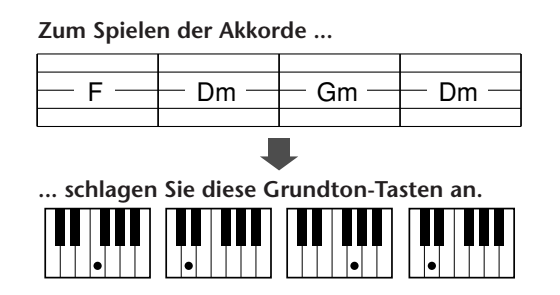

Beachten Sie bitte, daß die zur Tonart F-Dur passenden Mollakkorde automatisch umgewandelt werden.

### **Verzeichnis der Smart-Akkorde**

167

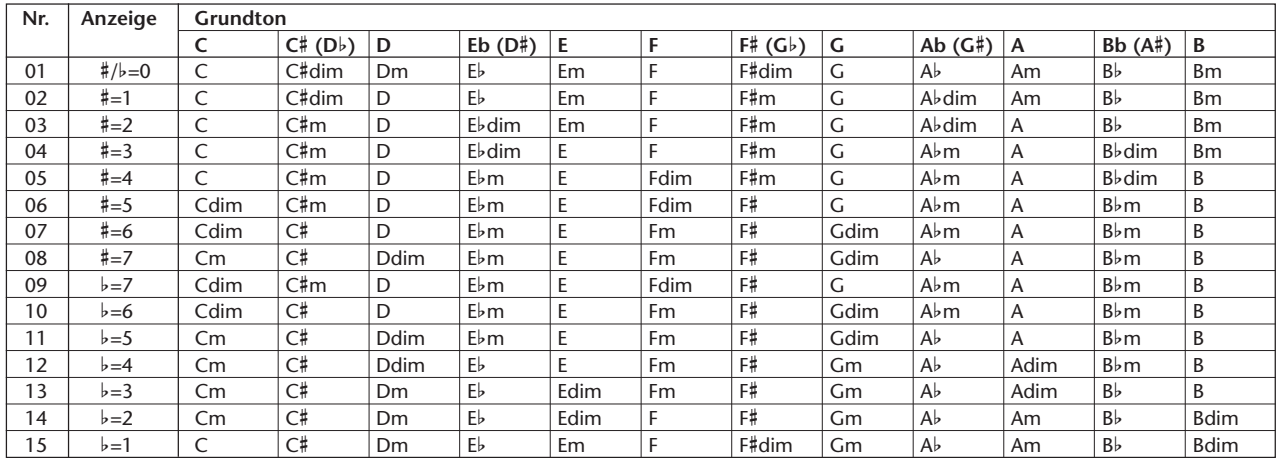

### *EZ*

Die EZ-Funktion bietet eine außergewöhnlich flexible und einfache Möglichkeit zum Programmieren "halbautomatischer" Begleitung für Ihr Tastaturspiel. Mit dieser Funktion können Sie alle für einen Song erforderlichen Akkordwechsel aufzeichnen und dann die einzelnen Akkorde dieser Fortschreitung durch Anschlagen einer einzelnen Taste im Begleitungsabschnitt der Reihe nach abrufen.

Neben ihrer Eignung als Echtzeit-Spielhilfe bietet sich die EZ-Funktion auch zum Einüben von Melodien sowie Solo-Einlagen an, da Sie die Akkorde einfach mit der linken Hand abrufen und sich so voll auf das Spiel der rechten Hand konzentrieren können.

Die EZ-Akkordfunktion stellt Ihnen acht separate Akkordbanken (mit jeweils bis zu 128 Akkordplätzen) zur Verfügung. Eine spezielle Banken-Verkettungsfunktion erlaubt es Ihnen darüber hinaus, die Akkordbanken zusammenzuschalten, so daß Sie automatisch von Bank zu Bank wechseln können, ohne die Akkordfortschreitung zu unterbrechen.

### **EZ — Akkordwiedergabe**

Wenn Sie eine Akkordfortschreitung in einer EZ-Akkordbank speichern (Seite 68), können Sie sie auf einfache Weise abspielen lassen, wie in den folgenden Schritten beschrieben.

Sie können die EZ-Akkordfunktion jedoch auch sofort ausprobieren, wenn Sie möchten. Die EZ-Akkordbanken 1 und 2 wurden werkseitig bereits mit bestimmten Akkordfortschreitungen vorprogrammiert, so daß Sie sich vor dem Aufnehmen eines eigenen Programms zunächst einmal eine Vorstellung davon machen können, wie die Funktion arbeitet, und wie Sie sie am besten nutzen können. (Die Noten für werkseitig in den Banken 1 und 2 vorprogrammierten Akkorde finden Sie auf Seite 107.)

## *1 Den Style-Modus aufrufen und einen Style auswählen. Wählen Sie ggf. auch eine OTS-Einstellung.*

Drücken Sie die STYLE-Taste, und geben Sie dann die Nummer des gewünschten Styles über die Zifferntasten ein. (Einzelheiten zur OTS-Funktion finden Sie auf Seite 72.)

## *2 Die EZ-Akkordfunktion wählen.*

Drücken Sie die CHORD GUIDE-Taste, ggf. wiederholt, bis "EZ" auf dem Display angezeigt wird. Beim Auswählen der Funktion "EZ" wird die automatische Baß/Akkord-Begleitung automatisch eingeschaltet.

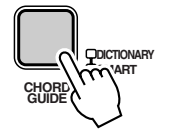

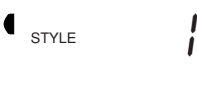

**66**

## *3 Die gewünschte EZ-Akkordbank wählen.*

Verwenden Sie das Zifferntastenfeld. Die Tasten 1 bis 8 entsprechen den EZ-Akkordbanken Nr. 1 bis Nr. 8. Mit Taste 9 wird die Bank-Kette "A-1" gewählt (siehe umrahmten Text an späterer Stelle).

## *4 Die Begleitung starten.*

Starten Sie die Begleitung mit einem der auf Seite 48 beschriebenen Verfahren.

Die EZ-Akkorde können auch ohne die volle Begleitung (d. h. Baß- und Rhythmus) wiedergegeben werden. Hierzu lassen Sie Schritt 4 einfach aus.

# *5 Die Akkorde spielen.*

Zum Spielen eines Akkords schlagen Sie einfach eine beliebige Taste im Begleitungsabschnitt der Tastatur an.

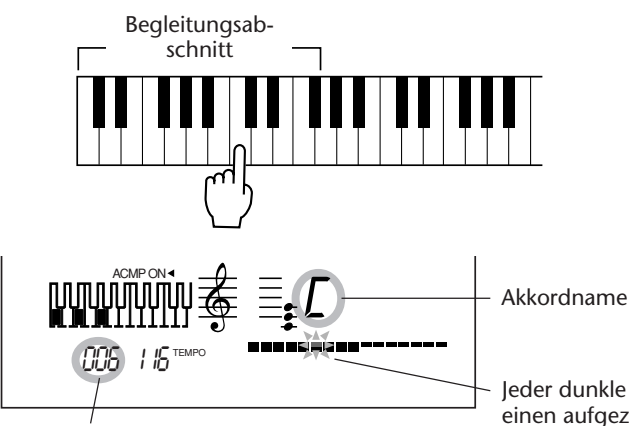

Zeigt die Akkordposition (128 pro Bank)

Jeder dunkle "Block" zeigt einen aufgezeichneten Akkord an. Der gegenwärtig gewählte Block blinkt.

Bei jedem einzelnen Tastenanschlag im Begleitungsabschnitt der Tastatur spielt die EZ-Funktion einen aufgezeichneten Akkord ab und rückt dann zum nächsten vor. (Unbelegte, "leere" Blöcke werden übersprungen.) Auf diese Weise können Sie das Timing der Akkorde kinderleicht mit einem Finger der linken Hand steuern, unter gleichzeitiger Nutzung der leistungsstarken automatischen Begleitungsfunktionen, während Sie die Melodie oder ein Solo mit der rechten Hand spielen.

### **Bank-Kette**

169

Eine spezielle Bank-Verkettungsfunktion erlaubt es Ihnen, alle Banken zusammenzuschalten, so daß Sie beim Abrufen der Akkorde automatisch von Bank zu Bank wechseln können, ohne die Akkordfortschreitung zu unterbrechen. Diese Funktion ermöglicht es Ihnen beispielsweise, Akkordwechsel für einen kompletten Song zu programmieren und diese dann in einem Durchgang, und ohne umständliches Umschalten zwischen Banken, abspielen zu lassen.

Hierfür drücken Sie in Schritt 3 (von "EZ — Akkordwiedergabe") die Zifferntaste "9".

STYLE A-1*EZ*

Zeigt an, daß die Funktion "Bank-Kette" gewählt ist.

### **HINWEIS**

*• Um die Position wieder auf den ersten Akkord einer Bank zu setzen, wählen Sie die Bank einfach durch einen Druck auf die entsprechende Zifferntaste erneut an.*

*• Der Begleitungs-Splitpunkt kann auf eine beliebige Taste gelegt werden — Sie können frei bestimmen, wie groß (oder klein) der Begleitungsabschnitt der Tastatur sein soll. (Siehe Seite 59.)*

*• Sie können die programmierten Akkorde alternativ per Fußschalter abrufen, so daß Ihnen auch bei Gebrauch der EZ-Akkordfunktion die komplette Tastatur zum Spielen zur Verfügung steht. (Siehe Seite 91.)*

### **EZ — Aufnehmen von Akkorden**

### *1 Auf Aufnahme schalten.*

Drücken Sie die RECORD-Taste, ggf. wiederholt, bis die EZ-Aufnahmefunktion gewählt ist. ("EZ" wird auf dem Display angezeigt, und "RECORD" blinkt einige Sekunden lang.)

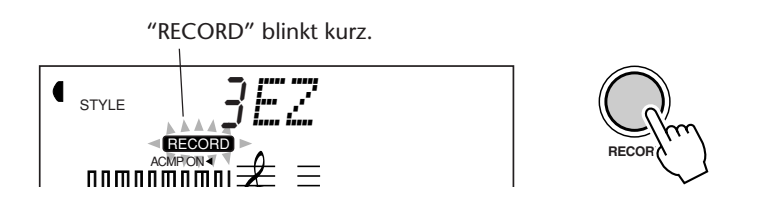

## *2 Die gewünschte EZ-Akkordbank wählen.*

Verwenden Sie das Zifferntastenfeld. Die Tasten 1 bis 8 entsprechen den EZ-Akkordbanken Nr. 1 bis Nr. 8.

## *3 Die Aufnahme starten.*

Wenn "RECORD" nicht mehr blinkt (sondern kontinuierlich angezeigt wird), können Sie mit der Aufnahme (Programmierung) beginnen. Der EZ-Aufnahmevorgang besteht grundlegend aus drei Schritten:

**1)** Mit den Taste + und - den jeweiligen Block wählen.

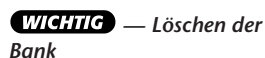

*Vor der Aufnahme können Sie die gewählte EZ-Akkordbank löschen, falls gewünscht. Einzelheiten finden Sie im Abschnitt "Löschen einer EZ-Akkordbank" auf Seite 71.*

### **NOTIZ**

*Die werkseitigen EZ-Programme gehen beim Programmieren eigener Akkordfortschreitungen nicht verloren. Sie können die werkseitigen EZ-Programme jederzeit wieder rückrufen. (Siehe Seite 105.)*

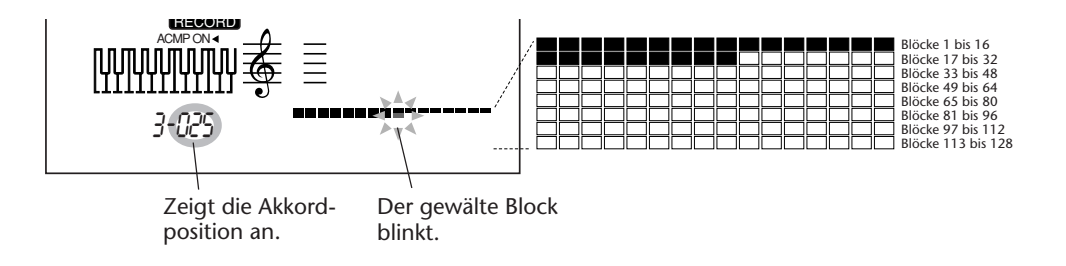

**2)** Den Akkord am gewählten Block aufzeichnen.

Zum Spezifizieren des Akkords gibt es die folgenden zwei Möglichkeiten:

• Spielen des vollen oder vereinfachten Akkords im Begleitungsabschnitt. (Siehe Seite 56.)

• Vorgeben des Grundtons und des Akkordtyps mit den ROOTund CHORD TYPE-Tasten an der Tastatur.

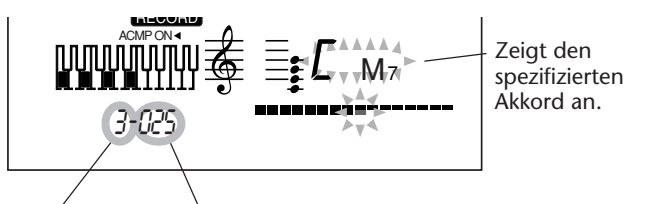

Banknummer Blocknummer (128 Blöcke pro Bank)

**3)** Die Taste + des Zifferntastenfelds drücken.

Der Akkord wird hierdurch am gewählten Block aufgezeichnet, und die Aufnahmefunktion rückt zum nächsten Block vor.

Dieser letzte Schritt ist unbedingt erforderlich; der Akkord wird erst aufgezeichnet, wenn Sie die Taste + drücken. (Wenn Sie die Taste - drücken, fährt die Funktion den vorangehenden Block an, ohne den Akkord zu speichern.)

Zum Programmieren einer Folge von Akkorden führen Sie Schritte 2) und 3) wiederholt aus (d. h. den Akkord spezifizieren, mit Taste + an den nächsten Block rücken, den nächsten Akkord spezifizieren, mit Taste + an den nächsten Block rücken und so fort).

## *4 Die Aufnahme stoppen und den Aufnahmemodus verlassen.*

Wenn Sie alle Akkorde aufgezeichnet haben, drücken Sie die RECORD-Taste, um den Aufnahmemodus zu verlassen. Sie können die programmierten Akkorde nun wiedergeben. (Siehe Seite 66.)

### **Setzen eines Leerblocks**

Wenn Sie einen Block leer lassen möchten (um einen sichtbaren Zwischenraum zu schaffen), rücken Sie einfach einen Block weiter, ohne einen Akkord zu spezifizieren. Wenn Sie den Rest einer kompletten Reihe leer lassen und an der nächsten Reihe weiterprogrammieren möchten, schalten Sie einfach mit der Taste + bis zum ersten Block der nächsten Reihe weiter. (Einzelheiten siehe TIP "Gebrauch von Leerblöcken" auf Seite 70.)

### **EZ-Akkordaufnahme bei spielender Begleitung**

Beim Programmieren von EZ-Akkorden kann es hilfreich sein, den Style gleichzeitig mitzuhören. Hierfür gehen Sie folgendermaßen vor:

**1)** Die STYLE-Taste drücken. Hierdurch wird der STYLE-Modus kurz aufgerufen, wobei jedoch die EZ-Akkordaufnahmefunktion weiterhin aktiviert bleibt.

**2)** Den gewünschten Style auswählen. Wählen Sie den gewünschten Style über die Zifferntasten aus, bevor das Display wieder auf die EZ-Funktion zurückschaltet (d. h. innerhalb einiger Sekunden nach Drücken der STYLE-Taste).

**3)** Die Begleitung starten. Drücken Sie die START/STOP-Taste.

**4)** Den Akkord aufnehmen.

171

Spielen Sie den gewünschten Akkord im Begleitungsabschnitt der Tastatur. Vergessen Sie dabei nicht, daß der Akkord erst aufgezeichnet wird, wenn Sie die Taste + drücken und zum nächsten Block vorrücken.

### **NOTIZ**

*Wenn Sie den Akkord mit Grundton- und Typ-Vorgabe manuell spezifizieren (wie auf Seite 68 beschrieben), bleibt die Baß/Akkord-Begleitung stumm.*

### **TIP — Gebrauch von Leerblöcken**

Wenn Ihre Akkordfortschreitungen nicht zu lang sind und Sie die Akkordspeicherkapazität nicht voll ausschöpfen müssen, können Sie vorteilhaft leere Blöcke zwischen Akkordfolgen einfügen. (Beachten Sie dabei bitte, daß leere Blöcke beim Wiedergeben der Akkorde keine Rolle spielen; die EZ-Funktion überspringt die leeren Blöcke automatisch und rückt zum jeweils nächsten Akkord vor.)

### **Zum Aufzeichnen eines Leerblocks:**

Drücken Sie die Taste +, ohne einen Akkord zu spezifizieren.

#### **Wie Leerblöcke vorteilhaft eingesetzt werden:**

*• Mit Leerblöcken können Sie die Akkordfortschreitung eines Songs "visuell" strukturieren (z. B. durch Einteilen in die Akkordfolgen für Strophe, Refrain, Mittelteil usw.). So können Sie anhand der Blockanzeige des Displays jederzeit ablesen, welcher Teil des Songs gerade gespielt wird, wodurch das Spielen der Akkordwechsel erleichtert wird.*

*• Unabhängig vom jeweiligen Musikgenre, ob Rock, Pops, Country, Jazz oder zeitgenössische Musik, basiert der Aufbau der meisten Songs und Kompositionen hinsichtlich ihrer Länge in Takten auf der Zahl Vier oder einem Vielfachen davon. Beispiele hierfür sind unter anderem vier und acht Takte lange melodische Phrasen, der populäre "Zwölf-Takte"-Blues und die sechzehn Takte langen Strophen und Refrains in vielen Songs und Jazz-Stücken.*

*Was hat dies mit "Leerblöcken" zu tun? Wenn Ihre Akkordfortschreitung sich eng an diesen Aufbau hält, möchten Sie vielleicht die Akkordwechsel der einzelnen Teile in Gruppen zu vier, acht, zwölf oder sechzehn Blöcken anordnen. Der erste Song in der unteren Abbildung zeigt als Beispiel eine Gruppe mit sechzehn Blöcken, gefolgt von einer Gruppe mit zwölf Blöcken und einer weiteren Gruppe mit acht Blöcken.*

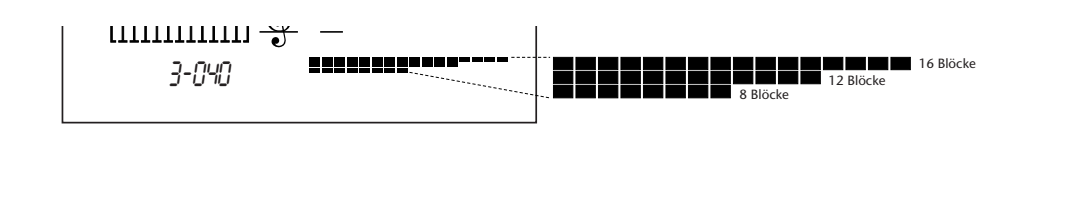

### **Löschen einer EZ-Akkordbank**

Bei Bedarf können Sie alle in einer EZ-Akkordbank aufgezeichneten Akkorde in einem Durchgang löschen.

## *1 Den EZ-Aufnahmemodus aktivieren.*

Drücken Sie die RECORD-Taste, ggf. wiederholt, bis die EZ-Aufnahmefunktion gewählt ist. ("EZ" wird auf dem Display angezeigt, und "RECORD" blinkt einige Sekunden lang.)

## *2 Den Punkt wählen, von dem ab alle Akkorde gelöscht werden sollen.*

Verwenden Sie die Tasten + und -. Alle Akkorde nach dem gewählten Punkt werden gelöscht.

## *3 Die EZ-Löschfunktion aufrufen.*

Warten Sie einige Sekunden, bis "RECORD" nicht mehr blinkt und "EZ" auf dem Display angezeigt wird. Halten Sie dann die Taste "0" gedrückt, bis die Bestätigungsaufforderung "Clear?" (Löschen?) angezeigt wird.

STYLE YES*Clear?* ACMP ON RECORD

## *4 Den Löschvorgang ausführen.*

Beantworten Sie die Bestätigungsaufforderung "Clear?" (Löschen?) durch einen Druck auf die Taste + ("YES" = Ja), um die Bank zu löschen, oder drücken Sie die Taste -, um den Vorgang abzubrechen.

## *5 Neue Akkorde aufnehmen oder den Aufnahmemodus verlassen.*

## Nach dem Löschen der Bank befinden Sie sich wieder im EZ-Aufnamemodus, so daß Sie neue Akkorde programmieren können. Zum

Verlassen des Aufnahmemodus drücken Sie die RECORD-Taste.

**Löschen eines einzelnen Akkords**

Zum Löschen (Entfernen) eines in einer Akkordbank aufgezeichneten Akkords:

**1)** Den EZ-Aufnahmemodus aktivieren. Drücken Sie die RECORD-Taste, ggf. wiederholt, bis die EZ-Aufnahmefunktion gewählt ist.

**2)** Den Punkt mit dem zu löschenden Akkord heraussuchen. Verwenden Sie die Tasten + und -.

**3)** Den Löschvorgang ausführen. Die Taste C6 (höchste Taste der Tastatur) drücken, um die Akkorddaten zu löschen.

# **ONE TOUCH SETTING (OTS)**

**OTS ist eine leistungsstarke und bequeme Funktion des Style-Modus, mit der Sie praktisch alle Einstellungen des PortaTone auf Tastendruck umkonfigurieren können. Es gibt zwei Arten von OTS-Programmen: User und Preset.**

# **ONE TOUCH SETTING — USER**

Für Ihre eigenen OTS-Einstellungen stehen vier User-Banken für jeweils vier unterschiedliche Einstellungen (d. h. insgesamt 16 Speicherplätze) zur Verfügung. In jedem dieser 16 OTS-User-Speicherplätze können Sie unterschiedliche Einstellungen für die folgenden Parameter festhalten:

*• Main Voice-Nummer (Hauptstimme)*

*• Alle Main Voice-Einstellungen (Lautstärke, Oktavlage, Panorama, Reverb-Sendepegel, Chorus-Sendepegel und DSP-Sendepegel)*

*• Dual Voice-Nummer*

*• Alle Dual Voice-Einstellungen (EIN/AUS, Lautstärke, Oktavlage, Panorama, Reverb-Sendepegel, Chorus-Sendepegel und DSP-Sendepegel)*

*• Split Voice-Nummer*

*• Alle Split Voice-Einstellungen (EIN/AUS, Splitpunkt, Lautstärke, Oktavlage, Panorama, Reverb-Sendepegel, Chorus-Sendepegel und DSP-Sendepegel)*

- *Reverb-Typ und EIN/AUS*
- *Chorus-Typ und EIN/AUS*
- *DSP-Typ und EIN/AUS*
- *Harmony-Typ, EIN/AUS und Lautstärke*
- *Style-Nummer und style-spezifische Einstellungen:*

*Begleitung EIN/AUS, Sektion (Main A oder Main B) und Begleitungs-Splitpunkt*

- *Overall-Menüeinstellungen: Tempo, Transponierung, Stimmung und Begleitungslautstärke*
- *Fußschalterfunktion*
- 
- *Anschlagempfindlichkeitseinstellung*

### **Speichern einer OTS-User-Einstellung**

### *1 Das PortaTone wunschgemäß einstellen.*

Sie können praktisch alle PortaTone-Einstellungen als OTS-User-Programm abspeichern. Welche Einstellungen gespeichert werden, entnehmen Sie bitte der obigen Übersicht.

### *2 Den OTS-Speichermodus aufrufen.*

Drücken Sie die RECORD-Taste, ggf. wiederholt, bis "OTS User" oben auf dem Display erscheint.

RECORD blinkt kurz.

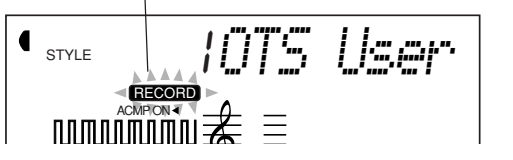

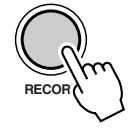

## *3 Die gewünschte Bank wählen.*

Wählen Sie die Nummer der gewünschten Bank (1 bis 4) mit den Tasten + und - oder über die Zifferntasten aus.

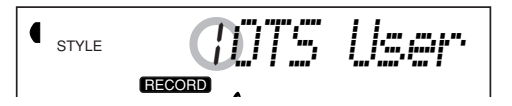
### *4 Die User-Speicherplatznummer wählen.*

Drücken Sie die betreffende ONE TOUCH SETTING USER-Taste (1 bis 4). Hierbei werden die aktuellen Einstellungen in den Speicherplatz dieser Taste eingegeben.

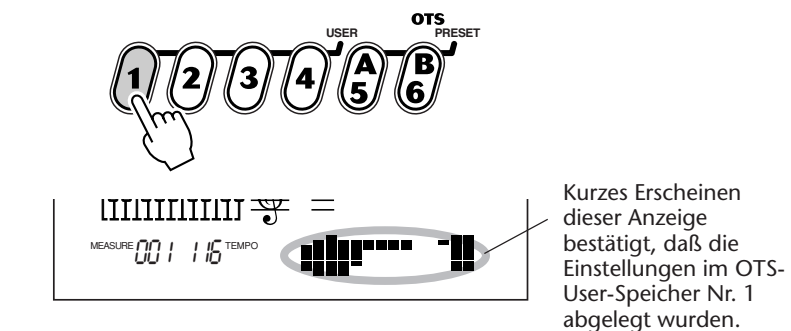

*5 Den Speichermodus verlassen.* Drücken Sie die RECORD-Taste.

### **Abrufen einer OTS-User-Einstellung**

Wenn Sie Einstellungen an einer User-Nummer gespeichert haben, können Sie diese jederzeit sofort wieder abrufen.

### *1 Den Style-Modus aufrufen.*

Drücken Sie die STYLE-Taste.

### *2 Die betreffende ONE TOUCH SETTING-Taste drücken.*

Drücken Sie Sie die USER-Taste mit der entsprechenden Nummer (1 bis 4).

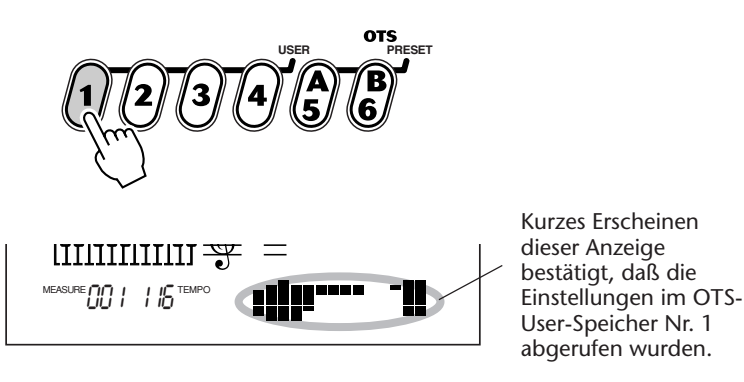

#### **Auswählen einer anderen OTS-User-Bank**

Bevor Sie eine OTS-User-Einstellung wählen (in Schritt 2), können Sie bei Bedarf die Bank wechseln. Gehen Sie hierfür folgendermaßen vor:

**1)** Wählen Sie den FUNCTION-Parameter Nr. 41. (Drücken Sie die FUNCTION-Taste, und wählen Sie dann mit den Tasten + und - oder den Zifferntasten Nr. 41.)

**2)** Sobald "FUNCTION" nicht mehr blinkt, wählen Sie die Nummer der gewünschten Bank mit den Tasten + und - oder den Zifferntasten aus.

### **ONE TOUCH SETTING — PRESET**

Der Gebrauch der OTS-Presets weicht ein wenig von dem eigener User-Einstellungen ab. Wählen Sie zunächst einen Style, um dann eines der OTS-Presets aufzurufen. Die Presets A und B wurden werkseitig passend zum gewählten Style vorprogrammiert. Dies bedeutet, daß Sie einen gewünschten Style auswählen und dann das Preset wählen können, dessen Stimme(n), Effekte und anderen Einstellungen am besten zu diesem Style passen.

- *Main Voice-Nummer (Hauptstimme)*
- *Alle Main Voice-Einstellungen (Lautstärke, Oktavlage, Panorama, Reverb-Sendepegel, Chorus-*
- *Sendepegel und DSP-Sendepegel)*
- *Dual Voice-Nummer*
- *Alle Dual Voice-Einstellungen (EIN/AUS, Lautstärke, Oktavlage, Panorama, Reverb-Sendepegel, Chorus-*
- *Sendepegel und DSP-Sendepegel)*
- *Split Voice-Nummer*
- *Alle Split Voice-Einstellungen (Lautstärke, Oktavlage, Panorama, Reverb-Sendepegel, Chorus-Sende-*
- *pegel und DSP-Sendepegel)*
- *Reverb-Typ und EIN/AUS*
- *Chorus-Typ und EIN/AUS*
- *DSP-Typ und EIN/AUS*
- *Harmony-Typ, EIN/AUS und Lautstärke*
- *Style-spezifische Einstellungen: Begleitung EIN/AUS, Sektion (Main A oder Main B) und Begleitungs-Splitpunkt*

#### **Auswählen eines OTS-Presets**

#### *1 Einen Style auswählen.*

Wählen Sie einen der Styles, wie auf Seite 47 in Schritten 1 und 2 beschrieben.

### *2 Die betreffende ONE TOUCH SETTING-Taste drücken.*

Drücken Sie Sie die PRESET-Taste (A oder B) mit den gewünschten Einstellungen.

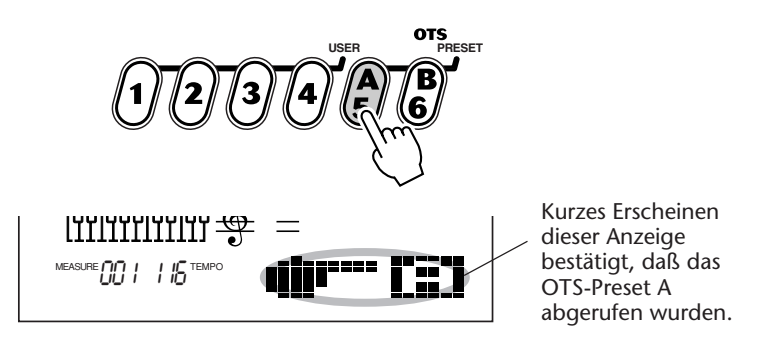

### *3 Die Begleitung spielen lassen.*

Da bei aktivierter One Touch Setting-Funktion automatisch die Synchronstartfunktion aktiviert und die automatische Baß/Akkord-Begleitung eingeschaltet wird, läuft die Begleitung an, sobald Sie eine Note bzw. einen Akkord im Begleitungsabschnitt der Tastatur spielen.

# **AUSWÄHLEN UND ABSPIELEN VON SONGS — DER SONG-MODUS**

**Der Song-Modus bietet sechs Songs: drei Demo-Songs, die mit den vollen und dynamischen Sounds des PortTone erstellt wurden, und drei User-Songs, die Sie zum Aufnehmen eigener Stücke verwenden können.**

Die Demo-Songs sind generall zum Anhören gedacht — Sie können jedoch, wenn Sie möchten, auf der Tastatur dazuspielen.

Die User-Songs sind anfänglich noch "leer" und können nur abgespielt werden, nachdem Sie etwas aufgenommen haben. (Wie Sie eigene Songs aufnehmen, erfahren Sie auf Seite 79.)

#### **Displayanzeigen bei Songwiedergabe** 003 MEASURE **OOD** 205 TEMPO SONG *Rockin'* 0000G Nummer des aktuellen Taktes Wenn ein User-Song mit Begleitung gespielt wird, werden hier die Noten und der Name des aktuellen Akkords angezeigt. Diese "Pegelanzeigen" informieren über die auf den einzelnen Spuren aufgezeichneten Spieldaten. Hier werden die gegenwärtig spielenden Spuren

angezeigt. (Die Spuren können während der Wiedergabe mit der entsprechenden SONG MEMORY-Taste individuell stummgeschaltet und wieder zugeschaltet werden.)

## **AUSWÄHLEN UND ABSPIELEN EINES SONGS**

## *1 Auf Song-Modus schalten.*

Drücken Sie die SONG-Taste.

177

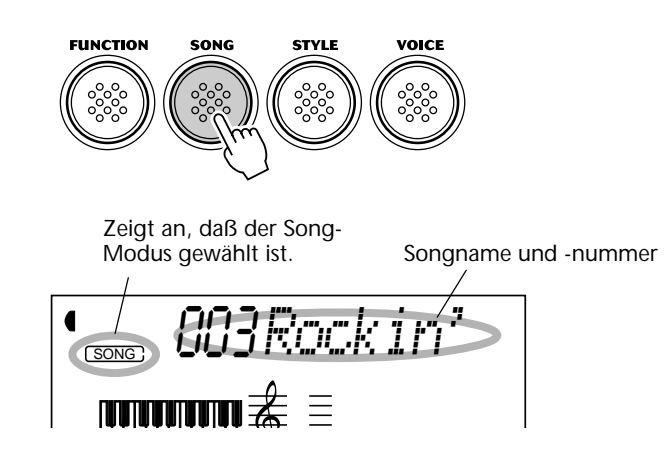

### *2 Die Nummer des gewünschten Songs auswählen.*

Geben Sie die Nummer über das Zifferntastenfeld ein.

Songnummern werden genau so angewählt wie Stimmennummern (siehe Seite 28). Sie können die Nummer entweder über die Zifferntasten direkt eingeben oder durch Weiterschalten mit den Tasten + und - (aufwärts/abwärts) bzw. mit der SONG-Taste (aufwärts) anwählen.

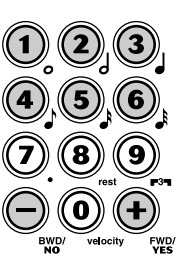

### *3 Den gewählten Song abspielen lassen.*

Drücken Sie die START/STOP-Taste. Während der Song spielt, werden die Nummer des aktuellen Taktes und Akkorde auf dem Display angezeigt.

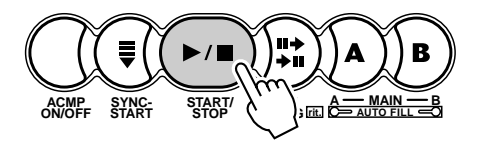

## *4 Zum Hören eines anderen Songs Schritt 2 erneut ausfüren.*

### *5 Den Song stoppen.*

Drücken Sie die START/STOP-Taste. Wenn die Wiedergabe mit der START/STOP-Taste gestartet wurde, stoppt sie am Ende des Songs automatisch.

#### **NOTIZ**

*• Sie können mit der gegenwärtig gewählten Stimme (Voice) zum Song dazuspielen und bei Bedarf eine andere Stimme für Ihr Tastaturspiel auswählen. Hierzu schalten Sie während der Songwiedergabe einfach in den Voice-Modus, um dort die gewünschte Stimme zu wählen.*

*• Diese Funktion kann auch mit einem angeschlossenen Fußschalter gesteuert werden. (Siehe Seite 91.)*

### **ÄNDERN DES TEMPOS**

Das Tempo des spielenden Songs (bzw. Styles) kann innerhalb des Bereichs von 32 bis 280 Viertel/Minute eingestellt werden.

### *1 Die TEMPO-Funktion des OVERALL-Menüs auswählen.*

Drücken Sie die OVERALL-Taste ▲ oder ▼, ggf. wiederholt, bis "Tempo" auf dem Display erscheint.

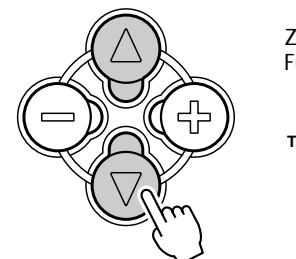

Aktueller Tempowert Zeigt an, daß die TEMPO-Funktion gewählt ist. **TEMPO** SONG 205*Tempo*

### *2 Den Wert ändern.*

Stellen Sie nun mit den OVERALL-Tasten + und - den gewünschten Tempowert ein. Zum übergangslosen Erhöhen/Erniedrigen des Werts können Sie die Taste auch gedrückt halten.

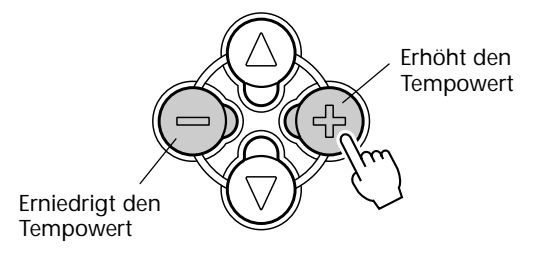

Rücksetzung auf den Vorgabe-Tempowert Für jeden Song und jeden Style gibt es ein eigenes Vorgabe- bzw. Standardtempo. Nach Ändern des Tempos können Sie die anfängliche Vorgabeeinstellung direkt wieder aufrufen, indem Sie die OVERALL-Tasten + und gleichzeitig drücken (wenn TEMPO im OVERALL-Menü gewählt ist).

Beim Auswählen eines anderen Songs bzw. Styles wird das Tempo automatisch auf dessen Vorgabewert rückgesetzt. (Wenn Sie jedoch während der Wiedergabe einen anderen Style wählen, wird das eingestellte Tempo beibehalten.) Beim Einschalten des PortaTone wird als Tempoeinstellung 116 Viertel/Minute vorgegeben.

### **ÜBER DIE TAKTSCHLAGANZEIGE**

179

Dieses Displayfeld gibt eine bequeme, leicht zu verstehende Rhythmusanzeige bei Song- bzw. Style-Wiedergabe. Die dunklen Balken unter dem Namensfeld des Displays blinken im Rhythmus zum spielenden Song bzw. Style auf. Der erste dunkle Balken zeigt den ersten Schlag des jeweiligen Taktes an, und die anderen Balken blinken bei den folgenden Schlägen der Reihe nach auf.

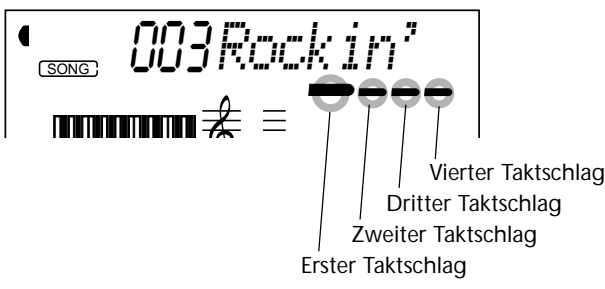

### **EINSTELLEN DER SONGLAUTSTÄRKE**

Die Wiedergabelautstärke des Songs kann bei Bedarf geändert werden. Diese Regelfunktion wirkt nur auf die Songlautstärke. Der Einstellbereich geht von 000 bis 127.

#### *1 Die SONG VOLUME-Funktion des OVERALL-Menüs auswählen.*

Drücken Sie die OVERALL-Taste ▲ oder ▼, ggf. wiederholt, bis "SongVol" auf dem Display erscheint.

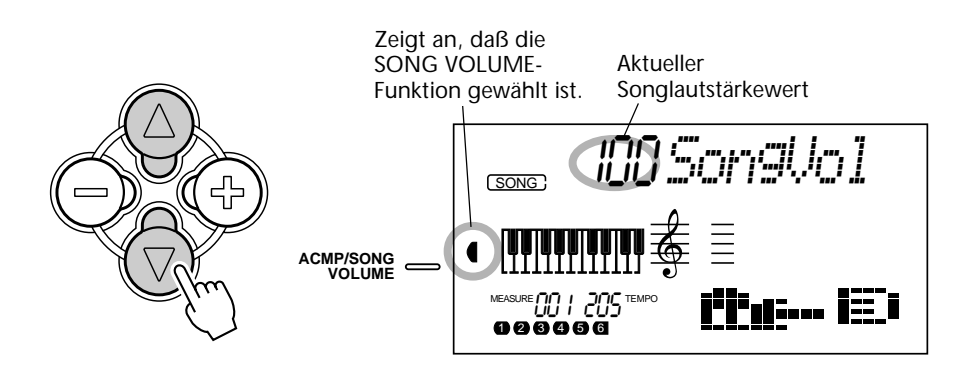

## *2 Den Wert ändern.*

Stellen Sie nun mit den OVERALL-Tasten + und - den gewünschten Songlautstärkewert ein. Zum übergangslosen Erhöhen/Erniedrigen des Werts können Sie die Taste auch gedrückt halten.

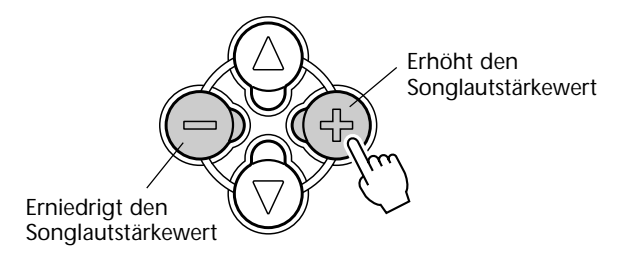

#### Rücksetzung auf den Vorgabewert

Nach Ändern der Songlautstärke können Sie die Funktion direkt wieder auf den Vorgabewert rücksetzen, indem Sie die OVERALL-Tasten + und gleichzeitig drücken (wenn SONG VOLUME im OVERALL-Menü gewählt ist).

### **NOTIZ**

*Die Songlautstärke kann nur im Song-Modus geändert werden. (Im Style-Modus dient diese Funktion zum Einstellen der Begleitungslautstärke (ACMP VOLUME).)*

**Das PortaTone ist auch mit einer leistungsstarken und anwenderfreundlichen Aufnahmefunktion ausgestattet, mit der Sie Ihr Tastaturspiel auf bis zu sechs individuellen Spuren aufzeichnen können, um komplette, voll orchestrierte Kompositionen zu erstellen. Drei solche User-Songs können im Instrument gespeichert werden. Zum Aufzeichnen von Songdaten haben Sie die beiden folgenden Möglichkeiten: Realtime-Aufnahme (Echtzeit) und Step-Aufnahme (schrittweise Eingabe).**

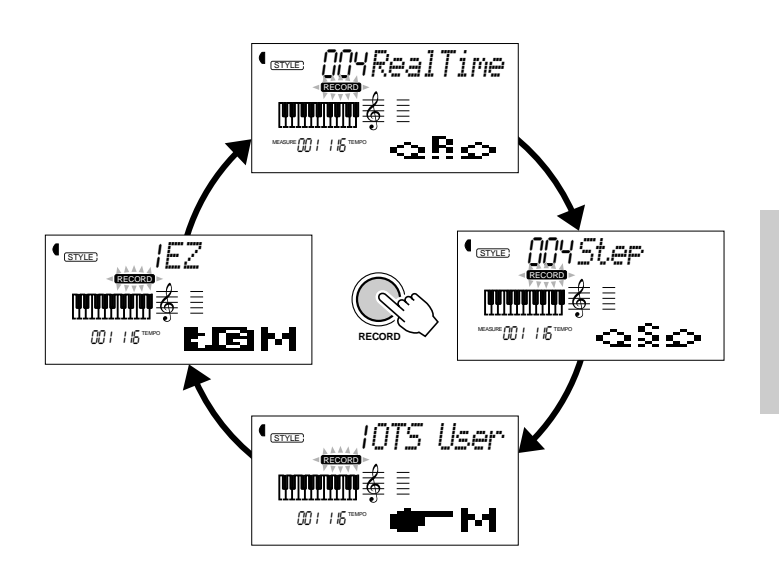

Bei jeder Betätigung der RECORD-Taste wird nach folgendem Schema weitergeschaltet: Realtime, Step, OTS User und EZ — danach wieder auf Normalbetrieb. ("OTS User" und "EZ" sind Songunabhängige Aufnahmefunktionen, die auf den Seiten 72 und 68 beschrieben werden.)

*— Kapazität des Song-Speichers • Höchstzahl an Noten: ca. 10.000 (wenn nur Melodiespuren bespielt werden) • Höchstzahl an Akkorden: ca. 5.500 (wenn nur die Akkordspur bespielt wird)*

**Realtime-Aufnahme:** Dieses Verfahren arbeitet wie ein Bandgerät — Ihr Tastaturspiel wird in Echtzeit aufgezeichnet. Sie haben beim Aufnehmen außerdem die Möglichkeit, bereits bespielte Spuren zur Kontrolle mitzuhören.

**Step-Aufnahme:** Dieses Verfahren erlaubt ein schrittweises Setzen von einzelnen Noten, vergleichbar mit dem Komponieren auf einem Blatt Papier. Bei jedem Eingabeschritt "schreiben" Sie eine Note in den Speicher.

Beide Verfahren haben ihre Vor- und Nachteile. Die Step-Aufnahme eignet sich gut zum präzisen Setzen von Noten, deren Position, rhythmischer Wert und Dynamik gleichbleibend oder gleichförmig sind, z. B. bei individuellen Drum-Parts eines Rhythmusmusters oder Einzelnoten eines synkopierten Baßparts. Sie haben bei diesem Verfahren auch volle Kontrolle in schnellen oder komplexen Passagen, die in Echtzeit nur mit großen Schwierigkeiten oder gar nicht aufgenommen werden können. Die Realtime-Aufnahme andererseits bietet sich an, wenn die natürliche

Stimmung des Tastaturspiels vermittelt werden soll, da Sie bei der Aufnahme das Ergebnis direkt mithören können.

Welches der beiden Verfahren Sie verwenden, hängt teils von der jeweiligen Musikrichtung und teils von Ihrer persönlichen Bevorzugung ab. Sie können auch beide Verfahren kombinieren: Wenn Sie beispielsweise das grundlegende Thema per Realtime-Aufnahme auf Spur 1 aufzeichnen, können Sie danach mit dem Step-Aufnahmeverfahren die "Präzisions-Parts" auf den anderen Spuren eingeben (oder anders herum Spur 1 erst in Echtzeit aufnehmen, nachdem die anderen Parts programmiert wurden). Alternativ können Sie auch zunächst grundlegende "Riffs" (rhythmische Phrasen) und andere Muster programmieren, um dann per Realtime-Aufnahme die Melodie und Ausschmückungen hinzuzufügen.

#### **NOTIZ**

*Beachten Sie bitte, daß alle Aufnahmevorgänge die früheren Daten "ersetzen". Wenn Sie erneut auf eine bereits bespielte Spur aufnehmen, werden die älteren Daten der Spur gelöscht und durch die neu aufgezeichneten Daten ersetzt.*

### **AUFNHMEN EINES USER-SONGS — REALTIME-AUFNAHME**

Die grundlegenden Bedienungen beim Aufnehmen sind wie folgt:

- **1)** Alle gewünschten PortaTone-Einstellungen vornehmen.
- **2)** Den Realtime-Aufnahmemodus auswählen.
- **3)** Den für die Aufnahme gewünschten User-Song auswählen.
- **4)** Eine Spurnummer wählen.
- **5)** Die Aufnahme starten.
- **6)** Die Aufnahme stoppen.
- **7)** Die gemachte Aufnahme anhören.
- **8)** Ggf. weitere Spuren bespielen.
- **9)** Den Aufnahmemodus verlassen.

Auf den normalen Melodiespuren aufgezeichnete Daten:

- Note AN/AUS
- Dynamik (Velocity)

• Main Voice-Einstellungen (Voice-Nummer\*, Lautstärke\*, Oktavlage, Panorama\*, Reverb-Sendepegel, Chorus-Sendepegel, DSP-Sendepegel)

- Dual Voice-Einstellungen (Dual Voice EIN/AUS, Voice-Nummer\*, Lautstärke\*, Oktavlage, Panorama\*, Reverb-Sendepegel, Chorus-Sendepegel, DSP-Sendepegel)
- Reverb EIN/AUS, Reverb-Typ\*
- Chorus EIN/AUS, Chorus-Typ\*
- DSP EIN/AUS, DSP-Typ\*
- Harmony EIN/AUS, Harmony-Typ
- Sustain EIN/AUS
- Tempo\*, Taktart\* (wenn keine Daten auf der Akkordpur aufgezeichnet sind)

Auf der Akkordspur aufgezeichnete Daten:

- Style-Nummer\*
- Akkordwechsel und Timing
- Sektionswechsel (Intro, Main A/B usw.)
- Begleitungslautstärke\*
- Tempo, Taktart\*

*\* Diese Einstellungen werden lediglich einmal am Anfang des Songs aufgezeichnet. Andere Einstellungen können im Verlauf des Songs geändert werden.*

### *1 Alle gewünschten PortaTone-Einstellungen vornehmen.*

Bevor Sie einen Song aufnehmen können, müssen Sie zunächst vorbereitende Einstellungen machen: einen Style auswählen, das Tempo einstellen, eine Stimme auswählen usw. (Siehe Seiten 47, 76 und 27.)

Wenn Sie einen Style wählen, können Sie die fortschrittlichen Begleitautomatik-Funktionen als Teil des Songs nutzen. Sie spielen einfach die Akkorde, und das PortaTone erzeugt automatisch eine passende Baß- und Akkord-Begleitung. (Mehr Information über die automatische Baß/Akkord-Begleitung finden Sie auf Seite 52.)

Falls gewünscht, können Sie auch andere Einstellungen machen. Welche Einstellungen als Teil des Songs aufgezeichnet werden, entnehmen Sie bitte der obigen Liste.

#### **Gebrauch des Metronoms**

Falls gewünscht, können Sie anstelle eines Styles das Metronom verwenden. Auf diese Weise haben Sie bei der Aufnahme auch ohne Rhythmusbegleitung eine akustische Tempovorgabe, was die Takthaltung erleichtert. Drücken Sie hierzu vor dem an späterer Stelle beschriebenen Schritt 5 die METRONOME-Taste. Nachdem Sie den Song aufgenommen haben, schalten Sie das Metronem zum Abspielen des Songs einfach wieder aus.

### *2 Den Realtime-Aufnahmemodus auswählen.*

Drücken Sie die RECORD-Taste, ggf. wiederholt, bis "RealTime" oben auf dem Display angezeigt wird.

◀

dann durch kontinuierliches Leuchten die Aufnahmebereitschaft an. 00H *RealTime*STYLE

Die RECORD-Anzeige blinkt kurz und zeigt

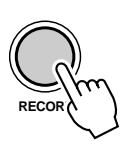

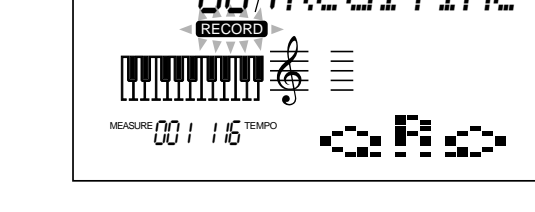

### *3 Den für die Aufnahme gewünschten User-Song wählen.*

Geben Sie die User-Song-Nummer über die Zifferntasten ein: User 1 (004), User 2 (005) oder User 3 (006).

Für die Auswahl der User-Song-Nummer gibt es dieselben Möglichkeiten wie bei den Stimmennummern (siehe Seite 28). Sie können die Nummer über das Zifferntastenfeld direkt eingeben oder mit den Tasten + und - (aufwärts/ abwärts) bzw. der SONG-Taste (aufwärts) schrittweise anwählen.

### *4 Eine Spurnummer wählen.*

Drücken Sie die SONG MEMORY-Taste mit der Nummer der zu bespielenden Spur. (Dieser Schritt kann ausgelassen werden — das PortaTone wählt automatisch die erste noch freie Spur. Bei einem leeren User-Song wird automatisch Spur 1 vorgegeben.)

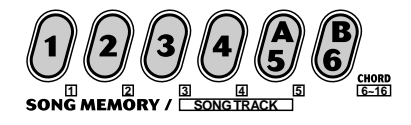

### **NOTIZ**

*Die Aufnahmeverfahren "Realtime" und "Step" können für einen Song wechselweise verwendet werden, jedoch nicht auf ein und derselben Spur.*

#### **Bespielen der Akkordspur**

Für die Aufnahme der Begleitungsdaten gibt es eine spezielle Akkordspur. Diese Daten werden automatisch auf Spur 6 (CHORD) aufgezeichnet. Zum Anwählen der Akkordspur und Einschalten der automatischen Baß/Akkord-Begleitung drücken Sie die ACMP ON/OFF-Taste.

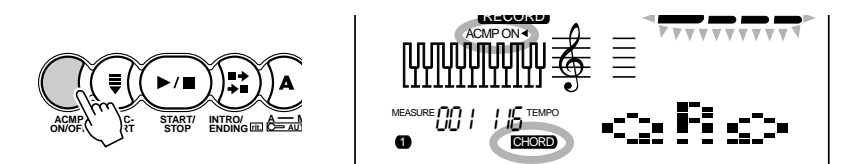

Sie können eine der Melodiespuren (1 bis 5) und die Akkordspur (6) auch gleichzeitig bespielen.

### *5 Die Aufnahme starten.*

Wenn das Blinken der RECORD-Anzeige stoppt und die Taktschlag-Balken sowie die Spurnummer zu blinken beginnen, können Sie die Aufnahme durch Anschlagen einer Taste (oder Drücken der START/STOP-Taste) starten.

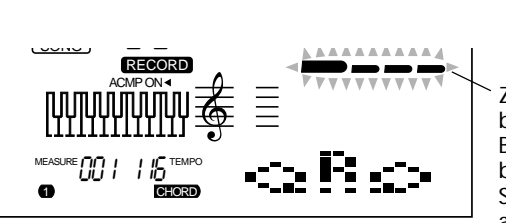

Zeigt die Aufnahmebereitschaft an. Blinken der Taktschlagbalken bedeutet, daß die Synchronstartfunktion aktiviert ist.

Wenn Sie den Part vor der Aufnahme zunächst probweise noch einmal spielen möchten, drücken Sie die SYNC-START-Taste, um die Synchronstartfunktion auszuschalten. Nach der Probe drücken Sie SYNC-START erneut, um den vorherigen Betriebszustand wiederherzustellen.

#### **Beim Bespielen der Akkordspur**

Spielen Sie bei aktivierter Synchronstartfunktion den ersten Akkord des Songs im Begleitungsabschnitt der Tastatur. Die Begleitung startet dabei automatisch, und Sie können die Aufnahme fortsetzen, indem Sie weitere Akkorde im Takt der Begleitung spielen.

Wenn Sie die Aufnahme an dieser Stelle abbrechen möchten, drücken Sie die RECORD-Taste ein weiteres Mal.

### *6 Die Aufnahme stoppen.*

Drücken Sie nach Spielen des Parts die START/STOP-Taste.

#### **NOTIZ**

*Wenn die automatische Baß/ Akkord-Begleitung beim Aufrufen des Aufnahmemodus bereits eingeschaltet war, wird die Akkordspur automatisch aktiviert.*

#### (NOTIZ)

*Diese Funktion kann auch mit einem angeschlossenen Fußschalter gesteuert werden. (Siehe Seite 91.)*

### *7 Die gemachte Aufnahme anhören.*

Um sich den Song von Anfang an anzuhören, drücken Sie einfach noch einmal auf die START/STOP-Taste. Die Wiedergabe stoppt am Ende des Songs automatisch, kann jedoch auch mit der START/STOP-Taste gestoppt werden.

### *8 Ggf. weitere Spuren bespielen.*

Hierfür führen Sie einfach die Schritte 4 bis 7 erneut aus. Achten Sie beim Drücken der SONG MEMORY-Taste darauf, daß die betreffende Spurnummer auf dem Display blinkt.

### *9 Den Aufnahmemodus verlassen.*

Drücken Sie die RECORD-Taste.

#### ■ **Zusätzliche Bedienvorgänge**

**Stummschalten von Spuren während der Wiedergabe**

Beim Aufnehmen neuer Spuren können Sie die bereits bespielten bei Bedarf stummschalten. Dies ist auch beim Prüfen einer Aufnahme nützlich, wenn bestimmte Spuren isoliert gehört werden sollen. Das Stummschalten von Spuren ist auch während der Wiedergabe möglich. Zum Stummschalten einer Spur drücken Sie einfach die entsprechende SONG MEMORY-Taste, ggf. wiederholt, bis die betreffende Spurnummer nicht mehr auf dem Display angezeigt wird.

Beim wiederholten Betätigen einer SONG MEMORY-Taste wird nach folgendem Schema weitergeschaltet:

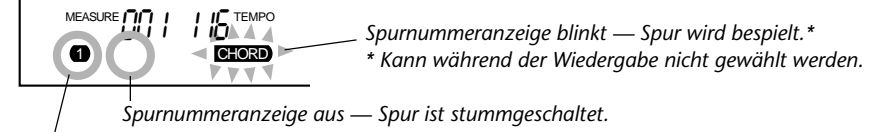

*Spurnummeranzeige an — Spur wird wiedergegeben.*

#### **Erneutes Bespielen einer Spur**

Wenn Sie bei der Aufnahme einen Fehler gemacht haben, können Sie die betreffende Spur noch einmal bespielen: Drücken Sie die betreffende SONG MEMORY-Taste, ggf. wiederholt, bis die Spurnummer auf dem Display blinkt (dies zeigt an, daß die Spur aufnahmebereit ist). Da hierbei die Synchronstartfunktion deaktiviert wird, drücken Sie zum erneuten Aktivieren die SYNC-START-Taste und starten danach die Aufnahme (wie in Schritt 5 beschrieben). Alternativ hierzu können Sie die Aufnahme auch durch einen Druck auf die START/ STOP-Taste direkt starten.

#### **Löschen einer einzelnen Spur**

Wenn Sie lediglich eine einzelne Spur entfernen möchten, ohne den kompletten Song zu löschen (mit der auf Seite 90 beschriebenen Song-Löschfunktion):

- **1)** Drücken Sie die RECORD-Taste.
- **2)** Wählen Sie die zu löschende Spur (durch einen Druck auf die entsprechende SONG MEMORY-Taste).

**3)** Drücken Sie die START/STOP-Taste einmal, um die Aufnahme zu starten, und dann ein weiteres Mal, um die Aufnahme wieder zu stoppen (ohne jedoch Tasten anzuschlagen). Die aufgezeichneten Daten werden dabei gelöscht, und die Spur ist wieder "leer".

### **AUFNEHMEN EINES USER-SONGS — STEP-AUFNAHME**

Die vorbereitenden Schritte für die Step-Aufnahme ähneln denen der Realtime-Aufnahme. Der grundlegende Bedienvorgang ist:

- **1)** Alle gewünschten PortaTone-Einstellungen vornehmen.
- **2)** Den Step-Aufnahmemodus auswählen.
- **3)** Den für die Aufnahme gewünschten User-Song auswählen.
- **4)** Eine Spurnummer wählen.

**5)** Die Aufnahme starten. Noten und Pausen individuell eingeben ("setzen"),

dabei den Song von Zeit zu Zeit zur Kontrolle abspielen lassen.

- **6)** Die gemachte Aufnahme anhören.
- **7)** Ggf. weitere Spuren bespielen.
- **8)** Den Aufnahmemodus verlassen.

#### Auf den normalen Melodiespuren aufgezeichnete Daten:

#### • Note AN/AUS

• Dynamik (Velocity)\*\*

• Main Voice-Einstellungen (Voice-Nummer\*, Lautstärke\*, Oktavlage, Panorama\*, Reverb-Sendepegel\*, Chorus-Sendepegel\*, DSP-Sendepegel\*)

- Dual Voice-Einstellungen (Dual Voice EIN/AUS, Voice-Nummer\*, Lautstärke\*, Oktavlage, Panorama\*, Reverb-Sendepegel\*, Chorus-Sendepegel\*, DSP-Sendepegel\*)
- Reverb EIN/AUS, Reverb-Typ\*
- Chorus EIN/AUS, Chorus-Typ\*
- DSP EIN/AUS, DSP-Typ\*
- Tempo\*, Taktart\* (wenn keine Daten auf der Akkordpur aufgezeichnet sind)

#### Auf der Akkordspur aufgezeichnete Daten:

- Style-Nummer\*
- Akkordwechsel und Timing
- Sektionswechsel (Intro, Main A/B usw.)
- Begleitungslautstärke\*
- Tempo\*, Taktart\*

*\* Diese Einstellungen werden lediglich einmal am Anfang des Songs aufgezeichnet. Andere Einstellungen können im Verlauf des Songs geändert werden.*

*\*\* Alle Noten werden mit demselben Dynamikwert (Velocity) aufgezeichnet. Zum Erzeugen von Lautstärkevariationen können jedoch "Dynamikkurven" im Verlauf des Songs programmiert werden (Seite 89).*

### *1 Alle gewünschten PortaTone-Einstellungen vornehmen.*

Dieser Bedienvorgang ist identisch mit dem für Realtime-Aufnahme beschriebenen (Seite 80).

### *2 Den Step-Aufnahmemodus auswählen.*

Drücken Sie die RECORD-Taste, ggf. wiederholt, bis "Step" oben auf dem Display angezeigt wird.

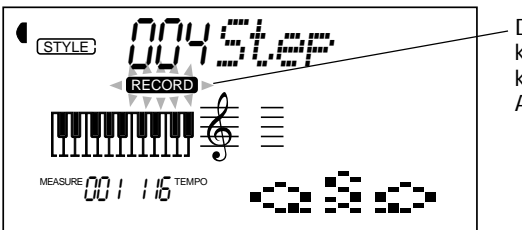

Die RECORD-Anzeige blinkt kurz und zeigt dann durch kontinuierliches Leuchten die Aufnahmebereitschaft an.

#### **NOTIZ**

*Die Aufnahmeverfahren "Realtime" und "Step" können für einen Song wechselweise verwendet werden, jedoch nicht auf ein und derselben Spur.*

### *3 Den für die Aufnahme gewünschten User-Song auswählen.*

Dieser Schritt ist derselbe wie bei der Realtime-Aufnahme (Seite 81).

### *4 Eine Spurnummer wählen.*

Drücken Sie die SONG MEMORY-Taste mit der Nummer der zu bespielenden Spur.

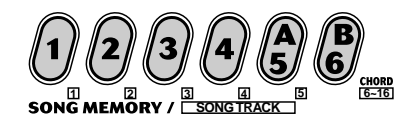

#### **Bespielen der Akkordspur**

Für die Aufnahme der Begleitungsdaten gibt es eine spezielle Akkordspur. Diese Daten werden automatisch auf Spur 6 (CHORD) aufgezeichnet. Zum Anwählen der Akkordspur und Einschalten der automatischen Baß/Akkord-Begleitung drücken Sie die ACMP ON/OFF-Taste.

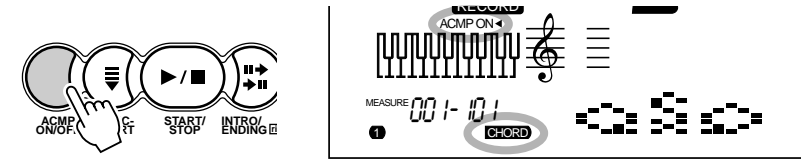

#### **NOTIZ**

*Im Gegensatz zur Realtime-Aufnahme können Sie bei der Step-Aufnahme jeweils nur auf eine einzelne Spur aufnehmen — die Akkordspur kann nicht zusammen mit einer Melodiespur in einem Durchgang bespielt werden.*

### *5 Die Aufnahme starten.*

Wenn das Blinken der RECORD-Anzeige stoppt und die Spurnummer zu blinken beginnt, können Sie die Aufnahme starten. Die Noten (oder Akkorde) werden einzeln eingegeben (programmiert), wie im folgenden beschrieben:

### **Programmieren von Noten:**

**1)** Wählen Sie die jeweilige Eingabeposition innerhalb des Songs (Takt/Taktschlag) mit den Tasten + und - an. (Bei jeder Tastenbetätigung wird die Position um einen Taktschlag vor- bzw. zurückverlagert.)

**2)** Schlagen Sie die Taste des einzugebenden Tons an. (Der Name des Tons wird oben auf dem Display angezeigt.)

Zum Aufnehmen der Akkordspur schalten Sie die automatische Baß/ Akkord-Begleitung ein und spielen dann den gewünschten Akkord im Begleitungsabschnitt der Tastatur.

#### **NOTIZ**

*More than one note can be recorded at a time; however, only the last pressed note appears in the display.*

**3)** Spezifizieren Sie das gewünschte Notenzeichen (d. h. die Notendauer) durch Betätigen der entsprechenden Zifferntaste. (Das gewählte Notenzeichen wird in Piktogrammform auf dem Display dargestellt.)

Beispiel: Anschlagen des eingestrichenen C (C3) und Drücken der Zifferntaste 4 (Achtelnote)

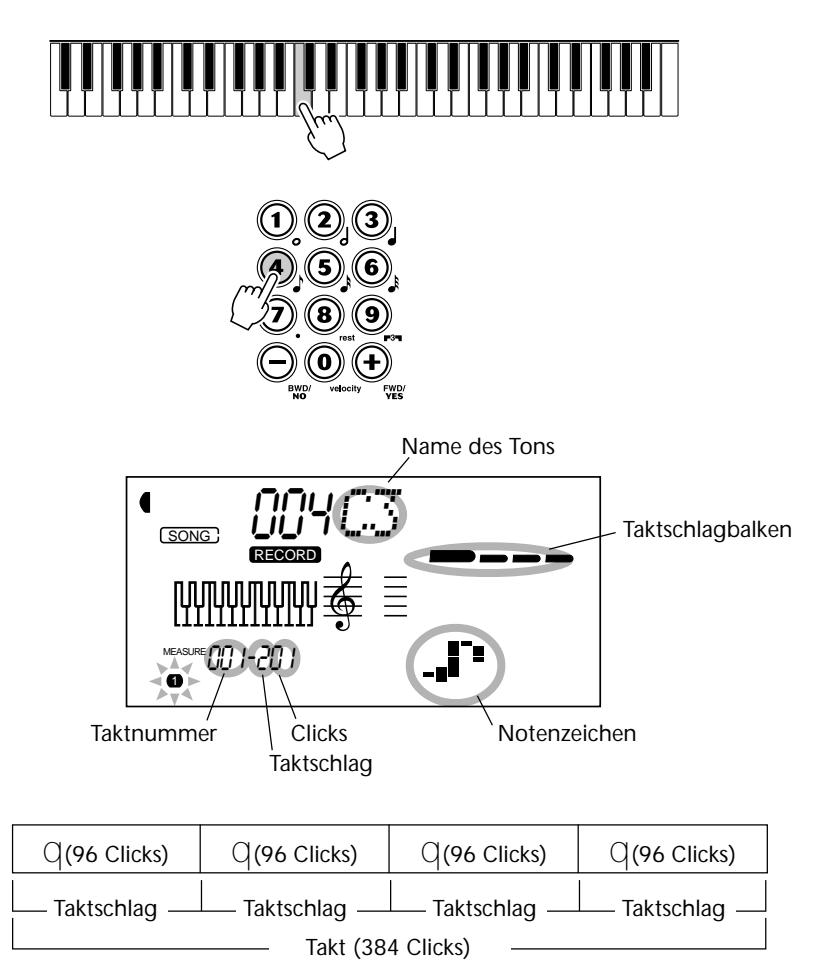

Die Taktschlagbalken geben zusätzlich die aktuelle Aufnahmeposition an (als Taktschlag innerhalb des Taktes).

Die Note wird automatisch gesetzt, und die Step-Aufnahmefunktion rückt zur nächsten freien Eingabestelle vor. Beispiel: Wenn Sie am Anfang von Takt 1 eine ganze Note programmieren, ist die nächste freie Eingabeposition der Anfang von Takt 2.

Wie oben erwähnt, können Sie mit den Tasten + und - die Spur schrittweise in Vor- oder Rückwärtsrichtung durchgehen. Wenn bereits Material aufgezeichnet ist, werden dabei die gesetzten Noten nacheinander in Ton umgesetzt.

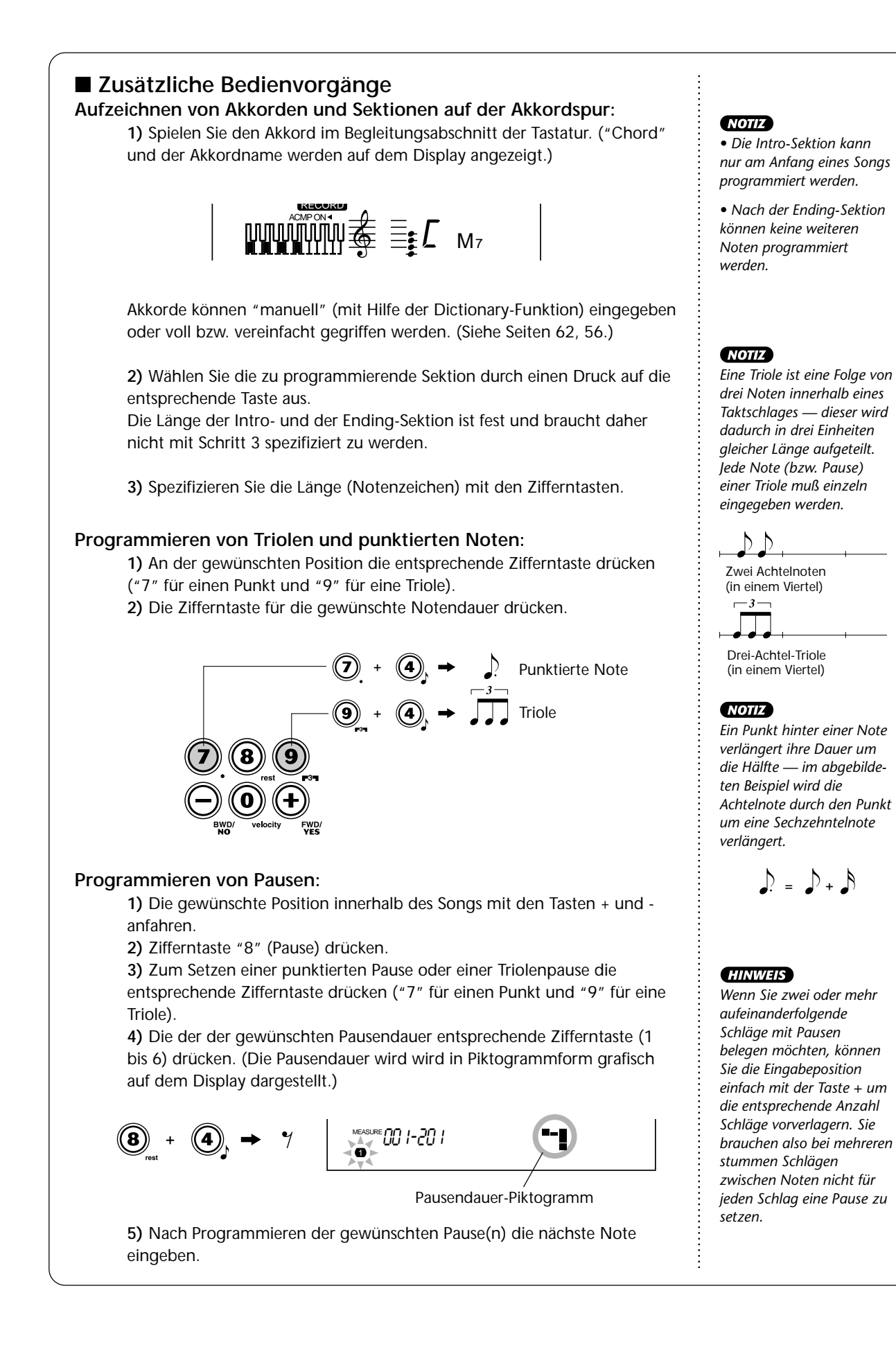

### *6 Die gemachte Aufnahme anhören.*

Sie können sich die im Step-Aufnahmemodus programmierte Spur jederzeit anhören, indem Sie die START/STOP-Taste drücken. Die aktuell in Arbeit befindliche Spur wird danach gespielt (bis Sie die Wiedergabe stoppen), und dann wird erneut auf Step-Aufnahme geschaltet.

Beachten Sie bitte, daß im Step-Modus jeweils nur die aktuelle Spur gespielt wird. Wenn Sie sich alle bespielten Spuren anhören möchten, müssen Sie den Step-Aufnahmemodus verlassen (durch einen Druck auf die RECORD-Taste), um dann zum Starten der Songwiedergabe die START/STOP-Taste zu drücken.

### *7 Ggf. weitere Spuren bespielen.*

Hierzu führen Sie die Schritte 4 bis 6 erneut aus. Vergessen Sie dabei nicht, die SONG MEMORY-Taste für die neue Spur zu drücken; die Nummer der aktiven Spur wird blinkend auf dem Display angezeigt.

### *8 Den Aufnahmemodus verlassen.*

Dieser Bedienvorgang ist derselbe wie bei der Realtime-Aufnahme (Seite 83.)

### **Ändern einer gesetzten Note bzw. Pause:**

Wenn Sie eine Note oder Pause, die Sie gerade eingegeben haben, ändern möchten, ersetzen Sie sie einfach durch eine neue. Hierzu gehen Sie folgendermaßen vor:

**1)** Die betreffende Position innerhalb des Songs mit der Taste + bzw. anfahren.

**2)** Die Taste des Tons der neuen Note an der Tastatur anschlagen (bzw. die Zifferntaste für die gewünschte Pausendauer drücken).

**3)** Das Notenzeichen (d. h. die Notendauer) am Zifferntastenfeld spezifizieren. (Ggf. zunächst "punktiert" oder "Triole" spezifizieren.)

**4)** Die Bestätigungsaufforderung "Delete?" (Löschen?) durch einen Druck auf die Taste + beantworten, oder zum Abbrechen des Vorgangs die Taste drücken.

#### **VORSICHT**

*Beim diesem Änderungsvorgang werden alle Noten nach der aktuellen Eingabeposition gelöscht. Vergewissern Sie sich daher vor dem Ändern einer Note bzw. Pause unbedingt davon, daß Sie keine wichtigen Daten verlieren!*

#### **Eingeben von Dynamikkurven**

Beim Step-Aufnahmeverfahren werden alle Noten (Töne) mit derselben Dynamik (Lautstärke) eingegeben. Damit die per Step-Verfahren programmierte Spur natürlicher klingt, können Sie in ihrem Verlauf Dynamikkurven programmieren, die für entsprechende Lautstärkevariationen sorgen.

**1)** Die erste Note, die durch die Dynamikkurve variiert werden soll, mit den Tasten + und - am Zifferntastenfeld anfahren. Alle nachfolgenden Noten werden hinsichtlich ihrer Dynamik variiert.

**2)** Die Taste "velocity" (Zifferntaste "0") gedrückt halten und dabei mit der Taste + bzw. - die gewünschte Dynamikkurve auswählen.

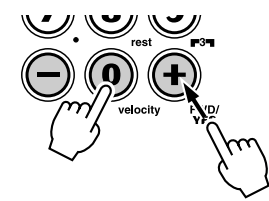

**3)** Die Bestätigungsaufforderung "Change?" (Ändern?) durch einen Druck auf die Taste + beantworten, um die gewählte Dynamikkurve zu programmieren, oder aber die Taste - drücken, um den Vorgang abzubrechen.

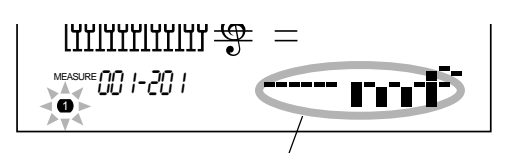

Die gewählte Dynamikkurve wird in Piktogrammform auf dem Display angezeigt.

#### **NOTIZ**

*Sie können eine Dynamikkurve auch im Verlauf einer Spur programmieren, BEVOR Sie die Noten aufzeichnen, auf die diese Kurve wirken soll. Hierzu wählen Sie zunächst (mit den Tasten + und -) die letzte Note der Spur als Eingabeposition, um dann die gewünschte Dynamikkurve zu programmieren. Die Dynamikkurve wirkt in diesem Fall nicht auf diese letzte Note, sondern auf alle Noten, die nach ihr gesetzt werden.*

#### **Übersicht über die wählbaren Dynamikkurven**

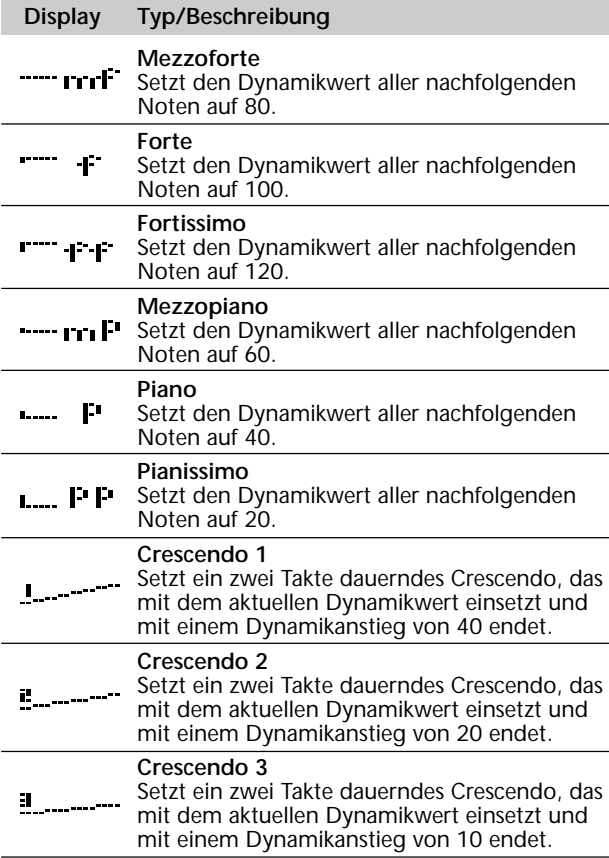

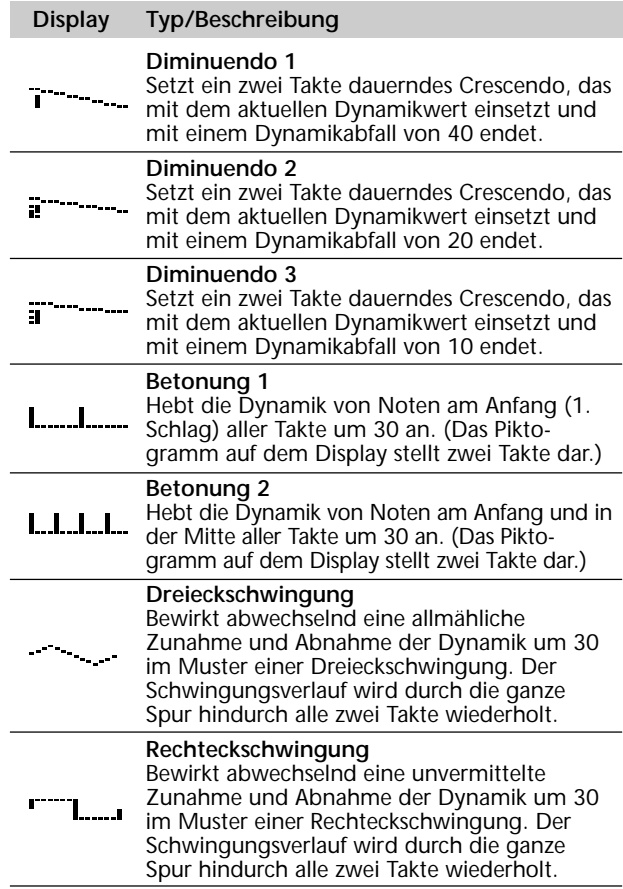

### **LÖSCHEN EINES SONGS**

Mit der Song-Löschfunktion (über die FUNCTION-Parameter wählbar) können Sie die Daten aller Spuren eines Songs in einem Durchgang löschen. Verwenden Sie diese Funktion nur dann, wenn Sie einen nicht mehr gebrauchten Song löschen und einen neuen aufnehmen möchten.

### *1 Den FUNCTION-Modus aufrufen.*

Drücken Sie die FUNCTION-Taste.

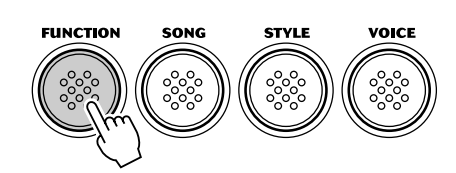

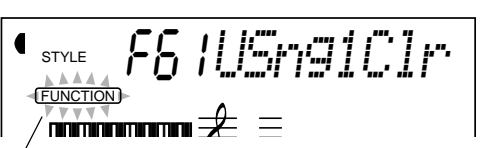

Zeigt durch Blinken an, daß ein FUNCTION-Parameter gewählt werden kann.

### *2 Den FUNCTION-Parameter (61 bis 63) für den zu löschenden Song wählen.*

Geben Sie, während "FUNCTION" auf dem Display blinkt, die Nummer des betreffenden FUNCTION-Parameters über die Zifferntasten ein:

- *61 zum Löschen von Song Nr. 1 ("F61 USng1Clr")*
- *62 zum Löschen von Song Nr. 2 ("F62 USng2Clr")*
- *63 zum Löschen von Song Nr. 3 ("F63 USng3Clr")*

### *3 Den Löschvorgang einleiten.*

Sobald "FUNCTION" nicht mehr blinkt und die Bestätigungsaufforderung "Clr?" (Löschen?) erscheint, drücken Sie die Taste +, um den Löschvorgang einzuleiten.

$$
\begin{array}{cc}\n\bullet & \text{if } \\
\text{if } \\
\text{if } \\
\text{if } \\
\text{if } \\
\text{if } \\
\text{if } \\
\text{if } \\
\text{if } \\
\text{if } \\
\text{if } \\
\text{if } \\
\text{if } \\
\text{if } \\
\text{if } \\
\text{if } \\
\text{if } \\
\text{if } \\
\text{if } \\
\text{if } \\
\text{if } \\
\text{if } \\
\text{if } \\
\text{if } \\
\text{if } \\
\text{if } \\
\text{if } \\
\text{if } \\
\text{if } \\
\text{if } \\
\text{if } \\
\text{if } \\
\text{if } \\
\text{if } \\
\text{if } \\
\text{if } \\
\text{if } \\
\text{if } \\
\text{if } \\
\text{if } \\
\text{if } \\
\text{if } \\
\text{if } \\
\text{if } \\
\text{if } \\
\text{if } \\
\text{if } \\
\text{if } \\
\text{if } \\
\text{if } \\
\text{if } \\
\text{if } \\
\text{if } \\
\text{if } \\
\text{if } \\
\text{if } \\
\text{if } \\
\text{if } \\
\text{if } \\
\text{if } \\
\text{if } \\
\text{if } \\
\text{if } \\
\text{if } \\
\text{if } \\
\text{if } \\
\text{if } \\
\text{if } \\
\text{if } \\
\text{if } \\
\text{if } \\
\text{if } \\
\text{if } \\
\text{if } \\
\text{if } \\
\text{if } \\
\text{if } \\
\text{if } \\
\text{if } \\
\text{if } \\
\text{if } \\
\text{if } \\
\text{if } \\
\text{if } \\
\text{if } \\
\text{if } \\
\text{if } \\
\text{if } \\
\text{if } \\
\text{if } \\
\text{if } \\
\text{if } \\
\text{if } \\
\text{if } \\
\text{if } \\
\text{if } \\
\text{if } \\
\text{if } \\
\text{if } \\
\text{if } \\
\text{if } \\
\text{if } \\
\text{if } \\
\text{if } \\
\text{if } \\
\text{if } \\
\text{if } \\
\text{if } \\
\text{if } \\
\text{if } \\
\text{if } \\
\text{if } \\
\text{if } \\
\text{if } \\
\text{if } \\
\text{if } \\
\text{if } \\
\text{if } \\
\text{if } \\
\text{if } \\
\text{if } \\
\text{if } \\
\text{if } \\
\text{if } \\
\text{if }
$$

### *4 Den gewählten Song bei der Bestätigungsaufforderung "Sure?" (Sicher?) löschen.*

Drücken Sie die Taste +, um den Song zu löschen, oder aber die Taste -, um den Vorgang abzubrechen und zu Schritt 3 zurückzugehen.

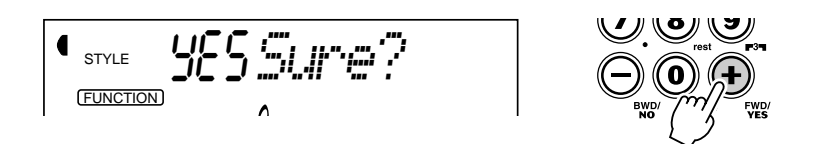

Zum Verlassen der Song-Löschfunktion drücken Sie eine der anderen Modustasten: SONG, STYLE oder VOICE.

#### **NOTIZ**

*Für die Auswahl der Parameternummern gibt es dieselben Möglichkeiten wie bei den Stimmennummern (siehe Seite 28). Sie können die Nummer entweder über die Zifferntasten direkt eingeben oder durch Weiterschalten mit den Tasten + und - (aufwärts/ abwärts) bzw. mit der FUNCTION-Taste (aufwärts) anwählen.*

#### **WICHTIG**

*Da "FUNCTION" nur ein paar Sekunden lang blinkt, dürfen Sie nach Schritt 1 bis zur Auswahl des Parameters nicht zu viel Zeit verstreichen lassen.*

# **FUSSSCHALTER**

### **Das PortaTone kann mit einem Fußschalter beschaltet werden, dem Sie bei Bedarf eine bestimmte Steuerfunktion zuordnen können. Sie können diese Funktion dann bequem mit dem Fuß steuern und haben auf diese Weise beide Hände zum Spielen auf der Tastatur frei.**

Der Fußschalter dient gewöhnlich als Dämpferpedal und ermöglicht pedalgesteuertes Aushalten von Piano-Voices und anderen natürlich ausklingenden Instrumentstimmen. Sie können bei Bedarf jedoch auch eine der folgenden elf Funktionen zuordnen:

- *EZ-Akkordweiterschaltung*
- *Dual Voice-Modus EIN/AUS*
- *START/STOP*
- *Split Voice-Modus EIN/AUS*
- *INTRO/ENDING*
- *MAIN A*
	-
- *MAIN B*
- *Harmony-Effekt EIN/AUS*
- *Reverb-Effekt EIN/AUS*
- *Chorus-Effekt EIN/AUS*
- *DSP-Effekt EIN/AUS*

### *1 Den FUNCTION-Modus aufrufen.*

Drücken Sie die FUNCTION-Taste.

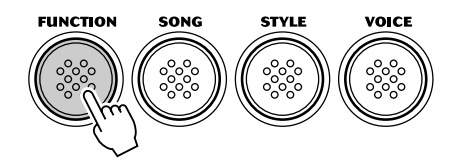

### *2 Den Fußschalter-Parameter wählen.*

Geben Sie, während "FUNCTION" blinkt, die Nummer des Fußschalter-Parameters (Nr. 71) über die Zifferntasten ein.

Für die Auswahl von Parameternummern gibt es dieselben Möglichkeiten wie bei den Stimmennummern (siehe Seite 28) — über das Zifferntastenfeld, mit den Tasten + und - oder mit der FUNCTION-Taste.

$$
\begin{array}{c}\n\begin{array}{c}\n\text{true} \\
\text{true} \\
\text{true} \\
\end{array}\n\end{array}
$$

### *3 Die gewünschte Fußschalterfunktion auswählen.*

Sobald "FUNCTION" nicht mehr blinkt, können Sie die Einstellung mit den Zifferntasten ändern. (Siehe folgende Übersicht "Fußschalterfunktionen".)

STYLE 01*Sustain* FUNCTION

#### ( WICHTIG `

*Da "FUNCTION" nur ein paar Sekunden lang blinkt, dürfen Sie nach Schritt 1 bis zur Auswahl des Parameters nicht zu viel Zeit verstreichen lassen.*

Rücksetzung auf den Vorgabewert Nach Ändern einer Parametereinstellung können Sie den Parameter direkt wieder auf seine Vorgabeeinstellung (Sustain) rücksetzen, indem Sie die Tasten + und - gleichzeitig drücken.

#### **Fußschalterfunktionen**

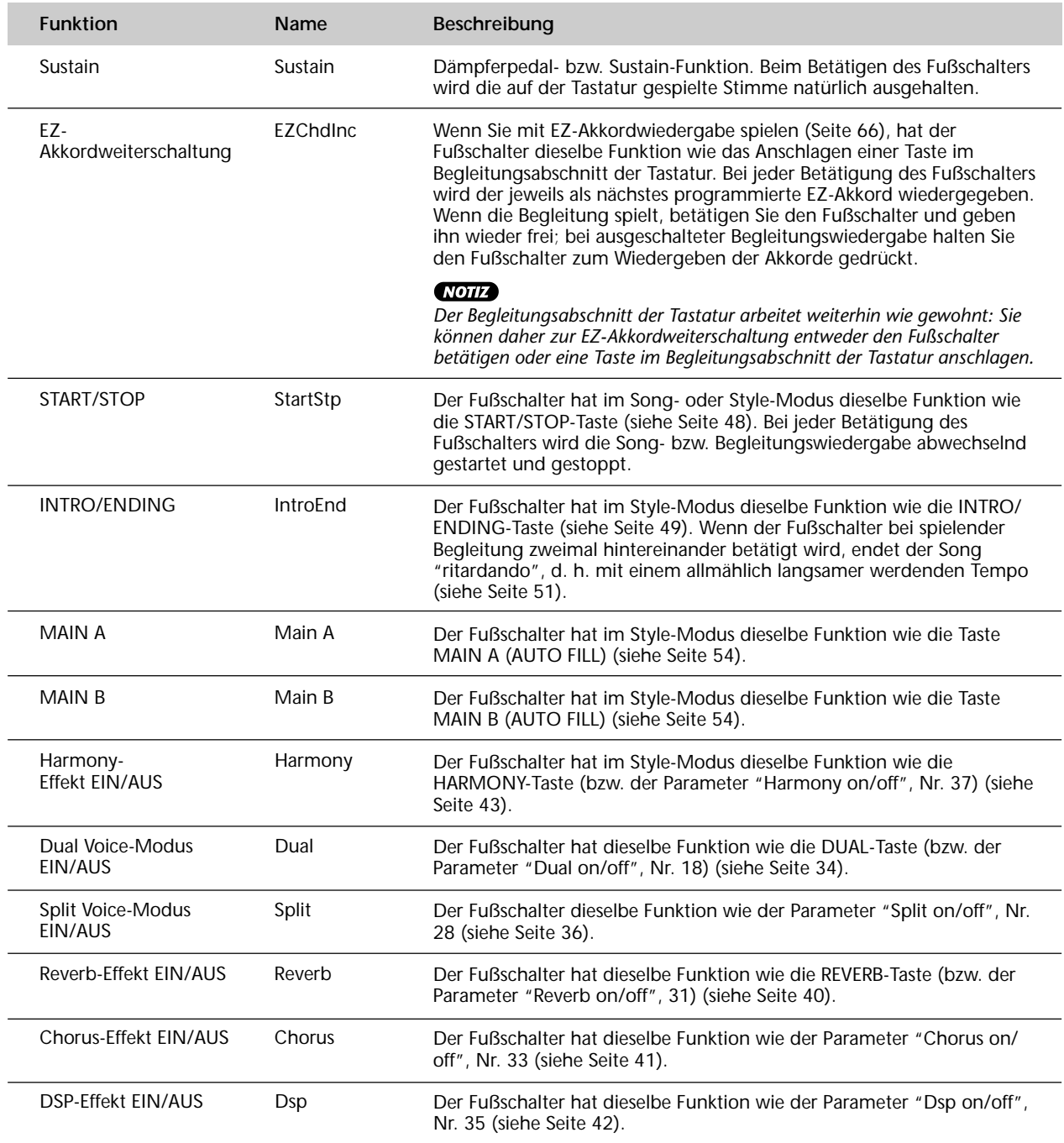

 $\ddot{\cdot}$ 

### *4 Den Funktionsmodus verlassen.*

Nachdem Sie die gewünschte Fußschalterfunktion zugeordnet haben, drücken Sie eine der anderen Modustasten (SONG, STYLE oder VOICE).

## **MIDI-FUNKTIONEN**

**Das PortaTone ist voll MIDI-kompatibel und verfügt über eine MIDI IN- und eine MIDI OUT-Buchse sowie eine Reihe von MIDI-Funktionen. Mit Hilfe der MIDI-Funktionen können Sie die musikalischen Möglichkeiten Ihres PSR-270 enorm erweitern. In diesem Abschnitt erfahren Sie, was MIDI ist und wie MIDI bei Ihrem PSR-270 eingesetzt werden kann.**

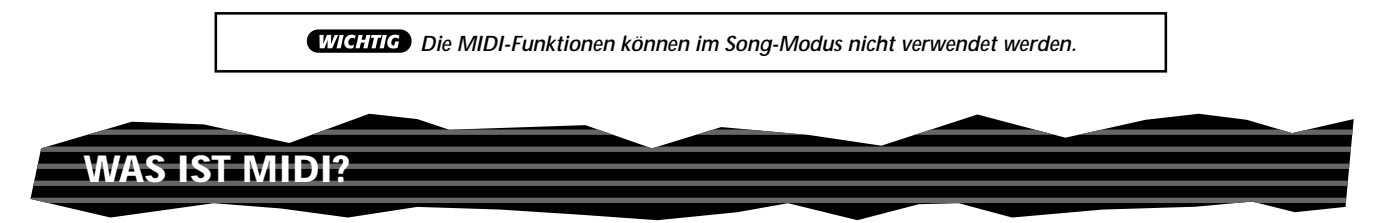

Sie haben gewiß bereits die Ausdrücke "akustisches Instrument" und "elektronisches oder digitales Instrument" gehört. Im heutigen Musikgeschehen untergliedern sich Instrumente in diese beiden Hauptgruppen. Betrachten wir uns zunächst einmal zwei typische akustische Instrumente: Konzertgitarre und Klavier. Wenn Sie bei einem Klavier eine Taste drücken, schlägt ein Hammer eine Saite an und erzeugt dadurch einen Ton (d. h. eine Note). Bei einer Gitarre werden die Saiten direkt mit den Fingern angezupft, wobei der Ton auf dieselbe Weise "akustisch" erzeugt wird. Wie funktioniert nun die Tonerzeugung bei einem elektronischen Instrument?

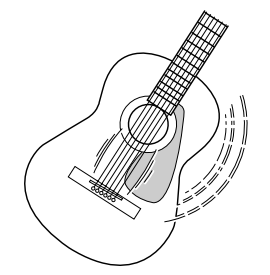

Die Schwingungen der Saite bringen den Resonanzkörper zum Schwingen, wodurch Schall (Ton) erzeugt wird.

**Tonerzeugung bei einer akustischen Gitarre Tonerzeugung bei einem elektronischen Instrument**

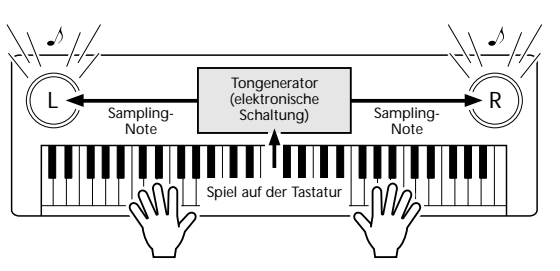

Gemäß der beim Anschlagen einer Note erzeugten Information wird, basierend auf einer im Tongenerator gespeicherten Sampling-Note, ein Klang erzeugt und über die Lautsprecher wiedergegeben.

Wie in der obigen Abbildung gezeigt, übermittelt die Tastatur beim Anschlagen einer ihrer Tasten dem Tongenerator (elektronische Schaltung) eine digitale Information, wodurch im Tongenerator eine Sampling-Note (vorprogrammierte Note) abgerufen und in Ton umgesetzt wird. Woraus besteht nun diese digitale Information, auf der die Tonerzeugung basiert?

Nehmen wir einmal an, Sie spielen auf dem PSR-270 mit der Stimme "Grand Piano" (Konzertflügel) ein eingestrichenes "C" mit der Länge einer Viertelnote. Im Gegensatz zu einem akustischen Klavier, bei dem dieser Anschlag über eine Mechanik auf eine Saite übertragen wird, generiert das elektronische Instrument dabei Daten, die als Information eine eindeutige Aussage bezüglich der "verwendeten Stimme (Voice)", der "angeschlagenen Taste (Note)", des "Tastenanschlag-Zeitpunkts", der "Anschlagstärke" und des "Tastenfreigabe-Zeitpunkts" enthalten. Diese Tastatur-Information wird dem Tongenerator in Form von Datenwerten übermittelt, der dann anhand dieser Daten die entsprechende Sampling-Note in ein Tonsignal umsetzt.

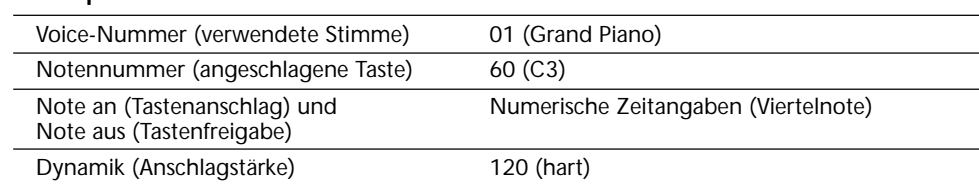

#### **Beispiel für Tastatur-Information**

MIDI ist die Abkürzung für "Musical Instrument Digital Interface", eine Schnittstelle, die eine Kommunkation zwischen elektronischen Musikinstrumenten durch den Austausch von MIDI-Nachrichten wie Noten, Controller-Steuernachrichten ("Control Change"), Programmwechselnachrichten ("Program Change") und anderen MIDI-Daten oder -Meldungen ermöglicht.

Das PSR-270 kann ein anderes MIDI-Gerät steuern, indem es diesem notenspezifische Daten sowie verschiedene Arten von Controller-Daten übermittelt. Das PSR-270 kann auf dieselbe Weise durch empfangene MIDI-Nachrichten gesteuert werden, die den Tongeneratormodus bestimmen, MIDI-Kanäle, Voices und Effekte vorgeben, Parameterwerte ändern, und auf diese Weise die für die verschiedenen Parts angeforderten Stimmen spielen.

MIDI-Nachrichten bzw. -Meldungen können grob in zwei Arten untergliedert werden: Kanal-Nachrichten und System-Nachrichten. Im folgenden werden die verschiedenen Arten von MIDI-Nachrichten beschrieben, die das PSR-270 empfangen/senden kann.

#### ● **Kanal-Nachrichten**

Das PSR-270 ist ein Musikinstrument mit 16 Kanälen. Dies bedeutet, daß 16 verschiedene Instrumentstimmen (Voices) gleichzeitig "spielen" können. Kanal-Nachrichten übermitteln Information wie "Note AN/AUS" und "Programmwechsel" (andere Stimme) u. dgl. für jeden der 16 Kanäle.

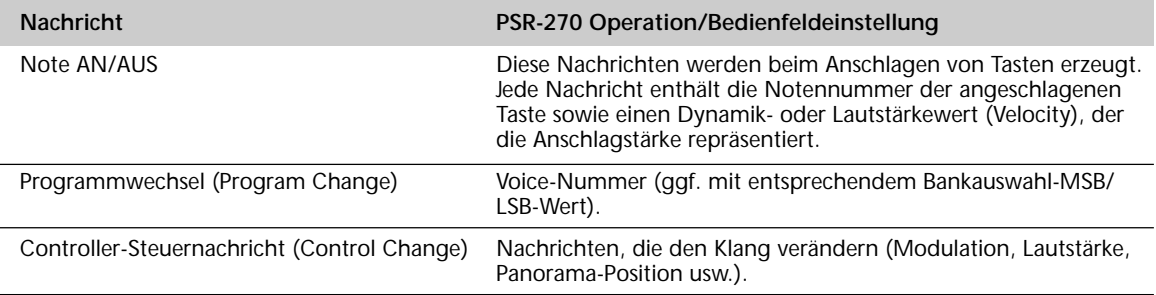

### ● **System-Nachrichten**

Diese Nachrichten enthalten Information für das MIDI-System insgesamt. System-Nachrichten sind beispielsweise systemexklusive Nachrichten ("Exclusive") zur Übermittlung geräte- oder herstellerspezifischer Daten, sowie Echtzeit-Nachrichten zur Steuerung des MIDI-Geräts.

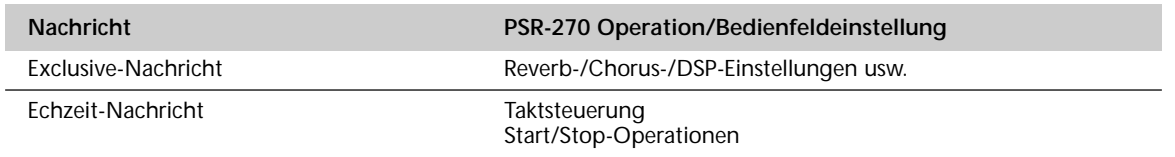

Die vom PSR-270 gesendeten/empfangenen Nachrichten sind in der MIDI-Implementierungstabelle auf Seite 114 aufgeführt.

### **MIDI-Buchsen**

Damit-MIDI-Daten zwischen (mehreren) Geräten ausgetauscht werden können, müssen diese über Kabel miteinander verbunden sein.

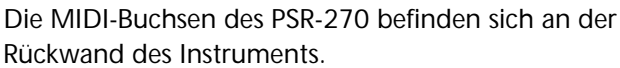

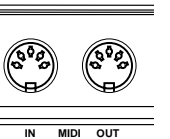

#### **NOTIZ**

*• Zum Beschalten der MIDI-Buchsen müssen Sie spezielle MIDI-Kabel (nicht im Lieferumfang) verwenden. Solche MIDI-Kabel sind im Musikfachhandel erhältlich.*

*• Verwenden Sie keine MIDI-Kabel, die länger sind als 15 Meter. Bei zu großen Kabellängen können Rauscheinstreuungen auftreten, die Datenfehler verursachen.*

**MIDI IN** ...........Empfängt MIDI-Daten von anderen MIDI-Geräten.

**MIDI OUT** .......Sendet die Spielinformation des PSR-270 in Form von MIDI-Daten an angeschlossene MIDI-Geräte.

### **ANSCHLUSS AN EINEN PERSONAL-COMPUTER**

Wenn Sie Ihr PSR-270 mit einem Personal-Computer verbinden, können Sie für Computer erstellte MIDI-Software mit dem PSR-270 wiedergeben.

Bei einem Computer mit interner MIDI-Schnittstelle verbinden Sie die MIDI-Buchsen des PSR-270 mit denen am Computer.

**Verwenden Sie für MIDI-Verbindungen ausschließlich spezielle MIDI-Kabel (im Fachhandel erhältlich).**

● **Verbinden Sie die MIDI-Buchsen des PSR-270 mit den MIDI-Buchsen des Computers.**

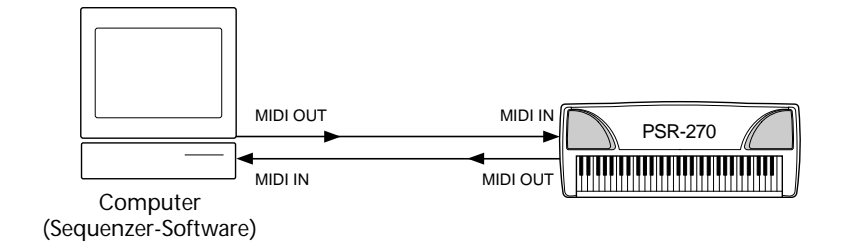

● **Wenn Sie einen Macintosh mit externer MIDI-Schnittstelle verwenden, schließen Sie diese an die RS-422-Buchse des Computers an (Modem- oder Druckeranschluß), wie in der folgenden Abbildung gezeigt.**

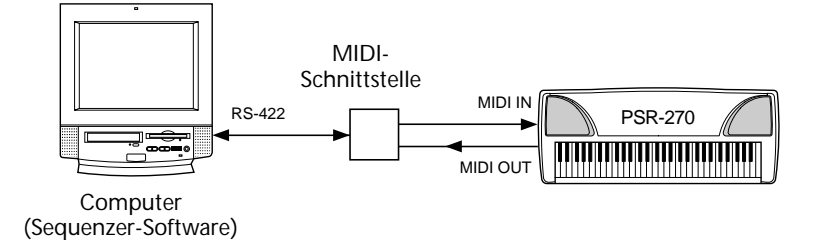

**NOTIZ** 

*• Wenn Sie einen Macintosh-Computer verwenden, müssen Sie den Schnittstellentakt im Anwendungsprogramm an den der verendeten Schnittstelle anpassen. Einzelheiten entnehmen Sie bitte der Software-Dokumentation.*

### **FUNCTION-PARAMETER — MIDI**

Die folgenden FUNCTION-Parameter ermöglichen das Konfigurieren des PortaTone für MIDI-Anwendungen. Die Parameter erlauben die folgenden Einstellungen:

> *• Kanal für externes Keyboard • Tastaturdatenübertragung*

*• Begleitungsdatenübertragung*

- *Externer Taktgeber*
- *Bulk Dump-Übertragung*
	- *Anfangsdatenübertragung*

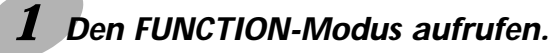

Drücken Sie die FUNCTION-Taste.

*• Local-Steuerung*

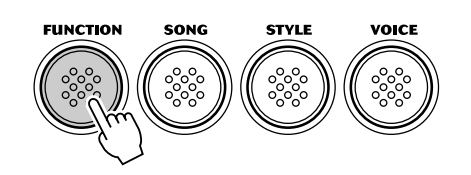

#### *2 Den gewünschten FUNCTION-Parameter auswählen.*

Geben Sie, während "FUNCTION" auf dem Display blinkt, die Nummer des gewünschten MIDI-Parameters (81 bis 87) über das Zifferntastenfeld ein. (Siehe "Parameterübersicht" am Ende dieses Abschnitts.)

Für die Auswahl von Parameternummern gibt es dieselben Möglichkeiten wie bei den Stimmennummern (siehe Seite 28) — Direkteingabe über das Zifferntastenfeld oder Weiterschaltung mit den Tasten + und - bzw. der FUNCTION-Taste.

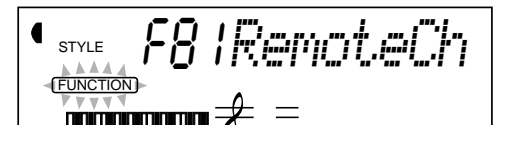

### *3 Die Parametereinstellung ändern.*

Sobald "FUNCTION" nicht mehr blinkt, können Sie die Einstellung bzw. den Wert des Parameters mit den Zifferntasten ändern.

#### Rücksetzung auf den Vorgabewert

Nach Ändern einer Parametereinstellung können Sie den Parameter direkt wieder auf seinen Vorgabewert rücksetzen, indem Sie die Tasten + und gleichzeitig drücken.

### *4 Ggf. weitere Parameter einstellen.*

Führen Sie bei Bedarf die Schritte 1 bis 3 wiederholt aus, um weitere FUNCTION-Paramater einzustellen.

### *5 Den FUNCTION-Modus verlassen.*

Nachdem Sie die gewünschten Einstellungen gemacht haben, drücken Sie einfach eine der anderen Modus-Tasten (SONG, STYLE oder VOICE).

#### (WICHTIG)

*Da "FUNCTION" nur ein paar Sekunden lang blinkt, dürfen Sie nach Schritt 1 bis zur Auswahl des Parameters nicht zu viel Zeit verstreichen lassen.*

#### **NOTIZ**

*Die Einstellungen der MIDI-Parameter bleiben beim Ausschalten des Instruments erhalten. Die MIDI-Einstellungen können NICHT in den User-Banken der One Touch Setting-Funktion gespeichert werden (Seite 72).*

#### **Parameterübersicht**

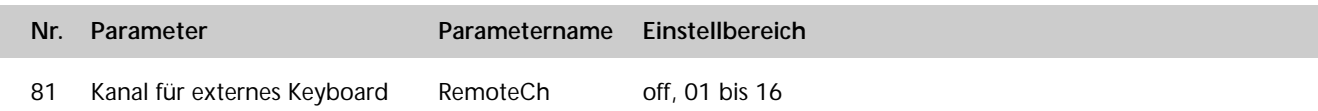

**Bestimmt, wie das PortaTone durch die Daten eines externen Keyboards gesteuert wird.** Sie können hier einen der 16 Kanäle (01 bis 16) wählen, um die PortaTone-Funktionen auf diesem Kanal steuern zu können. (Die übrigen 15 Kanäle können für multi-timbralen Betrieb genutzt werden.) Wenn der Parameter auf "off" (AUS) gesetzt ist, kann das PortaTone als multi-timbrale 16-Kanal-Tonquelle genutzt werden. Die Vorgabeeinstellung ist "off".

82 Tastaturdatenübertragung KbdOut on, off

#### **Bestimmt, ob die beim Spielen auf der Tastatur des PortaTone erzeugten Daten gesendet werden oder nicht.**

Wenn der Parameter auf "off" (AUS) gesetzt ist, werden die beim Spielen auf der Tastatur des PortaTone erzeugten Notendaten nicht an das angeschlossene MIDI-Gerät gesendet. Bei der Einstellung "on" (EIN) werden die folgenden Tastatur-Daten übertragen: Der Main Voice-Part (Hauptstimme) auf Kanal 1, der Split Voice-Part auf Kanal 2 und der Dual Voice-Part auf Kanal 11. Die Vorgabeeinstellung ist "on".

#### **NOTIZ**

*Wenn die Parameter für Tastaturdatenübertragung und Local-Steuerung (Nr. 84) beide auf "off" (AUS) gesetzt sind, erzeugt weder das angeschlossene Gerät noch das PortaTone Ton, wenn auf der Tastatur gespielt wird.*

83 Begleitungsdatenübertragung AcmpOut on, off

#### **Bestimmt, ob die von der automatischen Baß/Akkord-Begleitung erzeugten Daten über MIDI OUT gesendet werden.**

Bei der Einstellung "on" (EIN) werden die Begleitungsdaten auf den Kanälen 3 bis 10 übertragen (gemäß der untenstehenden Tabelle). Die Vorgabeeinstellung ist "on".

**HINWEIS** 

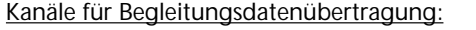

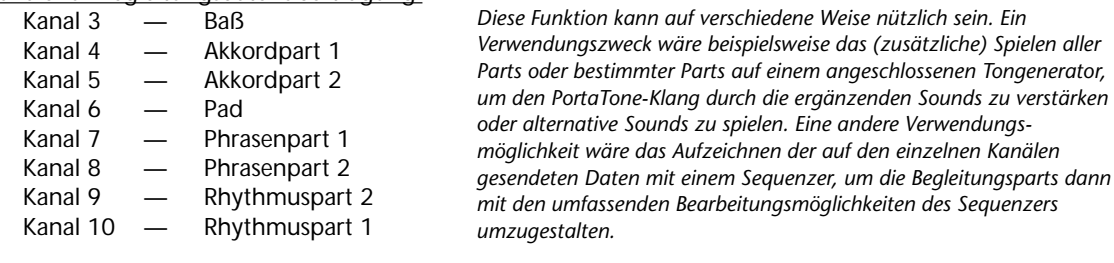

84 Local-Steuerung Local Local on, off

199

**Bestimmt, ob die Tastatur die internen Voices des PortaTone ansteuert oder nicht.**

Wenn dieser Parameter auf "on" (EIN) gesetzt ist, sprechen die internen Voices auf Tastenanschläge an und erzeugen die entspechenden Töne. Bei der Einstellung "off" (AUS) sprechen die internen Voices nur auf Daten an, die über MIDI IN empfangen werden. Die Vorgabeeinstellung ist "on". Wenn Sie die Spieldaten an einen Sequenzer senden und von diesem gleichzeitig wieder empfangen, stellen Sie hier "off" ein, um "MIDI-Rückkopplungen" zu vermeiden.

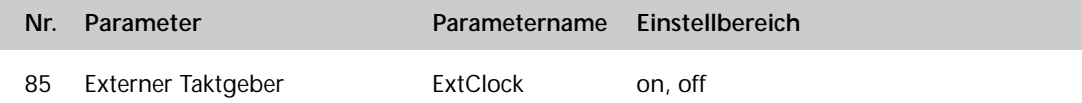

**Bestimmt, ob die Style- und Song-Wiedergabefunktionen vom internen Taktgeber des PortaTone gesteuert werden (Einstellung "on" = EIN), oder von dem MIDI-Taktsignal eines externen Sequenzers bzw. Computers (Einstellung "off" = AUS).**

Wenn Sie die Style- oder Song-Wiedergabe mit einem externen Gerät (z. B. Rhythmusmaschine oder Sequenzer) synchronisieren möchten, wählen Sie die Einstellung "on". Die Vorgabeeinstellung ist "off".

#### **NOTIZ**

*• Wenn dieser Parameter auf "on" gesetzt ist, können Sie die Style-Wiedergabe NICHT mit den Bedienelementen des PortaTone steuern.*

*• Beim Aufrufen des Song-Modus wird der Parameter "ExtClock" automatisch auf "off" (AUS) gesetzt.*

86 Bulk Dump-Übertragung BulkSend

**Über diesen Parameter können Sie wichtige PortaTone-Daten und -Einstellungen auf ein anderes Gerät (z. B. Sequenzer, Computer oder MIDI-Datenspeichergerät) übertragen, um sie dort sicherzustellen.**

Die folgenden Daten werden übertragen: OTS-User-Banken 1 bis 4, User-Songs 1 bis 3, und EZ-Akkordprogramme 1 bis 8. Diese Daten können später jederzeit wieder in das PortaTone zurückgeladen werden. Sie haben damit die Möglichkeit, Daten auf Diskette (per Computer) oder in einem MIDI-Datenspeichergerät (z. B. Yamaha MDF3) abzulegen, wobei die Speicherkapazität für PortaTone-Daten praktisch unbegrenzt ist und die Daten problemlos verwaltet und archiviert werden können. (Einzelheiten siehe Abschnitt "GEBRAUCH DER BULK DUMP-ÜBERTRAGUNGSFUNKTION ZUM SICHERSTELLEN VON DATEN" auf Seite 99.)

87 Anfangsdatenübertragung InitSend

**Mit dieser Funktion können Sie die Aufnahme-Einstellungen des PortaTone als "Anfangsdaten" an einen Sequenzer senden, um diese Einstellungen dort als Teil eines Songs aufzuzeichnen.** Die aufgezeichneten Anfangsdaten sorgen beim Wiedergeben des Songs dafür, daß das PortaTone vollautomatisch auf dieselben Einstellungen rückgesetzt wird. (Einzelheiten siehe Abschnitt "GEBRAUCH DER ANFANGSDATENÜBERTRAGUNGSFUNKTION MIT EINEM SEQUENZER" auf Seite 102.)

### **GEBRAUCH DER BULK DUMP-ÜBERTRAGUNGSFUNKTION ZUM SICHERSTELLEN VON DATEN**

### **Senden und Sicherstellen der Daten**

### *1 Zunächst das andere MIDI-Gerät empfangs- und speicherbereit machen.*

Der auszuführende Bedienvorgang hängt vom verwendeten Gerät bzw. seiner Software ab. Als Beispiel sei hier angenommen, daß Sie den Yamaha MDF3 MIDI Data Filer verwenden:

**1)** Die benötigten MIDI-Verbindungen herstellen.

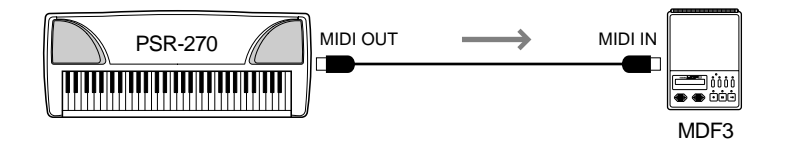

**2)** Alle Vorbereitungen für die Aufnahme von MIDI-Daten am MDF3 treffen. (Siehe Bedienungsanleitung des MDF3.)

### *2 Am PortaTone den FUNCTION-Parameter "BulkSend" wählen.*

Dies geschieht auf normale Weise:

201

- **1)** Drücken Sie die FUNCTION-Taste.
- **2)** Wählen Sie Parameter Nr. 86 (über das Zifferntastenfeld).

$$
\begin{array}{ll}\n\text{C} & \text{C} & \text{C} \\
\text{C} & \text{C} & \text{C} \\
\text{C} & \text{C} & \text{C} \\
\text{C} & \text{C} & \text{C} \\
\text{C} & \text{C} & \text{C} \\
\text{C} & \text{C} & \text{C} \\
\text{C} & \text{C} & \text{C} \\
\text{C} & \text{C} & \text{C} \\
\text{C} & \text{C} & \text{C} \\
\text{C} & \text{C} & \text{C} \\
\text{C} & \text{C} & \text{C} \\
\text{C} & \text{C} & \text{C} \\
\text{C} & \text{C} & \text{C} \\
\text{C} & \text{C} & \text{C} \\
\text{C} & \text{C} & \text{C} \\
\text{C} & \text{C} & \text{C} \\
\text{C} & \text{C} & \text{C} \\
\text{C} & \text{C} & \text{C} \\
\text{C} & \text{C} & \text{C} \\
\text{C} & \text{C} & \text{C} \\
\text{C} & \text{C} & \text{C} \\
\text{C} & \text{C} & \text{C} \\
\text{D} & \text{C} & \text{C} \\
\text{D} & \text{C} & \text{C} \\
\text{D} & \text{C} & \text{C} \\
\text{D} & \text{C} & \text{C} \\
\text{D} & \text{C} & \text{C} \\
\text{D} & \text{C} & \text{C} \\
\text{D} & \text{C} & \text{C} \\
\text{D} & \text{C} & \text{C} \\
\text{D} & \text{C} & \text{C} \\
\text{D} & \text{C} & \text{C} \\
\text{D} & \text{C} & \text{C} \\
\text{D} & \text{C} & \text{C} \\
\text{D
$$

 $\lambda$ 

### *3 Die Datenübertragung an der Bestätigungsaufforderung "BulkSnd?" (Bulk-Daten senden?) einleiten.*

 $\overline{\phantom{a}}$ 

Drücken Sie die Taste +, um den Bulk Dump-Übertragungsvorgang einzuleiten.

#### **NOTIZ**

*Diese Funktion kann im Song-Modus sowie bei spielender Begleitung nicht verwendet werden.*

### *4 Den Übertragungsvorgang an der Bestätigungsaufforderung "Sure?" (Sicher?) starten.*

Drücken Sie die Taste +, um die Daten zu übertragen, oder aber die Taste -, um den Vorgang abzubrechen und wieder zu Schritt 3 zurückzugehen.

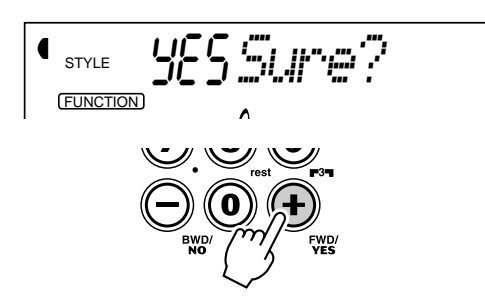

Während die Daten gesendet werden, zeigt das Display das Fortschreiten der Übertragung bis zu ihrem Ende an:

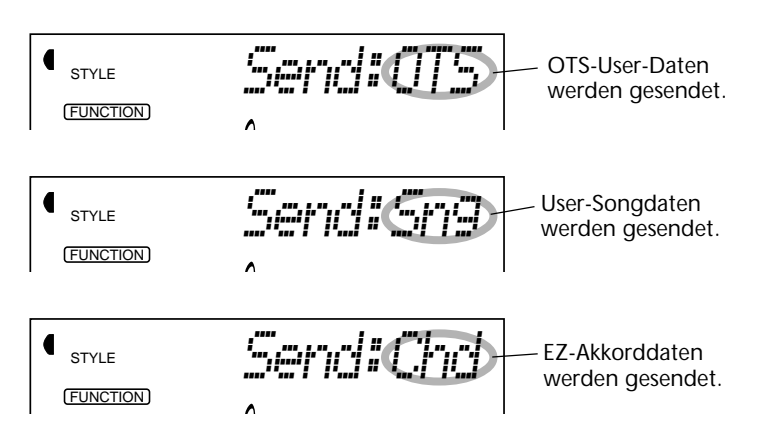

**NOTIZ** 

*Der Bulk Dump-Übertragungsvorgang kann durch einen Druck auf die Taste - abgebrochen werden.*

Nach der Übertragung aller Daten wechselt die Anzeige auf dem Display folgendermaßen:

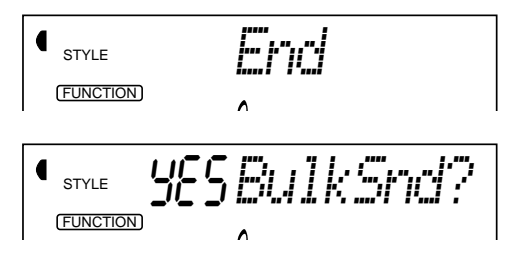

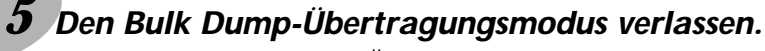

Zum Verlassen des Bulk Dump-Übertragungsmodus drücken Sie eine der anderen Modustasten: SONG, STYLE oder VOICE.

### **Laden extern abgespeicherter Bulk-Daten**

Wenn Sie PortaTone-Daten auf einem externen Gerät sichergestellt haben, wie im vorangehenden Abschnitt beschrieben, können Sie diese bei Bedarf jederzeit wieder in das PortaTone laden.

### *1 Das andere MIDI-Gerät sendebereit machen.*

Der auszuführende Bedienvorgang hängt vom verwendeten Gerät bzw. seiner Software ab. Als Beispiel sei hier angenommen, daß Sie den Yamaha MDF3 MIDI Data Filer verwenden:

**1)** Die benötigten MIDI-Verbindungen herstellen.

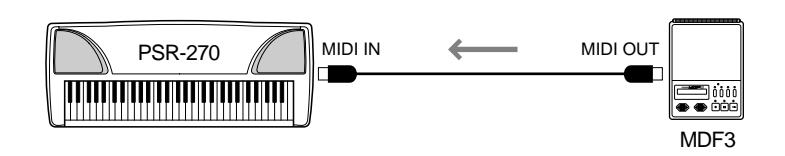

**2)** Die Diskette mit den zu ladenden Daten in den MIDI Data Filer einlegen.

### *2 Sicherstellen, daß das PortaTone sich im Style-Modus befindet.*

Achten Sie darauf, daß das PortaTone gegenwärtig NICHT auf Song-Modus geschaltet ist und keinen Betriebsvorgang ausführt, z. B. Song-Aufnahme, Rhythmus/Begleitungs-Wiedergabe, EZ-Akkordaufnahme, Bulk Dump-Übertragung o. dgl.

### *3 Die Datenübertragung am angeschlossenen MIDI-Gerät starten.*

Senden Sie nun die Daten vom angeschlossenen Gerät. (Richten Sie sich dabei nach den Angaben in dessen Bedienungsanleitung.)

Das PortaTone empfängt die Daten automatisch. Während die Daten empfangen werden, zeigt das Display das Fortschreiten der Übertragung bis zu ihrem Ende an:

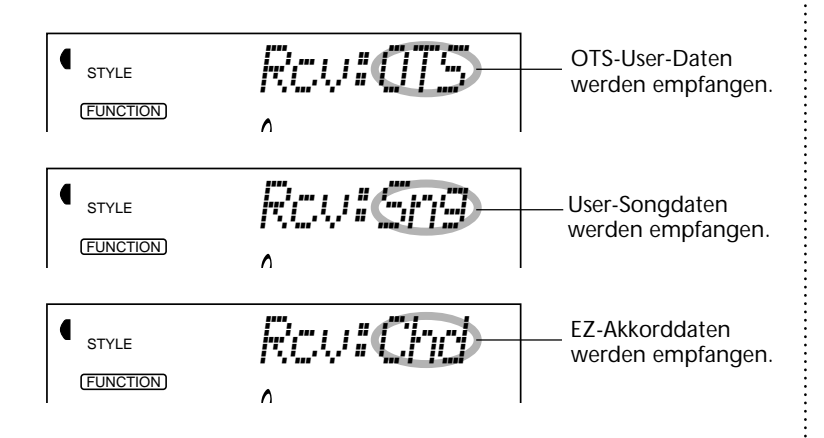

**NOTIZ** *Während das PortaTone Bulk-Daten empfängt, sind seine*

*Bedienelemente funktionslos.*

Nach Empfang aller Daten erscheint die folgende Anzeige kurz auf dem Display (wonach dann wieder der vorherige Betriebszustand vorliegt):

style **Endangement** FUNCTION

### **GEBRAUCH DER ANFANGSDATENÜBERTRAGUNGSFUNKTION MIT EINEM SEQUENZER**

Die Anfangsdatenübertragungsfunktion wird am häufigsten bei Sequenzer-Aufnahmen von Songs verwendet, die für Wiedergabe mit dem PortaTone vorgesehen sind. Diese Funktion macht, einfach ausgedrückt, einen "Schnappschuß" der aktuellen PortaTone-Einstellungen und sendet diese Daten an den Sequenzer. Durch Vermerken dieses "Schnappschusses" am Anfang des Songs (vor den eigentlichen Spieldaten) wird bei der Wiedergabe dafür gesorgt, daß das PortaTone automatisch auf dieselben Einstellungen rückgesetzt wird. Wenn der Song eine Pause aufweist, können Sie auch an dieser einen solchen "Schnappschuß" aufzeichnen, um beispielsweise für den folgenden Teil des Songs die gewünschten Einstellungen automatisch vorzugeben.

### **Senden der Anfangsdaten**

#### *1 Zunächst den Sequenzer aufnahmebereit machen.*

Der auszuführende Bedienvorgang hängt vom verwendeten Gerät bzw. seiner Software ab.

Damit ausreichen Platz frei bleibt, sollten Sie vor dem Songanfang ein oder zwei stumme Takte (ohne Spieldaten) lassen. Die Anfangsdaten können dann in diesem leeren Songabschnitt aufgezeichnet werden.

### *2 Am PortaTone den FUNCTION-Parameter "InitSend" wählen.*

Dies geschieht auf normale Weise:

- **1)** Drücken Sie die FUNCTION-Taste.
- **2)** Wählen Sie Parameter Nr. 87 (über das Zifferntastenfeld).

STYLE F87*InitSend* FUNCTION

### *3 Die Datenübertragung an der Bestätigungsaufforderung "InitSnd?" (Anfangsdaten senden?) einleiten.*

Drücken Sie die Taste +.

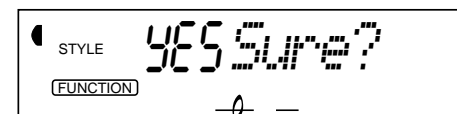

### *4 Die Aufnahme am Sequenzer starten, und die Anfangsdaten dann senden.*

Starten Sie die Aufnahme am Sequenzer auf normale Weise, und drücken Sie dann — möglichst ohne Verzögerung — die Taste +, um die Daten zu senden.

Nach Senden aller Daten wird "End" kurz auf dem Display angezeigt, wonach "InitSnd?" wieder erscheint.

## *5 Die Aufnahme am Sequenzer stoppen.*

Stoppen Sie die Aufnahme am Sequenzer auf normale Weise. Achten Sie darauf, daß zwischen den aufgezeichneten Anfangsdaten und den auf diese folgenden Songdaten mindestens ein Leertakt verbleibt.

### *6 Den Anfangsdaten-Übertragungsmodus verlassen.*

Zum Verlassen des Anfangsdaten-Übertragungsmodus drücken Sie eine der anderen Modustasten: SONG, STYLE oder VOICE.

205

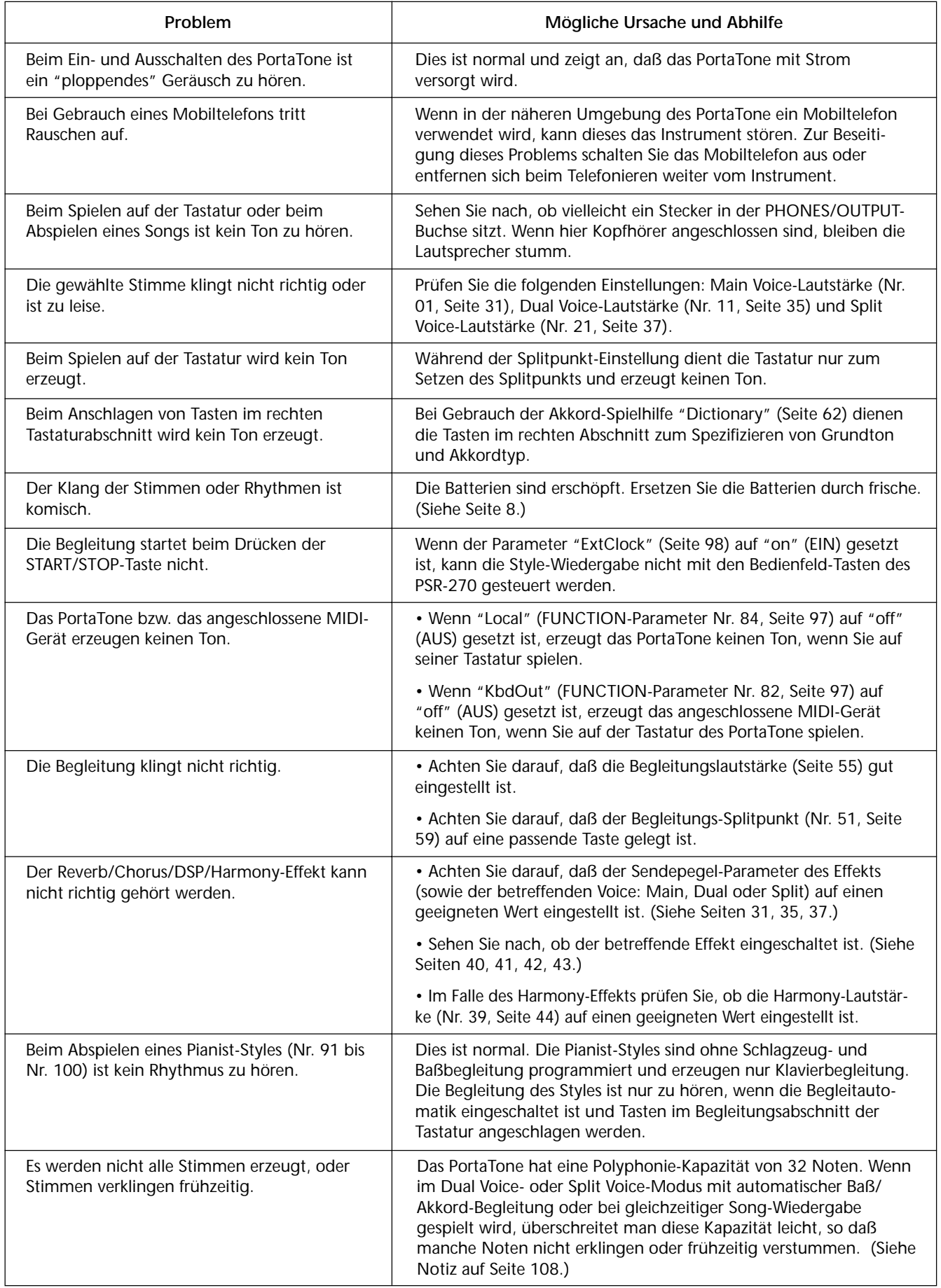

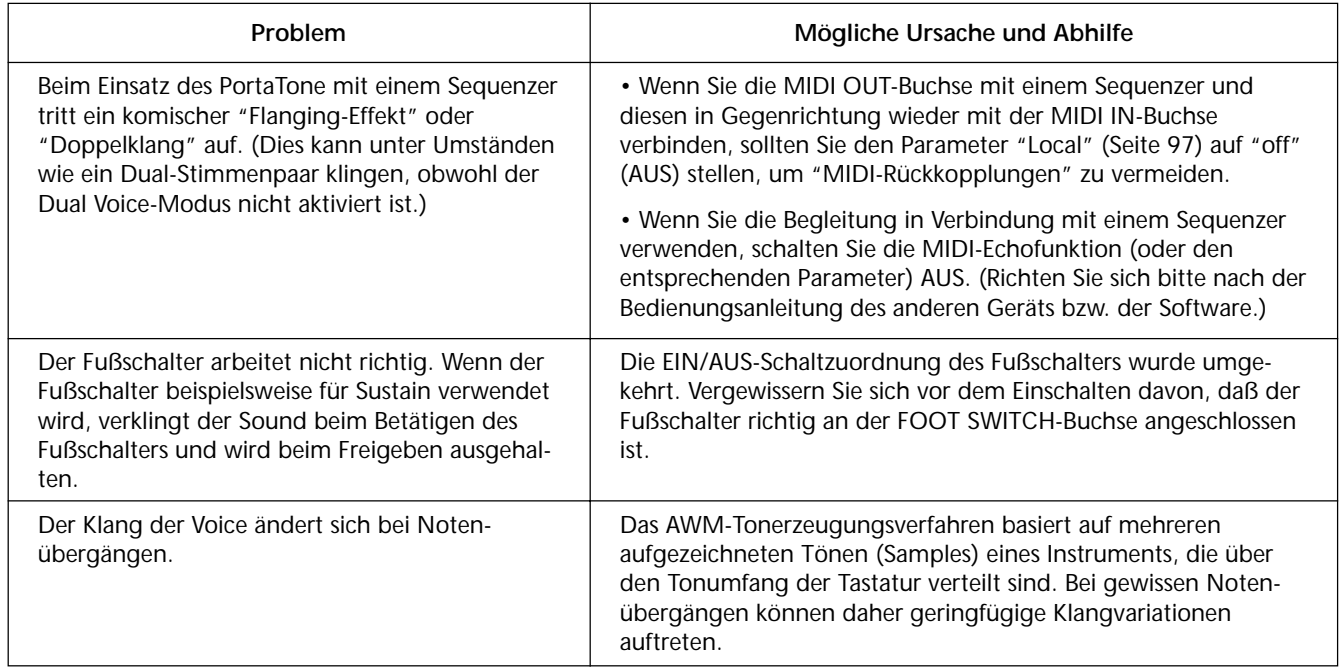

## **DATENERHALT UND INITIALISIERUNG**

Mit Ausnahme der unten aufgeführten Daten werden alle Bedienfeld-Einstellungen des PSR-270 beim Einschalten des Instruments auf die Vorgabeeinstellungen rückgesetzt. Die im folgenden aufgeführten Daten bleiben erhalten, d. h. gespeichert, solange das Instrument über den Netzadapter an einer Steckdose angeschlossen ist oder ausreichend starke Batterien eingelegt sind.

- 
- 
- 
- EZ-Akkorddaten Splitpunkt
- 
- $•$  Smart-Akkordnummer
- 
- User-Songdaten Metronomlautstärke<br>• OTS-User-Daten Anschlagdynamik Eli
- OTS-User-Daten Anschlagdynamik EIN/AUS • Anschlagempfindlichkeit
	-
	-
- EZ-Akkordbank-Nummer • Begleitungs-Splitpunkt<br>• Smart-Akkordnummer Fußschalterfunktion

#### **Initialisieren der Daten**

Alle Daten (Parameter) können in einem Durchgang auf die werkseitigen Vorgabeeinstellungen rückgesetzt (initialisiert) werden, indem Sie die weiße Taste ganz rechts gedrückt halten und das Instrument dabei einschalten. "CLr Backup" wird zur Bestätigung auf dem Display angezeigt.

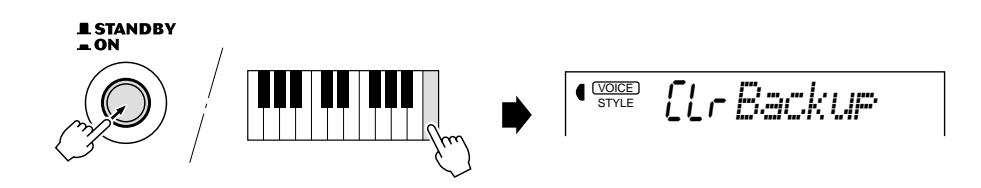

#### **VORSICHT**

*• Alle OTS-User- und User-Songdaten sowie die oben aufgeführten Einstellungen werden bei der Initialisierung gelöscht bzw. durch Vorgabeeinstellungen ersetzt.*

*• Wenn sich das PSR-270 "aufgehängt" hat oder anderweitig nicht ordnungsgemäß funktioniert, schafft eine Initialisierung im Normalfall Abhilfe.*

## **INDEX**

#### **Verschiedenes**

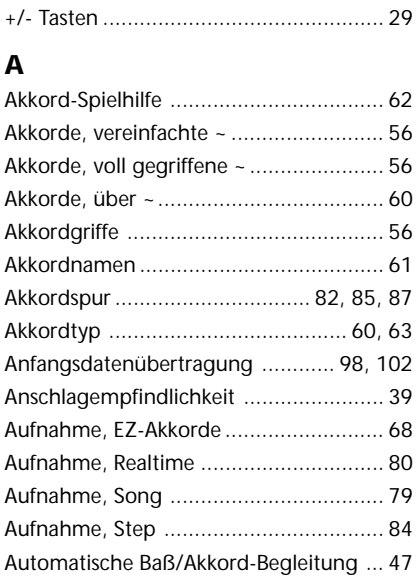

#### **B**

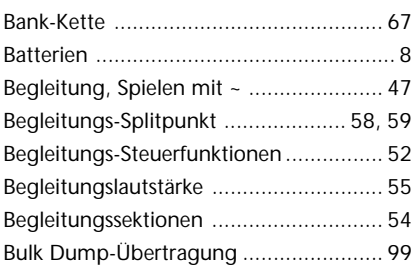

#### **C**

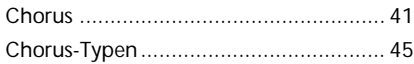

#### **D**

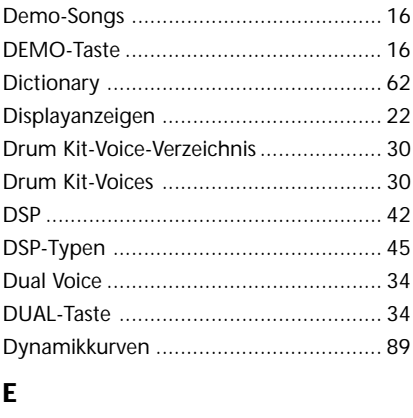

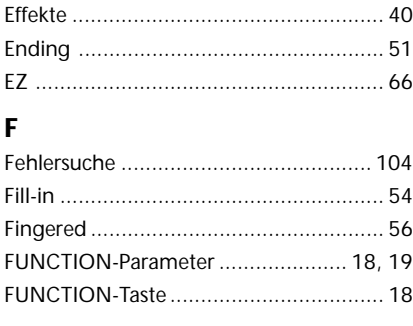

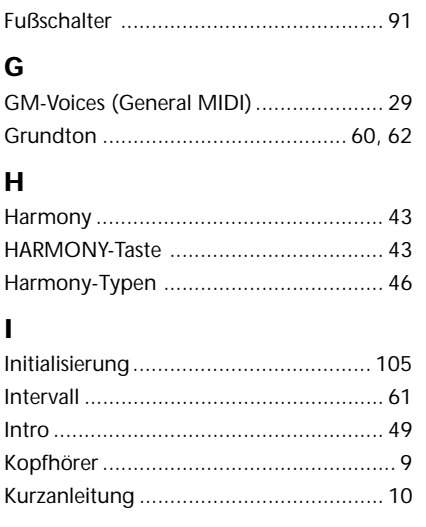

#### **L**

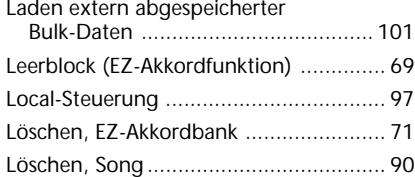

### **M**

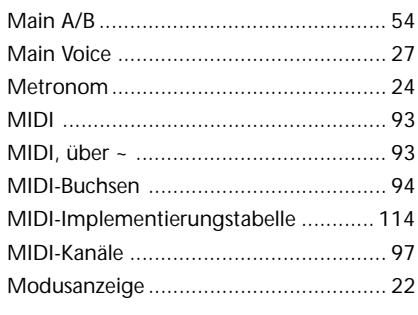

### **N**

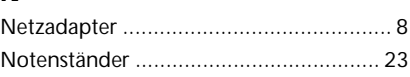

#### **O**

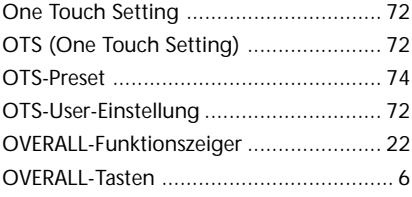

#### **P**

 $\vdots$ 

...................................

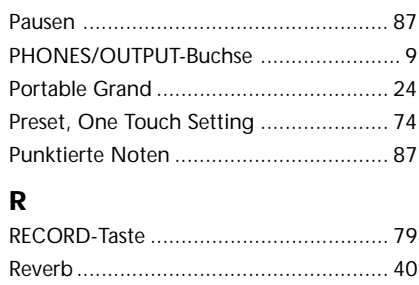

#### REVERB-Taste ......................................... 40 Reverb-Typen ........................................ 45 **S** Sektionen (Begleitung) .......................... 54 Senden und Sicherstellen der Daten ...... 99 Sicherstellen von Daten ......................... 99 Smart .................................................... 64 SONG MEMORY-Tasten ......................... 81 Song-Aufnahme .................................... 79 Song-Löschfunktion .............................. 90 Songlautstärke ...................................... 78 Songs, Aufnahme .................................. 79 Songs, Auswählen und Abspielen von ~ ... 75 Speichern einer OTS-User-Einstellung .... 72 Split Voice ............................................. 36 Splitpunkt ....................................... 37, 58 Spur .......................................... 75, 81, 85 Spuren, erneutes Bespielen von ~ .......... 83 Spuren, Stummschalten von ~............... 83 Stimmen, Spielen von ~ ........................ 27 Stimmen-Einstellungen.......................... 60 Stimmen-Voreinstellung ........................ 38 Stimmenverzeichnis ............................ 108 Stimmung ............................................. 33 Styles, Auswählen von ~ ........................ 47 Sustain .............................................. 9, 91 Synchronstart ........................................ 48

### **T**

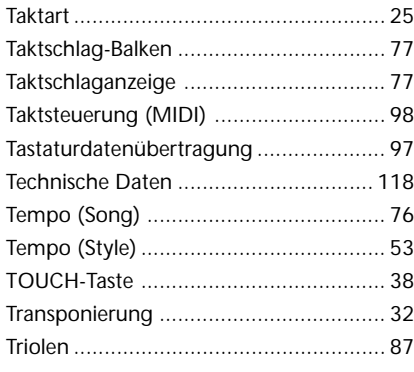

#### **U**

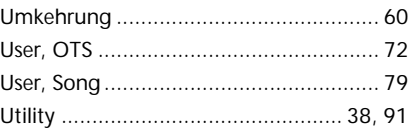

### **V**

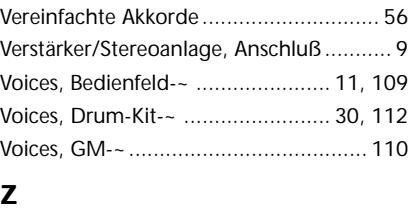

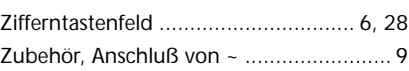

### **SONG SCORES (EZ Chord banks 1, 2) / SONG-NOTEN (EZ-Akkordbanken 1 und 2) / PARTITIONS DES MORCEAUX (Banques EZ Chord 1, 2) / PARTITURAS DE CANCIONES (Bancos de acordes EZ Chord 1 y 2)**

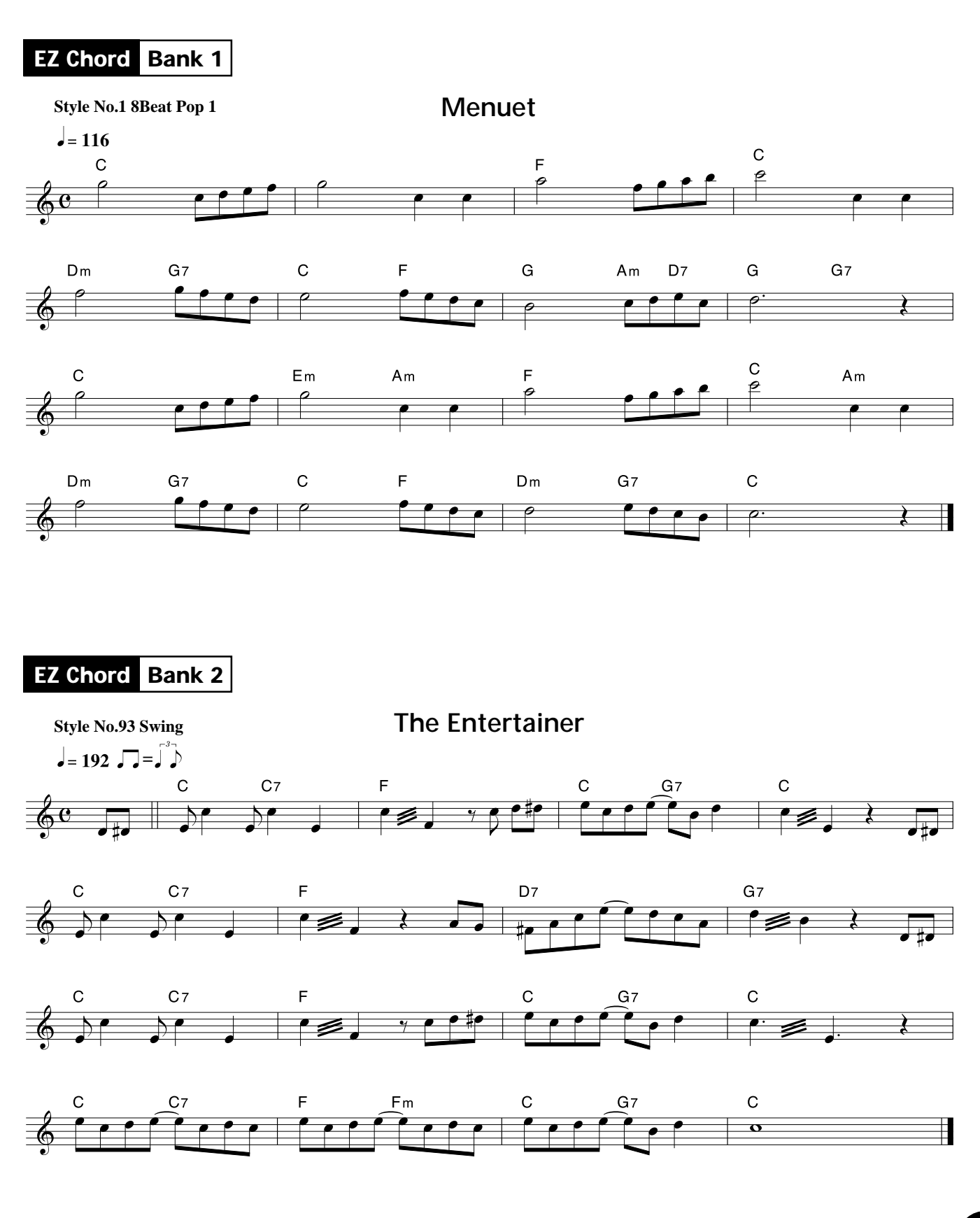

417

## **VOICE LIST / STIMMENVERZEICHNIS / LISTE DES VOIX /**

#### ■ Maximum Polyphony

The PSR-270 has 32-note maximum polyphony. This means that it can play a maximum of up to 32 notes at once, regardless of what functions are used. Auto Accompaniment uses a number of the available notes, so when Auto Accompaniment is used the total number of available notes for playing on the keyboard is correspondingly reduced. The same applies to the Dual Voice, Split Voice, and Song functions.

#### ■ **Polyphoniekapazität**

Die Polyphoniekapazität des PSR-270 beträgt 32 Noten. Dies bedeutet, daß das Instrument zu jedem gegebenen Zeitpunkt und unabhängig von den verwendeten Funktionen maximal 32 Notenereignisse in Ton umsetzen kann. Die automatische Baß/Akkord-Begleitung belegt einen gewissen Teil dieser Kapazität, so daß beim Spielen mit automatischer Begleitung die Zahl der gleichzeitig auf der Tastatur spielbaren Noten entsprechend kleiner ist. Dasselbe gilt beim Spielen mit Dualmodus, Splitmodus und Song-Wiedergabe.

### ■ Polyphonie maximale

Le PSR-270 a une polyphonie maximale de 32 notes. Cela signifie qu'il peut jouer un maximum de 32 notes en même temps, quelles que soient les fonctions utilisées. L'accompagnement automatique utilise un nombre des notes disponibles, aussi, quand vous utilisez l'accompagnement automatique, le nombre total de notes que vous pouvez jouer sur le clavier en est réduit d'autant. Le même principe s'applique aux fonctions Dual Voice, Split Voice et Song.

### ■ **Polifonía máxima**

El PSR-270 tiene una polifonía máxima de 32 notas. Esto significa que reproduce un máximo de hasta 32 notas al mismo tiempo, independientemente de la función utilizada. El acompañamiento automático emplea cierto número de las notas disponibles, por lo que cuando se emplea el acompañamiento automático, el número total de notas que pueden tocarse en el teclado se reduce de forma consecuente. Lo mismo se aplica a las funciones de voz dual voz de división, y de canción.

#### **NOTE**

*• The Voice List includes MIDI program change numbers for each voice. Use these program change numbers when playing the PSR-270 via MIDI from an external device.*

*• Some voices may sound continuously or have a long decay after the notes have been released while the sustain pedal (footswitch) is held.*

#### **NOTIZ**

*• Im Stimmenverzeichnis sind auch die MIDI-Programmwechselnummern und MIDI-Bankauswahlnummern der einzelnen Stimmen angeführt. Richten Sie sich nach diesen Nummern, wenn Sie Stimmen des PSR-270 von einem externen Gerät aus aufrufen und spielen möchten.*

*• Gewisse Stimmen klingen unter Umständen kontinuierlich oder haben eine lange Ausklingzeit, wenn Tasten bei betätigtem Sustain-Pedal (Fußschalter) freigegeben werden.*

#### **NOTE**

*• La liste des voix comprend les numéros de changement de programme MIDI de chaque voix. Utilisez ces numéros de changement de programme lorsque vous commandez le PSR-270 via MIDI à partir d'un appareil externe.*

*• Le son de certaines voix risque d'être maintenu ou de disparaître après un long déclin après que les touches aient été relâchées pendant que la pédale de sustain (interrupteur au pied) est enfoncée.*

#### **NOTA**

*• La lista de voces incluye los números de cambio de programa MIDI para cada voz. Emplee estos números de cambio de programa cuando reproduzca el PSR-270 a través de MIDI desde un dispositivo exterior.*

*• Ciertas voces pueden sonar continuamente o tener una disminución larga después de haber soltado las notas mientras se mantiene pisado el pedal de sostenido (interruptor de pedal).*
419

## **Panel Voice List / Verzeichnis der Bedienfeld-Stimmen / Liste des voix de panneau / Lista de voces del panel**

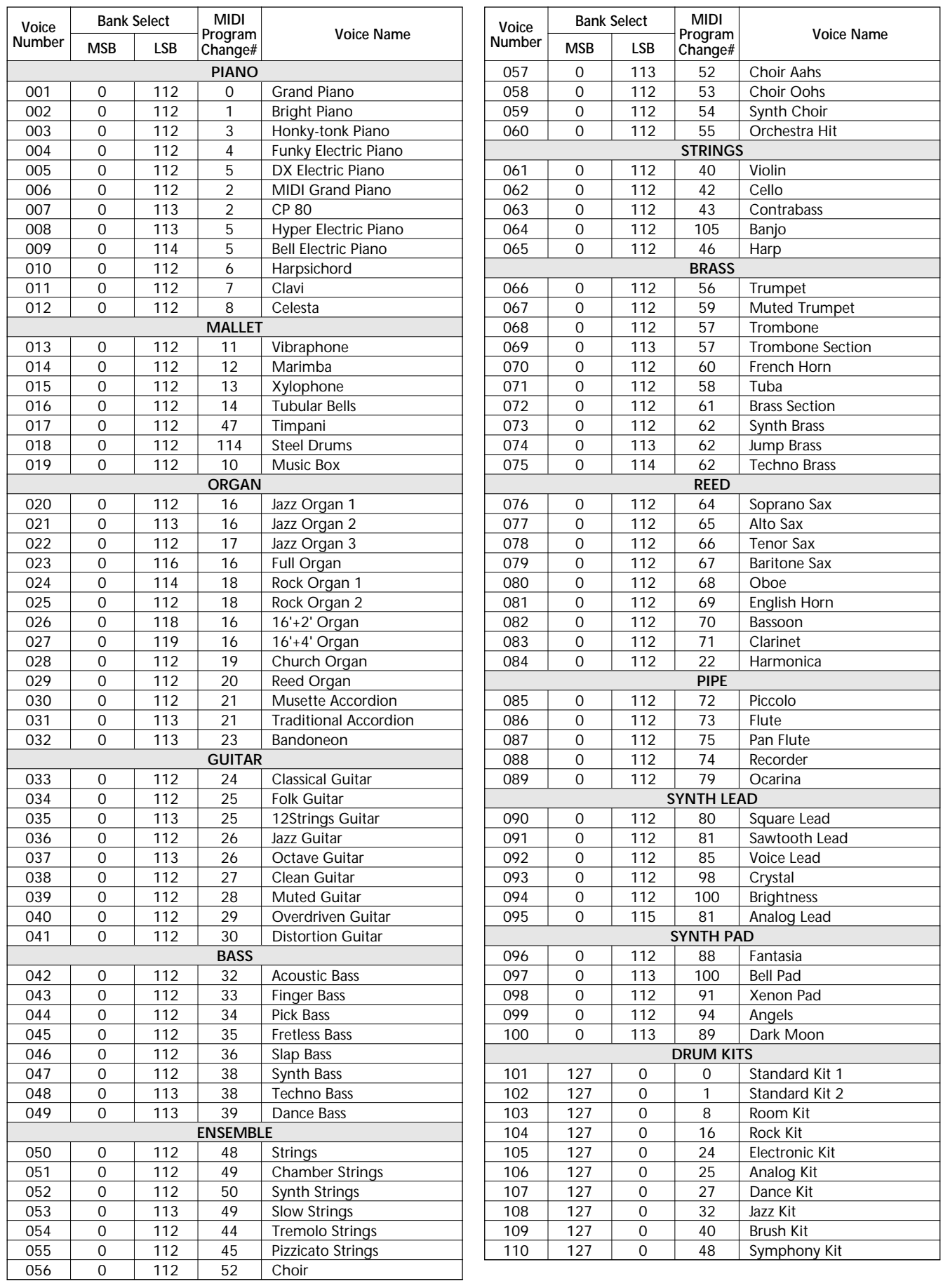

## **GM Voice List / Verzeichnis der GM-Stimmen / Liste des voix GM / Lista de voces GM**

Orchestra Hit

Muted Trumpet French Horn Brass Section Synth Brass 1 Synth Brass 2

Soprano Sax Alto Sax Tenor Sax Baritone Sax Oboe English Horn **Bassoon** Clarinet

Piccolo<br>Flute

Recorder Pan Flute **Blown Bottle** Shakuhachi Whistle Ocarina

Lead 1 (square) Lead 2 (sawtooth) Lead 3 (calliope) Lead 4 (chiff) Lead 5 (charang) Lead 6 (voice) Lead 7 (fifth) Lead 8 (bass+Lead )

Pad 1 (new age) Pad 2 (warm) Pad 3 (polysynth) Pad 4 (choir) Pad 5 (bowed) Pad 6 (metallic) Pad 7 (halo) Pad 8 (sweep)

FX 1 (rain) FX 2 (soundtrack) FX 3 (crystal) FX 4 (atmosphere) FX 5 (brightness) FX 6 (goblins) FX 7 (echoes)  $\overline{FX 8 (sci-fi)}$ 

**Sitar** Banjo Shamisen Koto Kalimba **Bagpipe** 

Trumpet Trombone Tuba

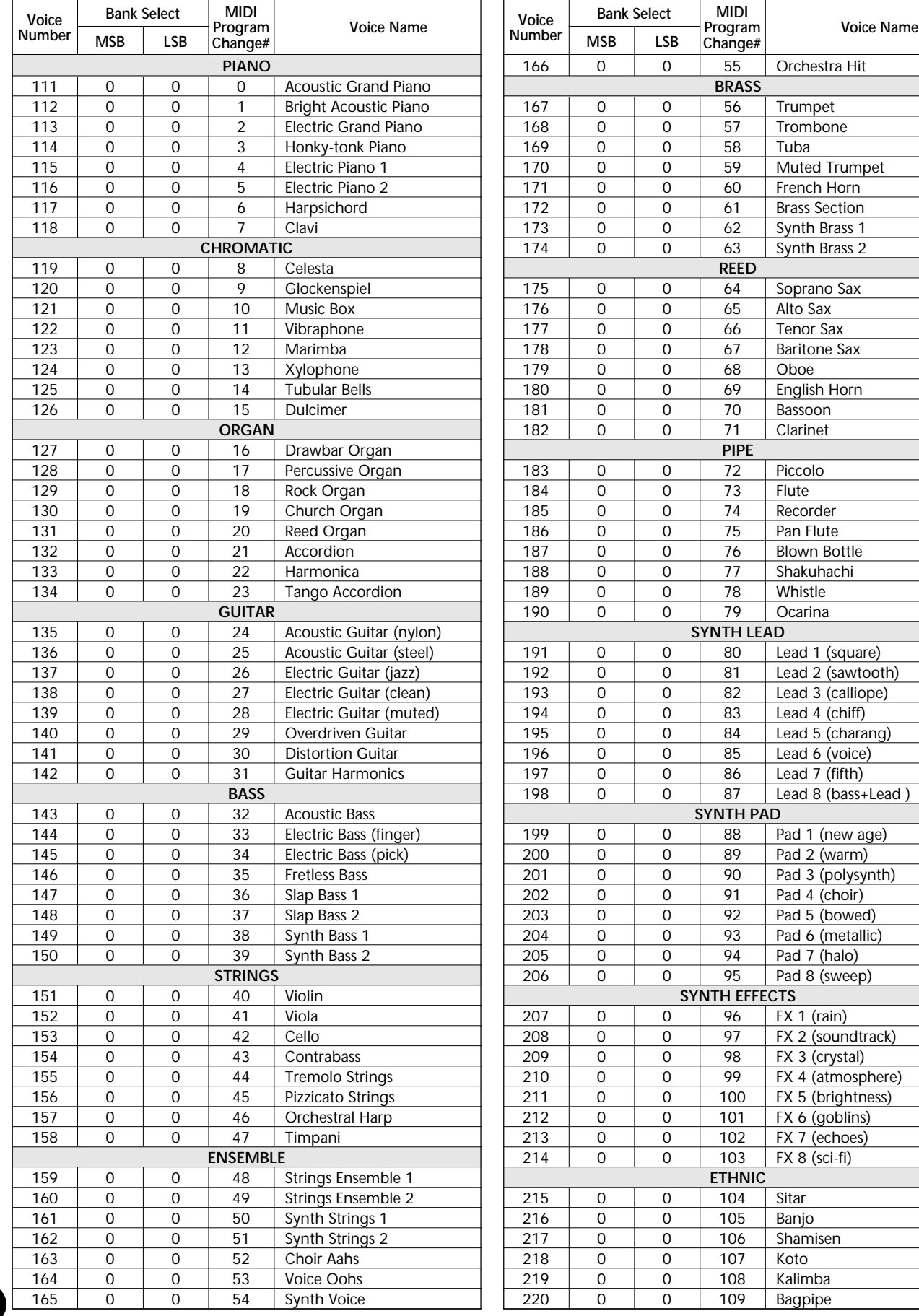

**110**

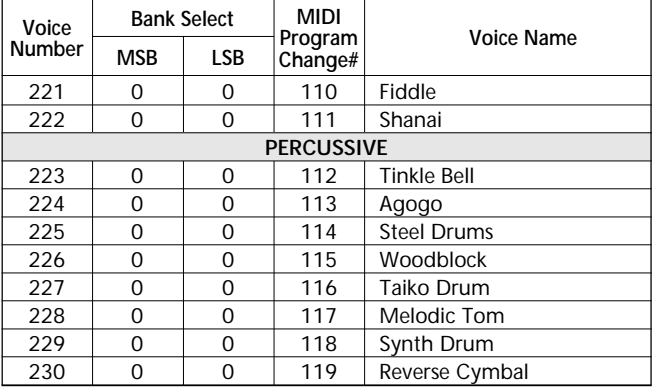

421

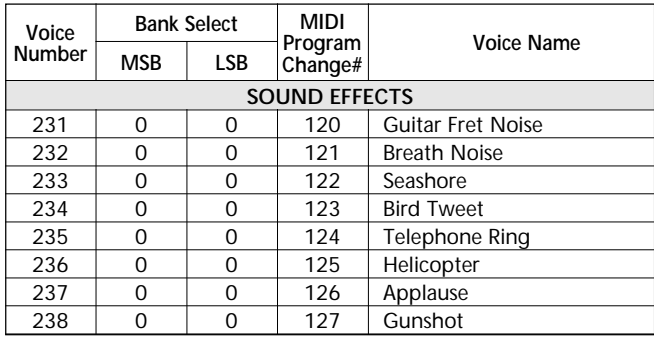

# **STYLE LIST / STYLE-VERZEICHNIS / LISTE DES STYLES / LISTA DE ESTILOS**

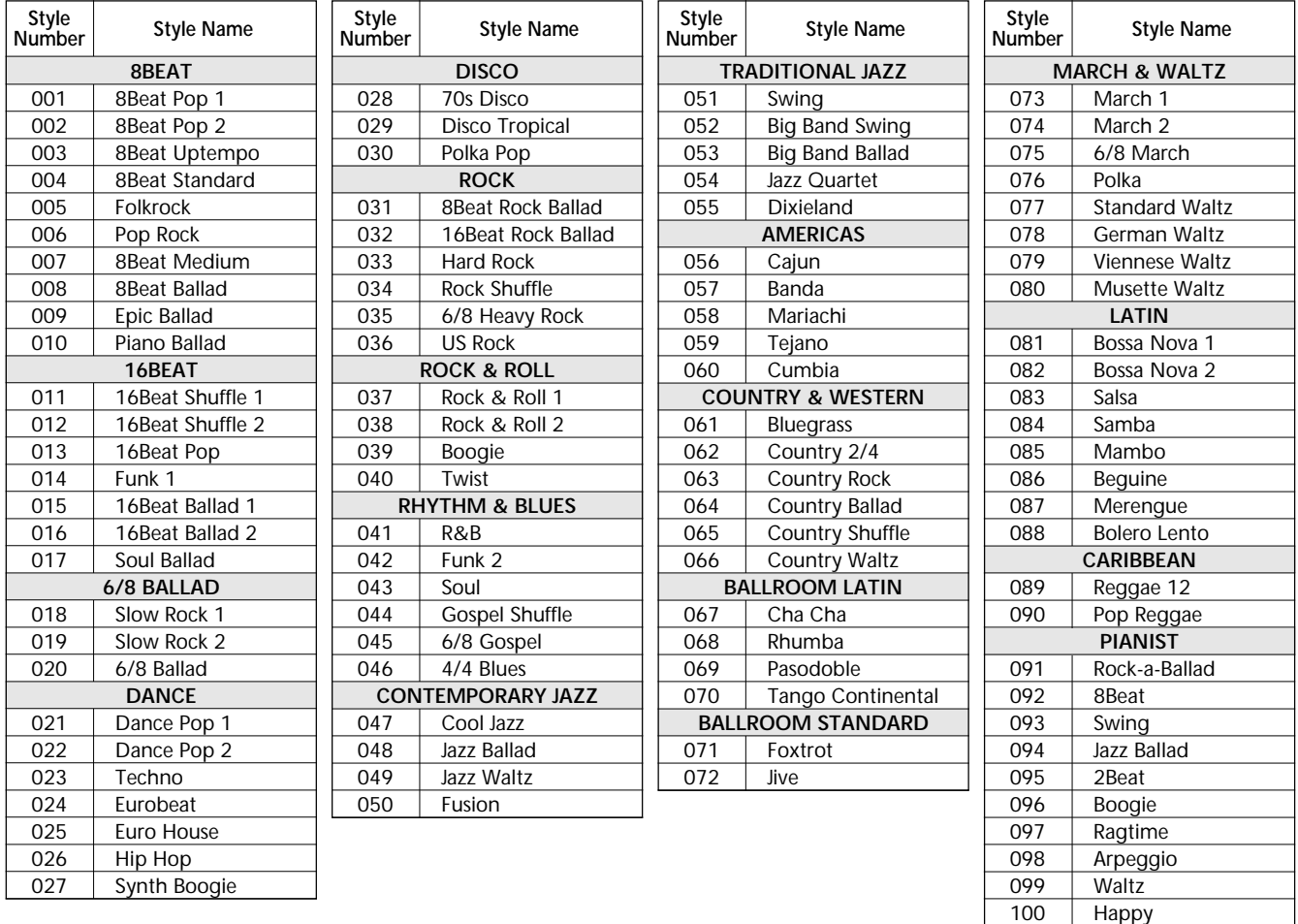

## **DRUM KIT LIST / DRUM KIT-VERZEICHNIS / LISTE DES**

- "<——" indicates that the drum sound is the same as "Standard Kit 1".
- Each percussion voice uses one note.
- The MIDI Note # and Note are actually one octave lower than listed. For example, in "101: Standard Kit 1", the "Seq Click H" (Note# 36/Note C1) corresponds to (Note# 24/Note C0). • Key Off: Keys marked "O" stop sounding the instant they are released.
- Voices with the same Alternate Note Number (\*1 … 4) cannot be played simultaneously. (They are designed to be played alternately with each other.)
- "<——" bedeutet, daß die betreffende Belegung mit der von "Standard Kit 1" identisch ist.
- Jeder Schlagzeug/Percussion-Klang belegt eine Note.
- Die MIDI-Notennummer und Note sind tatsächlich eine Oktave tiefer als gelistet. So entspricht beispielsweise bei "101: Standard Kit 1" der Klang
- "Seq Click H" (Note Nr. 36/Note C1) in Wirklichkeit Note Nr. 24/C0. Key Off: Durch "O" gekennzeichnete Klänge verstummen beim Loslassen der Taste.
- Unterschiedliche Klänge desselben Schlaginstruments (\*1 ... 4) können nicht gleichzeitig erzeugt werden. (Sie sind für abwechselndes Spielen vorgesehen.)

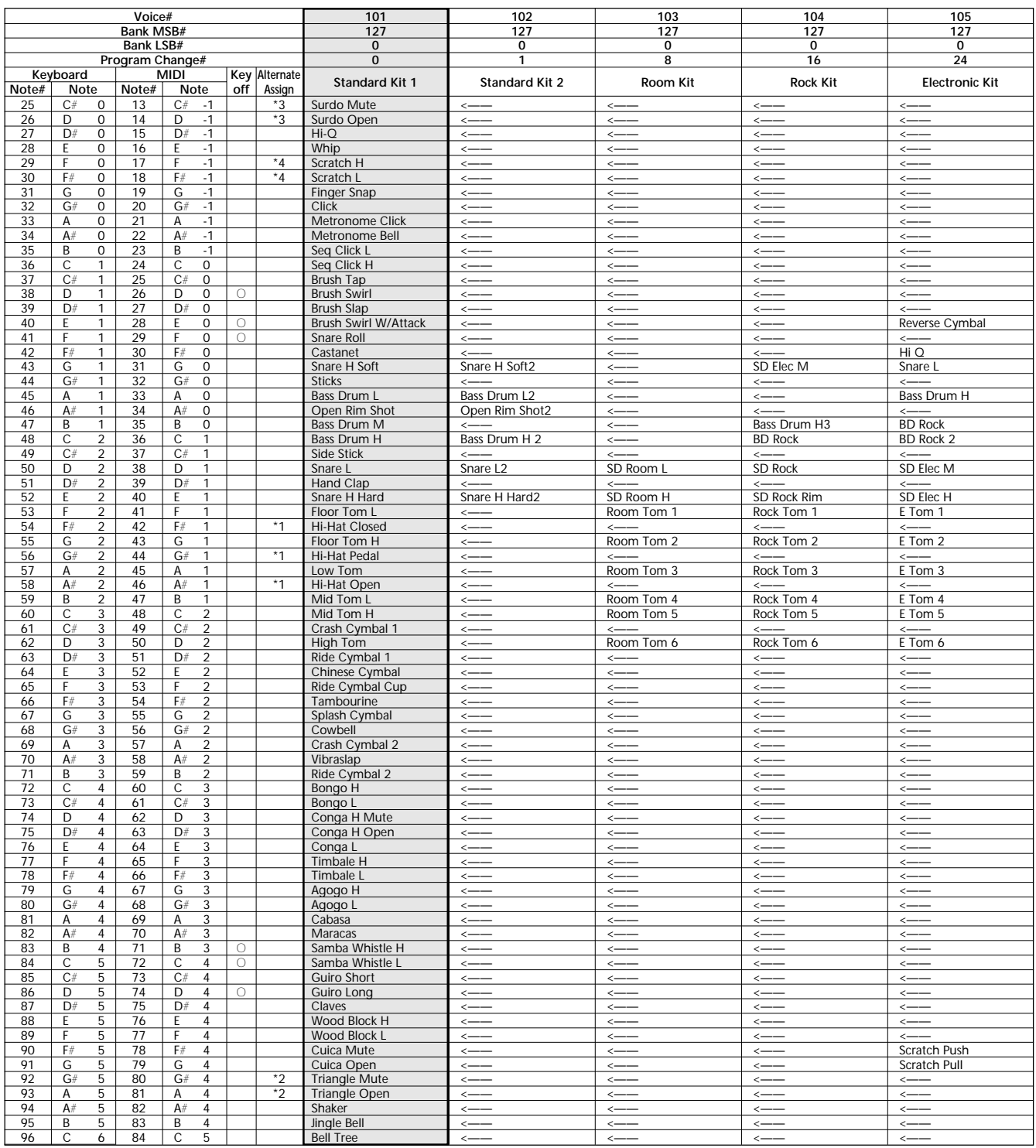

- "<——" indique que la sonorité de batterie est identique à "Standard Kit 1".
- Chaque voix de percussion utilise une note.
- Le numéro de note MIDI et la note se trouvent actuellement à une octave inférieure de celle indiquée dans la liste. Par exemple, dans "101: Standard Kit 1", "Seq Click H" (n° de note 36/note C1) correspond à (n° de note 24/note C0).
- Key off : Le son produit par les touches marquées "O" cesse à l'instant où la touche est relâchée.
- Les voix appartenant aux deux variantes d'un même numéro de note (\*1 ... 4) ne peuvent pas être jouées en même temps. (Elles sont conçues pour être reproduites alternativement l'une par rapport à l'autre.)
- "<——" indica que el sonido de batería es el mismo que "Standard Kit 1".
- Cada voz de percusión emplea una nota.
- El número de nota MIDI y la nota son en realidad una octava más baja
- que la enumerada. Por ejemplo, en "101: Standard Kit 1", la "Seq Click H" (nota N.° 36/Nota C1) corresponde a (Nota N.° 24/nota C0). Key Off: Las teclas marcadas con "O" dejan de sonar en el momento en que se sueltan.
- Las voces con el mismo número de nota alternada (\*1 ... 4) no pueden tocarse simultáneamente. (Están designadas para reproducirse alternadamente entre sí.)

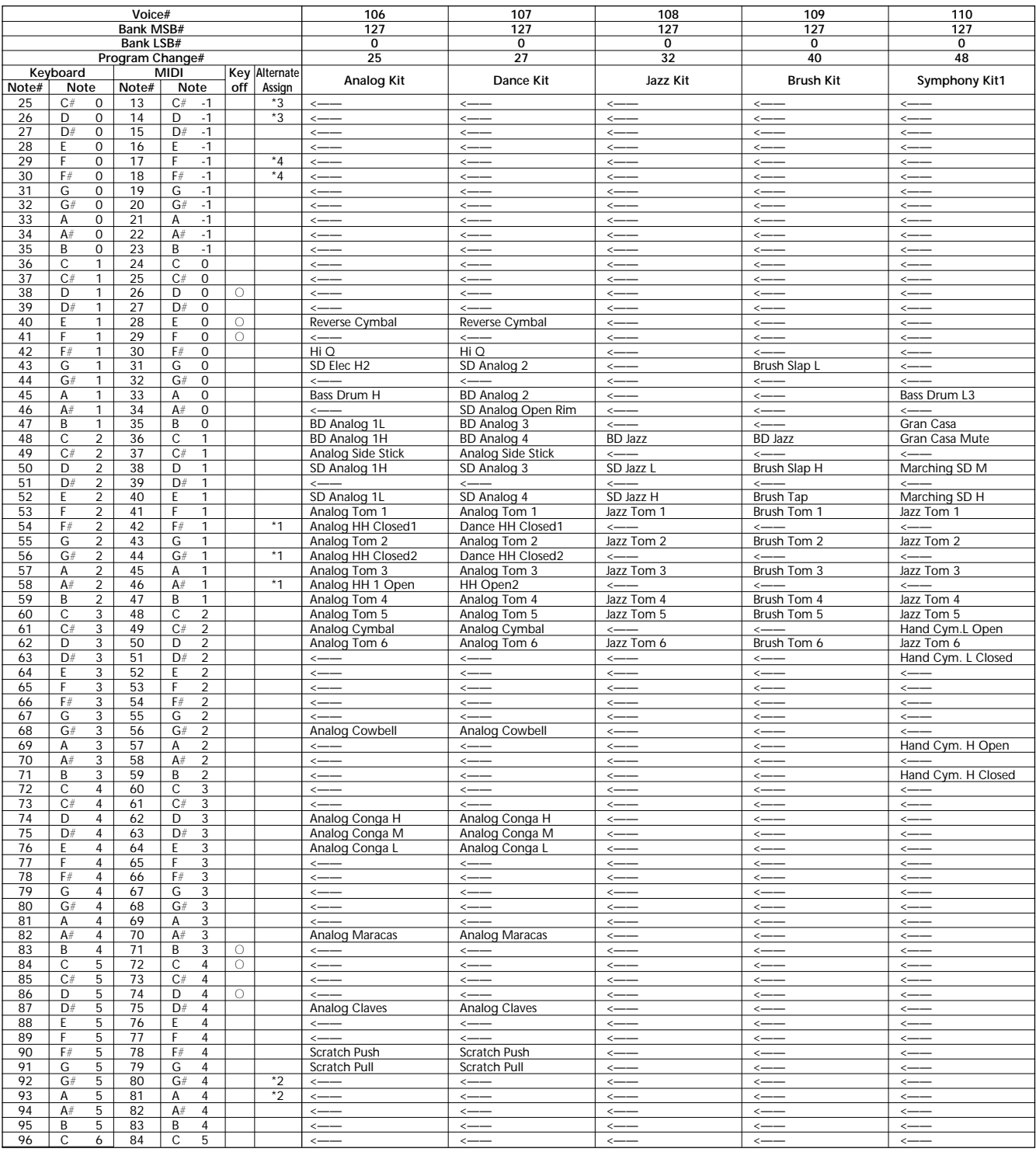

## **MIDI IMPLEMENTATION CHART / MIDI-IMPLEMENTIERUNGSTABELLE /**

[Portable Keyboard] Date: 7-Dec-1998

model: PSR-270 Version: 1.0

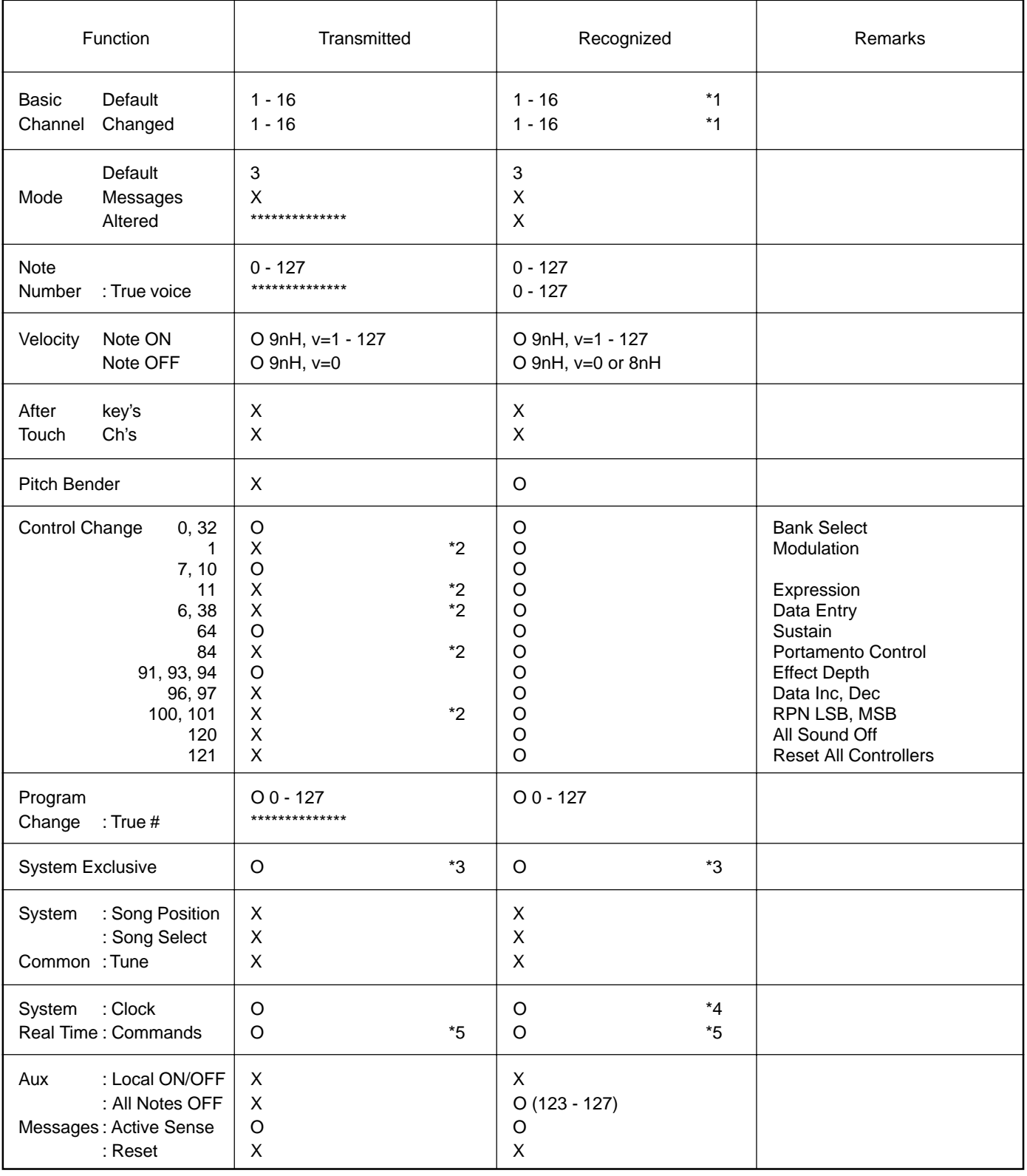

Mode 1 : OMNI ON, POLY **Mode 2 : OMNI ON, MONO** O : Yes Mode 3: OMNI OFF, POLY Mode 4: OMNI OFF, MONO X: No

## **FEUILLE D'IMPLÉMENTATION MIDI / GRÁFICA DE IMPLEMENTACIÓN MIDI**

#### *NOTE:*

- *\*1 By default (factory settings) the PSR-270 ordinarily functions as a 16 channel multi-timbral tone generator, and incoming data does not affect the panel voices or panel settings. However, the MIDI messages listed below do affect the panel voices, auto accompaniment, and songs. • MIDI Master Tuning*
	- *System exclusive messages for changing the Reverb Type, Chorus Type, and DSP Type.*

*The Remote Channel can be designated by using Function parameter #81. The messages received over the set channel are handled in the same way as key data received from the PSR-270 itself. The following messages can be received over the designated channel set in this Function parameter; all other messages will be ignored.*

- *Note ON*
- *Note OFF*
- *Control change : Bank select MSB, LSB (Main Voice Only), Modulation, Volume, Expression, Sustain, All sound off, All note off*
- *Program Change (Main Voice Only)*
- *Pitch Bend*
- *\*2 Messages for these control change numbers cannot be transmitted from the PSR-270 itself. However, they may be transmitted when playing the accompaniment or using the Harmony effect.*

#### *\*3 Exclusive*

- *<GM System ON> F0H, 7EH, 7FH, 09H, 01H, F7H*
- *This message automatically restores all default settings for the instrument, with the exception of MIDI Master Tuning.*
- *<MIDI Master Volume> F0H, 7FH, 7FH, 04H, 01H, ll, mm, F7H*
- *This message allows the volume of all channels to be changed simultaneously (Universal System Exclusive).*
- *The values of "mm" is used for MIDI Master Tuning. (Values for "ll" are ignored.)*
- *<MIDI Master Tuning> F0H, 43H, 1nH, 27H, 30H, 00H, 00H, mm, ll, cc, F7H*
- *This message simultaneously changes the tuning value of all channels.*
- *The values of "mm" and "ll" are used for MIDI Master Tuning.*
- *The default value of "mm" and "ll" are 08H and 00H, respectively. Any values can be used for "n" and "cc."*
- *<Bulk Dump>*
- *This is used for saving (recording) User data (User songs, User One Touch Setting, and EZ Chord).*

*<Internal Clock, External Clock> (Receive Only)*

*F0H, 43H, 73H, 01H, 02H, F7H (Internal Clock)*

*F0H, 43H, 73H, 01H, 03H, F7H (External Clock)*

*• These messages control the clock setting for the accompaniment.*

*<Reverb Type> F0H, 43H, 1nH, 4CH, 02H, 01H, 00H, mmH, llH, F7H*

*• mm : Reverb Type MSB • ll : Reverb Type LSB*

*Refer to the Effect Map (page 117) for details.*

*<Chorus Type> F0H, 43H, 1nH, 4CH, 02H, 01H, 20H, mmH, llH, F7H*

*• mm : Chorus Type MSB*

*• ll : Chorus Type LSB*

*Refer to the Effect Map (page 117) for details.*

*<DSP Type> F0H, 43H, 1nH, 4CH, 02H, 01H, 40H, mmH, llH, F7H*

- *mm : DSP Type MSB*
- *ll : DSP Type LSB*

*Refer to the Effect Map (page 117) for details.*

*<DRY Level> F0H, 43H, 1nH, 4CH, 08H, 0mH, 11H, llH, F7H*

*• ll : Dry Level*

*• 0m : Channel Number*

*\*4 It is possible to switch between External and Internal Clock.*

*\*5 When the accompaniment is started, an FAH message is transmitted. When accompaniment is stopped, an FCH message is transmitted. When the clock is set to External, both FAH (accompaniment start) and FCH (accompaniment stop) are recognized.*

*No MIDI messages can be received or transmitted in the Song mode.*

#### *NOTIZ:*

- *\*1 Als Vorgabeeinstellung (Werkseinstellung) arbeitet das PSR-270 gewöhnlich wie ein multi-timbraler 16-Kanal-Tongenerator, wobei empfangene Daten keinen Einfluß auf die Bedienfeld-Stimmen bzw. -Einstellungen haben. Die folgenden MIDI-Nachrichten wirken sich jedoch auf die Bedienfeld-Stimmen, die automatische Baß/Akkord-Begleitung und Songs aus. • MIDI-Grundstimmung*
	- *Systemexklusive Daten zum Ändern des Reverb-, Chorus- und DSP-Typs.*

*Der Remote-Kanal kann über FUNCTION-Parameter Nr. 81 spezifiziert werden. Die auf dem eingestellten Kanal empfangenen Nachrichten werden vom PSR-270 wie die normalen, von der eigenen Tastatur empfangenen Spieldaten behandelt. Die folgenden Daten können auf dem über diesen FUNCTION-Parameter spezifizierten Kanal empfangen werden — alle anderen Nachrichten werden ignoriert.*

- *Note on (Note AN)*
- *Note off (Note AUS)*
- *Control Change (Controller-Steuermeldungen): Bank Select MSB, LSB (Bankauswahl-MSB/LSB; nur Main Voice), Modulation, Volume (Lautstärke), Expression (Schweller-Lautstärkeregelung), Sustain, All Sound off (Ton insgesamt AUS), All Notes off (alle Noten aus)*
- *Program Change (Programmwechsel; nur Main Voice)*
- *Pitch-Bend (Tonhöhenbeugung)*
- *\*2 Nachrichten für diese Control Change-Nummern (Controller) können vom PSR-270 selbst nicht gesendet werden. Sie werden jedoch unter Umständen beim Spielen mit Begleitung oder Harmony-Effekt gesendet.*

#### *\*3 Exclusive*

- *<GM System ON> F0H, 7EH, 7FH, 09H, 01H, F7H*
- *Diese Meldung ruft automatisch alle Vorgabeeinstellungen des Instruments wieder auf, mit Ausnahme der MIDI-Grundstimmung.*
- *<MIDI Master Volume> F0H, 7FH, 7FH, 04H, 01H, ll, mm, F7H • Diese Meldung erlaubt das gleichzeitige Ändern der Lautstärke auf allen*
- *Kanälen (Universal System Exclusive). • Die Werte von "mm" werden für die MIDI-Grundstimmung verwendet.*
- *(Werte für "ll" werden ignoriert.) <MIDI Master Tuning> F0H, 43H, 1nH, 27H, 30H, 00H, 00H, mm, ll, cc, F7H*
- *Diese Meldung bewirkt eine gleichzeitige Änderung des Stimmwerts auf allen Kanälen.*
- *Die Werte von "mm" und "ll" werden für die MIDI-Grundstimmung verwendet.*
- *Die Vorgabewerte für "mm" und "ll" sind 08H und 00H. Für "n" und "cc" können beliebige Werte eingesetzt werden.*
- *<Bulk Dump>*
- *Zum Speichern (Sicherstellen) von anwenderspezifischen Daten (User-Song, OTS-User-Einstellungen und EZ-Akkorde).*

*<Internal Clock, External Clock> (nur Empfang)*

- *F0H, 43H, 73H, 01H, 02H, F7H (Internal Clock = internes Taktsingal)*
- *F0H, 43H, 73H, 01H, 03H, F7H (External Clock = externes Taktsignal) • Diese Nachrichten bestimmen, von welchem Taktgeber die Begleitung gesteuert wird.*
- *<Reverb Type> F0H, 43H, 1nH, 4CH, 02H, 01H, 00H, mmH, llH, F7H*
- *mm : Reverb-Typ MSB*
- *ll : Reverb-Typ LSB*

*Einzelheiten siehe Effekt-Map (Seite 117).*

*<Chorus Type> F0H, 43H, 1nH, 4CH, 02H, 01H, 20H, mmH, llH, F7H*

*• mm : Chorus-Typ MSB • ll : Chorus-Typ LSB*

- *Einzelheiten siehe Effekt-Map (Seite 117).*
- *<DSP Type> F0H, 43H, 1nH, 4CH, 02H, 01H, 40H, mmH, llH, F7H*
- *mm : DSP-Typ MSB*
- *ll : DSP-Typ LSB*

*Einzelheiten siehe Effekt-Map (Seite 117).*

- *<DRY Level> F0H, 43H, 1nH, 4CH, 08H, 0mH, 11H, llH, F7H*
- *ll : Pegel des "trockenen" Signals*
- *0m : Kanalnummer*
- *\*4 Eine Umschaltung zwischen External Clock (externes Taktsignal) und Internal Clock (internes Taktsignal) ist möglich.*
- *\*5 Beim Starten der Begleitung wird eine FAH-Nachricht gesendet. Beim Stoppen der Begleitung wird eine FCH-Nachricht gesendet. Bei Einstellung auf External Clock (externes Taktsignal) spricht das Instrument auf sowohl FAH (Begleitungsstart) sowie FCH (Begleitungsstop) an.*

*Im Song-Modus können MIDI-Nachrichten weder empfangen noch gesendet werden.*

#### *NOTE:*

- *\*1 Par défaut (réglages usine), le PSR-270 fonctionne normalement comme un générateur de sons multi-timbres à seize canaux de sorte que les données d'entrée n'affectent pas les voix de console et les réglages de console. Cependant, les messages MIDI indiqués ci-dessous affectent les voix de console, l'accompagnement automatique et les morceaux.*
	- *Accordage général MIDI*
	- *Messages exclusifs de système permettant de modifier les paramètres de réglage de type de Reverb, type de Chorus et type de DSP.*

*Le canal de commande à distance peut être spécifié en utilisant le paramètre de réglage Function no. 81. Les messages qui sont reçus par l'intermédiaire du canal déterminé sont traités de la même façon que les données de base provenant du PSR-270. Les messages suivants peuvent être reçus par le canal déterminé avec ce paramètre de réglage Function ; tous les autres messages seront ignorés.*

- *Activation de Note*
- *Désactivation de Note*
- *Commande de modification : MSB, LSB de sélection de banque (uniquement voix Main), modulation, volume, expression, sustain, coupure de toutes les notes*
- *Changement de programme (uniquement voix Main)*
- *Hauteur de son*
- *\*2 Les messages de ces changements de commande ne peuvent pas être transmis à partir du PSR-270. Cependant, il est possible de les transmettre pendant la reproduction d'un accompagnement ou lorsque l'effet Harmony est utilisé.*
- *\*3 Exclusif*
	- *<GM System ON> F0H, 7EH, 7FH, 09H, 01H, F7H*
	- *Ce message rétablit automatiquement tous les réglages par défaut de l'instrument à l'exception de l'accordage général MIDI.*
	- *<MIDI Master Volume> F0H, 7FH, 7FH, 04H, 01H, ll, mm, F7H • Ce message autorise un changement simultané du volume sur tous les*
	- *canaux (Universal System Exclusive). • Les valeurs de "mm" sont utilisées par l'accordage général MIDI. (Les valeurs "ll" sont ignorées.)*
	- *<MIDI Master Tuning> F0H, 43H, 1nH, 27H, 30H, 00H, 00H, mm, ll, cc, F7H • Ce message change simultanément la valeur d'accordage de tous les canaux.*
	- *Les valeurs de "mm" et de "ll" sont utilisées par l'accordage général MIDI. • Les valeurs par défaut de "mm" et de "ll" sont respectivement de 08H et*
	- *00H. N'importe quelle valeur peut être utilisée pour "n" et "cc".*
	- *<Bulk Dump>*
	- *Ceci est utilisé pour sauvegarder (enregistrer) les données User (morceaux User, réglages User One Touch Settinget EZ Chord).*

*<Internal Clock, External Clock> (uniquement réception)*

- *F0H, 43H, 73H, 01H, 02H, F7H (Internal Clock = horloge interne) F0H, 43H, 73H, 01H, 03H, F7H (External Clock = horloge externe)*
- *Ces messages contrôlent le réglage de l'horloge pour l'accompagnement.*
- *<Reverb Type> F0H, 43H, 1nH, 4CH, 02H, 01H, 00H, mmH, llH, F7H • mm : MSB de type Reverb*
- *ll : LSB de type Reverb*

*Référez-vous à la carte des effets (page 117) pour obtenir de plus amples détails à ce sujet.*

- *<Chorus Type> F0H, 43H, 1nH, 4CH, 02H, 01H, 20H, mmH, llH, F7H*
- *mm : MSB de type Chorus • ll : LSB de type Chorus*

*Référez-vous à la carte des effets (page 117) pour obtenir de plus amples détails à ce sujet.*

- *<DSP Type> F0H, 43H, 1nH, 4CH, 02H, 01H, 40H, mmH, llH, F7H • mm : MSB de type DSP*
- *II : LSB de type DSP*

*Référez-vous à la carte des effets (page 117) pour obtenir de plus amples détails à ce sujet.*

*<DRY Level> F0H, 43H, 1nH, 4CH, 08H, 0mH, 11H, llH, F7H*

- *ll : Niveau direct*
- *0m : Numéro de canal*

*\*4 Il est possible d'effectuer une commutation entre External et Internal Clock.*

*\*5 Lorsque l'accompagnement est lancé, un message FAH est transmis. Lorsque l'accompagnement est arrêté, un message FCH est transmis. Lorsque l'horloge est réglée sur External, les messages FAH (lancement de l'accompagnement) et FCH (arrêt de l'accompagnement) sont reconnus.*

*Aucun des messages MIDI ne peut être reçu ou transmis pendant le mode Song.*

#### *NOTA:*

- *\*1 El PSR-270 funciona según sale de fábrica (ajustes iniciales) como un generador de tonos de timbres múltiples de 16 canales, y los datos de entrada no afectan las voces del panel ni los ajustes del panel. Sin embargo, los mensajes MIDI que se enumeran a continuación afectan las voces del panel, el acompañamiento automático, y las canciones.*
	- *Afinación principal MIDI*
	- *Mensajes exclusivos del sistema para cambiar el tipo de reverberación, tipo de coros, y tipo de DSP.*

*El canal remoto puede designare empleando el parámetro de Function N.*° *81. Los mensajes recibidos por el canal ajustado se manipulan del mismo modo que los datos de teclas recibidos desde el mismo PSR-270. Los mensajes siguientes pueden recibirse por el canal designado ajustado en este parámetro de Function; todos los demás mensajes se ignoran.*

- *Activación de nota*
- *Desactivación de nota*
- *Cambio de control: MSB, LSB (sólo la voz principal) de selección de banco, modulación, volumen, expresión, sostenido, desactivación de todo el sonido, desactivación de todas las notas*
- *Cambio de programa (sólo la voz principal)*
- *Inflexión del tono*
- *\*2 Los mensajes para estos números de cambio de control no pueden transmitirse desde el mismo PSR-270. Sin embargo, pueden transmitirse cuando se reproduce el acompañamiento o cuando se emplea el efecto de armonía.*
- *\*3 Exclusivos*
	- *<GM System ON> F0H, 7EH, 7FH, 09H, 01H, F7H • Este mensaje repone automáticamente todos los ajustes iniciales del instrumento, con excepción de la afinación principal MIDI.*
	- *<MIDI Master Volume> F0H, 7FH, 7FH, 04H, 01H, ll, mm, F7H*
	- *Este mensaje permite cambiar simultáneamente el volumen de todos los canales (exclusivo del sistema universal).*
	- *Los valores de "mm" se emplean para la afinación principal MIDI. (Los valores para "II" se ignoran.)*

*<MIDI Master Tuning> F0H, 43H, 1nH, 27H, 30H, 00H, 00H, mm, ll, cc, F7H • Este mensaje cambia simultáneamente el valor de la afinación de todos los*

- *canales.*
- *Los valores de "mm" y de "II" se emplean para la afinación principal MIDI.*
- *El valor de ajuste inicial de "mm" y de "II" es de 08H y 00H, respectivamente. Para "n" y "cc" puede emplearse cualquier valor. <Bulk Dump>*

*• Se emplea para almacenar (grabar) los datos de usuario (canciones de usuario, ajuste de una pulsación de usuario, y EZ Chord).*

*<Internal Clock, External Clock> (Sólo recepción) F0H, 43H, 73H, 01H, 02H, F7H (Internal Clock = reloj interno) F0H, 43H, 73H, 01H, 03H, F7H (External Clock = reloj externo) • Estos mensajes controlan el ajuste del reloj para el acompañamiento.*

- *<Reverb Type> F0H, 43H, 1nH, 4CH, 02H, 01H, 00H, mmH, llH, F7H*
- *mm : MSB del tipo de reverberación*
- *ll : LSB del tipo de reverberación*
- *Para más detalles, consulte el mapa de efectos (página 117).*
- *<Chorus Type> F0H, 43H, 1nH, 4CH, 02H, 01H, 20H, mmH, llH, F7H*
- *mm : MSB del tipo de coros • ll : LSB del tipo de coros*
- *Para más detalles, consulte el mapa de efectos (página 117).*

*<DSP Type> F0H, 43H, 1nH, 4CH, 02H, 01H, 40H, mmH, llH, F7H • mm : MSB del tipo de DSP*

- *ll : LSB del tipo de DSP*
- *Para más detalles, consulte el mapa de efectos (página 117).*

*<DRY Level> F0H, 43H, 1nH, 4CH, 08H, 0mH, 11H, llH, F7H • ll : Nivel seco*

- *0m : Número de canal*
- *\*4 Es posible cambiar entre el reloj interno y el externo.*
- *\*5 Cuando se inicia el acompañamiento, se transmite un mensaje FAH. Cuando se para el acompañamiento, se transmite un mensaje FCH. Cuando el reloj se ajusta al externo, FAH (inicio del acompañamiento) y FCH (parada del acompañamiento) se reconocen.*

*No pueden recibirse ni transmitirse mensajes MIDI en el modo Song.*

**116**

## ■ Effect map / Effekt-Map / Carte des effets / Mapa de efectos

- \* If the received value does not contain an effect type in the TYPE LSB, the LSB will be directed to TYPE 0.
- \* Panel Effects are based on the "(Number) Effect Name".
- \* By using an external sequencer, which is capable of editing and transmitting the system exclusive messages and parameter changes, you can select the Reverb, Chorus and DSP effect types which are not accessible from the PSR-270 panel itself. When one of the effects is selected by the external sequencer, " - " will be shown on the display.
- \* Wenn der empfangene Wert in TYPE LSB keinen Effekt-Typ enthält, wird für den LSB-Wert TYPE 0 angenommen.
- \* Bedienfeld-Effekte basieren auf "(Nummer) Effektname".
- \* Bei Verwendung eines externen Sequenzers, mit dem systemexklusive Daten und Parameteränderungen spezifiziert und gesendet werden können, lassen sich die Reverb-, Chorus- und Effekt-Typen wählen, die über das Bedienfeld des PSR-270 nicht wählbar sind. Wenn ein solcher Effekt per Sequenzer aufgerufen wurde, wird "-" auf dem Display angezeigt.
- \* Si les valeurs des effets ne contient pas un type d'effet dans TYPE LSB, le LSB sera orienté vers TYPE 0.
- \* Les effets de console sont basés sur "l'Appellation de l'effet (numéro)".
- \* En se servant d'un séquenceur extérieur capable d'éditer et de transmettre les messages exclusifs de système et les modifications de paramètre de réglage, vous pouvez sélectionner le type d'effet Reverb, Chorus et DSP qui ne sont pas accessibles à partir de la consoie du PSR-270. Le signe " - " apparaît dans l'afficheur dès qu'un des effets est sélectionné par le séquenceur extérieur.
- \* Si el valor recibido no contiene un tipo de efecto en TYPE LSB, LSB se dirigirá a TYPE 0.
- \* Los efectos del panel se basan en el "nombre del efecto (número)".
- \* Empleando un secuenciador exterior, que sea capaz de editar y transmitir los mensajes exclusivos del sistema y los cambios de parámetros, podrá seleccionar los tipos de efectos de reverberación, coros, y DSP que no son accesibles desde el mismo panel del PSR-270. Cuando se selecciona uno de los efectos con el secuenciador exterior, se indicará "-" en el visualizador.

**117**

#### **REVERB**

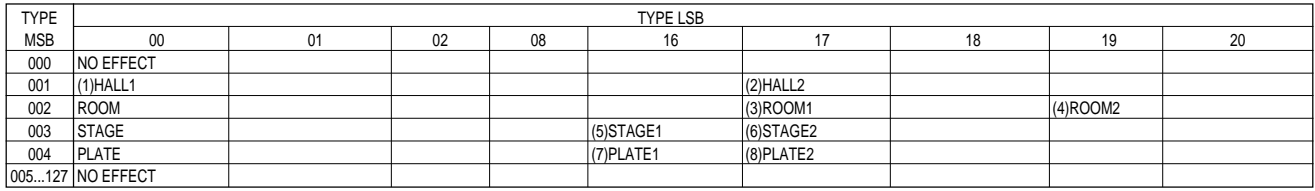

#### **CHORUS**

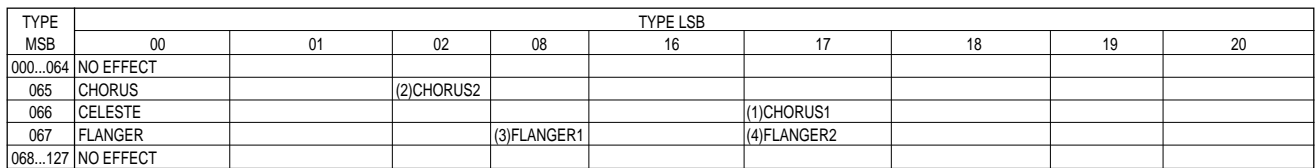

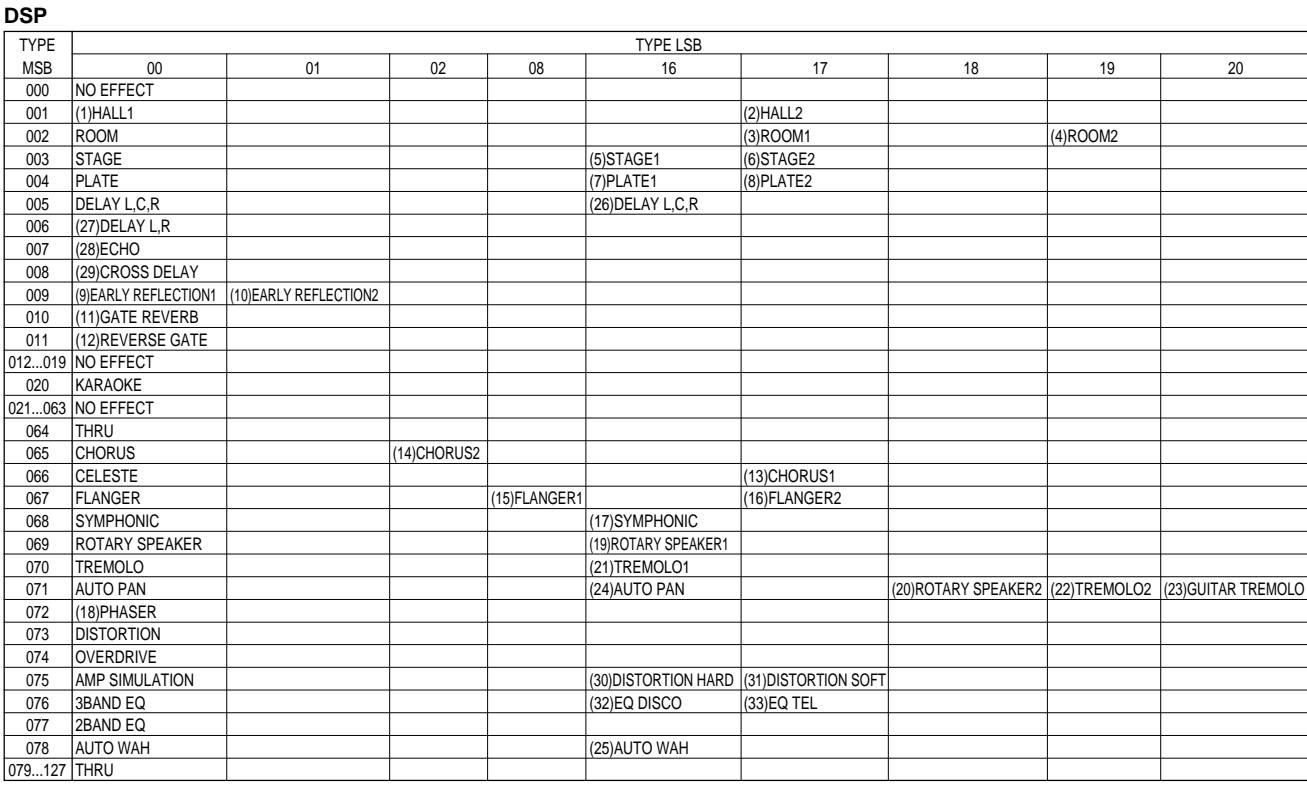

427

# **SPECIFICATIONS / TECHNISCHE DATEN / SPÉCIFICATIONS / ESPECIFICACIONES**

### **Keyboards**

• 61 standard-size keys (C1 - C6), with Touch Response and Dynamic Filter.

## **Display**

• Large multi-function LCD display (backlit)

#### **Setup**

- STANDBY/ON
- MASTER VOLUME : MIN MAX

#### **Panel Controls**

• OVERALL (▲▼, +, -), FUNCTION, SONG, VOICE, STYLE, PORTABLE GRAND, METRONOME, [0]-[9], [+](YES/FWD), [-](NO/BWD), DEMO, TOUCH

#### **Demo Song**

• 3 songs

#### **Voice**

- 100 panel voices + 10 Drum Kits + 128 GM Voices
- Polyphony : 32
- Voice Set
- Dual Voice Mode
- Split Voice Mode

#### **Auto Accompaniment**

- 100 styles
- Accompaniment Control : ACMP ON/OFF, SYNC-START, START/STOP, INTRO/ENDING, MAIN A/B(AUTO FILL)
- Beat Indicator
- Fingering : Multi fingering
- Accompaniment Volume

#### **Yamaha Educational Suite**

• Chord Guide : Dictionary, Smart Chord, EZ Chord

#### **One Touch Setting**

- Preset A and B (for each style)
- User (4 Setups x 4 Banks)

#### **Overall controls**

- Tempo
- Transpose
- Tuning
- Accompaniment Volume
- Song Volume
- Metronome Volume

#### **Effects**

- Reverb : 8 types
- Chorus : 4 types
- DSP : 33 types
- Harmony : 26 types

#### **Song**

- 3 Preset Songs (Demo) + 3 User Songs
- Song Clear

## **Recording**

- Song User Song : 3 Songs Real Time Recording/Step Recording Recording Tracks:  $1, 2, 3, 4, 5, 6$ /CHORD
- EZ Chord
- 8 Banks + Bank Chain
- OTS (One Touch Setting) User : 4 Setups x 4 Banks

#### **MIDI**

- Transmit Settings
- Receive Settings
- Local Control • Clock
- 
- Bulk Send/Receive • Initial Send
- 

#### **Auxiliary jacks**

• PHONES/OUTPUT, DC IN 10-12V, MIDI IN/OUT, FOOTSWITCH

#### **Amplifier**

• 3.0W + 3.0W

#### **Speakers**

• 12cm x 2

## **Power Consumption**

• 15 W (when using PA-3B power adaptor)

#### **Power Supply**

- Adaptor : Yamaha PA-3B AC power adaptor
- Batteries : Six "D" size, SUM-1, R-20 or equivalent batteries

#### **Dimensions (W x D x H)**

• 933 x 370 x 129 mm (36-3/4" x 14-5/8" x 5-1/6")

### **Weight**

• 5.7 kg (12.6 lbs.)

#### **Supplied Accessories**

- Music Stand
	- Owner's Manual

### **Optional Accessories**

- Headphones : HPE-150
- AC power adaptor : PA-3B
- Footswitch : FC4, FC5<br>• Keyboard stand : L-2L, L-2C • Keyboard stand
- 
- Specifications and descriptions in this owner's manual are for information purposes only. Yamaha Corp. reserves the right to change or modify products or specifications at any time without prior notice. Since specifications, equipment or options may not be the same in every locale, please check with your Yamaha dealer.
- Die technischen Daten und Beschreibungen in dieser Bedienungsanleitung dienen nur der Information. Yamaha Corp. behält sich das Recht vor, Produkte oder deren technische Daten jederzeit ohne vorherige Ankündigung zu verändern oder zu modifizieren. Da die technischen Daten, das Gerät selbst oder Sonderzubehör nicht in jedem Land gleich sind, setzen Sie sich im Zweifel bitte mit Ihrem Yamaha-Händler in Verbindung.
- Les caractéristiques techniques et les descriptions du mode d'emploi ne sont données que pour information. Yamaha Corp. se réserve le droit de changer ou modifier les produits et leurs caractéristiques techniques à tout moment sans aucun avis. Du fait que les caractéristiques techniques, les équipements et les options peuvent différer d'un pays à l'autre, adressez-vous au distributeur Yamaha le plus proche.
- Las especificaciones y descripciones de este manual del propietario tienen sólo el propósito de servir como información. Yamaha Corp. se reserva el derecho a efectuar cambios o modificaciones en los productos o especificaciones en cualquier momento sin previo aviso. Puesto que las especificaciones, equipos u opciones pueden no ser las mismas en todos los mercados, solicite información a su distribuidor Yamaha.

# **FCC INFORMATION (U.S.A.)**

- **1. IMPORTANT NOTICE: DO NOT MODIFY THIS UNIT!** This product, when installed as indicated in the instructions contained in this manual, meets FCC requirements. Modifications not expressly approved by Yamaha may void your authority, granted by the FCC, to use the product.
- **2. IMPORTANT**: When connecting this product to accessories and/ or another product use only high quality shielded cables. Cable/s supplied with this product MUST be used. Follow all installation instructions. Failure to follow instructions could void your FCC authorization to use this product in the USA.
- **3. NOTE:** This product has been tested and found to comply with the requirements listed in FCC Regulations, Part 15 for Class "B" digital devices. Compliance with these requirements provides a reasonable level of assurance that your use of this product in a residential environment will not result in harmful interference with other electronic devices. This equipment generates/uses radio frequencies and, if not installed and used according to the instructions found in the users manual, may cause interference harmful to the operation of other electronic devices. Compliance with FCC

\* This applies only to products distributed by YAMAHA CORPORATION OF AMERICA. (class B)

#### **Entsorgung leerer Batterien (nur innerhalb Deutschlands)**

Leisten Sie einen Beitrag zum Umweltschutz. Verbrauchte Batterien oder Akkumulatoren dürfen nicht in den Hausmüll. Sie können bei einer Sammelstelle für Altbatterien bzw. Sondermüll abgegeben werden. Informieren Sie sich bei Ihrer Kommune.

(battery)

regulations does not guarantee that interference will not occur in all installations. If this product is found to be the source of interference, which can be determined by turning the unit "OFF" and "ON", please try to eliminate the problem by using one of the following measures:

Relocate either this product or the device that is being affected by the interference.

Utilize power outlets that are on different branch (circuit breaker or fuse) circuits or install AC line filter/s.

In the case of radio or TV interference, relocate/reorient the antenna. If the antenna lead-in is 300 ohm ribbon lead, change the lead-in to co-axial type cable.

If these corrective measures do not produce satisfactory results, please contact the local retailer authorized to distribute this type of product. If you can not locate the appropriate retailer, please contact Yamaha Corporation of America, Electronic Service Division, 6600 Orangethorpe Ave, Buena Park, CA90620

The above statements apply ONLY to those products distributed by Yamaha Corporation of America or its subsidiaries.

For details of products, please contact your nearest Yamaha or the authorized distributor listed below.

Pour plus de détails sur les produits, veuillez-vous adresser à Yamaha ou au distributeur le plus proche de vous figurant dans la liste suivante.

**NORTH AMERICA**

#### **CANADA**

**Yamaha Canada Music Ltd.** 135 Milner Avenue, Scarborough, Ontario, M1S 3R1, Canada Tel: 416-298-1311

#### **U.S.A.**

**Yamaha Corporation of America** 6600 Orangethorpe Ave., Buena Park, Calif. 90620, U.S.A. Tel: 714-522-9011

#### **CENTRAL & SOUTH AMERICA**

#### **MEXICO**

**Yamaha de Mexico S.A. De C.V., Departamento de ventas** Javier Rojo Gomez No.1149, Col. Gpe Del Moral, Deleg. Iztapalapa, 09300 Mexico, D.F.

Tel: 686-00-33 **BRAZIL**

**Yamaha Musical do Brasil LTDA.** Av. Rebouças 2636, São Paulo, Brasil Tel: 011-853-1377

#### **ARGENTINA**

**Yamaha Music Argentina S.A.** Viamonte 1145 Piso2-B 1053, Buenos Aires, Argentina Tel: 1-371-7021

#### **PANAMA AND OTHER LATIN AMERICAN COUNTRIES/ CARIBBEAN COUNTRIES**

**Yamaha de Panama S.A.** Torre Banco General, Piso 7, Urbanización Marbella, Calle 47 y Aquilino de la Guardia, Ciudad de Panamá, Panamá Tel: 507-269-5311

### **EUROPE**

#### **THE UNITED KINGDOM**

**Yamaha-Kemble Music (U.K.) Ltd.** Sherbourne Drive, Tilbrook, Milton Keynes, MK7 8BL, England Tel: 01908-366700

## **IRELAND**

**Danfay Ltd.** 61D, Sallynoggin Road, Dun Laoghaire, Co. Dublin Tel: 01-2859177

#### **GERMANY/SWITZERLAND**

**Yamaha Europa GmbH.** Siemensstraße 22-34, 25462 Rellingen, F.R. of Germany Tel: 04101-3030

#### **AUSTRIA**

**Yamaha Music Austria** Schleiergasse 20, A-1100 Wien Austria Tel: 01-60203900

#### **THE NETHERLANDS**

**Yamaha Music Nederland** Kanaalweg 18G, 3526KL, Utrecht, The Netherlands Tel: 030-2828411

#### **BELGIUM**

**Yamaha Music Belgium** Keiberg Imperiastraat 8, 1930 Zaventem, Belgium Tel: 02-7258220

#### **FRANCE**

**Yamaha Musique France,**

**Division Claviers** BP 70-77312 Marne-la-Vallée Cedex 2, France Tel: 01-64-61-4000

## **ITALY**

**Yamaha Musica Italia S.P.A., Home Keyboard Division** Viale Italia 88, 20020 Lainate (Milano), Italy Tel: 02-935-771

**SPAIN/PORTUGAL**

**Yamaha-Hazen Electronica Musical, S.A.** Jorge Juan 30, 28001, Madrid, Spain Tel: 91-577-7270

#### **GREECE**

**Philippe Nakas S.A.** Navarinou Street 13, P.Code 10680, Athens, Greece Tel: 01-364-7111

#### **SWEDEN**

**Yamaha Scandinavia AB** J. A. Wettergrens Gata 1 Box 30053 S-400 43 Göteborg, Sweden Tel: 031 89 34 00

#### **DENMARK**

**YS Copenhagen Liaison Office** Generatorvej 8B DK-2730 Herlev, Denmark Tel: 44 92 49 00

#### **FINLAND**

**F-Musiikki Oy** Kluuvikatu 6, P.O. Box 260, SF-00101 Helsinki, Finland Tel: 09 618511

**NORWAY Norsk filial av Yamaha Scandinavia AB** Grini Næringspark 1 N-1345 Østerås, Norway Tel: 67 16 77 70

### **ICELAND**

**Skifan HF** Skeifan 17 P.O. Box 8120 IS-128 Reykjavik, Iceland Tel: 525 5000

#### **OTHER EUROPEAN COUNTRIES**

**Yamaha Europa GmbH.** Siemensstraße 22-34, 25462 Rellingen, F.R. of Germany Tel: 04101-3030

#### **AFRICA**

**Yamaha Corporation, International Marketing Division** Nakazawa-cho 10-1, Hamamatsu, Japan 430-8650 Tel: 053-460-2312

### **MIDDLE EAST**

**TURKEY/CYPRUS Yamaha Europa GmbH.**

Siemensstraße 22-34, 25462 Rellingen, F.R. of Germany Tel: 04101-3030

#### **OTHER COUNTRIES Yamaha Corporation,**

**International Marketing Division** Nakazawa-cho 10-1, Hamamatsu, Japan 430-8650 Tel: 053-460-2312

#### Die Einzelheiten zu Produkten sind bei Ihrer unten aufgeführten Niederlassung und bei Yamaha Vertragshändlern in den jeweiligen Bestimmungsländern erhältlich.

Para detalles sobre productos, contacte su tienda Yamaha más cercana o el distribuidor autorizado que se lista debajo.

## **HONG KONG**

**Tom Lee Music Co., Ltd.** 11/F., Silvercord Tower 1, 30 Canton Road, Tsimshatsui, Kowloon, Hong Kong Tel: 2737-7688

**ASIA**

#### **INDONESIA**

**PT. Yamaha Music Indonesia (Distributor) PT. Nusantik**

Gedung Yamaha Music Center, Jalan Jend. Gatot Subroto Kav. 4, Jakarta 12930, Indonesia Tel: 21-520-2577

#### **KOREA**

**Cosmos Corporation** #131-31, Neung-Dong, Sungdong-Ku, Seoul Korea

Tel: 02-466-0021~5

#### **MALAYSIA**

**Yamaha Music Malaysia, Sdn., Bhd.** Lot 8, Jalan Perbandaran, 47301 Kelana Jaya, Petaling Jaya, Selangor, Malaysia Tel: 3-703-0900

#### **PHILIPPINES**

**Yupangco Music Corporation** 339 Gil J. Puyat Avenue, P.O. Box 885 MCPO, Makati, Metro Manila, Philippines Tel: 819-7551

#### **SINGAPORE**

**Yamaha Music Asia Pte., Ltd.** Blk 202 Hougang, Street 21 #02-01, Singapore 530202 Tel: 747-4374

#### **TAIWAN**

**Yamaha KHS Music Co., Ltd.** 10F, 150, Tun-Hwa Northroad, Taipei, Taiwan, R.O.C. Tel: 02-2713-8999

#### **THAILAND**

**Siam Music Yamaha Co., Ltd.** 121/60-61 RS Tower 17th Floor, Ratchadaphisek RD., Dindaeng, Bangkok 10320, Thailand Tel: 02-641-2951

#### **THE PEOPLE'S REPUBLIC OF CHINA AND OTHER ASIAN COUNTRIES**

**Yamaha Corporation, International Marketing Division** Nakazawa-cho 10-1, Hamamatsu, Japan 430-8650 Tel: 053-460-2317

## **OCEANIA**

## **AUSTRALIA**

**Yamaha Music Australia Pty. Ltd.** 17-33 Market Street, South Melbourne, Vic. 3205, Australia  $Tel: 3-699-238$ 

#### **NEW ZEALAND**

**Music Houses of N.Z. Ltd.** 146/148 Captain Springs Road, Te Papapa, Auckland, New Zealand Tel: 9-634-0099

#### **COUNTRIES AND TRUST TERRITORIES IN PACIFIC OCEAN Yamaha Corporation, International Marketing Division** Nakazawa-cho 10-1, Hamamatsu, Japan 430-8650 Tel: 053-460-2317

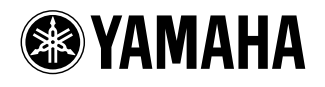

M.D.G., EMI Division © 1999 Yamaha Corporation V332720 ???PO???.?-01A0 Printed in China

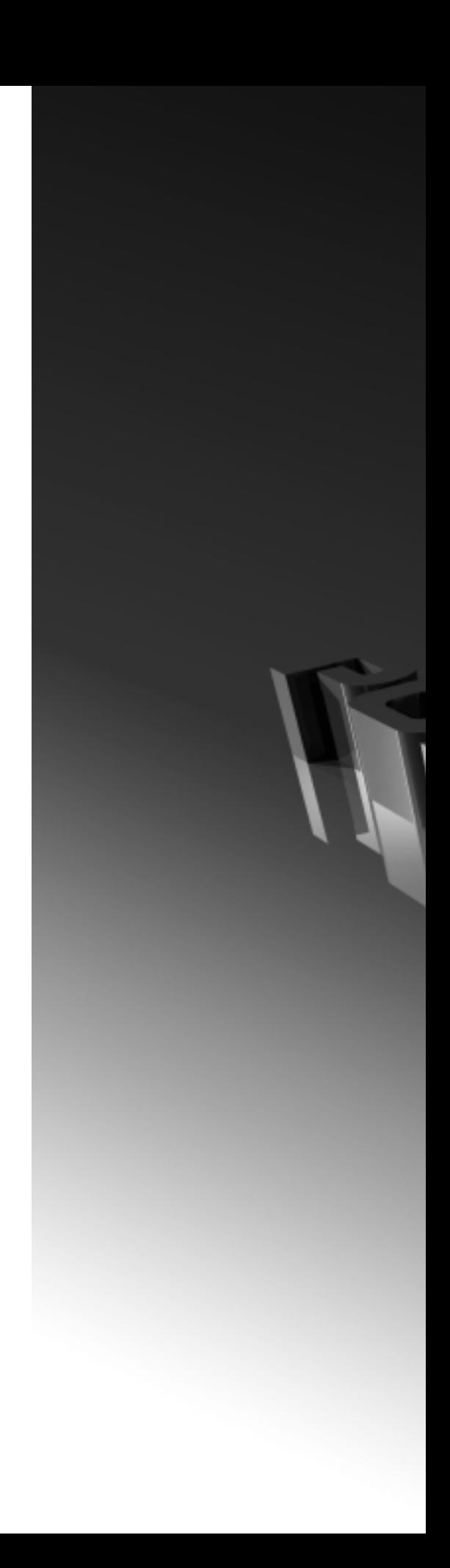